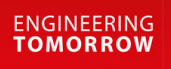

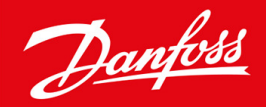

**Kezelési útmutató**

# VLT® Soft Starter MCD 600

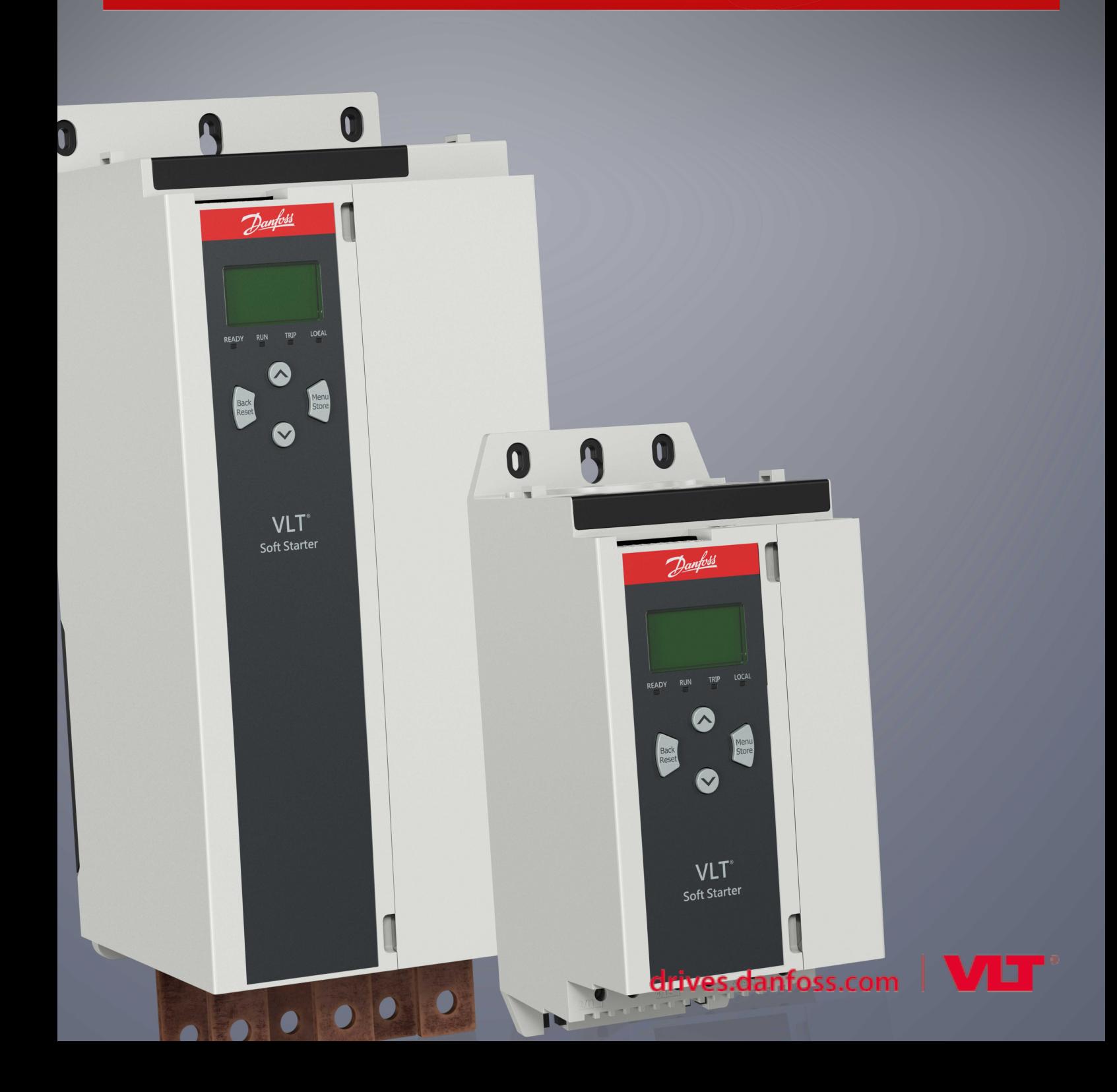

Danfoss

# **Tartalom**

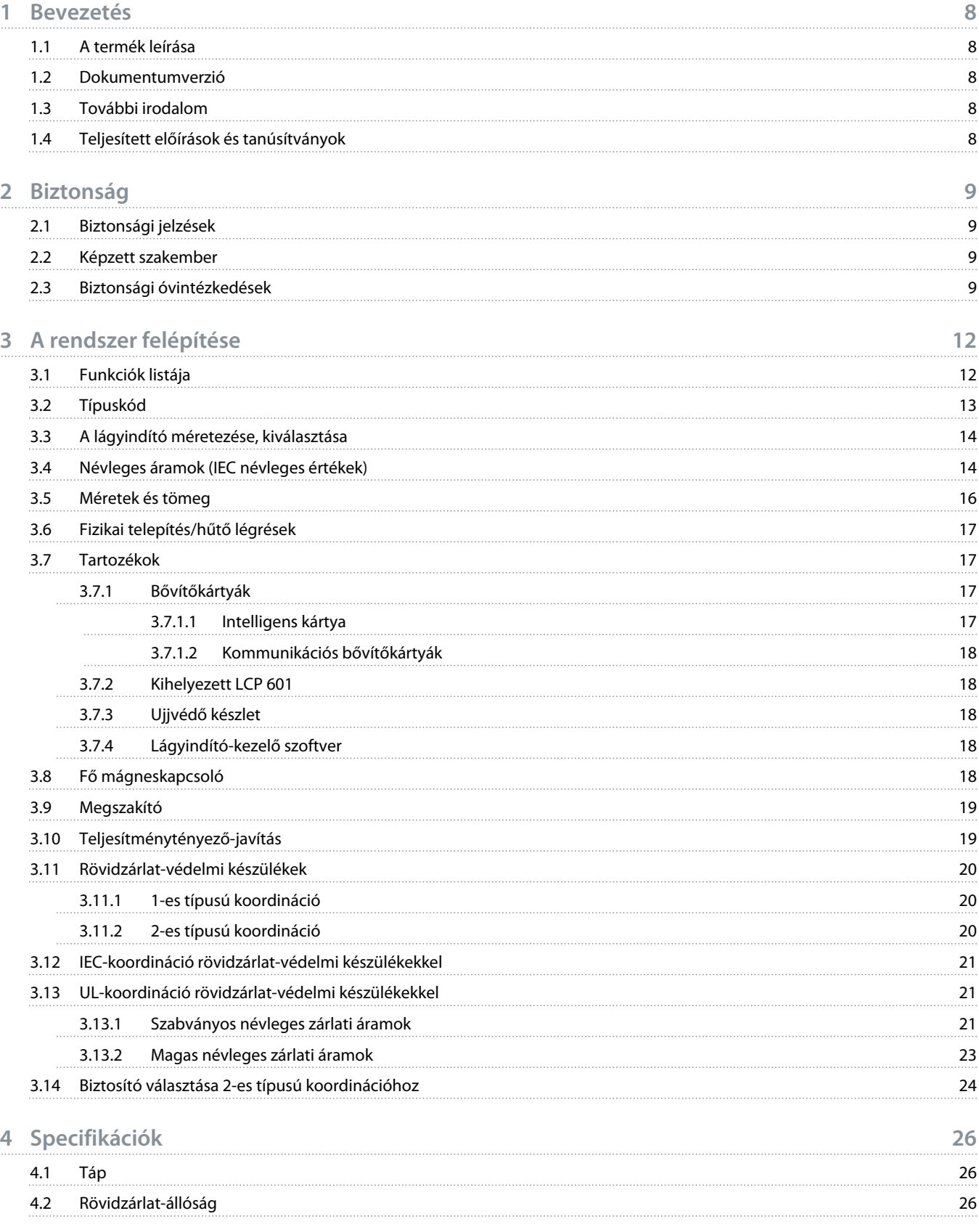

Danfoss

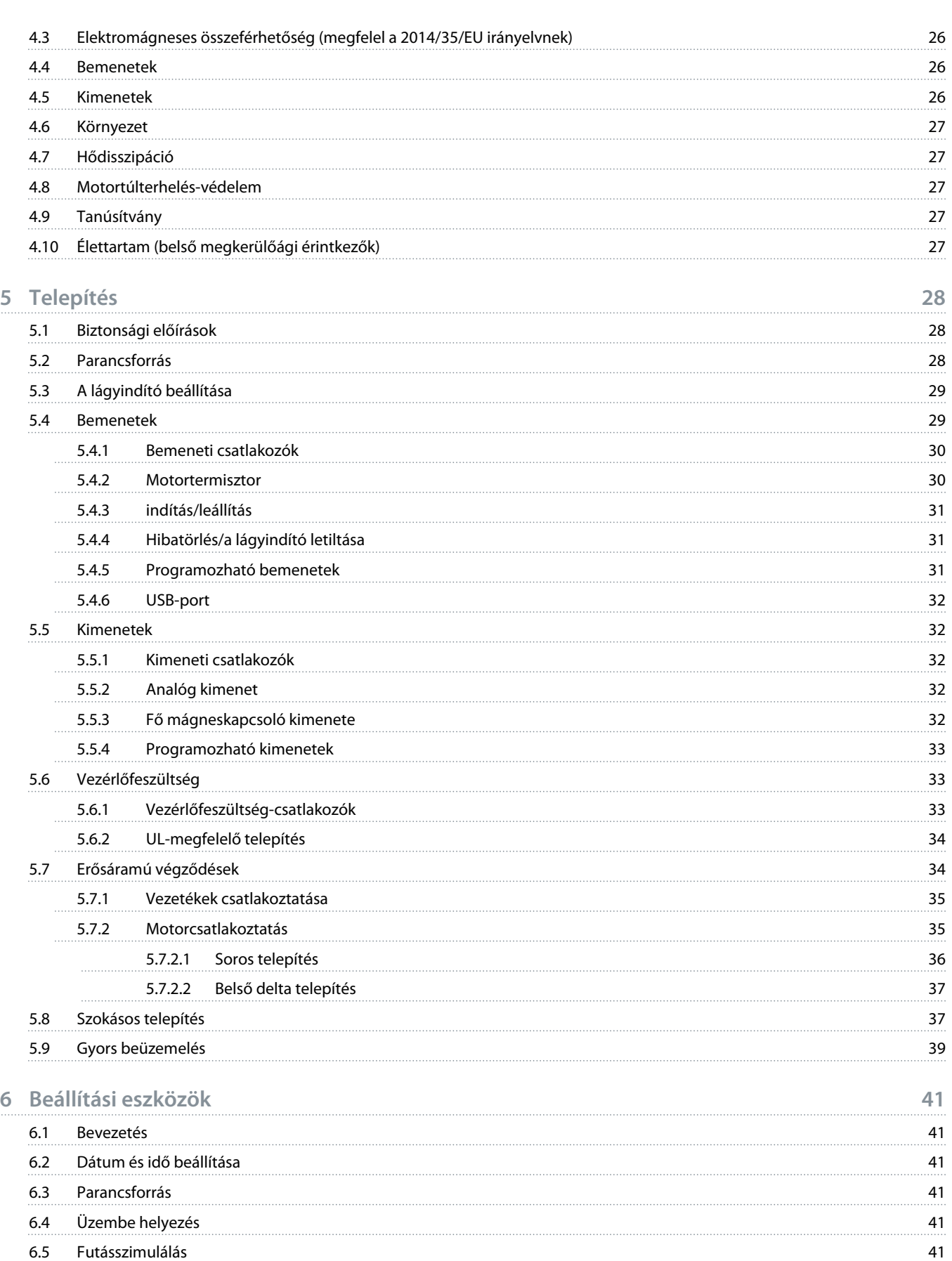

Danfoss

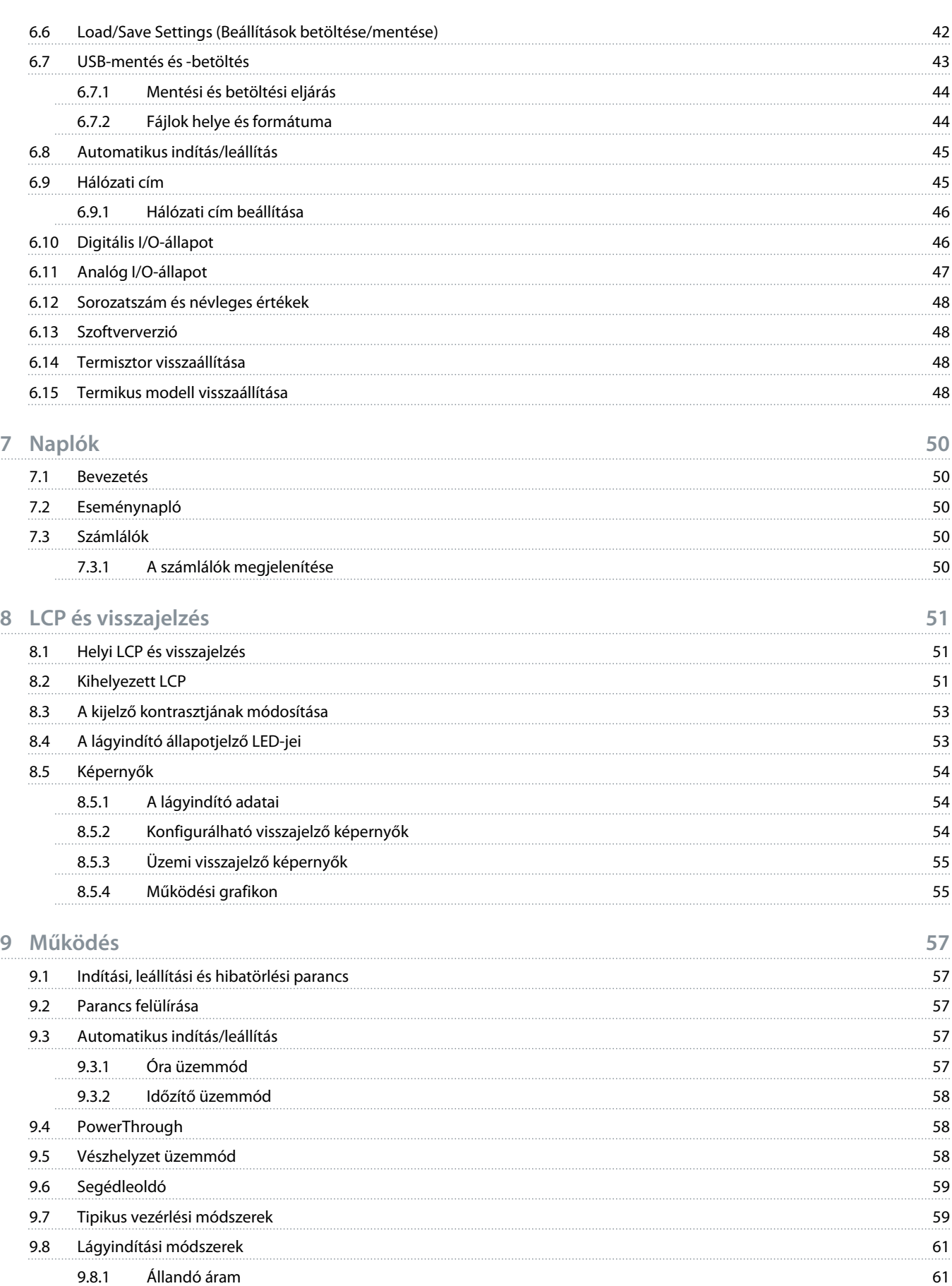

Danfoss

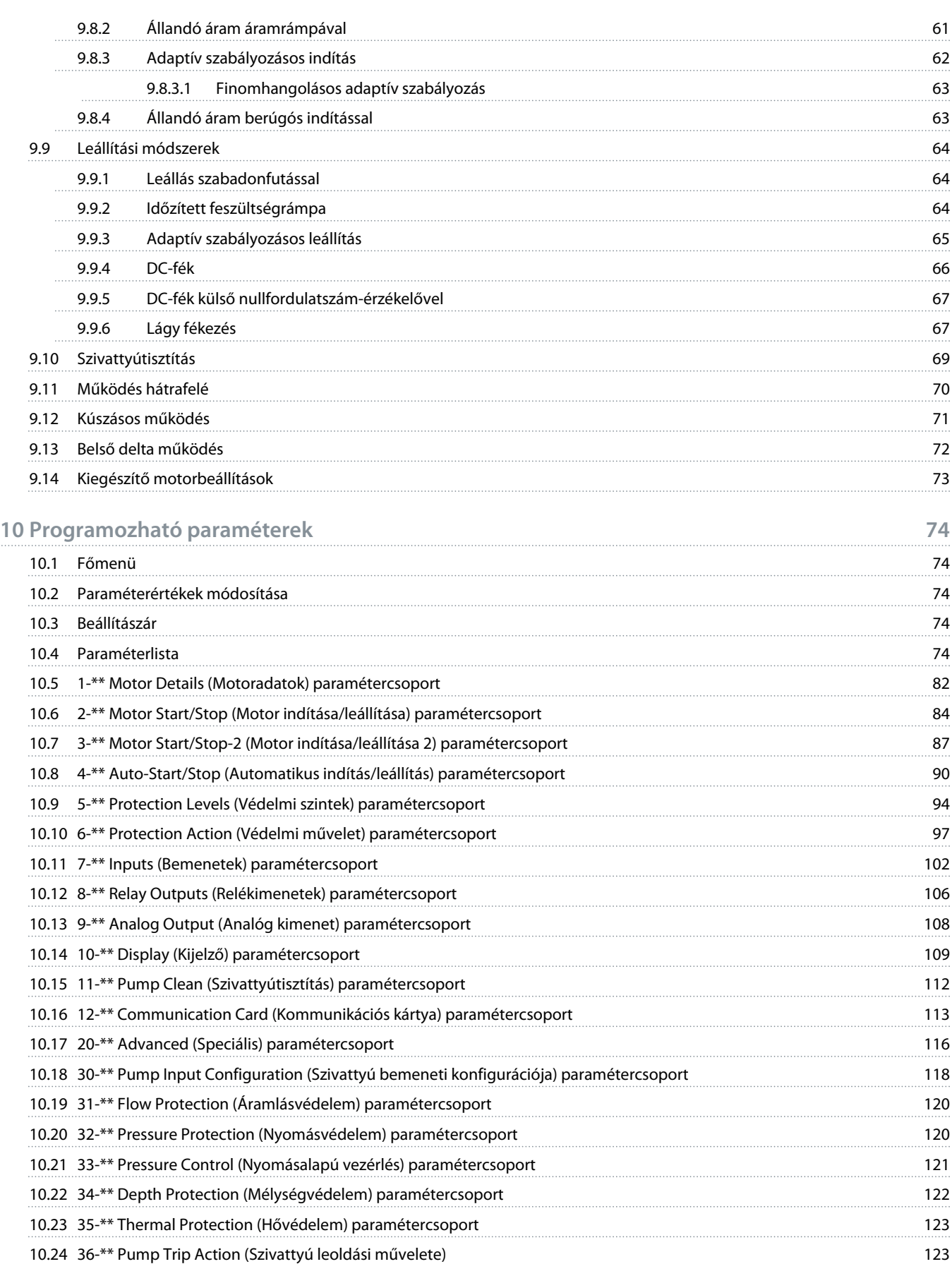

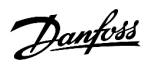

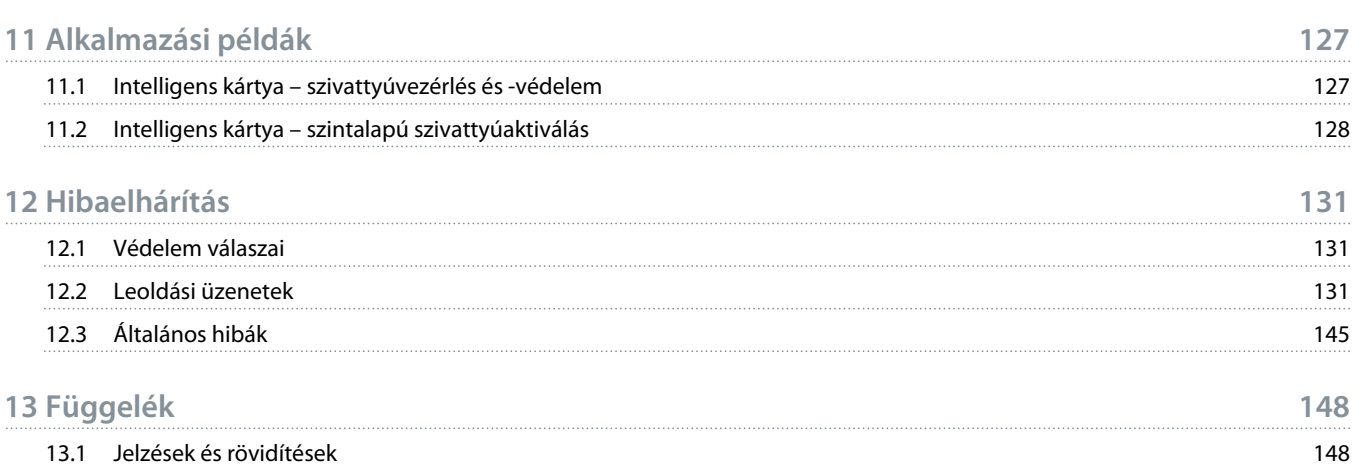

<u>Danfoss</u>

## <span id="page-7-0"></span>**1 Bevezetés**

### 1.1 A termék leírása

A 11–315 kW-es motorok számára korszerű digitális lágyindítási megoldást kínáló VLT® Soft Starter MCD 600 készülékek a legkedvezőtlenebb telepítési helyzetekben is megbízhatóan működő, a motor- és rendszervédelmi funkciók teljes skálájával rendelkező lágyindítók.

### 1.2 Dokumentumverzió

Jelen útmutatót rendszeresen felülvizsgáljuk és frissítjük. Minden tökéletesítési javaslatot örömmel fogadunk.

#### **Táblázat 1: Dokumentumverzió**

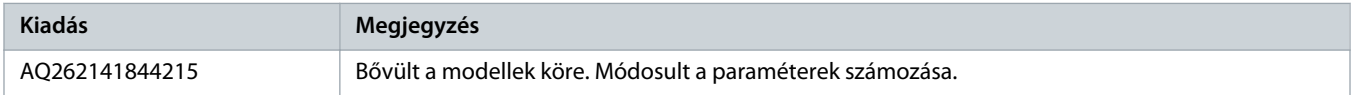

### 1.3 További irodalom

A lágyindító speciális funkcióinak és programozásának ismertetésére további források állnak rendelkezésre.

- Kezelési útmutatók az opciók használatához
- Telepítési útmutatók a különféle tartozékok telepítéséhez
- WinStart Design Tool, amely segítséget nyújt a megfelelő lágyindító kiválasztásához a konkrét alkalmazáshoz

Kiegészítő kiadványok és kézikönyvek a www.danfoss.com/en/search/?filter=type%3Adocumentation címről tölthetők le.

### 1.4 Teljesített előírások és tanúsítványok

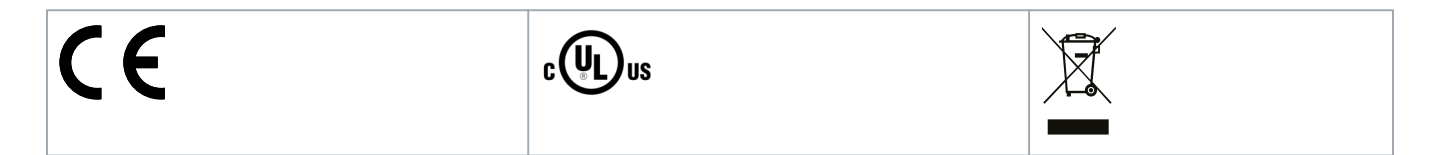

<u> Danfost</u>

## <span id="page-8-0"></span>**2 Biztonság**

## 2.1 Biztonsági jelzések

A kézikönyvben használt jelzések a következők:

## **A** VESZéLY! **A**

Veszélyes helyzetet jelez, amelynek bekövetkezése halálhoz vagy súlyos sérüléshez vezet.

## **A FIGYELEM! A**

Veszélyes helyzetet jelez, amelynek bekövetkezése halálhoz vagy súlyos sérüléshez vezethet.

## **V I G Y á Z A T !**

Veszélyes helyzetet jelez, amelynek bekövetkezése kisebb vagy közepes súlyosságú sérüléshez vezethet.

## **M E G J E G Y Z é S**

Vagyoni kárral kapcsolatos üzenetet jelez.

## 2.2 Képzett szakember

A lágyindító problémamentes és biztonságos működésének feltétele a megfelelő és megbízható szállítás, tárolás, telepítés, üzemeltetés és karbantartás. A berendezést csak képzett szakember telepítheti és üzemeltetheti.

A képzett szakember olyan, megfelelő képzettséggel rendelkező személyt jelent, aki a vonatkozó jogszabályok és előírások értelmében telepíthet, üzembe helyezhet és karbantarthat berendezéseket, rendszereket és áramköröket. Emellett behatóan kell ismernie a jelen kézikönyvben foglalt utasításokat és biztonsági óvintézkedéseket.

## 2.3 Biztonsági óvintézkedések

A biztonsági óvintézkedések nem terjedhetnek ki a berendezés sérülésének valamennyi lehetséges okára, de rámutathatnak a sérülések leggyakoribb okaira. A telepítő kötelességei:

- A berendezés telepítése, üzemeltetése és karbantartása előtt el kell olvasnia és meg kell értenie a jelen kézikönyv valamennyi utasítását.
- Tartsa be a jó villanyszerelési gyakorlatot, beleértve a megfelelő egyéni védőeszközök alkalmazását.
- Folytasson konzultációt, mielőtt a jelen kézikönyvben foglaltaktól eltérő módon használná a berendezést.

## **M E G J E G Y Z é S**

A VLT® Soft Starter MCD 600 a felhasználó által nem szervizelhető. A berendezést kizárólag a meghatalmazott szervizmunkatársak szervizelhetik. A termék jogosulatlan módosítása esetén érvénytelenné válik a garancia.

## **A FIGYELEM! A**

#### **HELYES FÖLDELÉS**

A lágyindító telepítőjének a feladata gondoskodni a helyes földelésről és mellékáramkör-védelemről a helyi elektromos biztonsági előírásoknak megfelelően. A megfelelő földelés és mellékáramkör-védelem biztosításának elmulasztása halálhoz, személyi sérüléshez vagy a berendezés sérüléséhez vezethet.

Javítási munka előtt kapcsolja le a lágyindítót a hálózati feszültségről.

## **FIGYELEM!** A

#### **VÉLETLEN INDÍTÁS**

Ha a lágyindító váltakozó feszültségű hálózatra, DC-tápegységre vagy terhelésmegosztásra van kapcsolva, a motor bármikor elindulhat. A véletlen indítás a programozás, szervizelés vagy javítási munka alatt halált, súlyos sérülést és anyagi kárt okozhat. A motor elindítható külső kapcsolóval, terepibusz-paranccsal, bemeneti referenciajellel az LCP-ről, illetve hibaállapot megszüntetésével.

- Paraméterek programozása előtt nyomja meg az LCP [Off/Reset] (Ki/Hibatörlés) gombját.
- Kapcsolja le a lágyindítót a hálózati feszültségről.
- Mielőtt a lágyindítót váltakozó feszültségű hálózatra, DC-tápegységre vagy terhelésmegosztásra kapcsolná, végezze el a lágyindító, a motor és valamennyi hajtott berendezés teljes vezetékezését.
- A tápfeszültséget külső biztonsági rendszer (például vészleállító vagy hibadetektor) segítségével vezérelhető leválasztókapcsolóval és megszakítóval (például erősáramú mágneskapcsolóval) csatlakoztassa a lágyindítóhoz.

## **V I G Y á Z A T !**

#### **TELJESÍTMÉNYTÉNYEZŐ-JAVÍTÁS**

A kimeneti oldalra bekötött teljesítménytényező-javító kondenzátorok kárt tesznek a lágyindítóban.

Ne csatlakoztasson teljesítménytényező-javító kondenzátort a lágyindító kimenetére. Az esetleges statikus teljesítménytényező-javítást a lágyindító tápoldalára kell csatlakoztatni.

## **A VIGYÁZAT!**

#### **RÖVIDZÁRLAT**

A VLT® Soft Starter MCD 600 nem zárlatbiztos.

- Súlyos túlterhelést vagy rövidzárlatot követően a MCD 600 működését átfogóan tesztelnie kell egy meghatalmazott szervizmunkatársnak.

## **A VIGYÁZAT! A**

#### **VÁRATLAN ÚJRAINDULÁS MIATTI MECHANIKAI SÉRÜLÉS**

Ha megszűnnek a leállás okai, a motor újraindulhat, ami bizonyos gépekre és rendszerekre nézve veszélyes lehet.

- Gondoskodjon a megfelelő intézkedésekről a motor nem tervezett leállását követő újraindulás megakadályozására.

<u>Danfoss</u>

## **A FIGYELEM! A**

#### **SZEMÉLYI BIZTONSÁG**

A lágyindító nem biztonsági berendezés, nem biztosít elektromos szigetelést vagy leválasztást a tápról.

- Ha szigetelésre van szükség, a lágyindítót fő mágneskapcsolóval kell telepíteni.
- A személyi biztonság nem épülhet az indítási és leállítási funkciókra. A hálózati táp, a motorcsatlakozás vagy a lágyindító elektronikájának hibája esetén a motor elindulhat vagy leállhat.
- A lágyindító elektronikájának hibája esetén a leállított motor elindulhat. A megtápláló hálózat ideiglenes hibája vagy a motorcsatlakozás megszakadása a leállított motor elindulásához vezethet.
- A személyi biztonság és a berendezések biztonságának biztosítása érdekében külső biztonsági rendszeren keresztül kell ellenőrizni a szigetelőberendezést.

## **M E G J E G Y Z é S**

- Mielőtt bármilyen paraméter-beállítást módosít, mentse fájlba az aktuális beállításokat az MCD számítógépes szoftverrel vagy a Felhasználói beállításkészlet mentése funkcióval.

## **M E G J E G Y Z é S**

- Az automatikus indítás funkciót körültekintéssel használja. Használat előtt olvasson el a funkcióval kapcsolatos minden tudnivalót.

#### **Jogi nyilatkozat**

A kézikönyvben szereplő példák és ábrák kizárólag illusztrációként szolgálnak. A kézikönyvben foglalt információk bármikor előzetes értesítés nélkül megváltozhatnak. A berendezés használatából vagy alkalmazásából eredő közvetlen, közvetett vagy járulékos károkért nem vállalunk felelősséget.

)anfoss

## <span id="page-11-0"></span>**3 A rendszer felépítése**

### 3.1 Funkciók listája

#### **Egyszerűsített beállítási eljárás**

- Konfigurációs profilok a gyakori alkalmazásokhoz
- Beépített mérés, valamint be- és kimenetek

#### **Jól érthető kezelőfelület**

- Többnyelvű menürendszer és kijelzés
- Könnyen érthető funkciónevek és visszajelző üzenetek
- Valós idejű teljesítménydiagramok

#### **A jobb energia-hatásfok támogatása**

- IE3-kompatibilitás
- 99%-os hatásfokú működés
- Belső megkerülőág
- Lágyindító-technológia a harmonikustorzítás megakadályozására

#### **Modellek széles skálája**

- 20–579 A (névleges)
- 200–525 VAC
- 380–690 VAC
- Belső delta telepítés

#### **Számos be- és kimeneti lehetőség**

- Távvezérlési bemenetek (2 fix, 2 programozható)
- Relékimenetek (1 fix, 2 x programozható)
- Analóg kimenet

**Sokrétű indítási és leállítási lehetőségek**

- Ütemezett indítás/leállítás
- Adaptív szabályozás
- Állandó áram
- Áramrámpa
- Szivattyútisztítás
- Lágy leállítás időzített feszültségrámpával
- Leállás szabadonfutással
- DC-fék
- Lágy fékezés
- Irányváltás

anfoss

<span id="page-12-0"></span>**Testreszabható védelem**

- Motortúlterhelés
- Hosszabb indítási idő
- Áramhiány/túláram
- Túl kis/nagy teljesítmény
- Áram kiegyensúlyozatlansága
- Bemeneti leoldás
- Motortermisztor

**Opcionális funkciók speciális alkalmazásokhoz**

- Intelligens kártyák
- Kommunikációs opciók:
	- DeviceNet
	- EtherNet/IP
	- Modbus RTU
	- Modbus TCP
	- PROFIBUS
	- PROFINET

### 3.2 Típuskód

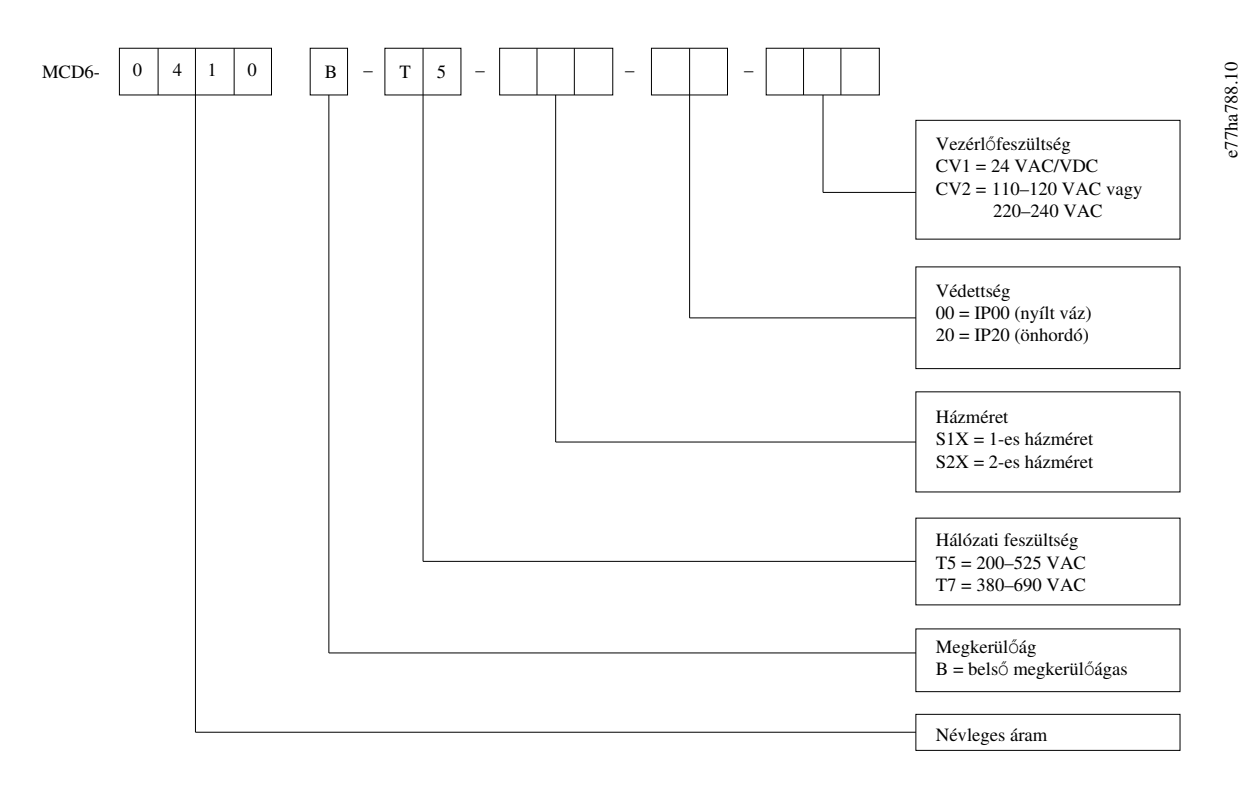

**Illusztráció 1: Típuskód-karakterlánc**

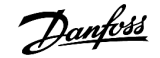

### <span id="page-13-0"></span>3.3 A lágyindító méretezése, kiválasztása

A lágyindító méretezése meg kell, hogy feleljen a motornak és az alkalmazásnak.

Olyan lágyindítót válasszon, amelynek a névleges árama nem kisebb a motor névleges teljes terhelési áramánál (lásd a motor adattábláját) indítási igénybevételkor.

A lágyindító névleges árama határozza meg, hogy milyen maximális méretű motorral használható a berendezés. A lágyindító besorolása az óránkénti indítások számától, az indítás hosszától és áramától, valamint a lágyindító két indítás közötti kikapcsolt (átfolyó áram nélküli) állapotának hosszától függ.

A lágyindító névleges árama csak az AC53b követelményeinek megfelelő környezetben érvényes. Eltérő üzemi körülmények között a névleges áram kisebb vagy nagyobb is lehet.

### 3.4 Névleges áramok (IEC névleges értékek)

# **M E G J E G Y Z é S**

Az itt nem szereplő üzemi körülményeknek megfelelő névleges értékeket illetően forduljon a helyi szállítóhoz.

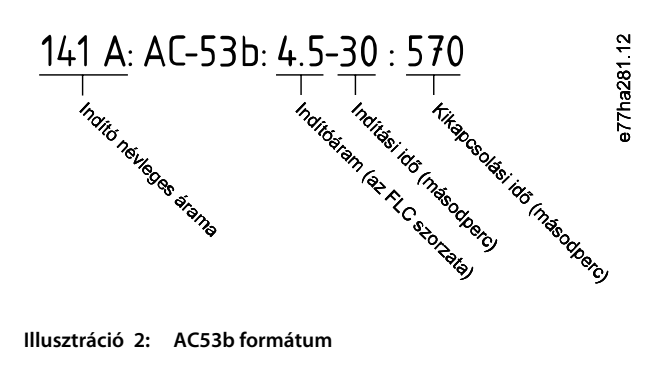

## **M E G J E G Y Z é S**

Valamennyi névleges érték 1000 méteres (3280 láb) tengerszint feletti magasságra és 40 °C-os (104 °F) környezeti hőmérsékletre vonatkozik.

#### **Táblázat 2: Soros telepítés, MCD6-0020B – MCD6-0042B**

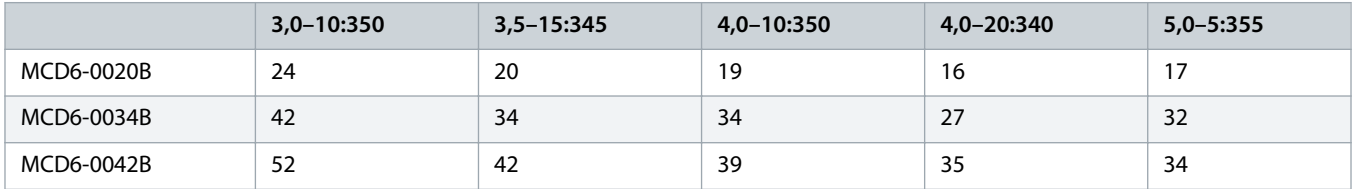

#### **Táblázat 3: Soros telepítés, MCD6-0063B – MCD6-0579B**

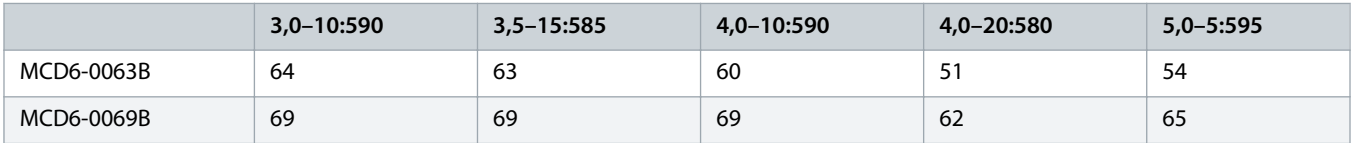

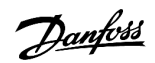

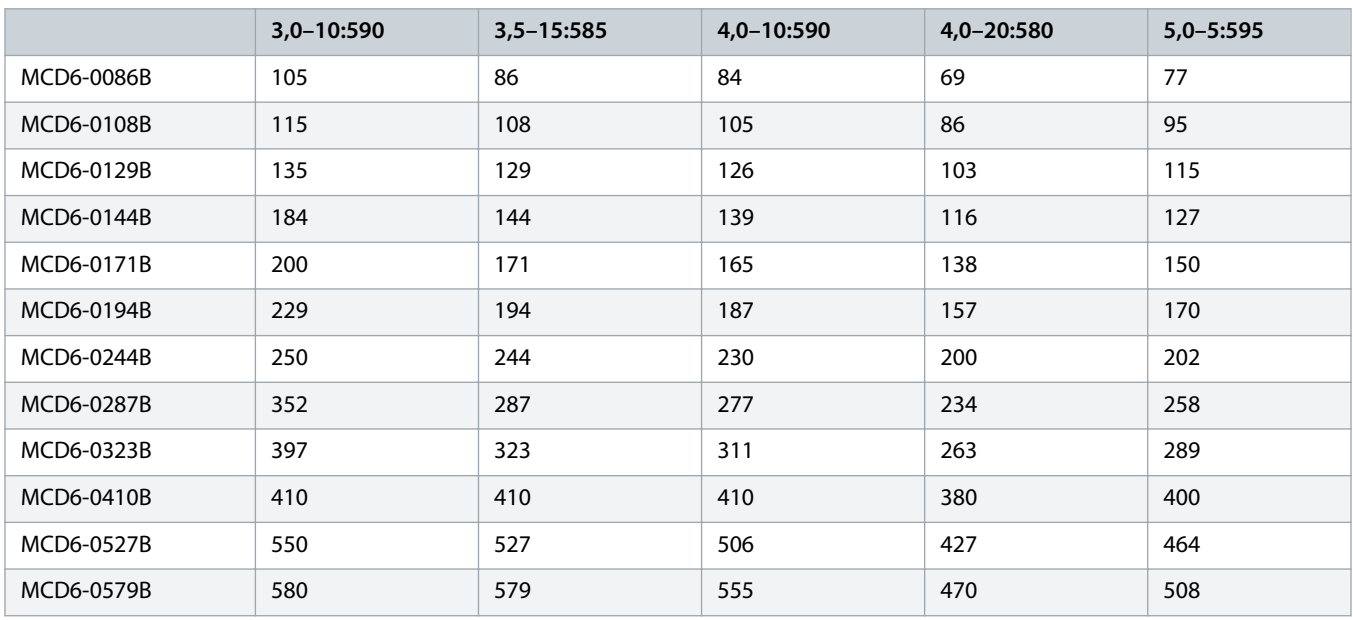

### **Táblázat 4: Belső delta telepítés**

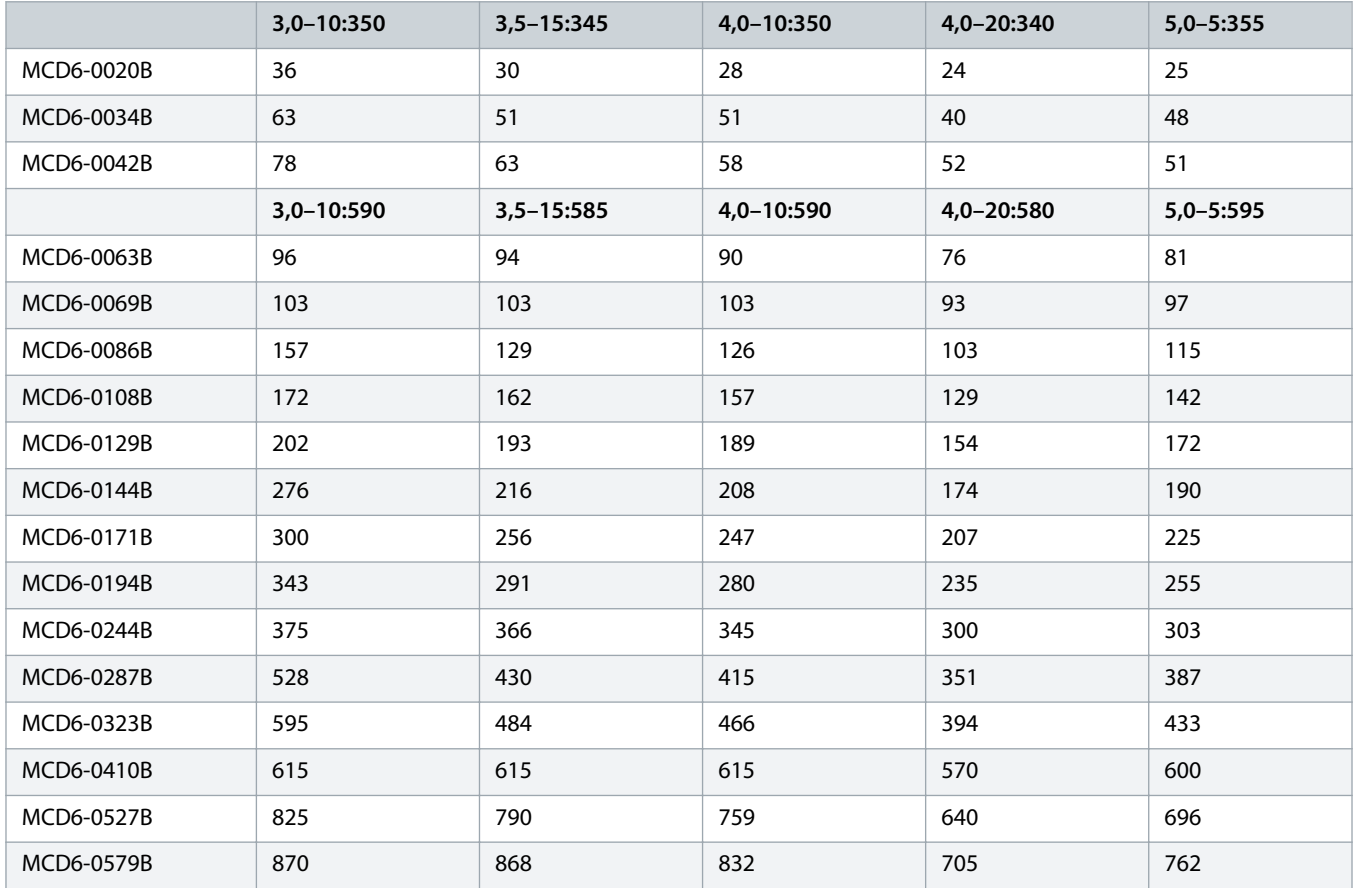

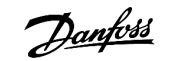

## <span id="page-15-0"></span>3.5 Méretek és tömeg

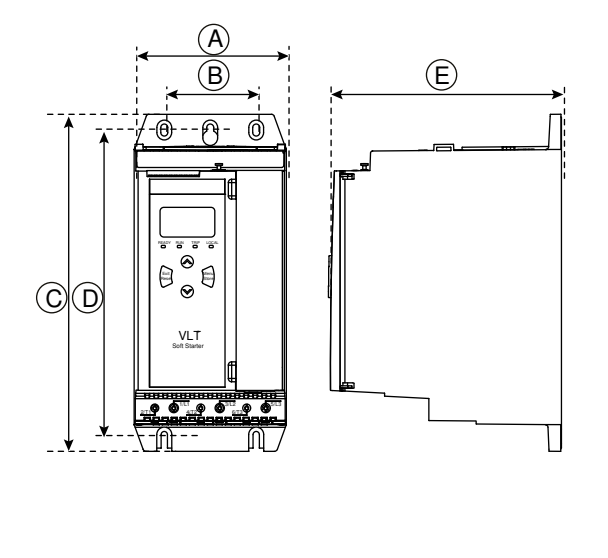

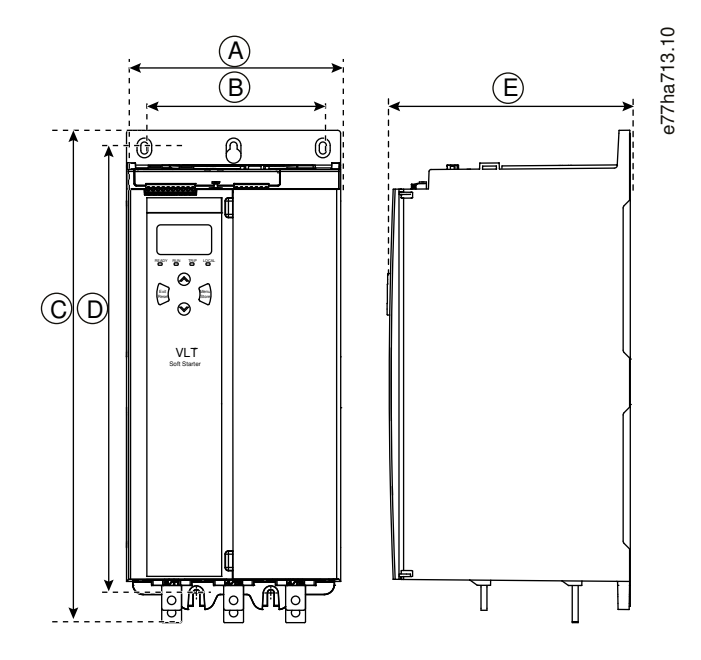

**Illusztráció 3: Méretek, S1 (balra) és S2 (jobbra) házméret**

### **Táblázat 5: Méretek és tömeg**

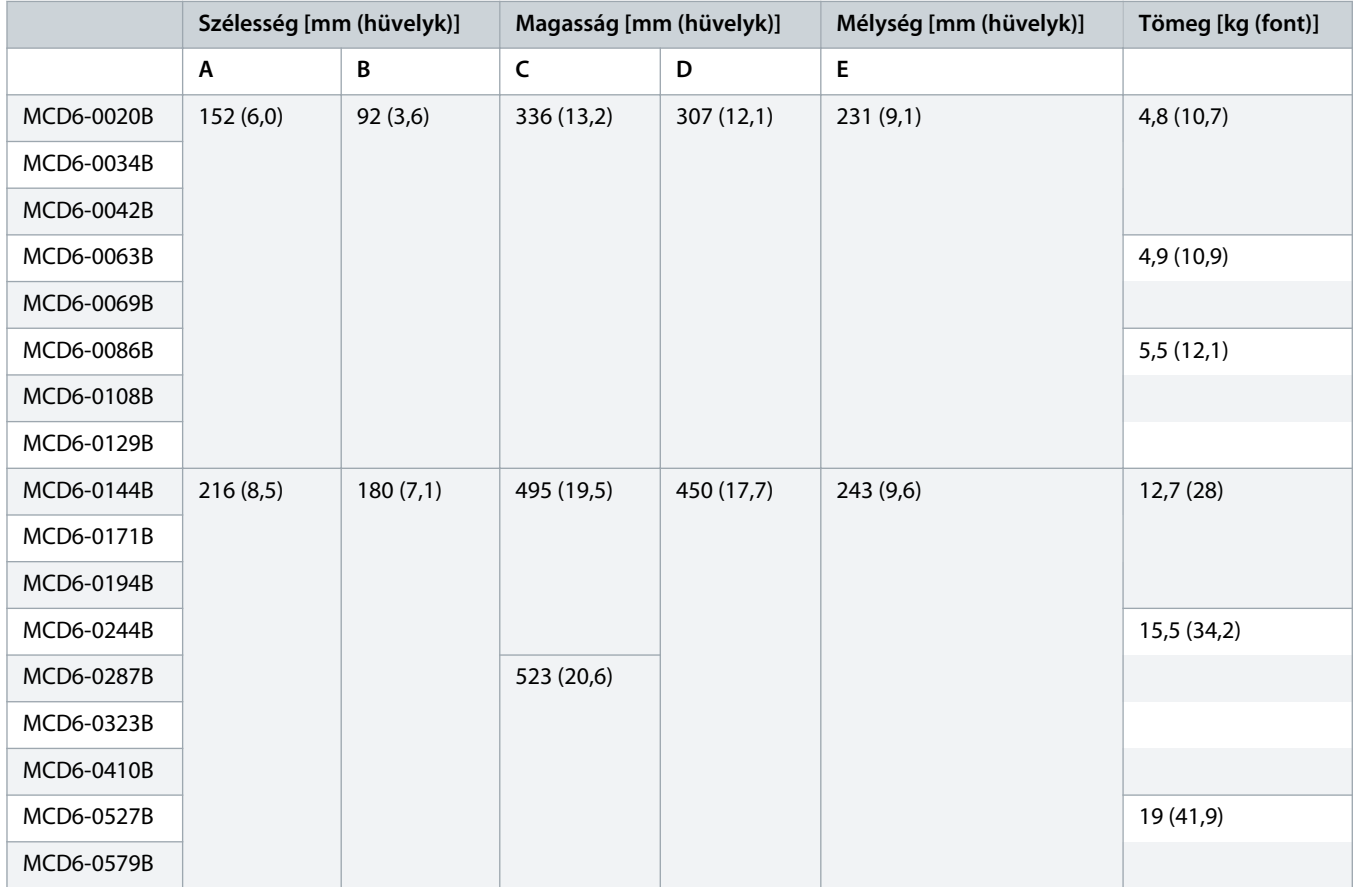

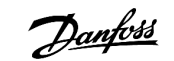

### <span id="page-16-0"></span>3.6 Fizikai telepítés/hűtő légrések

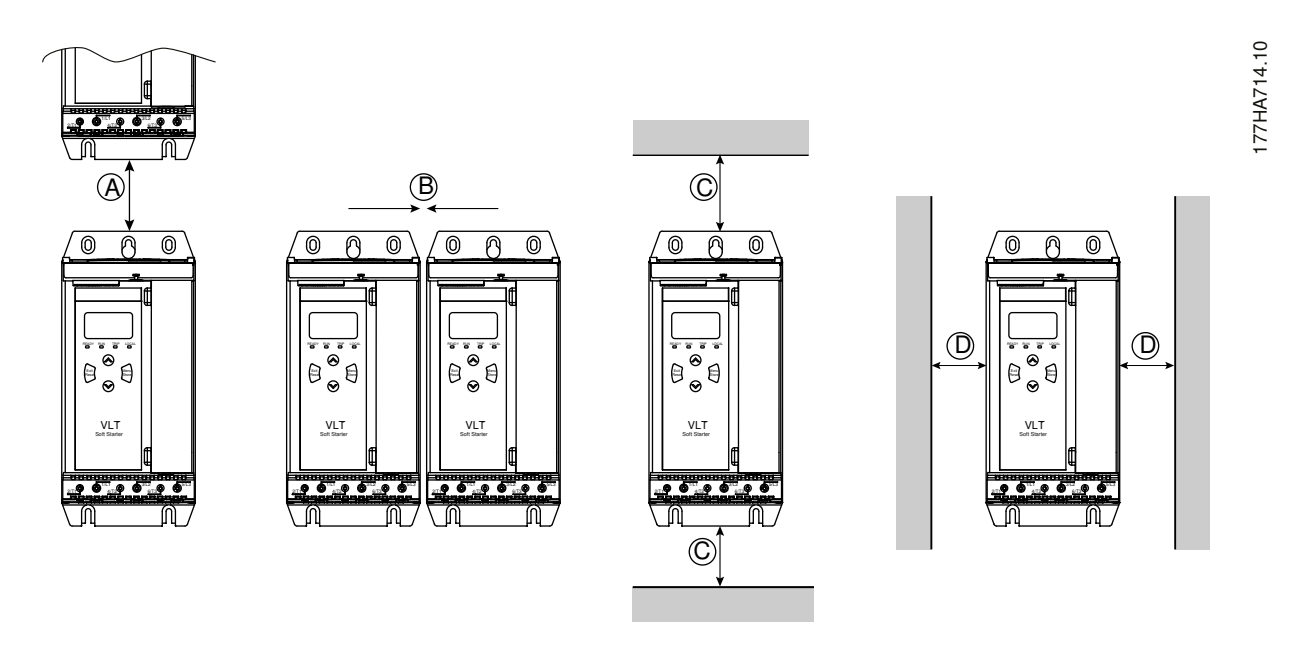

**Illusztráció 4: Távolságok**

**Táblázat 6: Hűtő légrések**

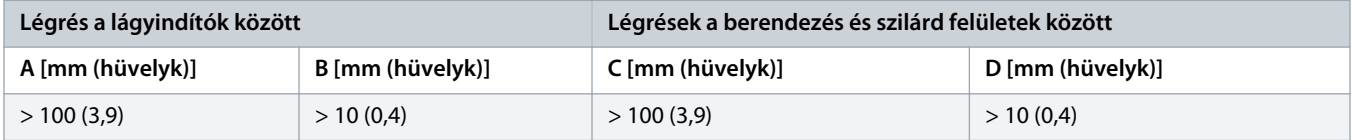

## 3.7 Tartozékok

### 3.7.1 Bővítőkártyák

Amennyiben a VLT® Soft Starter MCD 600 felhasználója további be- és kimeneteket, illetve speciális funkciókat igényel, bővítőkártyák állnak rendelkezésére. A MCD 600 berendezések legfeljebb 1 bővítőkártya használatát támogatják.

## 3.7.1.1 Intelligens kártya

A szivattyúzási alkalmazásokkal történő integrációt támogató intelligens kártya a következő kiegészítő be- és kimenetekkel szolgál:

- 3 digitális bemenet
- 3 db 4–20 mA-es távadóbemenet
- 1 RTD-bemenet
- 1 USB-B-port
- Csatlakozósor kihelyezett LCP számára

Rendelési szám: 175G0133

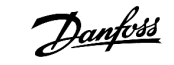

## <span id="page-17-0"></span>3.7.1.2 Kommunikációs bővítőkártyák

The VLT® Soft Starter MCD 600támogatja az egyszerűen telepíthető kommunikációs kártyákkal történő hálózati kommunikációt. Valamennyi kommunikációs kártya rendelkezik csatlakozóporttal kihelyezett LCP 601 számára.

**Táblázat 7: Terepibusz-bővítőkártyák rendelési számokkal**

| Opciós kártya                                             | Rendelési szám |
|-----------------------------------------------------------|----------------|
| VLT <sup>®</sup> Soft Starter MCD 600 Modbus RTU          | 175G0127       |
| VLT <sup>®</sup> Soft Starter MCD 600 PROFIBUS            | 175G0128       |
| VLT <sup>®</sup> Soft Starter MCD 600 DeviceNet           | 175G0129       |
| VLT <sup>®</sup> Soft Starter MCD 600 Modbus TCP          | 175G0130       |
| VLT <sup>®</sup> Soft Starter MCD 600 EtherNet/IP         | 175G0131       |
| VLT <sup>®</sup> Soft Starter MCD 600 PROFINET            | 175G0132       |
| VLT <sup>®</sup> Soft Starter MCD 600 Szivattyúalkalmazás | 175G0133       |

### 3.7.2 Kihelyezett LCP 601

A VLT® Soft Starter MCD 600lágyindítókhoz kihelyezett LCP csatlakoztatható legfeljebb 3 m (9,8 láb) távolságban. Valamennyi bővítőkártya rendelkezik LCP-csatlakozóporttal, illetve speciális LCP-csatlakozókártya is rendelkezésre áll.

A kihelyezett LCP 601 bővítőkártya rendelési száma: 175G0134.

### 3.7.3 Ujjvédő készlet

A személyi biztonság érdekében ujjvédőkre lehet szükség. Az ujjvédőket a lágyindító csatlakozóira kell felszerelni, hogy megakadályozzák a feszültség alatt lévő csatlakozók véletlen megérintését. A 22 mm vagy nagyobb átmérőjű kábellel használt ujjvédők IP20 fokozatú védelmet nyújtanak.

Az ujjvédők az MCD6-0144B – MCD6-0579B modellekkel kompatibilisek.

Az ujjvédő készlet rendelési száma: 175G0186.

### 3.7.4 Lágyindító-kezelő szoftver

A VLT® Soft Starter MCD 600 telepített pendrive-aljzattal rendelkezik. A pendrive-ot FAT32 fájlrendszerrel kell formázni. A formázáshoz csatlakoztasson szabványos (legalább 4 MB-os) pendrive-ot a számítógép USB-portjához, és kövesse a megjelenő utasításokat. A VLT® Motion Control Tool MCT 10 áttölti a telepítőfájlokat a pendrive-ra. A telepítőfájlok lágyindítóra töltéséhez lásd 6.7.1 [Mentési és](#page-43-0) [betöltési eljárás](#page-43-0).

A VLT® Motion Control Tool MCT 10 segítséget nyújt a lágyindító kezeléséhez. További információkért forduljon a helyi szállítóhoz.

A VLT® Motion Control Tool MCT 10 dokumentációja letölthető a www.danfoss.com/en/search/?filter=type%3Adocumentation címről.

### 3.8 Fő mágneskapcsoló

A leállított lágyindító hálózati feszültségzavarok elleni védelméhez fő mágneskapcsoló használata javasolt. Olyan mágneskapcsolót válasszon, melynek névleges AC3 értéke nem kisebb, mint a csatlakoztatott motor névleges teljes terhelési árama.

<span id="page-18-0"></span>A mágneskapcsoló a főmágneskapcsoló-kimenet (13, 14) segítségével vezérelhető.

A fő mágneskapcsoló vezetékezéséhez lásd [illustration 12](#page-37-0) itt: 5.8 [Szokásos telepítés.](#page-36-0)

## **FIGYELEM!** A

#### **ÁRAMÜTÉS VESZÉLYE**

A lágyindító belső delta konfigurációjú vezetékezése esetén a motortekercselés egy része folyamatosan (a lágyindító kikapcsolt állapotában is) csatlakozik a hálózathoz. Ez a helyzet halálhoz vagy súlyos személyi sérüléshez vezethet.

- A lágyindító belső delta konfigurációban történő telepítésekor mindig telepítsen fő mágneskapcsolót vagy feszültségkioldó megszakítót.

#### 3.9 Megszakító

Fő mágneskapcsoló helyett feszültségkioldó megszakító is használható a motoráramkör szigetelésére a lágyindító leoldása esetén. A feszültségkioldó mechanizmust a megszakító tápoldaláról vagy külön vezérlőtápról kell táplálni.

### 3.10 Teljesítménytényező-javítás

Teljesítménytényező-javítás használata esetén a kondenzátorokban a kapcsoláshoz külön mágneskapcsolóra van szükség.

A VLT® Soft Starter MCD 600 segítségével történő teljesítménytényező-javításhoz csatlakoztassa a PFC mágneskapcsolót egy Run (Futás) beállítású programozható reléhez. Amikor a motor eléri a teljes fordulatszámot, a relé zár, és bekapcsol a teljesítménytényezőjavítás.

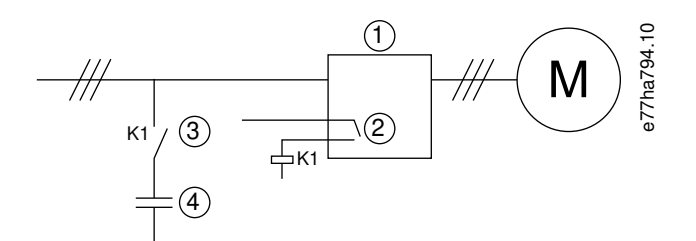

**1** Lágyindító

- **2** Programozható kimenet (beállítás = Run (Futás))
- **3** Teljesítménytényező-javító mágneskapcsoló
- **4** Teljesítménytényező-javítás

**Illusztráció 5: Bekötési rajz**

## **VIGYÁZAT!**

#### <span id="page-19-0"></span>**BERENDEZÉS SÉRÜLÉSE**

A kimeneti oldalra bekötött teljesítménytényező-javító kondenzátorok kárt tesznek a lágyindítóban.

- A teljesítménytényező-javító kondenzátorokat mindig a lágyindító bemeneti oldalára kösse be.
- Ne használja a lágyindító relékimenetét a teljesítménytényező-javítást végző berendezés közvetlen bekapcsolására.

#### 3.11 Rövidzárlat-védelmi készülékek

A motoráramkör-védelem tervezésével kapcsolatban a lágyindítókról és mágneskapcsolókról szóló IEC 60947-4-1 szabvány kétféle koordinációt határoz meg a lágyindítókkal kapcsolatban:

- 1-es típusú koordináció
- 2-es típusú koordináció

### 3.11.1 1-es típusú koordináció

Az 1-es típusú koordinációhoz a lágyindító kimeneti oldalán bekövetkező rövidzárlat esetén a hibát a személyzet vagy a berendezés sérülésének veszélye nélkül kell elhárítani. Nem követelmény, hogy a lágyindító a hiba után működőképes maradjon. A lágyindító működőképességének helyreállításához alkatrészeket kell javítani vagy cserélni.

A HRC-biztosítók (pl. Ferraz/Mersen AJT) az IEC 60947-4-2 szabvány szerinti 1-es típusú koordinációhoz használhatók.

### 3.11.2 2-es típusú koordináció

A 2-es típusú koordinációhoz a lágyindító kimeneti oldalán bekövetkező rövidzárlat esetén a hibát a személyzet vagy a lágyindító sérülésének veszélye nélkül kell elhárítani.

A 2-es típusú koordináció előnye, hogy a hiba elhárítása után a meghatalmazott személyzet kicserélheti a kiolvadt biztosítókat, és ellenőrizheti a mágneskapcsolókat a hegesztéseket illetően. A lágyindító ezután ismét működőképes.

2-es típusú áramkörvédelem esetén a berendezés a motor mellékáramkör-védelmének részét képező HRC biztosítókon és MCCB-ken kívül félvezető-biztosítókkal is rendelkezik.

## **V I G Y á Z A T !**

#### **DC-FÉK**

Nagy értékre állított féknyomaték esetén a motor leállítása során a felvett csúcsáram elérheti a motor DOL értékét.

- Gondoskodjon a motor mellékáramkörére telepített védőbiztosítók megfelelő kiválasztásáról.

## **A VIGYÁZAT! A**

#### **NINCS MELLÉKÁRAMKÖR-VÉDELEM**

Az integrált félvezetős rövidzárlat-védelem nem nyújt mellékáramkör-védelmet.

- Biztosítson mellékáramkör-védelmet a nemzeti villamos szerelési szabályzatnak és egyéb helyi szabályzatoknak megfelelően.

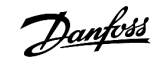

## <span id="page-20-0"></span>3.12 IEC-koordináció rövidzárlat-védelmi készülékekkel

A biztosítók kiválasztásához az FLC 300%-ának megfelelő, 10 s időtartamú indítóáram szolgált alapul.

#### **Táblázat 8: IEC-kompatibilitást szavatoló biztosítékok**

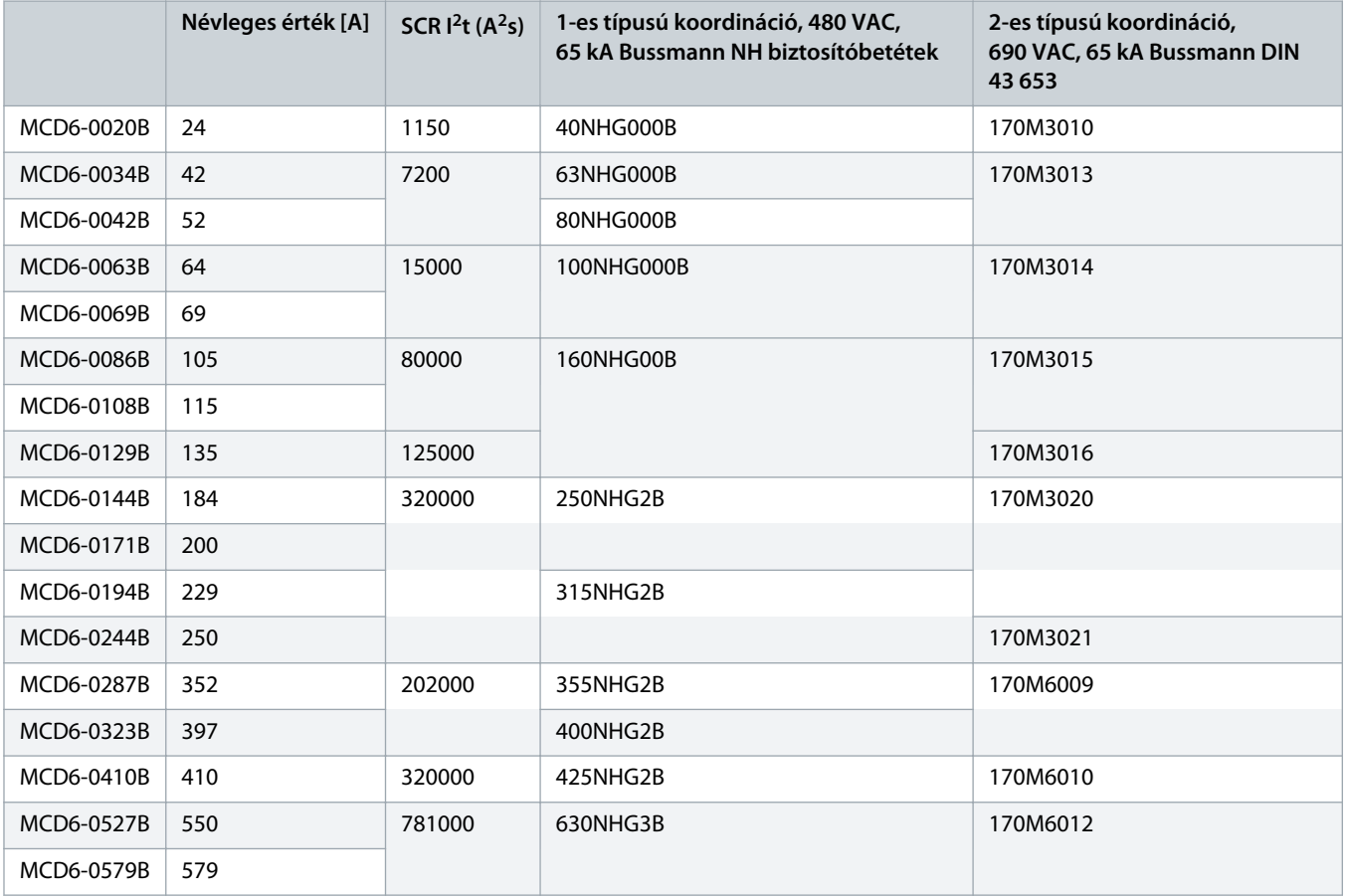

## 3.13 UL-koordináció rövidzárlat-védelmi készülékekkel

### 3.13.1 Szabványos névleges zárlati áramok

Olyan áramkörben használható, mely képes a meghatározott értéket nem meghaladó áram (szimmetrikus rms) biztosítására maximum 600 VAC mellett.

**Táblázat 9: Biztosító maximális árama [A] – szabványos zárlati áram**

| Modell     | Névleges érték [A] | 3 ciklusú névleges zárlati érték 600 VAC-nél <sup>(1)</sup> |
|------------|--------------------|-------------------------------------------------------------|
| MCD6-0020B | 24                 | 5 kA                                                        |
| MCD6-0034B | 42                 |                                                             |

Danfoss

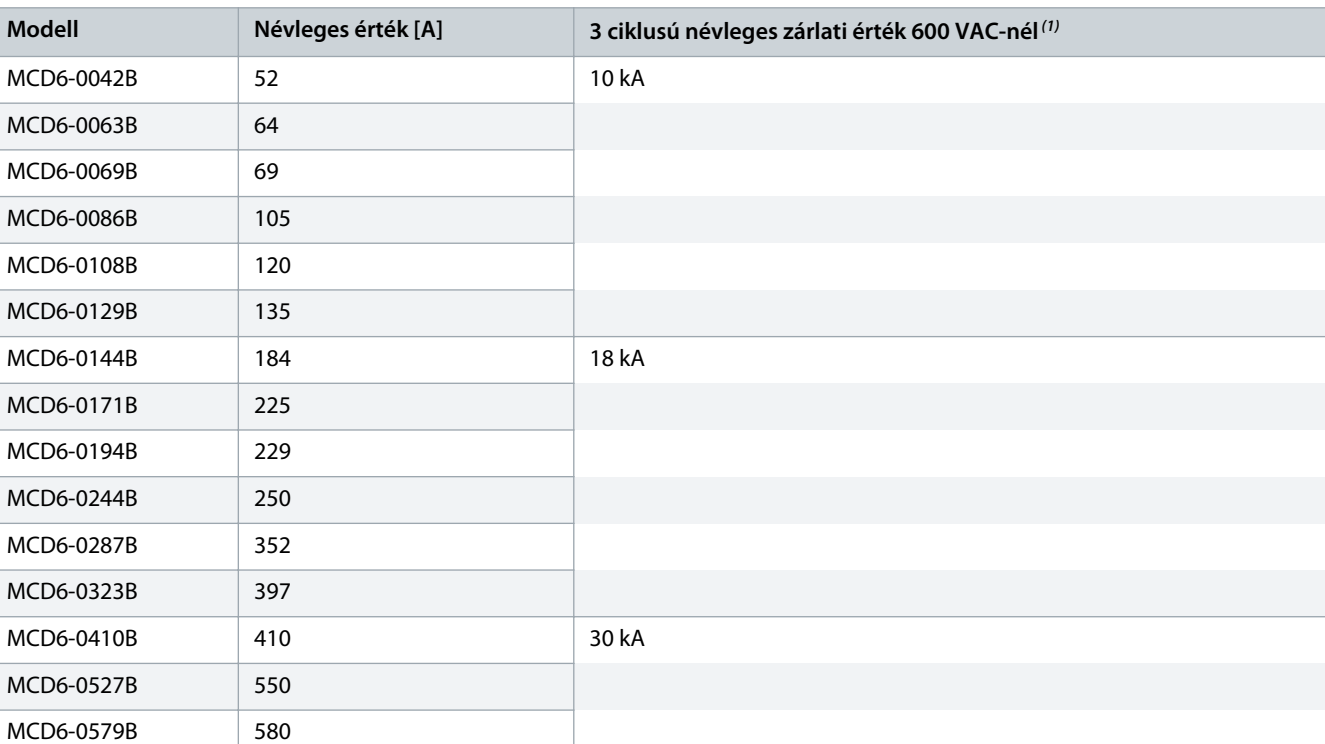

<sup>1</sup> A listán szereplő, a nemzeti villamos szerelési szabályzat szerint méretezett bármely biztosítóval vagy megszakítóval védve alkalmas a megadott várható áramú áramkörben történő használatra.

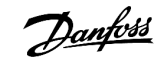

## <span id="page-22-0"></span>3.13.2 Magas névleges zárlati áramok

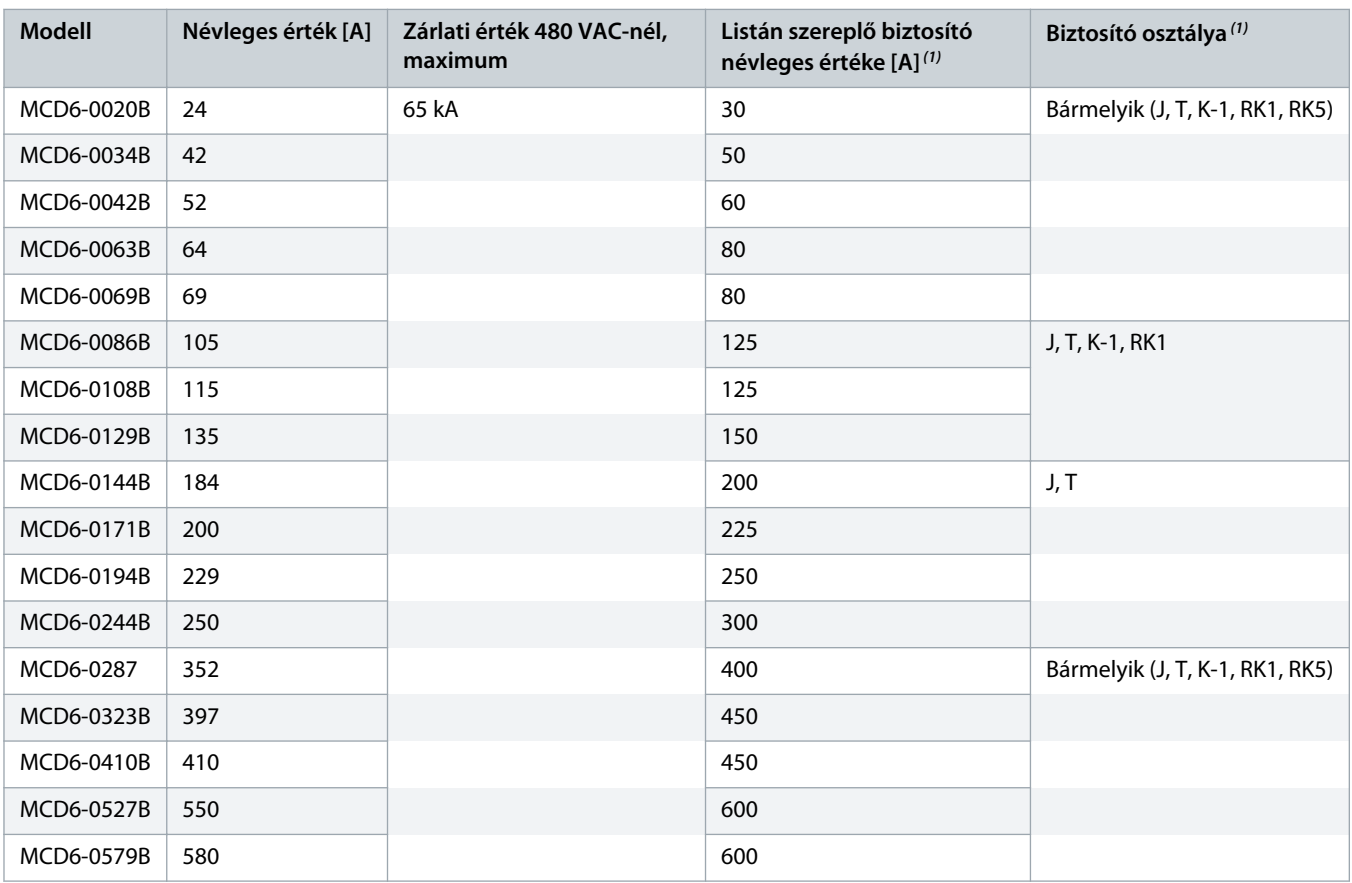

#### **Táblázat 10: Biztosító maximális árama [A] – magas zárlati áram**

**<sup>1</sup>** Olyan áramkörben használható, mely nem több mint 65 000 ampert nem meghaladó effektív szimmetrikus áramerősség biztosítására képes maximum 480 VAC mellett.

#### **Táblázat 11: Megszakítók – magas zárlati áram**

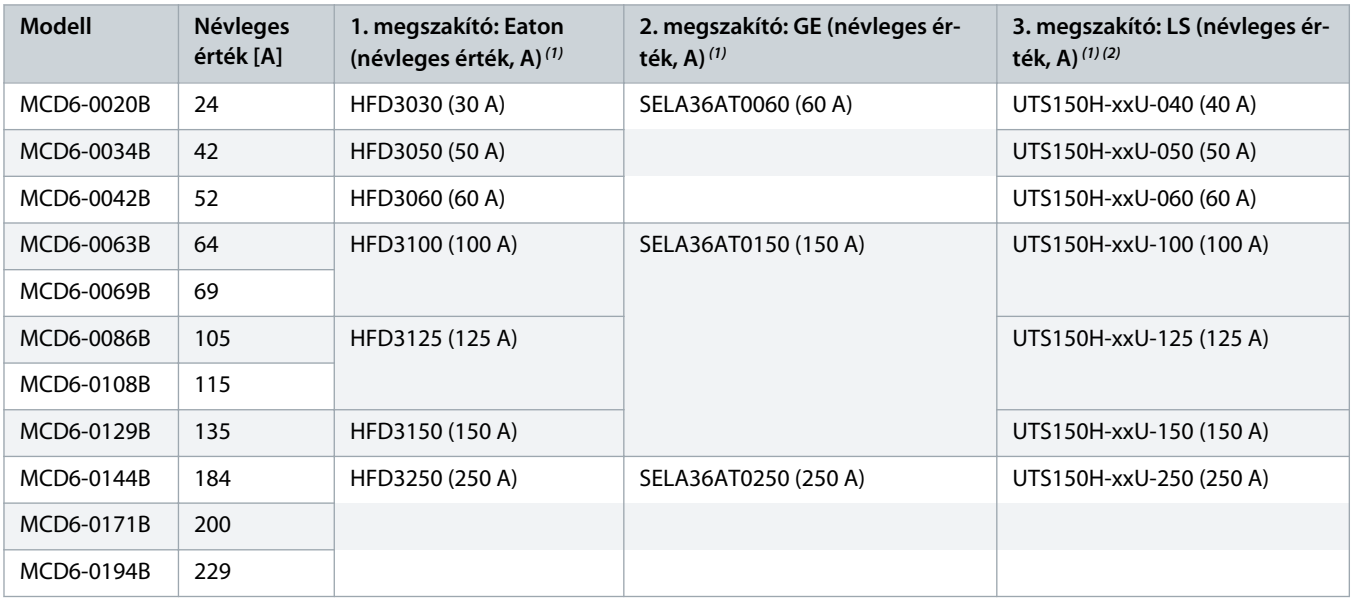

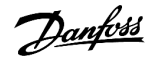

<span id="page-23-0"></span>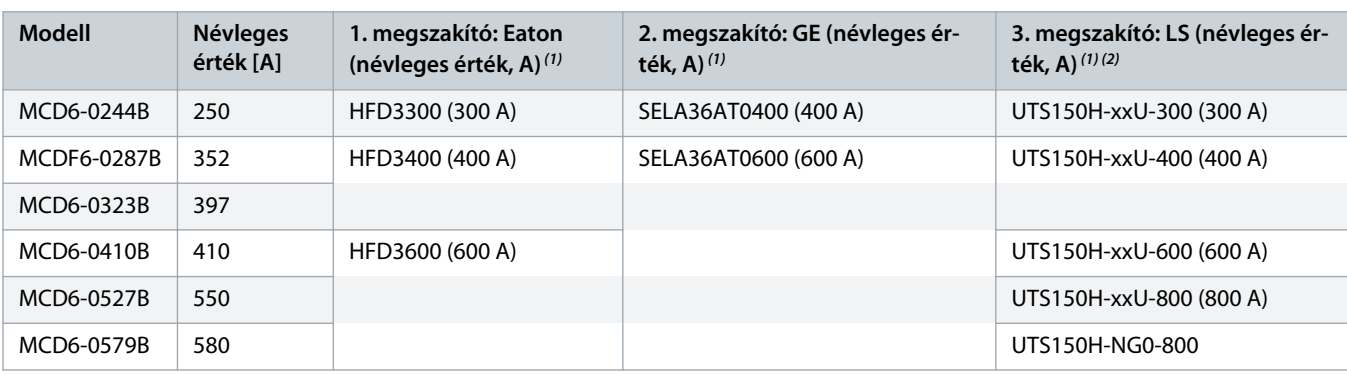

**<sup>1</sup>** Olyan áramkörben használható, mely a jelen táblázatban szereplő megszakítómodellekkel védve 65 000 ampert nem meghaladó effektív szimmetrikus áramerősség biztosítására képes maximum 480 VAC mellett.

**2** LS-megszakítókhoz, xx: FM, FT vagy AT.

## 3.14 Biztosító választása 2-es típusú koordinációhoz

2-es típusú koordináció félvezető-biztosítók használatával érhető el. Ezeknek a biztosítóknak képesnek kell lenniük a motor indítóáramának szállítására, és a lágyindító SCR-ek l<sup>2</sup>t értékénél kisebb teljes működési l<sup>2</sup>t értékkel kell rendelkezniük.

A VLT® Soft Starter MCD 600 berendezéshez a table 12 l<sup>2</sup>t értékeinek felhasználásával válasszon félvezető-biztosítókat.

A félvezető-biztosítók kiválasztását illetően a helyi forgalmazó szolgálhat további információkkal.

#### **Táblázat 12: Félvezető-biztosítók SCR-értékei**

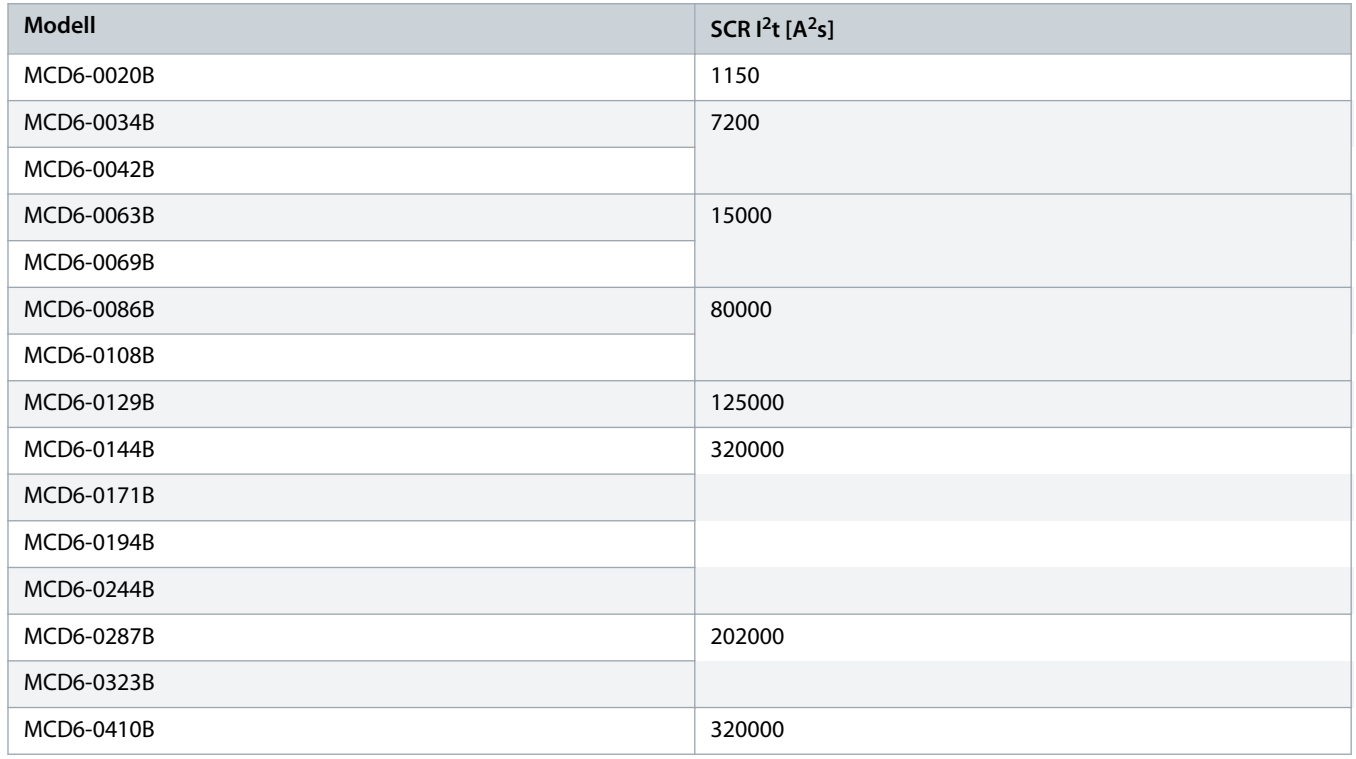

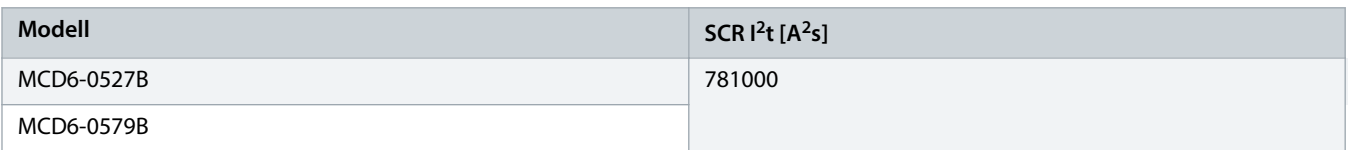

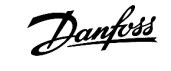

## <span id="page-25-0"></span>**4 Specifikációk**

### 4.1 Táp

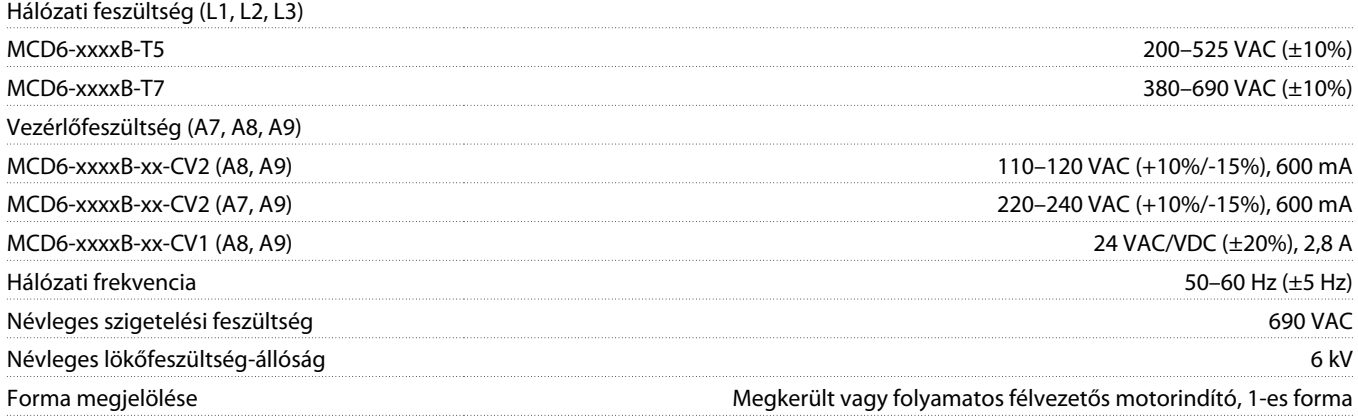

## 4.2 Rövidzárlat-állóság

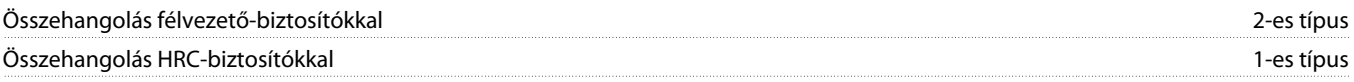

## 4.3 Elektromágneses összeférhetőség (megfelel a 2014/35/EU irányelvnek)

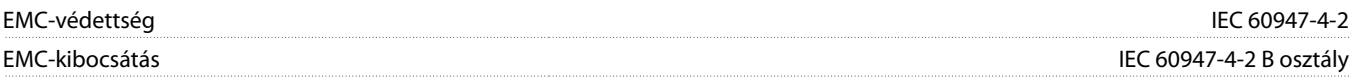

## 4.4 Bemenetek

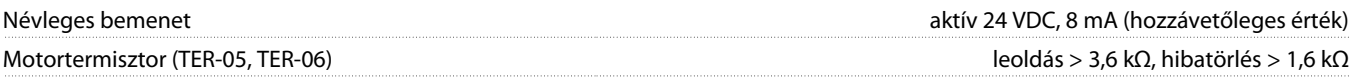

## 4.5 Kimenetek

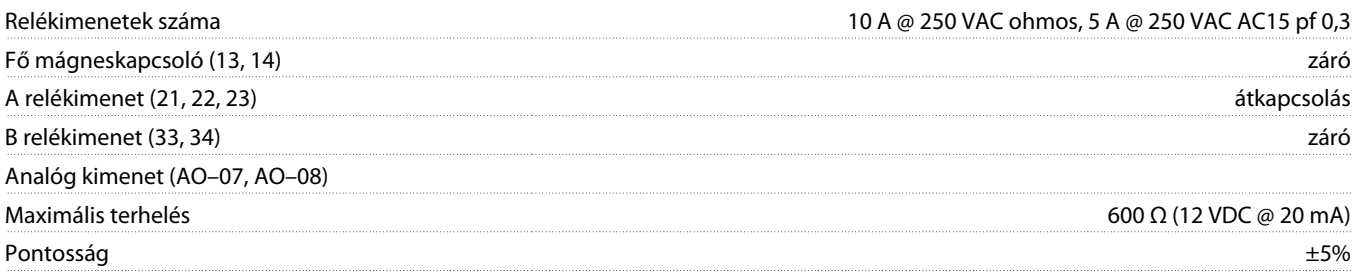

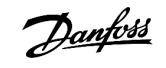

## <span id="page-26-0"></span>4.6 Környezet

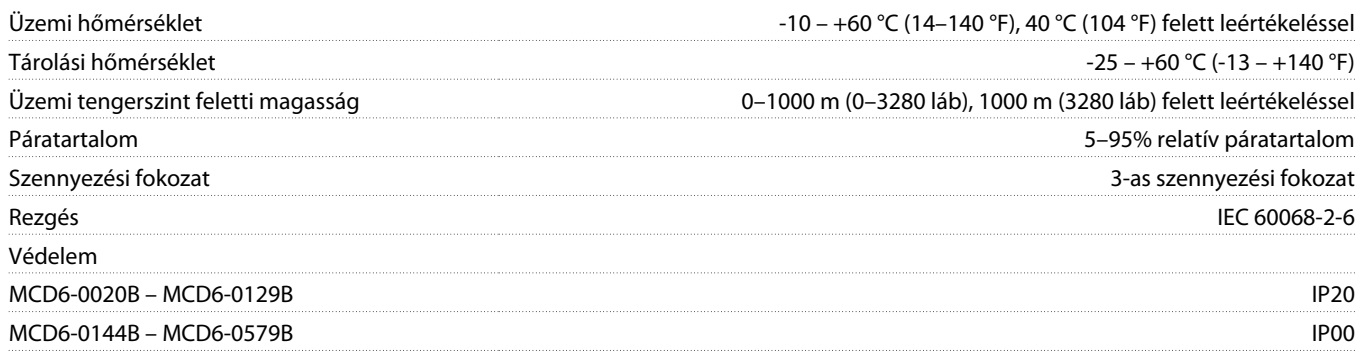

## 4.7 Hődisszipáció

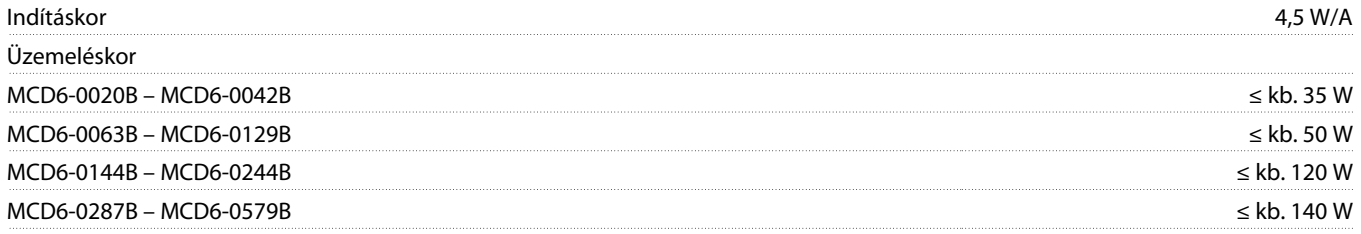

## 4.8 Motortúlterhelés-védelem

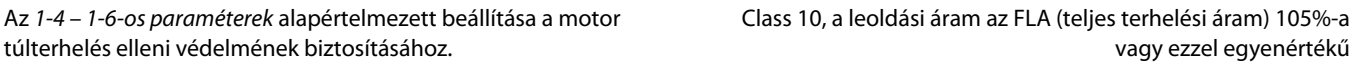

## 4.9 Tanúsítvány

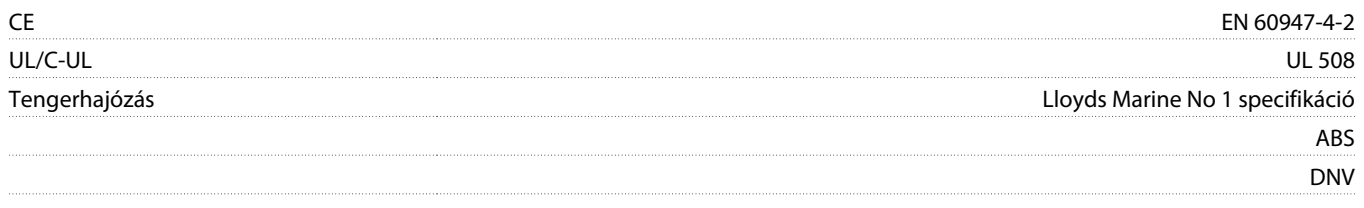

## 4.10 Élettartam (belső megkerülőági érintkezők)

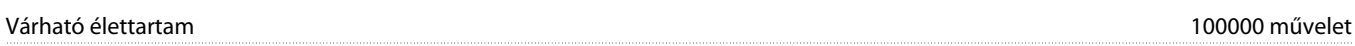

<u> Danfoss</u>

## <span id="page-27-0"></span>**5 Telepítés**

### 5.1 Biztonsági előírások

Az általános biztonsági utasításokat illetően lásd 2.3 [Biztonsági óvintézkedések.](#page-8-0)

## **FIGYELEM!** A

#### **INDUKÁLT FESZÜLTSÉG**

Az egymás mellett vezetett motorkábelek által létrehozott indukált feszültség a berendezés kikapcsolt és reteszelt állapotában is feltöltheti annak kondenzátorait. Ha nem egymástól elkülönítve vezeti a motorkábeleket, vagy nem árnyékolt kábeleket használ, az halált vagy súlyos sérülést okozhat.

- Egymástól elkülönítve vezesse a motorkábeleket.
- Árnyékolt kábeleket használjon.

## **A FIGYELEM! A**

#### **VÉLETLEN INDÍTÁS**

Ha a lágyindító váltakozó feszültségű hálózatra, DC-tápegységre vagy terhelésmegosztásra van kapcsolva, a motor bármikor elindulhat. A véletlen indítás a programozás, szervizelés vagy javítási munka alatt halált, súlyos sérülést és anyagi kárt okozhat. A motor elindítható külső kapcsolóval, terepibusz-paranccsal, bemeneti referenciajellel az LCP-ről, illetve hibaállapot megszüntetésével.

- Paraméterek programozása előtt nyomja meg az LCP [Off/Reset] (Ki/Hibatörlés) gombját.
- Kapcsolja le a lágyindítót a hálózati feszültségről.
- Mielőtt a lágyindítót váltakozó feszültségű hálózatra, DC-tápegységre vagy terhelésmegosztásra kapcsolná, végezze el a lágyindító, a motor és valamennyi hajtott berendezés teljes vezetékezését.
- A tápfeszültséget külső biztonsági rendszer (például vészleállító vagy hibadetektor) segítségével vezérelhető leválasztókapcsolóval és megszakítóval (például erősáramú mágneskapcsolóval) csatlakoztassa a lágyindítóhoz.

### 5.2 Parancsforrás

A lágyindító indítása és leállítása digitális bemenetek, kihelyezett LCP 601, kommunikációs hálózat, intelligens kártya vagy ütemezett automatikus indítás/leállítás segítségével történhet. A parancsok forrása a Set-up tools (Beállítási eszközök) vagy az 1-1 Command Source (Parancsforrás) paraméter használatával állítható be.

Ha van telepítve kihelyezett LCP, a [CMD/Menu] (Parancs/Menü) gomb egyszerű hozzáférést biztosít a Set-up tools (Beállítási eszközök) Parancsforrás funkciójához.

<u> Danfoss</u>

## <span id="page-28-0"></span>5.3 A lágyindító beállítása

#### **Eljárás**

- **1.** Szerelje be a lágyindítót, lásd 3.6 [Fizikai telepítés/hűtő légrések.](#page-16-0)
- **2.** Csatlakoztassa a vezérlővezetékeket, lásd 5.4.1 [Bemeneti csatlakozók](#page-29-0).
- **3.** Adjon vezérlőfeszültséget a lágyindítóra.
- **4.** Konfigurálja az alkalmazást (szerepel a Quick Set-up (Gyors beüzemelés) listáján):
	- **A** Nyomja meg a [Menu] gombot.
	- **B** Nyomja meg a [Menu/Store] (Menü/Tárolás) gombot a Quick Set-up (Gyors beüzemelés) menü megnyitásához.
	- **C** Jelölje ki a listán az alkalmazást.
	- **D** Nyomja meg a [Menu/Store] (Menü/Tárolás) gombot a konfigurálási eljárás megkezdéséhez, lásd 5.9 [Gyors beüzemelés.](#page-38-0)
- **5.** Konfigurálja az alkalmazást (nem szerepel a Quick Set-up (Gyors beüzemelés) listáján):
	- **A** Térjen vissza a menühöz a [Back] (Vissza) gomb megnyomásával.
	- **B** Görgessen a főmenüre a [▿] gombbal, majd nyomja meg a [Menu/Store] (Menü/Tárolás) gombot.
	- **C** Jelölje ki a Motor Details (Motoradatok) pontot, nyomja meg kétszer a [Menu/Store] (Menü/Tárolás) gombot, és szerkessze az 1-2 Motor Full Load Current (Motor teljes terhelési árama) paramétert.
	- **D** Állítsa be az 1-2 Motor Full Load Current (Motor teljes terhelési árama) paramétert a motor teljes terhelési áramának (FLC) megfelelően.
	- **E** Nyomja meg a [Menu/Store] (Menü/Tárolás) gombot a beállítás mentéséhez.
- **6.** Nyomja meg többször a [Back] (Vissza) gombot a főmenü bezárásához.
- **7.** (Opcionális) A beépített szimulációs eszközök segítségével ellenőrizze, hogy megfelelően csatlakoznak-e a vezérlővezetékek, lásd 6.5 [Futásszimulálás](#page-40-0).
- **8.** Kapcsolja ki a lágyindítót.
- **9.** Csatlakoztassa a motorkábeleket a lágyindító 2/T1, 4/T2 és 6/T3 kimeneti csatlakozójához.
- **10.** Csatlakoztassa a megtápláló hálózat kábeleit a lágyindító 1/L1, 3/L2 és 5/L3 bemeneti csatlakozójához, lásd 5.7 [Erősáramú](#page-33-0) [végződések](#page-33-0).
- A lágyindító ezzel kész a motor vezérlésére.

## 5.4 Bemenetek

## **A** VIGYÁZAT! A

A vezérlőbemenetek tápját a lágyindító biztosítja. Ne adjon külső feszültséget a vezérlőbemeneti csatlakozókra.

## **M E G J E G Y Z é S**

A vezérlőbemenetekhez csatlakoztatott kábeleket el kell különíteni a hálózati feszültségtől és a motorkábelektől.

<u> Danfoss</u>

### <span id="page-29-0"></span>5.4.1 Bemeneti csatlakozók

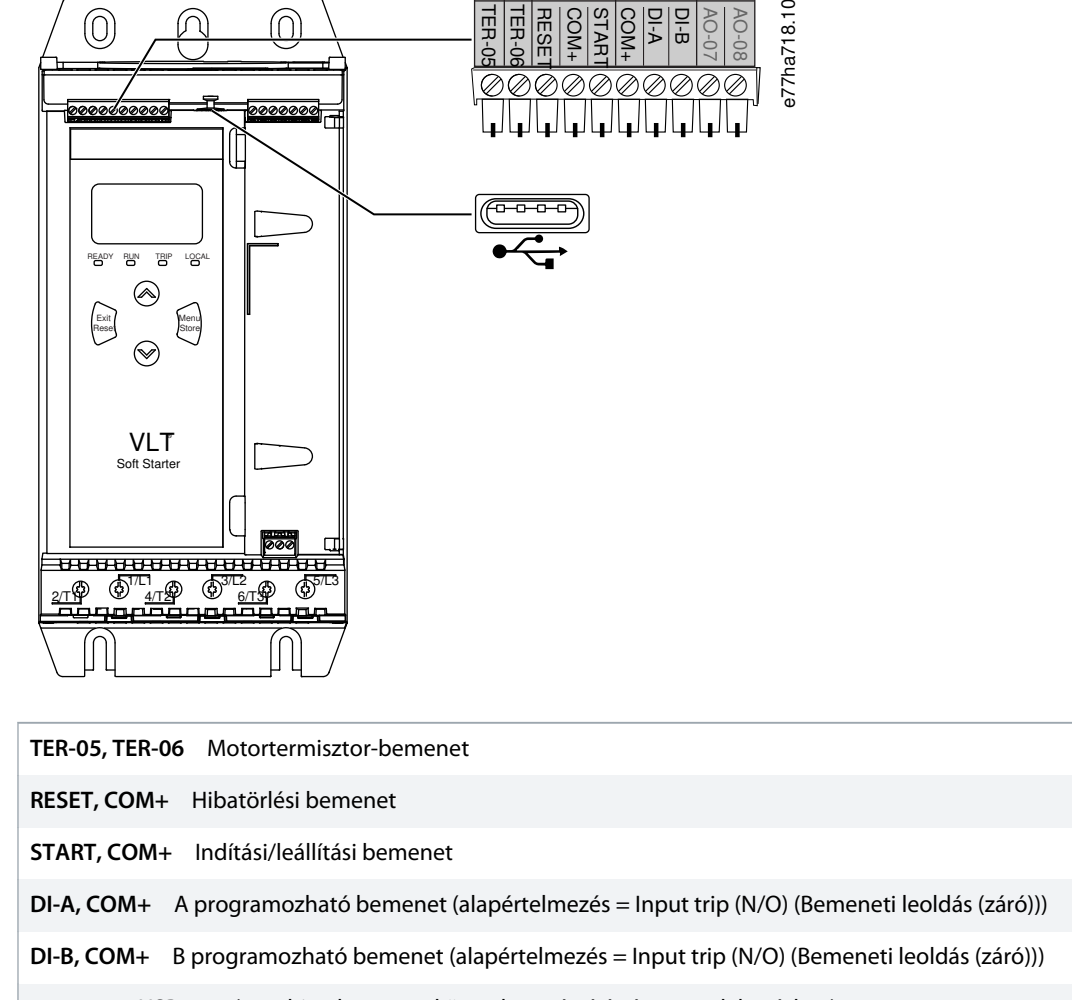

USB-port (pendrive-hoz, nem közvetlen számítógépes csatlakozáshoz)  $\leftrightarrow$ 

**Illusztráció 6: Bemeneti csatlakozók**

## 5.4.2 Motortermisztor

A motortermisztorok közvetlenül csatlakoztathatók a VLT® Soft Starter MCD 600 készülékhez. Ha a termisztoráramkör ellenállása túllépi a 3,6 kΩ-ot, vagy 20 Ω alá esik, akkor a lágyindító leold.

A termisztorokat sorba kell kötni. A termisztoráramkört árnyékolt kábellel kell kialakítani, és elektromosan szigetelni kell a földtől és minden egyéb erősáramú és vezérlő áramkörtől.

## **M E G J E G Y Z é S**

A termisztorbemenet alapértelmezés szerint le van tiltva, de termisztor észlelésekor automatikusan aktiválódik. Ha a korábban az MCD 600 készülékhez csatlakoztatott termisztorokra már nincs szükség, a termisztor a termisztortörlés funkcióval letiltható. A termisztortörlés funkció a Set-up Tools (Beállítási eszközök) segítségével érhető el.

<u> )amfoss</u>

### <span id="page-30-0"></span>5.4.3 indítás/leállítás

A VLT® Soft Starter MCD 600kétvezetékes vezérlést igényel.

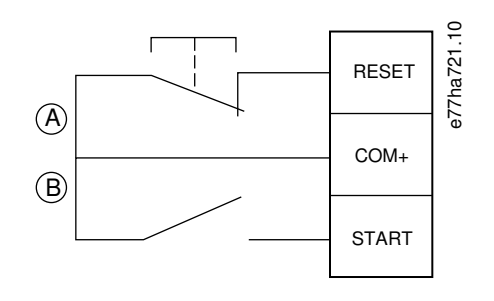

**A** Hibatörlés

**B** Indítás/leállítás

#### **Illusztráció 7: Az indítás/leállítás vezérlésének vezetékezése**

## **A VIGYÁZAT! A**

### **MEGKÍSÉRTELT INDÍTÁS**

Ha a vezérlőfeszültség bekapcsolásakor az indítási bemenet zárva van, a lágyindító megkísérli az indítást.

- A vezérlőfeszültség bekapcsolása előtt ellenőrizze, hogy nyitva van-e az indítási/leállítási bemenet.

## **M E G J E G Y Z é S**

A MCD 600 csak akkor fogad parancsot a vezérlőbemenetekről, ha az 1-1 Command Source (Parancsforrás) paraméter beállítása Digital Input (Digitális bemenet).

## 5.4.4 Hibatörlés/a lágyindító letiltása

A hibatörlési bemenet (RESET, COM+) alapértelmezés szerint nyitó típusú. Ha a hibatörlési bemenet nyitva van, a lágyindító nem indul el. Ebben az esetben a Not ready (Nem üzemkész) felirat jelenik meg a kijelzőn.

A hibatörlési bemenet kinyitása esetén a lágyindító megszünteti a motor táplálását, és hagyja, hogy az szabadonfutással leálljon.

## **M E G J E G Y Z é S**

A hibatörlési bemenet záró és nyitó típusú működésre is beállítható. A beállítás a 7-9 Reset/Enable Logic (Hibatörlési/ engedélyezési logika) paraméterrel történik.

### 5.4.5 Programozható bemenetek

A programozható bemenetek (DI-A, COM+ és DI-V, COM+) lehetővé teszik a lágyindító külső berendezéssel történő vezérlését. A programozható bemenetek működését a 7-1 – 7-8-as paraméterek szabályozzák.

<u> Danfoss</u>

## <span id="page-31-0"></span>5.4.6 USB-port

Az USB-port használatával konfigurációs fájlok tölthetők fel, illetve paraméter-beállítások és eseménynapló-adatok tölthetők le a lágyindítóról. A részletekért lásd 6.7 [USB-mentés és -betöltés](#page-42-0).

### 5.5 Kimenetek

## 5.5.1 Kimeneti csatlakozók

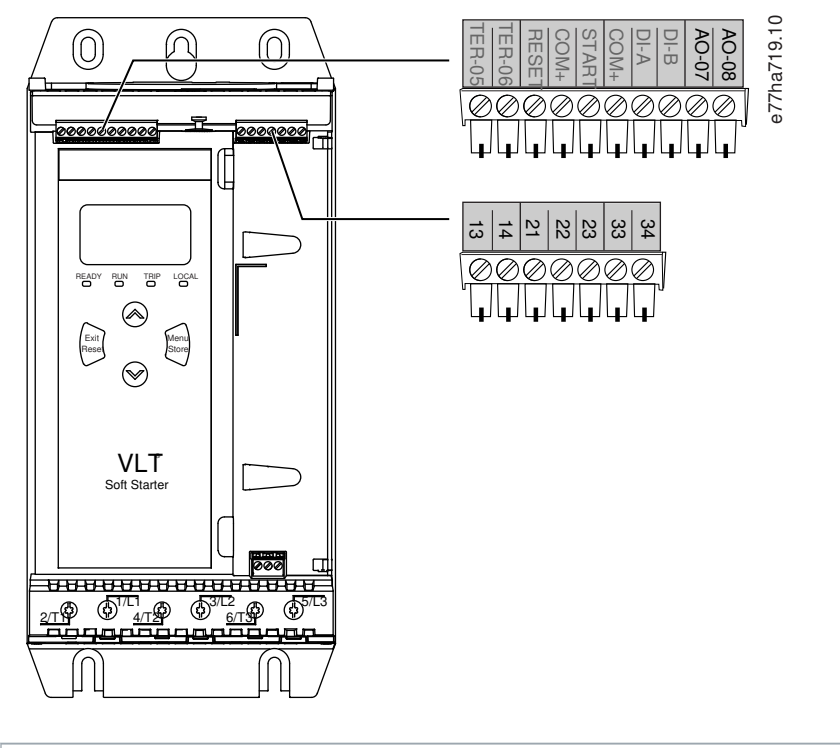

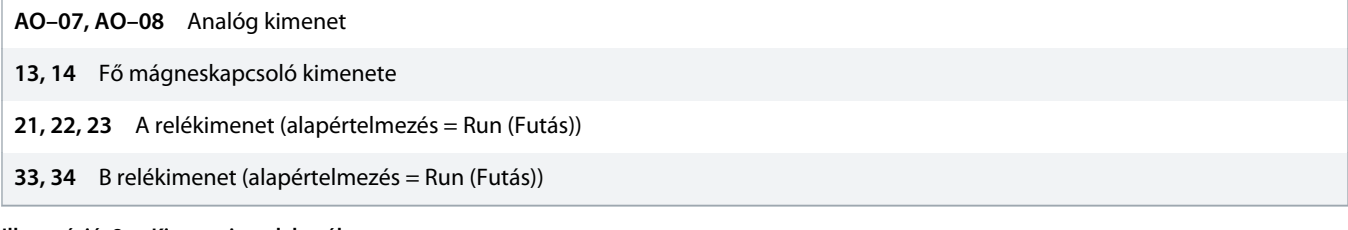

**Illusztráció 8: Kimeneti csatlakozók**

### 5.5.2 Analóg kimenet

A VLT® Soft Starter MCD 600 analóg kimenete a társított berendezéshez csatlakoztatható a motor működésének figyelése céljából. Az analóg kimenet működését a 9-1 – 9-4-es paraméterek szabályozzák.

## 5.5.3 Fő mágneskapcsoló kimenete

Amikor a lágyindító start parancsot kap, a főmágneskapcsoló-kimenet (13, 14) zár, és ebben az állapotban marad mindaddig, amíg a lágyindító vezérli a motort (amíg a motor el nem kezd szabadonfutással leállni, vagy amíg a lágy leállítás be nem fejeződik). A főmágneskapcsoló-kimenet a lágyindító leoldása esetén is kinyit.

<u>Danfoss</u>

## **M E G J E G Y Z é S**

<span id="page-32-0"></span>Egyes elektronikus mágneskapcsoló-tekercsek nem alkalmasak áramköri kártyára szerelt relével történő közvetlen kapcsolásra. Az alkalmasságot illetően forduljon a mágneskapcsoló gyártójához/szállítójához.

e77ha720.10

## 5.5.4 Programozható kimenetek

A programozható kimenetek (21, 22, 23 és 33, 34) jelentést adhatnak a lágyindító állapotáról, illetve vezérelhetik a társított berendezést.

A programozható kimenetek működését a 8-1 – 8-6-os paraméterek szabályozzák.

### 5.6 Vezérlőfeszültség

### 5.6.1 Vezérlőfeszültség-csatlakozók

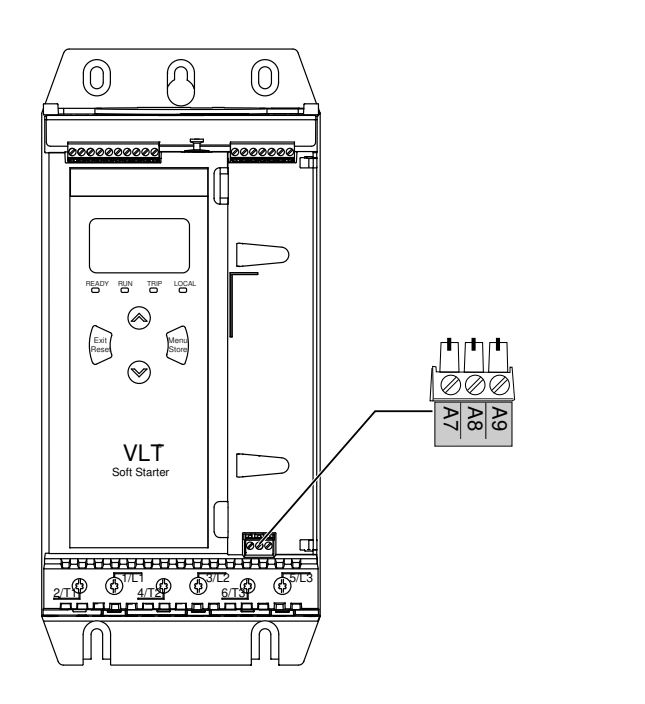

#### **Illusztráció 9: Vezérlőfeszültség-csatlakozók**

Csatlakoztasson a használt hálózati feszültségnek megfelelő vezérlőtápot.

- MCD6-xxxxB-xx-CV2 (110–120 VAC): A8, A9.
- MCD6-xxxxB-xx-CV2 (220–240 VAC): A7, A9.
- MCD6-xxxxB-xx-CV1 (24 VAC/VDC): A8, A9.

<u> Danfoss</u>

## <span id="page-33-0"></span>5.6.2 UL-megfelelő telepítés

Az MCD6-0144B – MCD6-0579B modellek UL-megfelelőségéhez kiegészítő vagy mellékáramköri túláramvédelem szükséges a vezérlőáramkör tápján (A7, A8, A9) a telepítés helyén érvényes villamos szerelési szabályzatnak megfelelően.

### 5.7 Erősáramú végződések

# A FIGYELEM! A

#### **ÁRAMÜTÉS VESZÉLYE**

Az MCD6-0144B – MCD6-0579B modellek IP00 védettségűek, a csatlakozók érintése áramütés veszélyével jár.

- Telepítsen ujjvédő készletet a lágyindítóra.
- A lágyindítót készülékházba telepítse.

A VLT® Soft Starter MCD 600 erősáramú bemeneti és kimeneti csatlakozói a berendezés alján találhatók.

- Az MCD6-0020B MCD6-0129B modellek csatlakozókapcsokkal rendelkeznek. Rézből készült sodrott vagy tömör, 75 °C-os (167 °F) vagy ennél magasabb hőmérséklethez készült vezetéket használjon.
- Az MCD6-0144B MCD6-0579B modellek gyűjtősínekkel rendelkeznek. Rézből vagy alumíniumból készült sodrott vagy tömör, 60/75 °C-os (140/167 °F) hőmérséklethez készült vezetéket használjon.

## **M E G J E G Y Z é S**

Egyes berendezések alumínium gyűjtősínekkel rendelkeznek. Erősáramú végződések csatlakoztatásakor gondosan tisztítsa meg a csatlakozófelületet (csiszolóvászonnal vagy rozsdamentesacél drótkefével), és használjon megfelelő hézagtömítő anyagot a korrózió megelőzése érdekében.

#### **Táblázat 13: Erősáramú végződések, MCD6-0020B – MCD6-0129B**

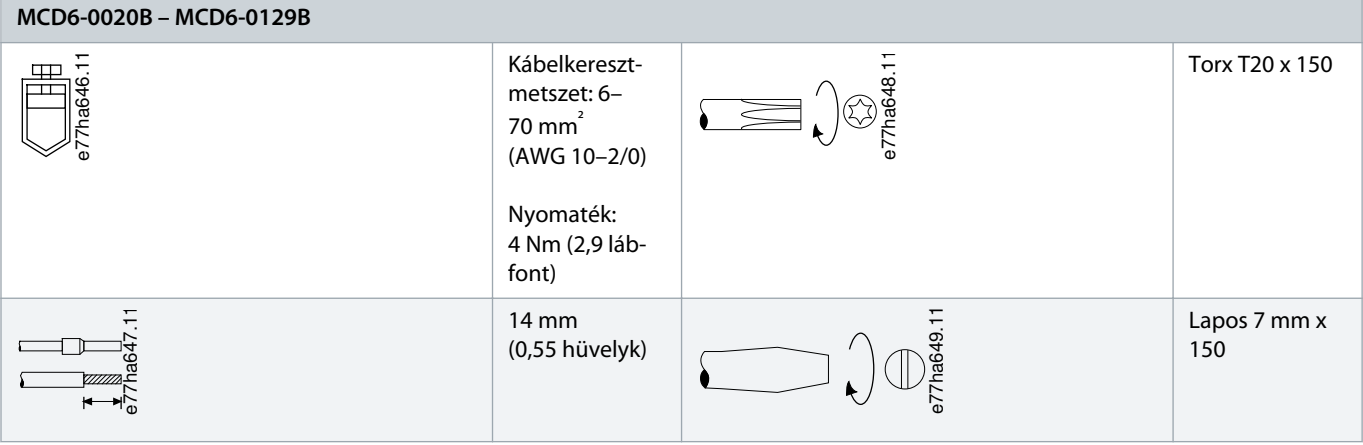

<u> Janfošš</u>

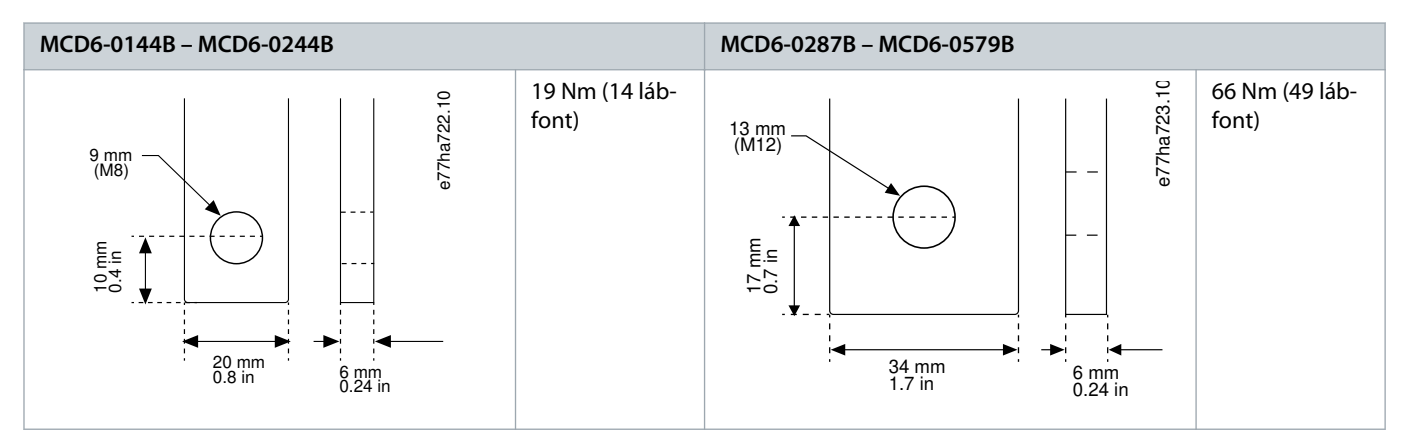

<span id="page-34-0"></span>**Táblázat 14: Erősáramú végződések, MCD6-0144B – MCD6-0244B és MCD6-0287B – MCD6-0579B**

## **M E G J E G Y Z é S**

Ha a telepítéshez nagy keresztmetszetű kábelek szükségesek, az egyes végződések két kisebb kábellel láthatók el, a gyűjtősín mindkét oldalán eggyel.

## 5.7.1 Vezetékek csatlakoztatása

A csatlakozás kiválasztásakor vegye figyelembe a vezeték keresztmetszetét és anyagát, valamint az alkalmazás követelményeit.

Az MCD6-0144B – MCD6-0579B modellek esetében krimpelt csatlakozás használata ajánlott. A javasolt krimpelő a TBM8-750.

#### **Táblázat 15: Javasolt saruk**

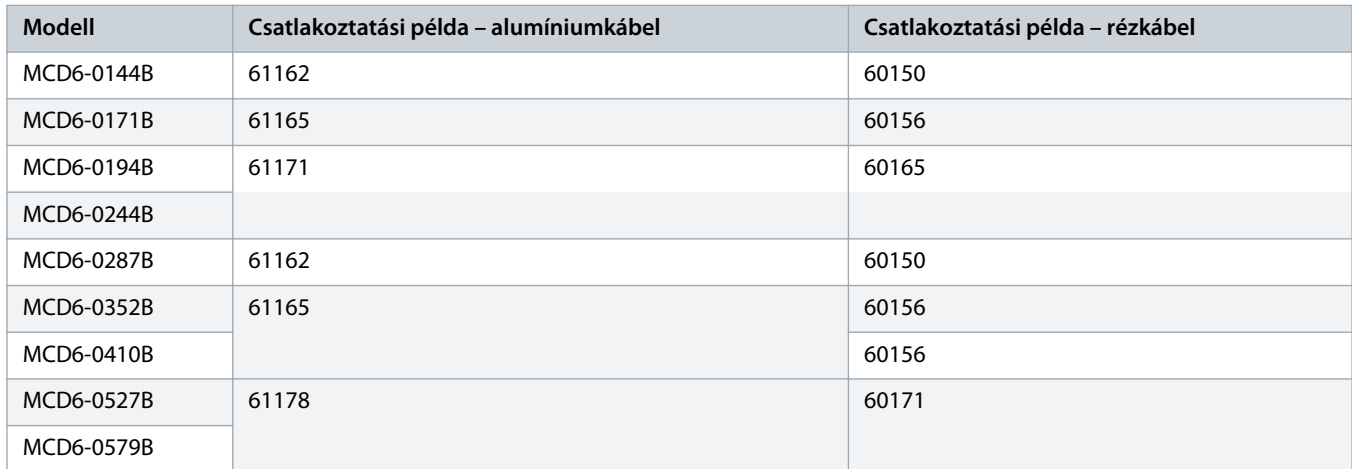

### 5.7.2 Motorcsatlakoztatás

A VLT® Soft Starter MCD 600 soros vagy belső delta kapcsolással csatlakoztatható a motorhoz (ezeket 3, illetve 6 vezetékes csatlakoztatásnak is nevezik). Belső delta kapcsolás használata esetén adja meg a motor teljes terhelési áramát (FLC) az 1-2 Motor Full Load Current (Motor teljes terhelési árama) paraméterben. A MCD 600 automatikusan észleli, hogy soros vagy belső delta-e a motor csatlakoztatása, és kiszámítja a belső delta megfelelő áramszintjét.

Danfoss

## **M E G J E G Y Z é S**

<span id="page-35-0"></span>Ha a lágyindító nem észleli helyesen a motor csatlakoztatását, akkor használja a 20-6 Motor Connection (Motorcsatlakozás) paramétert.

## 5.7.2.1 Soros telepítés

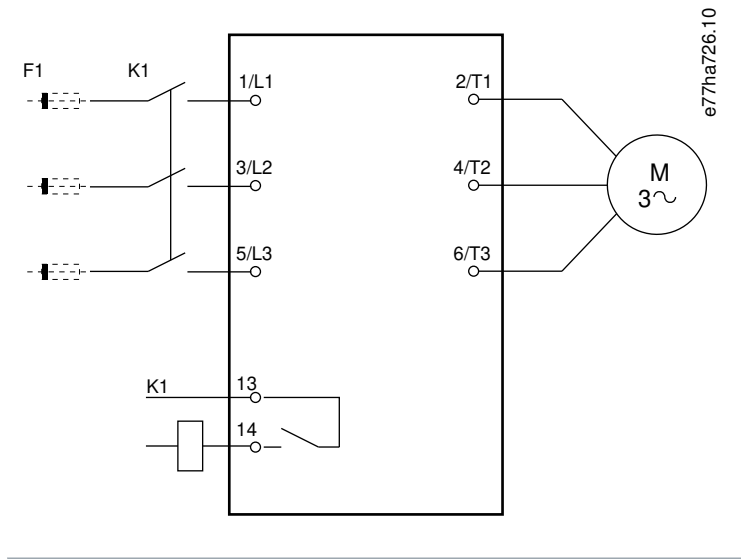

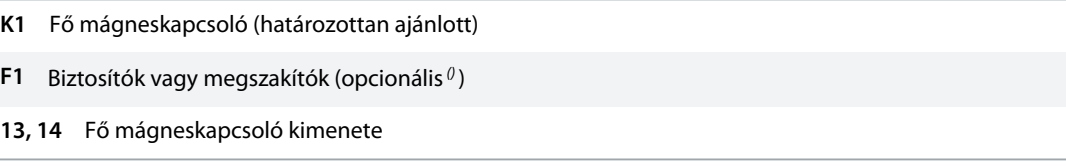

Biztosító vagy megszakító nélkül használat esetén a garancia érvénytelenné válik.

#### **Illusztráció 10: Soros telepítés vezetékezése**

 $13, 1$
<u>Danfoss</u>

## 5.7.2.2 Belső delta telepítés

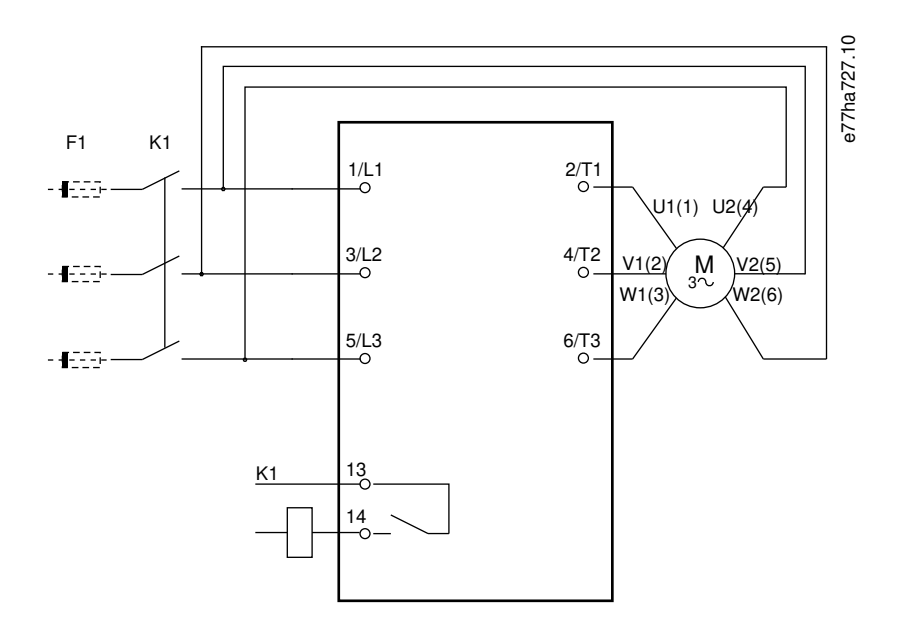

- **K1** Fő mágneskapcsoló
- **F1** Biztosítók vagy megszakítók (opcionális<sup>0</sup>)
- **13, 14** Fő mágneskapcsoló kimenete

Biztosító vagy megszakító nélkül használat esetén a garancia érvénytelenné válik.

**Illusztráció 11: Belső delta telepítés vezetékezése**

## 5.8 Szokásos telepítés

A VLT® Soft Starter MCD 600 berendezést fő mágneskapcsolóval (AC3 kategória) telepítik. A vezérlőfeszültséget a mágneskapcsoló bemeneti oldaláról kell biztosítani.

A fő mágneskapcsoló vezérlése a főmágneskapcsoló-kimeneten (13, 14) keresztül történik.

Danfoss

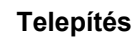

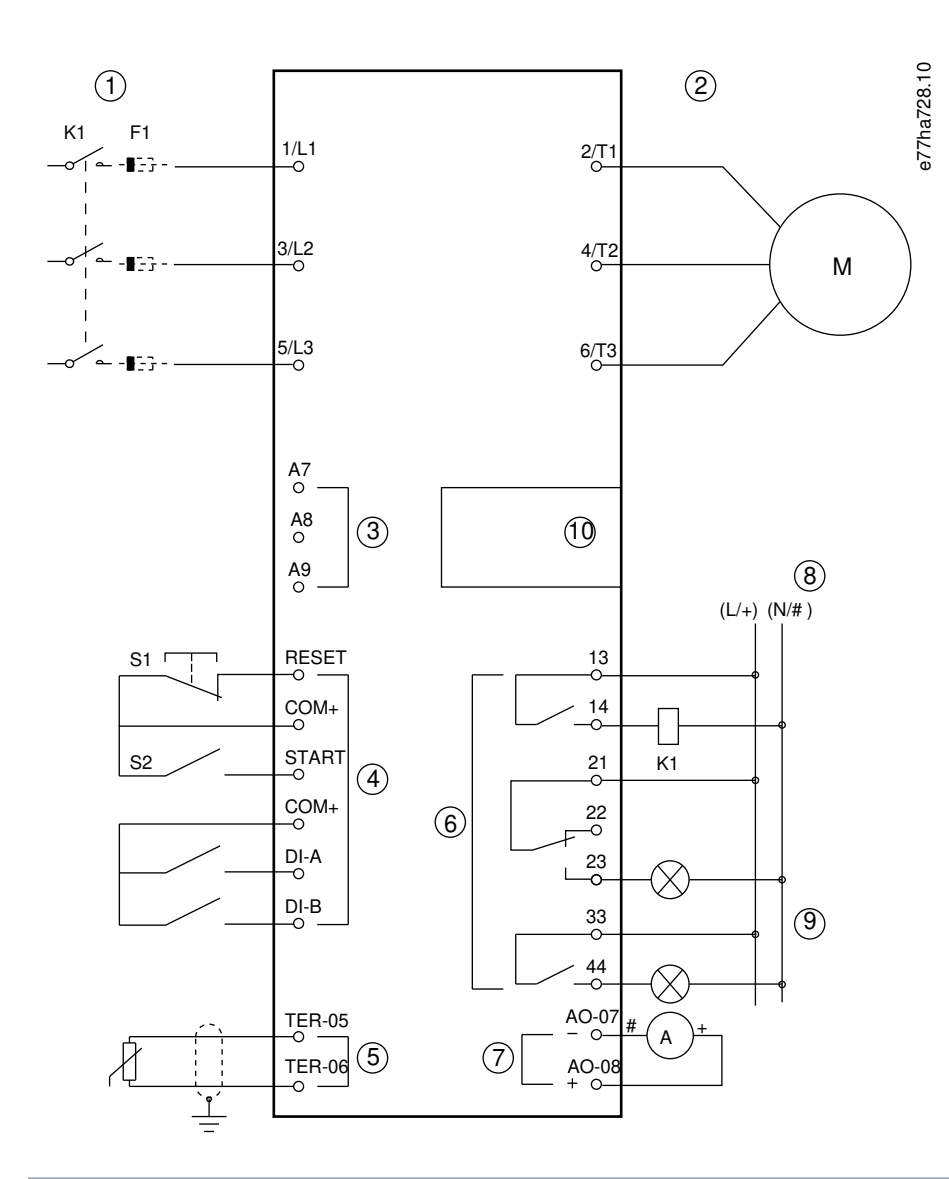

- **1** Háromfázisú táp
- **2** Motor
- **3** Vezérlőfeszültség (lágyindító)
- **4** Digitális bemenetek
- **5** Motortermisztor-bemenet
- **6** Relékimenetek száma
- **7** Analóg kimenet
- **8** Vezérlőfeszültség (külső berendezés)
- **9** Ellenőrző lámpák
- **10** Kommunikációs/intelligenskártya-bővítőport
- **K1** Fő mágneskapcsoló

Danfoss

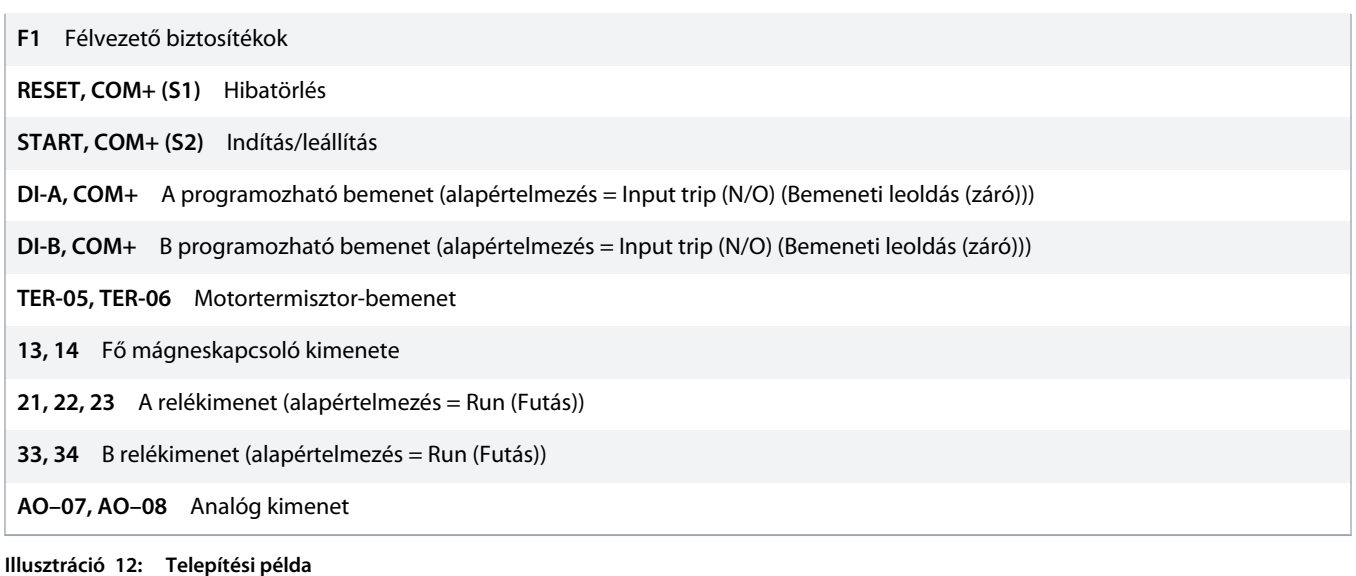

#### 5.9 Gyors beüzemelés

A Quick Set-up (Gyors beüzemelés) egyszerűvé teszi a lágyindító beállítását a leggyakoribb alkalmazásokhoz. A VLT® Soft Starter MCD 600 végigkalauzolja a felhasználót a leggyakoribb telepítési paramétereken, és tipikus beállításokat javasol az alkalmazáshoz. Állítson be minden paramétert pontosan a követelményeknek megfelelően.

Minden egyéb paraméternek tartsa meg az alapértelmezett értékét. Egyéb paraméterek értékének módosításához vagy az alapértelmezett beállítások áttekintéséhez használja a főmenüt (a részletekért lásd 10.4 [Paraméterlista](#page-73-0)).

Állítsa be az 1-2 Motor Full Load Current (Motor teljes terhelési árama) paramétert a motor teljes terhelési áramának (FLC) megfelelően.

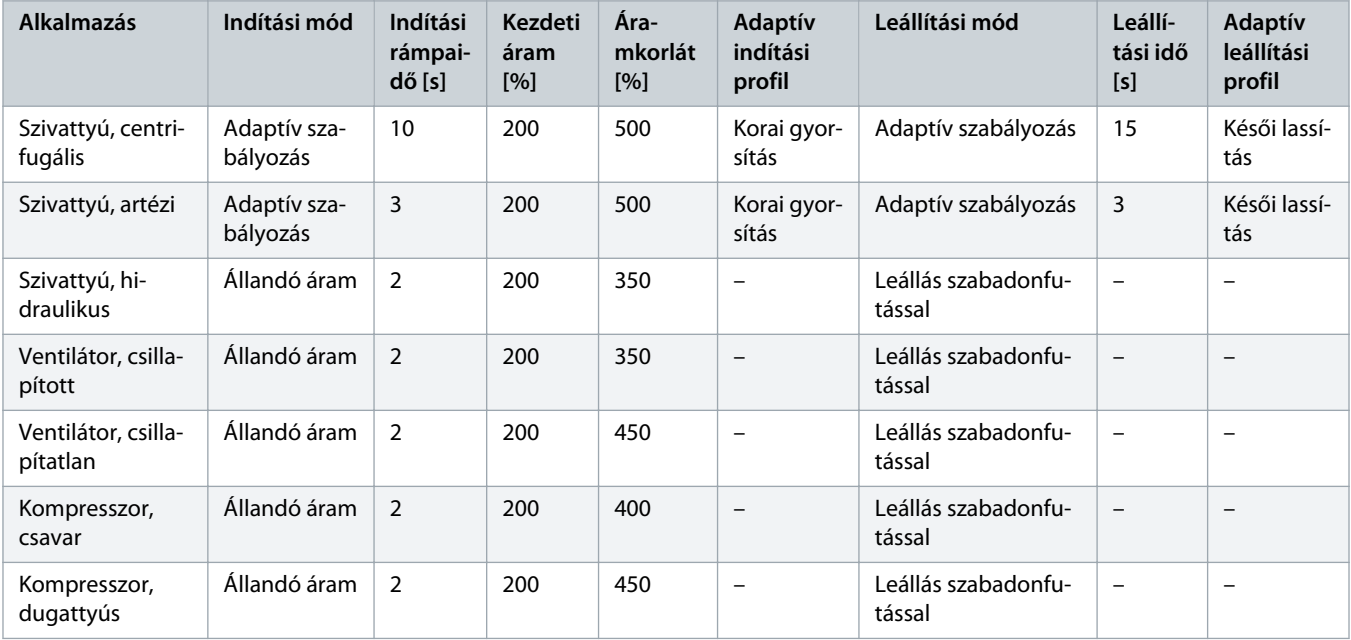

**Táblázat 16: A leggyakoribb alkalmazások javasolt beállításai**

Danfoss

# **Kezelési útmutató | VLT® Soft Starter MCD 600 Telepítés**

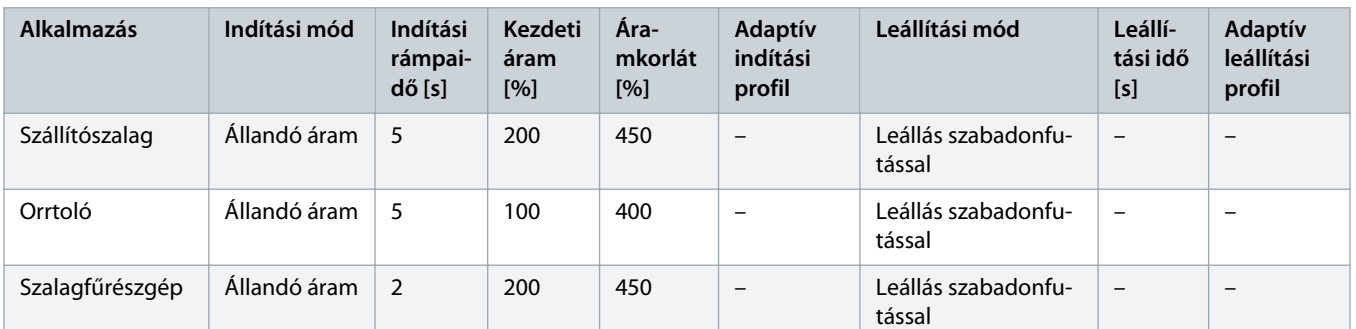

# **M E G J E G Y Z é S**

Az adaptív indítási és leállítási profil beállításai csak az adaptív szabályozás használatakor érvényesek. Minden egyéb indítási és leállítási módban figyelmen kívül maradnak.

## **6 Beállítási eszközök**

#### 6.1 Bevezetés

A Set-up tools (Beállítási eszközök) elemei lehetővé teszik a paraméterek biztonságimásolat-fájlba mentését vagy betöltését, a lágyindító hálózati címének beállítását, a be- és kimenetek állapotának ellenőrzését, a termikus modellek visszaállítását, illetve a működés tesztelését a Run Simulation (Futásszimuláció) funkcióval.

A Set-up tools (Beállítási eszközök) eléréséhez nyissa meg a főmenüt a [Menu] gomb megnyitásához, majd válassza a Set-up tools (Beállítási eszközök) elemet.

#### 6.2 Dátum és idő beállítása

#### **Eljárás**

- **1.** Nyomja meg a [Menu] gombot a menü megnyitásához.
- **2.** Válassza a Set-up tools (Beállítási eszközök) pontot.
- **3.** Jelölje ki a Set Date & Time (Dátum és idő beállítása) pontot.
- **4.** Lépjen szerkesztési módba a [Menu/Store] (Menü/Tárolás) gomb megnyomásával.
- **5.** A [Menu/Store] (Menü/Tárolás) és a [Back] (Vissza) gomb megnyomásával jelölje ki a dátum vagy idő szerkeszteni kívánt részét.
- **6.** Módosítsa az értékeket a [▵] és a [▿] gombbal.
- **7.** Az utolsó módosítás után nyomja meg a [Menu/Store] (Menü/Tárolás) gombot a beállítás mentéséhez.
- A művelet befejezése után rövid ideig megerősítő üzenet látható, majd ismét az előző menüszint jelenik meg.

### 6.3 Parancsforrás

A lágyindító indítása és leállítása digitális bemenetek, kihelyezett LCP 601, kommunikációs hálózat, intelligens kártya vagy ütemezett automatikus indítás/leállítás segítségével történhet. A parancsok forrása a Set-up tools (Beállítási eszközök) vagy az 1-1 Command Source (Parancsforrás) paraméter használatával állítható be.

Ha van telepítve kihelyezett LCP, a [CMD/Menu] (Parancs/Menü) gomb egyszerű hozzáférést biztosít a Set-up tools (Beállítási eszközök) Parancsforrás funkciójához.

### 6.4 Üzembe helyezés

Az üzembe helyezés lehetővé teszi a lágyindító kihelyezett LCP segítségével történő elindítását és leállítását. Jelölje ki a kívánt funkciót a [▵] [▿] gombokkal, majd a [Menu/Store] (Menü/Tárolás) gomb megnyomásával küldje el a kiválasztott parancsot a lágyindítóra. A következő funkciók állnak rendelkezésre:

- Vészleállítás (leállítás szabadonfutással)/hibatörlés
- Indítás
- **Leállítás**

### 6.5 Futásszimulálás

#### **Context:**

A Run Simulation (Futásszimulálás) funkcióval szimulálható a motor indítása, futása és leállítása. Ily módon meg lehet győződni a lágyindító és a társított berendezések telepítésének helyességéről.

## **M E G J E G Y Z é S**

A szimulálási mód használatának idejére kapcsolja le a lágyindítót a hálózati feszültségről.

A szimulálás csak a lágyindító üzemkész állapotban áll rendelkezésre.

#### **Eljárás**

- **1.** Nyomja meg a [Menu] gombot, és válassza a Set-up tools (Beállítási eszközök) pontot.
- **2.** Jelölje ki a Run Simulation (Futásszimulálás) pontot, és nyomja meg a [Menu/Store] (Menü/Tárolás) gombot.

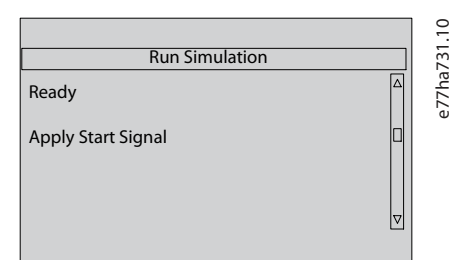

- **3.** Adjon indítás parancsot a kiválasztott parancsforrásról.
	- A lágyindító indítás előtti ellenőrzéseket szimulál, és zárja a fő védőrelét. A Run (Futás) LED villog.

#### **M E G J E G Y Z é S**

Csatlakoztatott hálózati feszültség esetén hibaüzenet jelenik meg.

- **4.** Nyomja meg a [Menu/Store] (Menü/Tárolás) gombot.
	- A lágyindító az indítást szimulálja. A Run (Futás) LED villog.
- **5.** Nyomja meg a [Menu/Store] (Menü/Tárolás) gombot.
	- $\rightarrow$  A lágyindító a futtatást szimulálja.
- **6.** Adjon leállítás parancsot a kiválasztott parancsforrásról.
	- A lágyindító a leállítást szimulálja. A Run (Futás) LED villog.
- **7.** Nyomja meg a [Menu/Store] (Menü/Tárolás) gombot.
	- A Ready (Üzemkész) LED villog, és kinyílik a fő védőrelé.
- **8.** Nyomja meg a [Menu/Store] (Menü/Tárolás) gombot.
	- A lágyindító aktiválja, majd deaktiválja az egyes programozható kimeneteket.
- **9.** Nyomja meg a [Menu/Store] (Menü/Tárolás) gombot.
	- → Ismét a Set-up tools (Beállítási eszközök) jelenik meg.

### 6.6 Load/Save Settings (Beállítások betöltése/mentése)

#### **Context:**

A Load/Save Settings (Beállítások betöltése/mentése) a következőket teszi lehetővé:

- A lágyindító alapértelmezett paraméter-beállításainak visszaállítása
- Paraméter-beállítások betöltése belső fájlból
- Az aktuális paraméter-beállítások mentése egy belső fájlba

Az első felhasználói mentésig a belső fájl az alapértelmezéseket tartalmazza.

#### **Eljárás**

- **1.** Nyomja meg a [Menu] gombot, és válassza a Set-up tools (Beállítási eszközök) pontot.
- **2.** Jelölje ki a Load/Save Settings (Beállítások betöltése/mentése) pontot, és nyomja meg a [Menu/Store] (Menü/Tárolás) gombot.

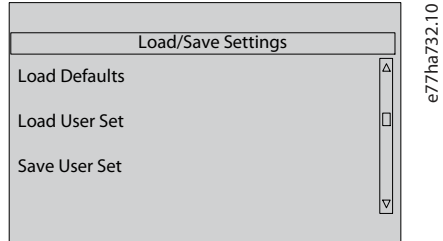

- **3.** Jelölje ki a kívánt funkciót, és nyomja meg a [Menu/Store] (Menü/Tárolás) gombot.
- **4.** A megerősítést kérő képernyő megjelenésekor válassza a Yes (Igen) választ a megerősítéshez vagy a No (Nem) választ a visszavonáshoz.
- **5.** A folytatáshoz nyomja meg a [Menu/Store] (Menü/Tárolás) gombot.
- → A művelet befejezése után rövid ideig megerősítő üzenet látható, majd ismét az előző menüszint jelenik meg.

### 6.7 USB-mentés és -betöltés

A USB Save & Load (USB-mentés és -betöltés) menü a következőket teszi lehetővé:

- Paraméter-beállítások és valamennyi eseménynapló-bejegyzés külső fájlba mentése (CSV formátumban)
- Paraméter-beállítások külső fájlba mentése (saját formátumban)
- Paraméter-beállítások betöltése előzőleg mentett külső fájlból
- Egyéni üzenetek betöltése, amelyek akkor jelennek meg az LCP-n, ha valamelyik programozott bemenet aktív.

## **M E G J E G Y Z é S**

A VLT® Soft Starter MCD 600 támogatja a FAT32 fájlrendszereket. Az MCD 600 USB-funkciók nem kompatibilisek az NTFS fájlrendszerekkel.

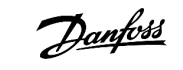

#### <span id="page-43-0"></span>6.7.1 Mentési és betöltési eljárás

#### **Eljárás**

- **1.** Csatlakoztassa a külső adathordozót az USB-porthoz.
- **2.** Nyomja meg a [Menu] gombot, és válassza a Set-up tools (Beállítási eszközök) pontot.
- **3.** Jelölje ki az USB Save & Load (USB-mentés és -betöltés) pontot, és nyomja meg a [Menu/Store] (Menü/Tárolás) gombot.

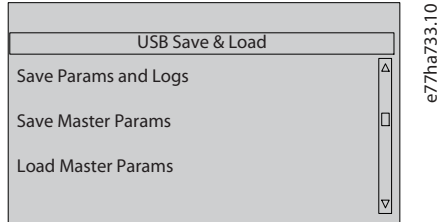

- **4.** Jelölje ki a kívánt funkciót, és nyomja meg a [Menu/Store] (Menü/Tárolás) gombot.
- **5.** A megerősítést kérő képernyő megjelenésekor válassza a Yes (Igen) választ a megerősítéshez vagy a No (Nem) választ a visszavonáshoz.
- **6.** A folytatáshoz nyomja meg a [Menu/Store] (Menü/Tárolás) gombot.
- → A művelet befejezése után rövid ideig megerősítő üzenet látható, majd ismét az előző menüszint jelenik meg.

## 6.7.2 Fájlok helye és formátuma

#### **Paraméterek és naplók mentése**

A lágyindító a sorozatszámával megegyező nevű könyvtárat hoz létre az USB-meghajtó gyökérkönyvtárában. Az eseménynapló és a paraméter-beállítások CSV-fájlokba, a lágyindító szoftverével és rendszerével kapcsolatos adatok pedig egy szövegfájlba kerülnek.

**Alapparaméterek mentése**

A lágyindító létrehoz egy Master\_Parameters.par nevű fájlt, és az USB-meghajtóra menti.

#### **Alapparaméterek betöltése**

A lágyindító betölti a Master\_Parameters.par fájlt az USB-meghajtó gyökérkönyvtárából. A fájlok létrehozhatók vagy szerkeszthetők a VLT® Motion Control Tool MCT 10 segítségével. Az MCT 10 eszközt letöltheti a www.danfoss.com/en/service-and-support/ downloads/dds/vlt-motion-control-tool-mct-10/ címről.

#### **Egyéni üzenet betöltése**

A lágyindító betölti a Custom\_Message\_A.txt és a Custom\_Message\_B.txt fájlt az USB-meghajtó gyökérkönyvtárából.

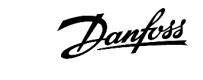

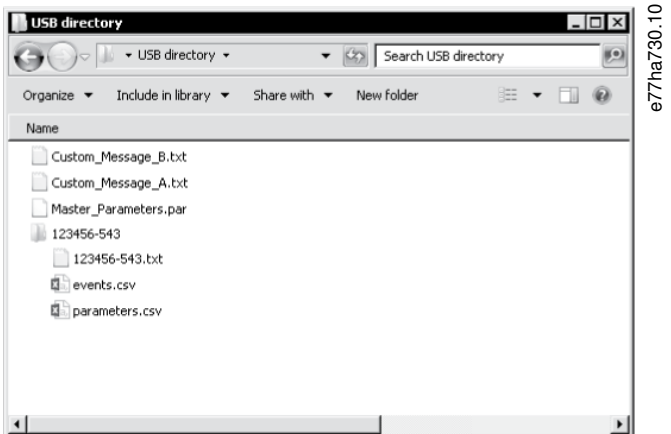

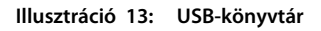

#### 6.8 Automatikus indítás/leállítás

#### **Context:**

A lágyindítón beállítható a motor automatikus indítása és/vagy leállítása a meghatározott időben, vagy meghatározott időtartamú ciklusokban történő futása.

A Set-up tools (Beállítási eszközök) Automatikus indítás/leállítás funkciója gyors hozzáférést biztosít az automatikus indítás/leállítás paramétereihez.

#### **Eljárás**

- **1.** Nyomja meg a [Menu] gombot, és válassza a Set-up tools (Beállítási eszközök) pontot.
- **2.** Jelölje ki az Auto-start/Stop (Automatikus indítás/leállítás) pontot, és nyomja meg a [Menu/Store] (Menü/Tárolás) gombot.

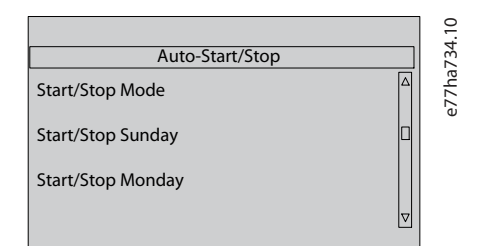

- **3.** Jelölje ki a kívánt funkciót, és nyomja meg a [Menu/Store] (Menü/Tárolás) gombot.
- **4.** Adja meg a szükséges beállításokat:
	- **A** A [Menu/Store] (Menü/Tárolás) és a [Back] (Vissza) gomb megnyomásával jelölje ki a szerkeszteni kívánt adatokat.
	- **B** Módosítsa az értéket a [▵] és a [▿] gombbal.

A módosítások mentéséhez nyomja meg a [Menu/Store] (Menü/Tárolás) gombot. A lágyindító megerősíti a változtatásokat. A módosítások elvetéséhez nyomja meg a [Back] (Vissza) gombot.

#### 6.9 Hálózati cím

A VLT® Soft Starter MCD 600 berendezés Ethernet-hálózaton történő használatához külön címeket kell létrehozni a következők számára:

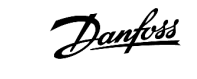

- IP-cím
- Átjárócím
- Alhálózati maszk

#### 6.9.1 Hálózati cím beállítása

#### **Eljárás**

- **1.** Nyomja meg a [Menu] gombot, és válassza a Set-up tools (Beállítási eszközök) pontot.
- **2.** Jelölje ki a Network Address (Hálózati cím) pontot, és nyomja meg a [Menu/Store] (Menü/Tárolás) gombot.
- **3.** Jelölje ki a kívánt funkciót, és nyomja meg a [Menu/Store] (Menü/Tárolás) gombot.

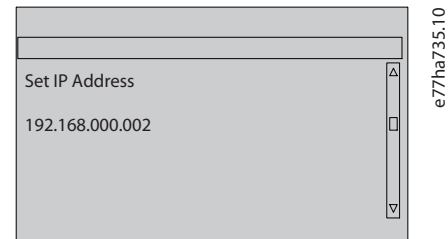

- **4.** A cím 1. számjegye kiemelve jelenik meg.
- **5.** A módosítani kívánt számjegy a [Back] (Vissza) és [Menu/Store] (Menü/Tárolás) gombbal jelölhető ki.
- **6.** Módosítsa az értéket a [▵] és a [▿] gombbal.
- **7.** Az utolsó módosítás után nyomja meg a [Menu/Store] (Menü/Tárolás) gombot a beállítás mentéséhez.
- $\rightarrow$ A művelet befejezése után rövid ideig megerősítő üzenet látható, majd ismét az előző menüszint jelenik meg.

## **M E G J E G Y Z é S**

A hálózati cím a 12-8 – 12-19-es paraméterekkel is beállítható.

## **M E G J E G Y Z é S**

A lágyindító egyéb kommunikációs protokollok használatához történő konfigurálásához használja a 12-1 – 12-7-es paramétert.

### 6.10 Digitális I/O-állapot

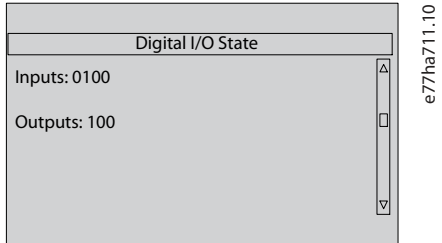

**Illusztráció 14: A Digitális I/O állapota képernyő**

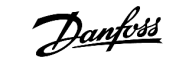

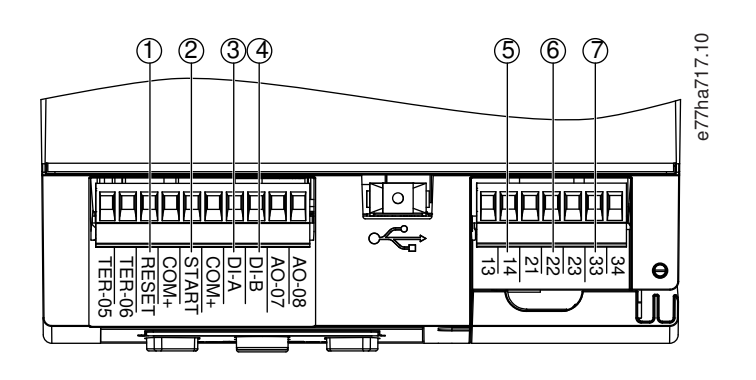

- **1** RESET, COM+: Hibatörlési bemenet
- **2** START, COM+: Indítási/leállítási bemenet
- **3** DI-A, COM+: A programozható bemenet
- **4** DI-B, COM+: B programozható bemenet
- **5** 13, 14: Fő mágneskapcsoló kimenete
- **6** 21, 22, 23: A relékimenet
- **7** 33, 34: B relékimenet

**Illusztráció 15: A digitális be- és kimenetek helye**

### 6.11 Analóg I/O-állapot

A képernyő legfelső sora a motortermisztor-bemenet állapotát mutatja meg. A képernyő alsó sorában az analóg kimenet értéke látható.

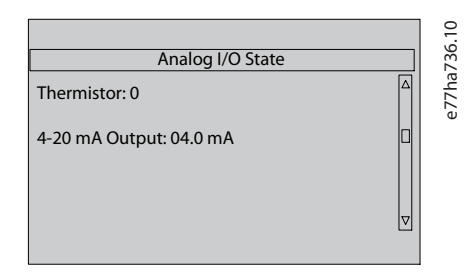

**Illusztráció 16: Analóg I/O-állapota képernyő**

#### **Termisztorbemenet**

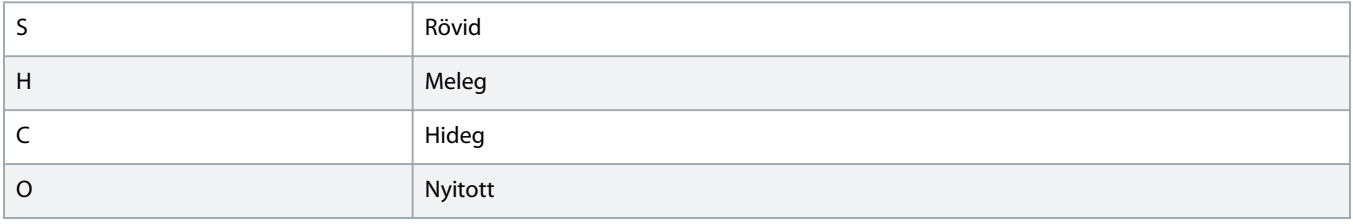

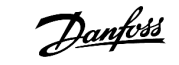

#### 6.12 Sorozatszám és névleges értékek

A képernyő felső sorában a termék neve szerepel.

A középső sorban a berendezés sorozatszáma látható.

A képernyő alsó sorában a modellszám jelenik meg.

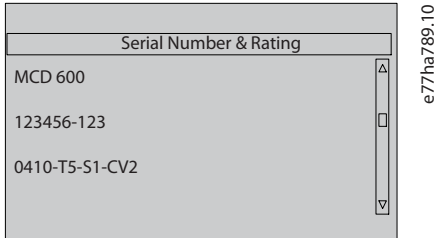

**Illusztráció 17: Sorozatszám és névleges értékek képernyő**

#### 6.13 Szoftververzió

A szoftververzió képernyőjén a lágyindító egyes szoftver-összetevőinek verziója látható:

- Felhasználói felület
- **Motorvezérlés**
- Kihelyezett LCP (ha van)
- Paraméterlista
- Rendszerbetöltő
- Bővítőkártya (ha van)

## **M E G J E G Y Z é S**

Szükség esetén az USB-porton keresztül frissített szoftver tölthető a lágyindítóra, az alternatív nyelveket is beleértve. További információkért forduljon a helyi szállítóhoz.

### 6.14 Termisztor visszaállítása

A termisztorbemenet alapértelmezés szerint le van tiltva, de termisztor észlelésekor automatikusan aktiválódik. Ha a korábban a lágyindítóhoz csatlakoztatott termisztorokra már nincs szükség, a termisztor a termisztortörlés funkcióval letiltható.

#### 6.15 Termikus modell visszaállítása

A lágyindító termikus modellező szoftvere folyamatosan figyeli a motor működését. A lágyindító így mindig ki tudja számítani a motor hőmérsékletét, és meg tudja állapítani, hogy lehetséges-e a sikeres indítás.

A termikus modell szükség esetén visszaállítható.

Danfoss

# **M E G J E G Y Z é S**

### **A MOTOR ÉLETTARTAMÁNAK RÖVIDÜLÉSE**

A motor termikus modelljének visszaállítása gyengíti a termikus modell védelmét, és lerövidítheti a motor élettartamát.

- Csak vészhelyzet esetén állítsa vissza a termikus modellt.

)<u>anfost</u>

## **7 Naplók**

### 7.1 Bevezetés

A naplómenü adatokkal szolgál az eseményekről, a leoldásokról és a lágyindító működéséről.

A naplómenü megnyitásához a helyi LCP-n nyomja meg a [Menu] gombot, és válassza a Logs (Naplók) lehetőséget. Kihelyezett LCP-n nyomja meg a [Logs] (Naplók) gombot.

### 7.2 Eseménynapló

Az eseménynapló tárolja a legutóbbi leoldások, figyelmeztetések és műveletek (ideértve az indításokat, a leállításokat és a konfiguráció-módosításokat) adatait.

Az 1-es számú esemény a legutóbbi, a 384-es számú a legrégebbi tárolt esemény.

## **M E G J E G Y Z é S**

Az eseménynapló külső fájlba exportálható a lágyindítón kívüli elemzés céljára.

#### Lásd 6.7.2 [Fájlok helye és formátuma](#page-43-0).

### 7.3 Számlálók

A számlálók statisztikákat tárolnak a lágyindító működéséről:

- Teljesített órák (összesen és a számláló legutóbbi nullázása óta)
- Indítások száma (összesen és a számláló legutóbbi nullázása óta)
- A termikus modell visszaállításainak száma

## 7.3.1 A számlálók megjelenítése

#### **Eljárás**

- **1.** Nyissa meg a Logs (Naplók) képernyőt, lásd 7.1 Bevezetés.
- **2.** Jelölje ki a Counters (Számlálók) pontot, és nyomja meg a [Menu/Store] (Menü/Tárolás) gombot.
- **3.** Görgessen a számlálók között a [▵] és a [▿] gombbal.
- **4.** A részletek megjelenítéséhez nyomja meg a [Menu/Store] (Menü/Tárolás) gombot.
- **5.** A számláló visszaállításához nyomja meg a [Menu/Store] (Menü/Tárolás) gombot, majd a [▵], [▿] gombokkal jelölje ki a Reset (Nullázás) vagy a Do Not Reset (Nincs nullázás) lehetőséget.
- **6.** A művelet megerősítéséhez nyomja meg a [Store] (Tárolás) gombot.
- **7.** A számláló bezárásához és a Logs (Naplók) menü újbóli megjelenítéséhez nyomja meg a [Menu/Store] (Menü/Tárolás) gombot.

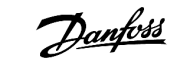

# **8 LCP és visszajelzés**

### 8.1 Helyi LCP és visszajelzés

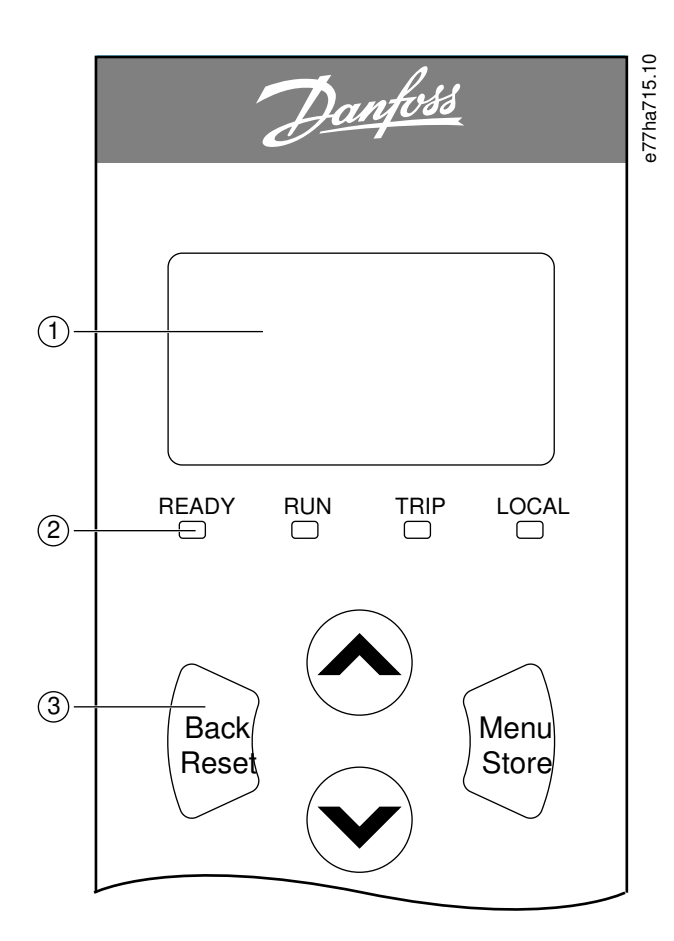

- **1** Négysoros kijelző az állapot és a programozási adatok megjelenítésére.
- **2** Állapotjelző LED-ek

| Menünavigációs | Back (Vissza): kilépés a menüből | Menu/Store (Menü/Tárolás): | Nyilak: Léptetés a következő vagy előző |
|----------------|----------------------------------|----------------------------|-----------------------------------------|
| gombok:        | vagy paraméterből, vagy          | Belépés a menübe vagy      | menüre vagy paraméterre, az aktuális    |
|                | paraméter-módosítás elvetése. A  | paraméterbe, vagy          | paraméter beállításának módosítása,     |
|                | leoldás is ezzel a gombbal       | paraméter-módosítás        | illetve váltás az állapotképernyők      |
|                | törölhető.                       | mentése.                   | között.                                 |

**Illusztráció 18: Helyi LCP**

### 8.2 Kihelyezett LCP

A lágyindító akkor vezérelhető a kihelyezett LCP-vel, ha az 1-1 Command Source (Parancsforrás) beállítása Remote Keypad (Kihelyezett kezelőegység).

- Ha nem a kihelyezett LCP van kiválasztva parancsforráskánt, a [Start] (Indítás), a [Stop] (Leállítás) és a [Reset] (Hibatörlés) gombnak nincs hatása.
- A kihelyezett LCP menünavigációs gombjai és kijelzője mindig aktív.
- A kihelyezett LCP egy gombjának megnyomásakor a kihelyezett LCP kijelzője frissül.

# **M E G J E G Y Z é S**

A kihelyezett LCP biztonságosan csatlakoztatható vagy eltávolítható a lágyindító működésekor. Nem szükséges kikapcsolni a hálózati vagy a vezérlőfeszültséget.

# **M E G J E G Y Z é S**

Ha az 1-1 Command Source (Parancsforrás) paraméter beállítása Remote Keypad (Kihelyezett kezelőegység), akkor a kihelyezett LCP eltávolítása leoldást eredményez.

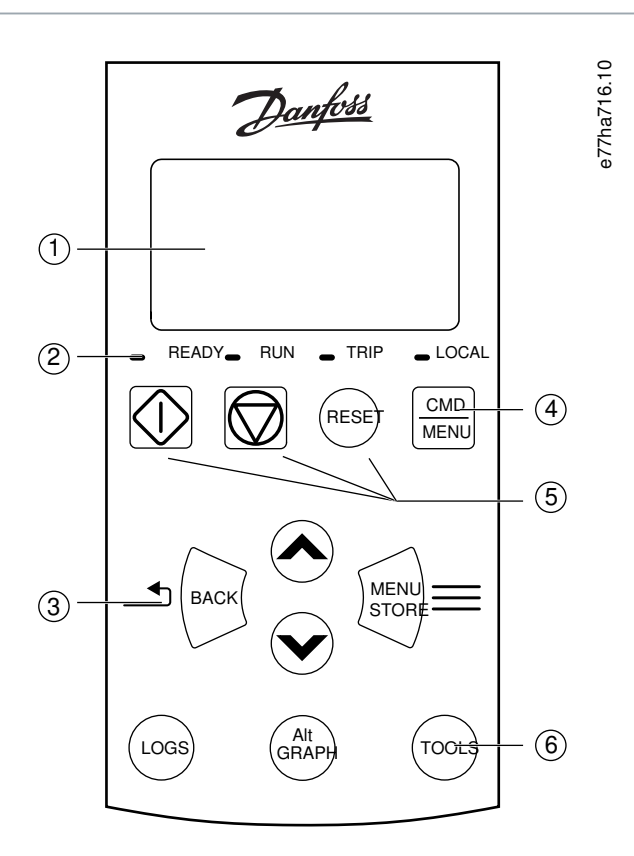

**1** Négysoros kijelző az állapot és a programozási adatok megjelenítésére.

#### **2** Állapotjelző LED-ek

**3** Menünavigációs gombok:

Back (Vissza): kilépés a menüből vagy paraméterből, vagy paraméter-módosítás elvetése.

Menu/Store (Menü/Tárolás): Belépés a menübe vagy paraméterbe, vagy paramétermódosítás mentése.

Nyílgombok: Léptetés a következő vagy előző menüre vagy paraméterre, az aktuális paraméter beállításának módosítása, illetve váltás az állapotképernyők között.

**4** A Set-up tools (Beállítási eszközök) parancsforrás-választó menüjének gyors megnyitása

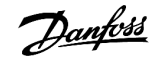

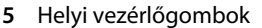

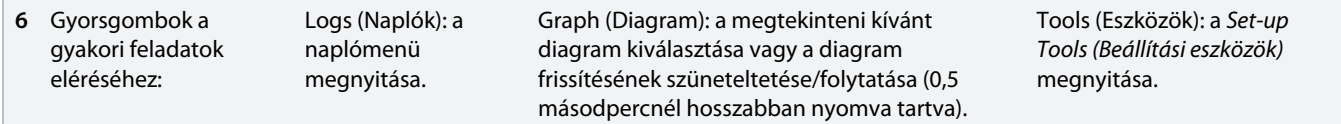

**Illusztráció 19: Kihelyezett LCP**

### 8.3 A kijelző kontrasztjának módosítása

**Context:**

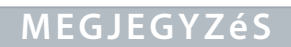

A helyi és a kihelyezett LCP egymástól függetlenül állítható.

- **1.** Tartsa nyomva a [Back] (Vissza) gombot.
- **2.** A [▵] gombbal világosíthatja, a [▿] gombbal sötétítheti a kijelzőt.

### 8.4 A lágyindító állapotjelző LED-jei

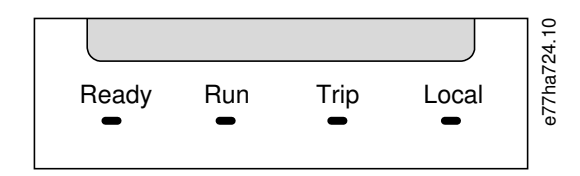

#### **Illusztráció 20: Az LCP állapotjelző LED-jei**

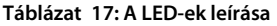

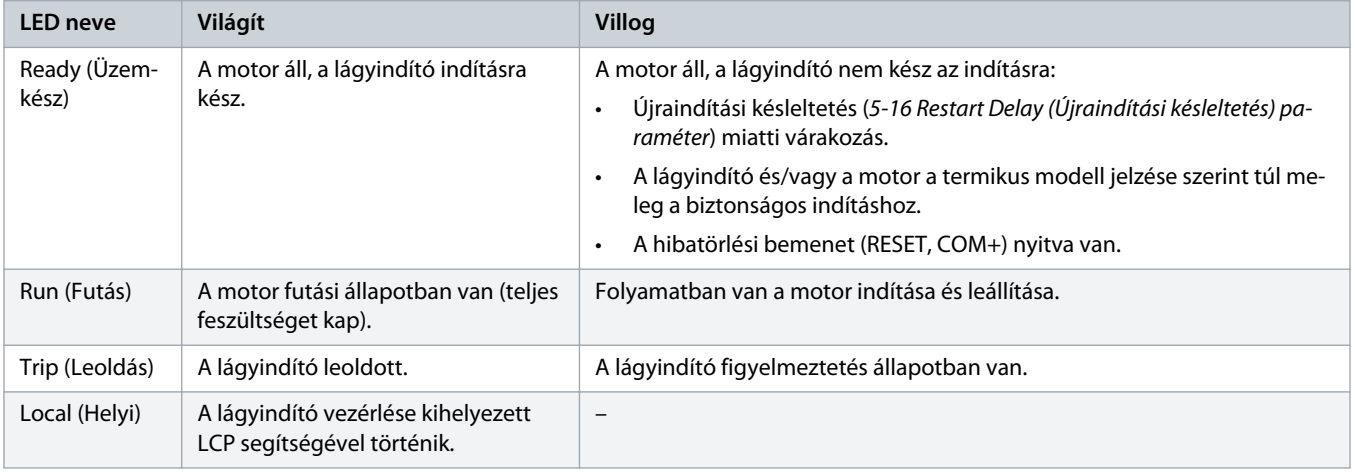

Ha egyik LED sem világít, a lágyindító nem kap vezérlőfeszültséget.

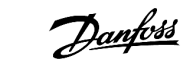

#### 8.5 Képernyők

### 8.5.1 A lágyindító adatai

Bekapcsoláskor megjelennek a lágyindító adatai – névleges értékei, szoftververziói és sorozatszáma.

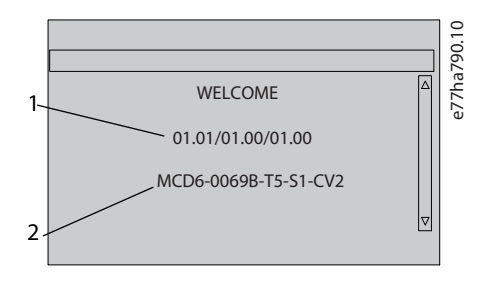

- **1** Szoftververziók: felhasználói felület, motorvezérlés, kihelyezett LCP
- **2** Modellkód: névleges áram, hálózati feszültség, házméret, vezérlőfeszültség (a kihelyezett LCP szoftververziója csak akkor jelenik meg, ha van kihelyezett LCP)

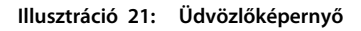

#### 8.5.2 Konfigurálható visszajelző képernyők

Kiválasztható, hogy mely adatok jelenjenek meg a kijelzőn. A 2 konfigurálható képernyő között a [▵] vagy [▿] gombbal lehet átváltani.

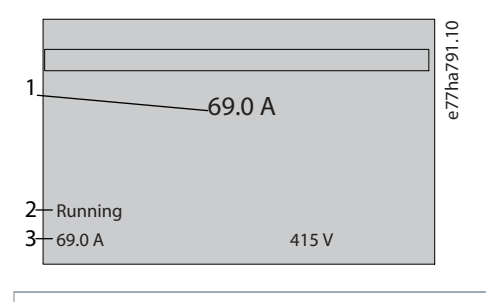

- **1** Motor üzemi árama
- **2** Lágyindító állapota

**3** 10-8 User Parameter 1 (1. felhasználói paraméter) és 10-9 User Parameter 2 (2. felhasználói paraméter) paraméter

**Illusztráció 22: A lágyindító állapotjelző képernyője**

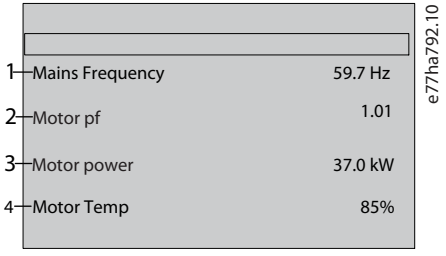

**1** 10-10 User Parameter 3 (3. felhasználói paraméter) paraméter (alapértelmezés: Mains frequency (Hálózati frekvencia))

- **2** 10-11 User Parameter 4 (4. felhasználói paraméter) paraméter (alapértelmezés: Power factor (Teljesítménytényező))
- **3** 10-12 User Parameter 5 (5. felhasználói paraméter) paraméter (alapértelmezés: Motor running power (Motor futási teljesítménye))
- **4** 10-13 User Parameter 6 (6. felhasználói paraméter) paraméter (alapértelmezés: Motor temperature (Motorhőmérséklet))

#### 8.5.3 Üzemi visszajelző képernyők

Az üzemi visszajelző képernyők felső felén a motor üzemi árama látható. Az alsó félen megjeleníteni kívánt adatok a [▵] és a [▿] gombbal választható ki.

- Az egyes fázisok valós idejű vonalárama
- Legutóbbi indítás adatai
- Dátum és idő

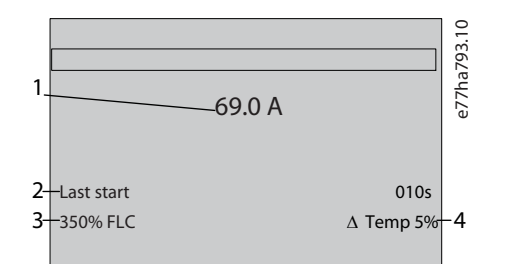

- **1** Motor üzemi árama
- **2** Az indítás időtartama (másodperc)
- **3** Maximális felvett indítóáram (a motor teljes terhelési áramának százalékában kifejezve)
- **4** A motorhőmérséklet számított emelkedése

**Illusztráció 24: Üzemi visszajelző képernyők**

#### 8.5.4 Működési grafikon

A működési grafikon az üzemi adatok valós idejű kijelzését biztosítja. A diagram a 10-2 – 10-5-ös paraméterek segítségével formázhatók.

A fő LCP kijelzőjén adatok jelennek meg a motoráramról.

**Illusztráció 23: Felhasználó által konfigurálható képernyő**

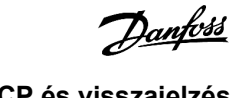

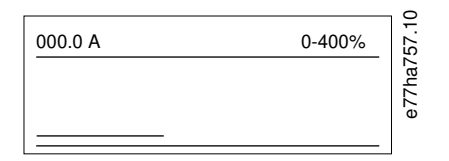

Ha van kihelyezett LCP, a diagram adatainak módosításához nyomja meg a [Graph] (Diagram) gombot. A diagramon a következők szerepelhetnek:

- Motoráram
- Motorhőmérséklet
- Motor teljesítménytényezője
- Analóg bemeneti adatok az intelligens kártyáról (ha van)

)anfos

## **9 Működés**

#### 9.1 Indítási, leállítási és hibatörlési parancs

A VLT® Soft Starter MCD 600 indítása és leállítása digitális bemenetek, kihelyezett LCP, kommunikációs hálózat, intelligens kártya vagy ütemezett automatikus indítás/leállítás segítségével történhet. A parancsforrás a Set-up Tools (Beállítási eszközök) vagy az 1-1 Command Source (Parancsforrás) paraméter segítségével állítható be.

- A MCD 600 csak a megjelölt parancsforrásból fogad indítási és hibatörlési parancsokat.
- A MCD 600 a megjelölt parancsforrásból fogad indítási és hibatörlési parancsokat, de leállításra kényszeríthető a hibatörlési bemenet kinyitásával, illetve az indítási/leállítási bemenet kinyitásával automatikus indítási/leállítási ciklus során.
- A programozható bemenet segítségével felülírható a kiválasztott parancsforrás (lásd 7-1 Input A Function (A bemenet funkciója) paraméter).

#### 9.2 Parancs felülírása

A programozható bemenet (DI-A, COM+) segítségével felülírható a parancsforrás azokban az esetekben, ha a normál vezérlőmechanizmus nem működik. Állítson be a 7-1 Input A Function (A bemenet funkciója) paraméterben alternatív vezérlőforrást (például: Command Override: Keypad (Parancsfelülírás: kezelőegység)).

Amikor a bemenet aktív, a lágyindító csak a kiválasztott felülírási forrásból fogad parancsot. Az 1-1 Command Source (Parancsforrás) paraméterben kiválasztott parancsforrásnak a bemenet újbóli kinyitásával adható vissza a vezérlés.

#### 9.3 Automatikus indítás/leállítás

A lágyindítón beállítható a motor automatikus indítása és/vagy leállítása a meghatározott időben, vagy meghatározott időtartamú ciklusokban történő futása.

## **M E G J E G Y Z é S**

Az automatikus indításra az indítás, az újraindítás és az automatikus hibatörlés késleltetése egyaránt érvényes.

## 9.3.1 Óra üzemmód

A lágyindító naponta egyszer indíthatja el és/vagy állíthatja le a motort.

Az óra üzemmód működéséhez:

- A 4-1 Auto-Start/Stop Mode (Automatikus indítási/leállítási mód) paramétert Enable (Engedélyezve) értékre kell állítani.
- Az 1-1 Command Source (Parancsforrás) paraméter beállítása Clock (Óra) kell, hogy legyen.
- A hibatörlési bemenetnek zárva kell lennie.
- Az indítási bemenetnek (START, COM+) aktívnak kell lennie. Ez vészhelyzet esetén lehetővé teszi a lágyindító leállítását a digitális bemeneteken keresztül.

Az óra üzemmód működését a 4-4 – 4-24-es paraméterek szabályozzák.

anti

### 9.3.2 Időzítő üzemmód

A lágyindító a megadott futási idő leteltével automatikusan leállítja, majd a kikapcsolt (leállított) állapot megadott ideje után automatikusan újraindítja a motort. A készülék mindaddig ismétli ezt a ciklus, amíg aktív az indítás parancs.

Az időzítő üzemmód működéséhez:

- A 4-1 Auto-Start/Stop Mode (Automatikus indítási/leállítási mód) paramétert Enable (Engedélyezve) értékre kell állítani.
- Az 1-1 Command Source (Parancsforrás) paraméter beállítása Clock (Óra) kell, hogy legyen.
- A hibatörlési bemenetnek zárva kell lennie.
- Az első indításnak indítás jellel kell történnie.

Az időzítő üzemmód működését a 4-2-es és a 4-3-as paraméter szabályozza.

### 9.4 PowerThrough

A PowerThrough lehetővé teszi, hogy a lágyindító akkor is vezérelje a motort, ha az egyik fázisa sérült. A VLT® Soft Starter MCD 600 kétfázisú vezérlési technikákkal biztosítja a motor lágyindítását és lágy leállítását.

## **M E G J E G Y Z é S**

A lágyindító a vezérlőteljesítmény bekapcsolása után az első kísérletkor Lx-Tx Shorted (Lx–Tx zárlat) miatt leold. A PowerThrough nem működik, ha az indítások között ki, majd bekapcsolják a vezérlőteljesítményt.

- A PowerThrough csak soros telepítés esetén működik. Belső delta telepítésnél a PowerThrough nem áll rendelkezésre.
- A PowerThrough mindaddig aktív marad, amíg újra ki nem választják a 3-phase Control Only (Csak 3 fázisú vezérlés) beállítást. A PowerThrough működésekor a leoldásjelző LED villog, és a kijelzőn a 2-Phase-damaged SCR (2 fázis – sérült SCR) felirat látható.
- A PowerThrough nem támogatja az adaptív szabályozásos lágyindítást és lágy leállítást. A PowerThrough működésekor a lágyindító automatikusan kiválasztja az állandó áramú lágyindítást és az időzített feszültségrámpás lágy leállítást. A PowerThrough engedélyezése esetén gondoskodni kell a 2-3-as és a 2-4-es paraméter megfelelő beállításáról.

## **M E G J E G Y Z é S**

A PowerThrough kétfázisú lágyindítási technológiát alkalmaz. A megszakítók és a védelem méretezése különös körültekintést igényel. Forduljon a helyi szállítóhoz.

## 9.5 Vészhelyzet üzemmód

Vészhelyzet üzemmódban a lágyindító a leoldási állapotokat figyelmen kívül hagyva működtetheti a motort.

A vészhelyzet üzemmód szabályozása egy programozható bemeneten (A DI-A, COM+ vagy B DI-B, COM+) keresztül történik. A 7-1 Input A Function (A bemenet funkciója) vagy a 7-5 Input B Function (B bemenet funkciója) paramétert Emergency Mode (Vészhelyzet üzemmód) értékre kell állítani. A DI-A és a COM+ közötti áramkör zárása esetén aktiválódik a vészhelyzet üzemmód. A lágyindító az indítás parancs után minden leoldást és figyelmeztetést mellőzve addig működik, amíg leállítás parancsot nem kap.

A vészhelyzet üzemmód bármilyen parancsforrással használható.

<u>)anfose</u>

# **M E G J E G Y Z é S**

Bár a vészhelyzet üzemmód működése megfelel a tűz üzemmódra vonatkozó működései követelményeknek, a Danfoss nem javasolja a használatát tesztelést és/vagy konkrét szabványnak való megfelelőséget igénylő helyzetben, mivel tanúsítvánnyal nem rendelkezik.

## **M E G J E G Y Z é S**

#### **A BERENDEZÉS ÉLETTARTAMÁNAK RÖVIDÜLÉSE**

A vészhelyzet üzemmód folyamatos használata nem ajánlott. A vészhelyzet üzemmód használata lerövidítheti a lágyindító élettartamát, mivel minden védelem és leoldás le van tiltva. A lágyindító vészhelyzet üzemmódban történő használata esetén érvénytelenné válik a termékre vonatkozó garancia.

Ne működtesse a lágyindítót folyamatosan vészhelyzet üzemmódban.

### 9.6 Segédleoldó

A lágyindító leoldásához és a motor leállításához külső leoldó áramkör (szivattyúzórendszer esetén például kis nyomás miatti riasztás kapcsolója) is használható. A külső áramkört egy programozható bemenethez (A DI-A, COM+ vagy B DI-B, COM+) kell csatlakoztatni. A leoldási viselkedés a következő paraméterek beállításával szabályozható:

- 7-1 Input A Function (A bemenet funkciója) paraméter: Az Input Trip (N/O) (Bemeneti leoldás (záró)) beállítást kell kiválasztani.
- 7-2 Input A Trip (A bemeneti leoldás) paraméter: Adja meg a kívánt beállítást. A Run Only (Csak futáskor) például a lágyindító futásának idejére korlátozza a bemeneti leoldást.
- 7-3 Input A Trip Delay (A bemeneti leoldás késleltetése) paraméter: Beállítható a bemenet aktiválása és a lágyindító leoldása közötti a késleltetési idő.
- 7-4 Input A Initial Delay (A bemenet kezdeti késleltetése) paraméter: Beállítható, hogy a lágyindító az indítás jel után mennyi idővel vizsgálja meg a bemenet állapotát. Például késleltetésre lehet szükség, hogy legyen idő nyomást kialakítani a csővezetékben.
- 7-10 Input A Name (A bemenet neve) paraméter: Válasszon ki egy nevet, például Input A Trip (A bemeneti leoldás késleltetése) (opcionális).

### 9.7 Tipikus vezérlési módszerek

Bár az alkalmazásokkal kapcsolatos követelmények mindig a konkrét rendszertől függnek, az alább ismertetett módszerek többnyire jó kiindulópontként szolgálnak a leggyakoribb alkalmazásokhoz.

#### **Táblázat 18: Tipikus vezérlési módszerek**

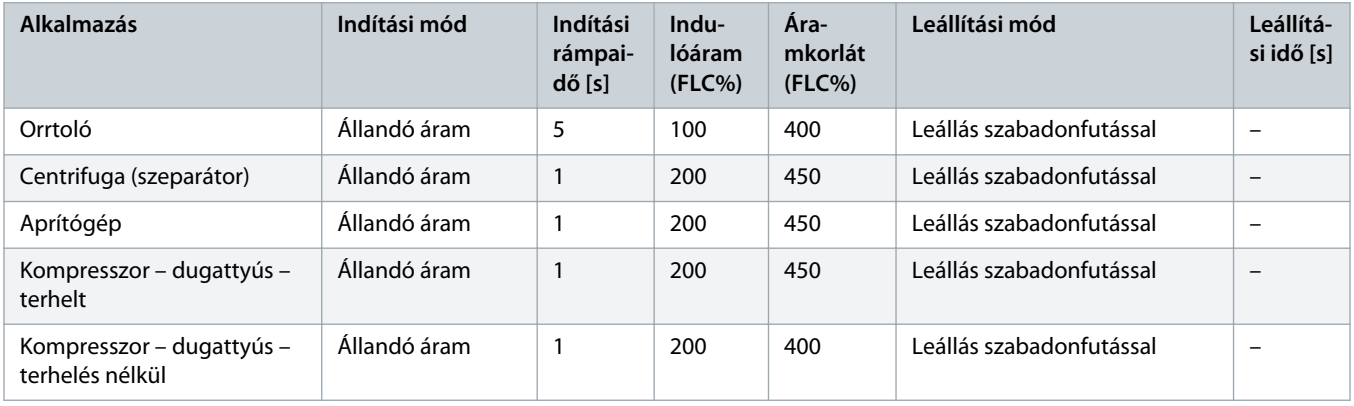

Danfoss

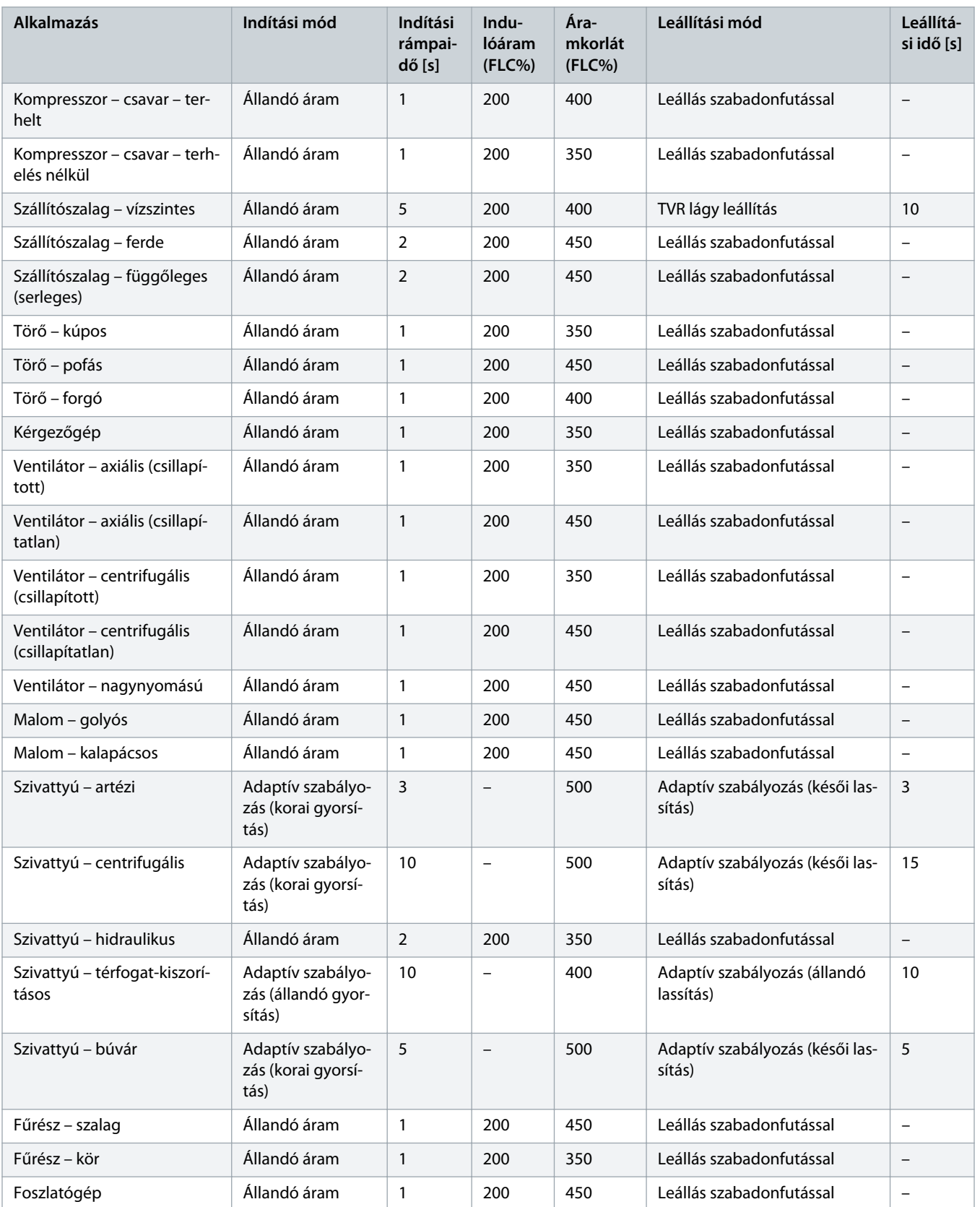

anfor

#### 9.8 Lágyindítási módszerek

#### 9.8.1 Állandó áram

Az állandó áram a lágyindítás hagyományos formája, melynek során az áram 0-ról meghatározott szintre növekszik, majd ott változatlan marad mindaddig, amíg a motor gyorsul.

Az állandó árammal történő indítás ideális azon alkalmazások esetén, amelyeknél egy bizonyos szint alatt kell tartani az indítóáramot.

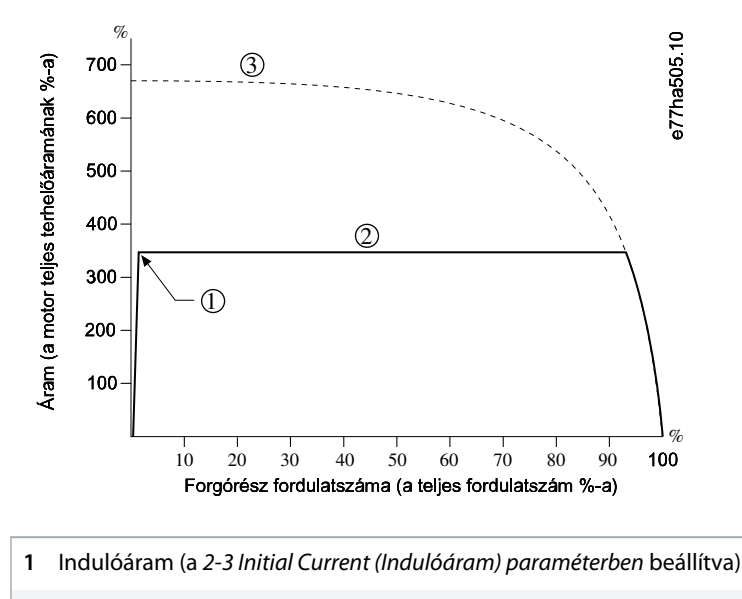

- **2** Áramkorlát (a 2-4 Current Limit (Áramkorlát) paraméterben beállítva)
- **3** Áram teljes feszültség mellett

**Illusztráció 26: Állandó áram (példa)**

### 9.8.2 Állandó áram áramrámpával

Áramrámpás lágyindítás esetén az áram a megadott kezdési szintről (1) hosszabb idő (2) alatt növekszik a maximális határig (3).

Az áramrámpás indítás hasznos lehet az olyan alkalmazásoknál, ahol:

- Az egyes indítások között változhat a terhelés (például egy szállítómű esetében, amely terheléssel és a nélkül is indulhat). Állítsa a 2-3 Initial Current (Indulóáram) paramétert olyan szintre, amely kis terheléssel indítja a motort. Ezután állítsa a 2-4 Current Limit (Áramkorlát) paramétert olyan szintre, amely nagy terheléssel indítja a motort.
- A terhelés könnyen leszakad, de hosszabb indítási idő szükséges (például egy centrifugálszivattyú esetében, ahol lassan kell kialakítani a nyomást a csővezetékben).
- Korlátozott a táp (például generátorcsoport esetén), és a terhelés lassúbb alkalmazásával a tápnak több ideje marad a reagálásra.

<u> Danfoss</u>

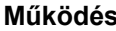

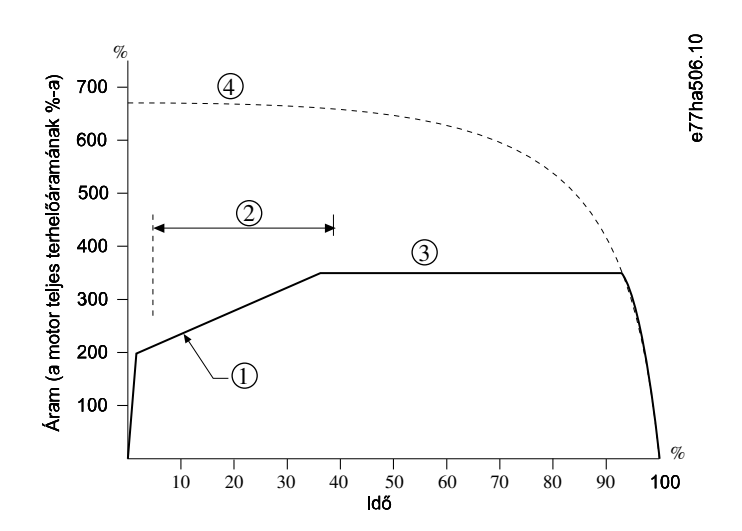

- 2-3 Initial current (Indulóáram) paraméter
- 2-2 Start Ramp Time (Indítási rámpaidő) paraméter
- 2-4 Current limit (Áramkorlát) paraméter
- Áram teljes feszültség mellett

**Illusztráció 27: Áramrámpás lágyindítás (példa)**

#### 9.8.3 Adaptív szabályozásos indítás

Adaptív szabályozásos lágyindítás esetén a lágyindító úgy állítja be az áramot, hogy a megadott időn belül, a kiválasztott gyorsítási profil használatával indítsa el a motort.

## **M E G J E G Y Z é S**

A lágyindító minden lágyindításkor érvényesíti az áramkorlátot, az adaptív szabályozást is beleértve. Ha az áramkorlát túl kicsi vagy az indítási rámpaidő (2-2 Start Ramp Time (Indítási rámpaidő) paraméter) túl rövid, a motor indítása nem feltétlenül lesz sikeres.

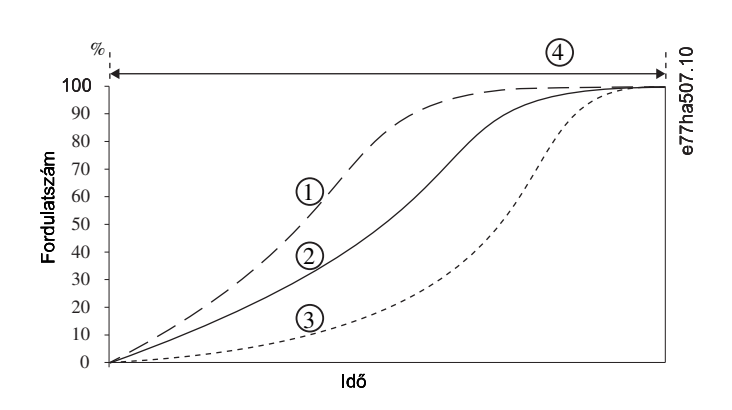

Korai gyorsítás

nnti

- **2** Állandó gyorsítás
- **3** Késői gyorsítás
- **4** 2-2 Start Ramp Time (Indítási rámpaidő) paraméter

**Illusztráció 28: Adaptív szabályozásos indítás (példa) (2-5 Adaptive Start Profile (Adaptív indítási profil))**

#### 9.8.3.1 Finomhangolásos adaptív szabályozás

Ha a motor indítása vagy leállítása nem egyenletes, akkor módosítsa a 2-12 Adaptive Control Gain (Adaptív szabályozás erősítése) paramétert. Az erősítés beállítása határozza meg, hogy a lágyindító milyen mértékben módosítja az adaptív szabályozásos indításokat és leállításokat az előző indítás során szerzett adatok alapján. Az erősítés beállítása az indítást és a leállítást egyaránt befolyásolja.

- Ha a motor az indítás vagy leállatás végén túl gyorsan gyorsul, illetve lassul, akkor növelje meg 5–10%-kal az erősítés értékét.
- Ha az indítás és leállítás során ingadozik a motor fordulatszáma, akkor növelje meg egy kevéssel az erősítés értékét.

# **M E G J E G Y Z é S**

A lágyindító a motorhoz hangolja az adaptív szabályozást. A következő paraméterek módosításával visszaállítható az adaptív szabályozás; az első indítási-leállítási ciklus állandó áramú indítást és időzített feszültségrámpás leállítást fog használni: 1-2 Motor Full Load Current (Motor teljes terhelési árama), 2-4 Current Limit (Áramkorlát) és 2-12 Adaptive Gain (Adaptív erősítés) paraméter.

## 9.8.4 Állandó áram berúgós indítással

A berúgós indítás az indítási folyamat elején rövid ideig nagyobb nyomatékot szolgáltat. A funkció az áramrámpával vagy az állandó áramú indítással együtt használható.

A berúgós indítás hasznos a nagy indítónyomatékot igénylő, de könnyen gyorsítható indítóterheléseknél (például a csavardugattyús szivattyúk esetében).

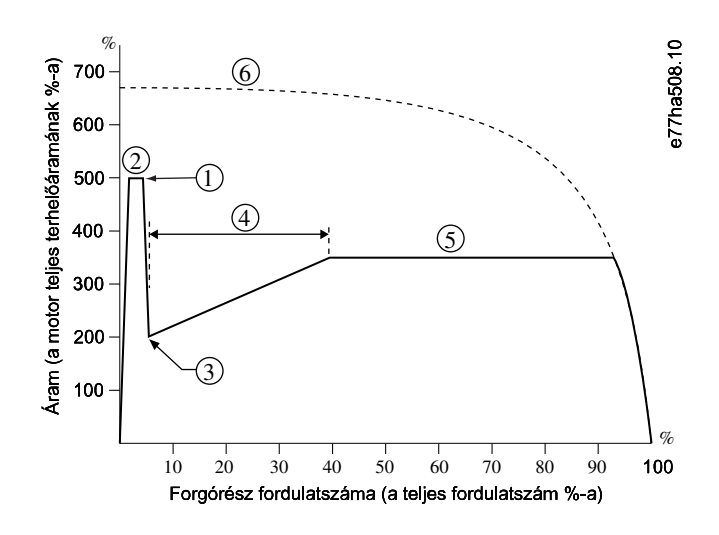

**1** 2-7 Kickstart Level (Berúgós indítás szintje) paraméter

<u> Danfoss</u>

- **2** 2-6 Kickstart Time (Berúgós indítás ideje) paraméter
- **3** 2-3 Initial current (Indulóáram) paraméter
- **4** 2-2 Start Ramp Time (Indítási rámpaidő) paraméter
- **5** 2-4 Current limit (Áramkorlát) paraméter
- **6** Áram teljes feszültség mellett

**Illusztráció 29: Állandó árammal használt berúgós indítás (példa)**

#### 9.9 Leállítási módszerek

#### 9.9.1 Leállás szabadonfutással

Szabadonfutás esetén a motor a lágyindító beavatkozása nélkül, természetes módon lassul. A leálláshoz szükséges idő a terhelés típusától függ.

#### 9.9.2 Időzített feszültségrámpa

Az időzített feszültségrámpa (TVR) a megadott idő alatt fokozatosan csökkenti a motorra adott feszültséget. A használatával meghosszabbodhat a motor leállítási ideje, és elkerülhetők a tranziensek generátoros tápokon.

## **M E G J E G Y Z é S**

A terhelés a leállítási rámpa befejezése után is tovább foroghat.

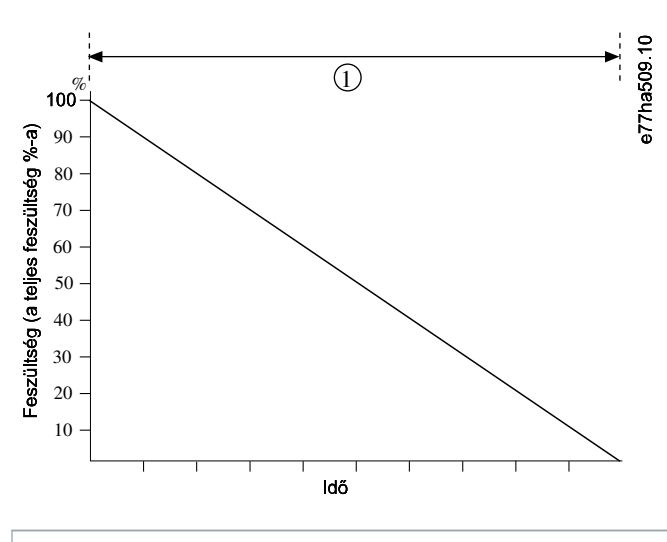

**1** 2-10 Stop Time (Leállítási idő) paraméter

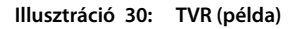

<u>anfost</u>

### 9.9.3 Adaptív szabályozásos leállítás

Adaptív szabályozásos lágy leállítás esetén a lágyindító úgy állítja be az áramot, hogy a megadott időn belül, a kiválasztott lassítási profil használatával állítsa el a motort. Az adaptív szabályozás hasznos lehet a leállítási idő meghosszabbításához a kis tehetetlenségű terheléseknél.

Adaptív szabályozás kiválasztása esetén az első leállítás TVR-rel történik. A lágyindító így meg tudja állapítani a csatlakoztatott motor karakterisztikáját. A lágyindító ezeket a motoradatokat használja majd a további adaptív szabályozásos leállítások során.

# **M E G J E G Y Z é S**

Az adaptív szabályozás nem lassítja aktívan a motort, és nem állítja le gyorsabban a szabadonfutásos leállásnál. Nagy tehetetlenségű terhelés esetén a leállítási idő lerövidítéséhez használjon féket.

# **M E G J E G Y Z é S**

Az adaptív szabályozás a motor fordulatszámprofilját szabályozza a beprogramozott időkorlátnak megfelelően. Ez nagyobb áramot eredményezhet, mint a hagyományos szabályozási módszerek.

Ha kicserélik az adaptív szabályozásos indításra vagy leállításra beállított lágyindítóhoz csatlakoztatott motort, akkor a berendezésnek meg kell tanulnia az új motor karakterisztikáját. Az újratanítás megkezdéséhez módosítsa az 1-2 Motor Full Load Current (Motor teljes terhelési árama) vagy a 2-12 Adaptive Control Gain (Adaptív szabályozás erősítése) paraméter értékét. A következő indítás állandó árammal, a következő leállítás pedig TVR-rel történik majd.

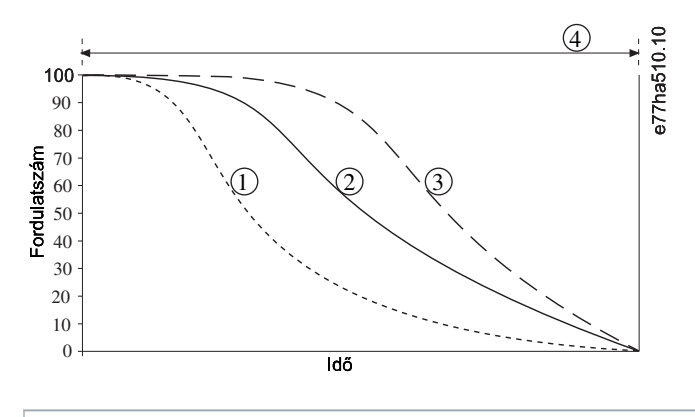

- **1** Korai lassítás
- **2** Állandó lassítás
- **3** Késői lassítás
- **4** 2-10 Stop Time (Leállítási idő) paraméter

**Illusztráció 31: Adaptív szabályozásos leállítás (példa) (2-11 Adaptive Stop Profile (Adaptív leállítási profil))**

Az adaptív szabályozás ideális a szivattyús alkalmazásokban, mivel a használatával minimalizálhatók a vízlökés káros következményei. A profilok tesztelésével keresse meg a három közül azt, amelyik a legjobban megfelel az alkalmazásnak.

<u> Danfoss</u>

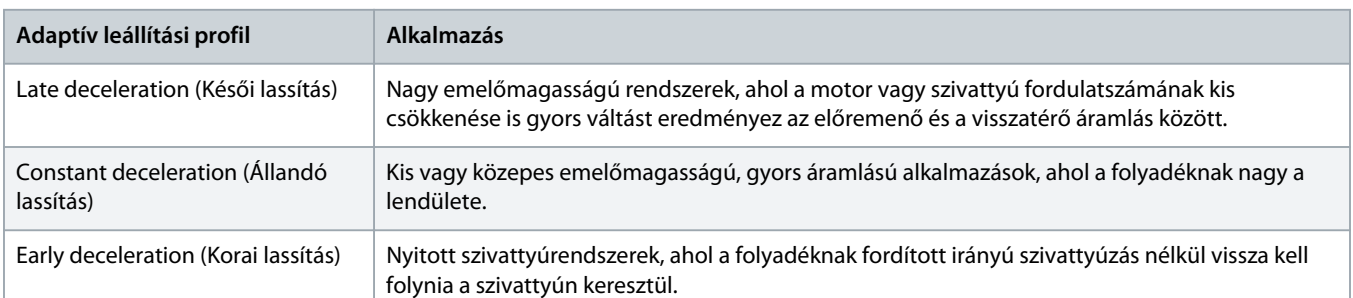

### 9.9.4 DC-fék

Fék használatával lerövidíthető a motor leállításához szükséges idő.

Fékezés közben megnövekedhet a motor zajszintje. Ez a motor fékezésének normál velejárója.

## **M E G J E G Y Z é S**

DC-fék használata esetén a hálózati tápot pozitív fázissorrendben kell a lágyindítóhoz (L1, L2 és L3 bemeneti csatlakozó) csatlakoztatni.

# **M E G J E G Y Z é S**

#### **MOTOR SÉRÜLÉSE**

Ha a féknyomaték túl nagy értékre van állítva, a motor a fékezési idő vége előtt leáll, és fölösleges melegedést kell elviselnie, ami sérülést okozhat. Emellett nagy értékre állított féknyomaték esetén a motor leállítása során a felvett csúcsáram elérheti a motor DOL értékét.

- A lágyindító és a motor biztonságos működéséhez gondos konfigurálás szükséges.
- Gondoskodjon a motor mellékáramkörére telepített védőbiztosítók megfelelő kiválasztásáról.

## **M E G J E G Y Z é S**

#### **TÚLMELEGEDÉS KOCKÁZATA**

Fékezési művelet során a motor gyorsabban melegszik a termikus modell számításánál.

- Telepítsen motortermisztort, vagy gondoskodjon az elégséges újraindítási késleltetésről (5-16 Restart Delay (Újraindítási késleltetés) paraméter).

<u>anford</u>

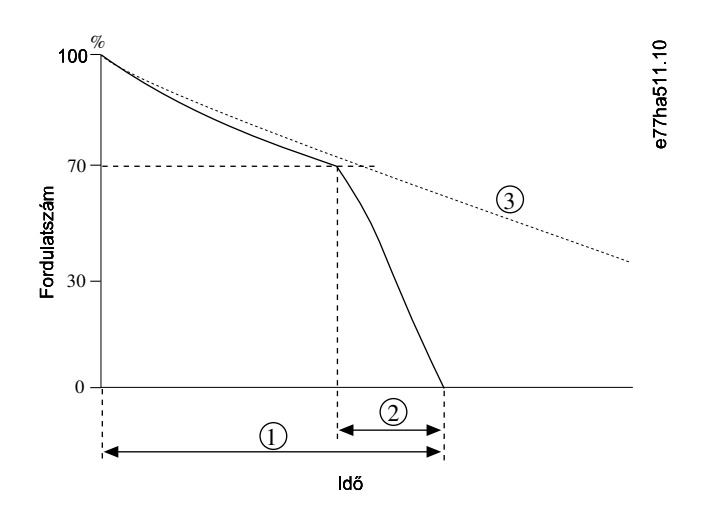

**1** 2-10 Stop Time (Leállítási idő) paraméter

- **2** 2-16 Brake Time (Fékezési idő) paraméter
- **3** Szabadonfutásos leállás ideje

#### **Illusztráció 32: Fékezési idő (példa)**

Paraméter-beállítások:

- 2-9 Stop Mode (Leállítási mód) paraméter: Válassza a DC Brake (DC-fék) beállítást.
- 2-10 Stop Time (Leállítási idő) paraméter: Ez a teljes fékezési idő (1), melynek kellően hosszabbnak kell lennie a 2-16 DC Brake Time (DC-fékezési idő) paraméterben beállított fékezési időnél, hogy az előfékezési fázisnak legyen ideje kb. 70%-ra csökkenteni a motor fordulatszámát. Túl rövid leállítási idő esetén a fékezés nem lesz sikeres, és a motor szabadonfutással áll le.
- 2-15 DC Brake Torque (DC-féknyomaték) paraméter: Állítsa be a szükséges módon a terhelés lelassítására. Ha túl kis értéket állít be, a motor nem áll le teljesen a fékezési idő végére, hanem utána még szabadon fut a leállásig.
- 2-16 DC Brake Time (DC-fékezési idő): Úgy állítsa be, hogy az értéke körülbelül a beállított leállítási idő negyede legyen. Ezzel a teljes fékezés fázisának (2) hosszát adja meg.

## 9.9.5 DC-fék külső nullfordulatszám-érzékelővel

Amennyiben az egyes fékezési ciklusok között változhat a terhelés, telepítsen külső nullfordulatszám-érzékelőt, hogy a lágyindító befejezze a DC-fékezést, miután a motor leállt. Érzékelő használatával megelőzhető a motor szükségtelen melegedése.

Konfigurálja a DC-féket a leghosszabb szükséges fékezési időhöz, és állítsa a 7-1 Input A Function (A bemenet funkciója) paramétert Zero Speed Sensor (Nullfordulatszám-érzékelő) értékre. Amikor a motor leáll, a nullfordulatszám-érzékelő megszakítja a DI-A, COM+ áramkört, ezzel a lágyindító befejezi a leállítást.

### 9.9.6 Lágy fékezés

Nagy tehetetlenségű terhelés és/vagy maximális fékteljesítményt igénylő változó terhelés esetén lágy fékezés is konfigurálható a lágyindítón.

A lágyindító átkapcsolórelével vezérli a futási és fékezési mágneskapcsolókat. Fékezéskor a lágyindító megfordítja a fázissorrendet a motoron, és csökkentett áram adásával finoman lelassítja a terhelést.

)anfosa

Amikor a motor eléri a 0 fordulatszámot, a nullfordulatszám-érzékelő (A2) leállítja a lágyindítót, és kinyitja a fékezési mágneskapcsolót (K2).

A lágy fékezés a fő és a kiegészítő motorbeállításokkal egyaránt használható, de mindkettőhöz külön kell konfigurálni.

Paraméter-beállítások:

- 2-9 Stop Mode (Leállítási mód) paraméter: Válassza a Soft Brake (Lágy fékezés) beállítást.
- 2-17 Brake Current Limit (Fékáramkorlát) paraméter: Állítsa be a szükséges módon a terhelés lelassítására.
- 2-18 Soft Brake Delay (Lágy fékezés késleltetése) paraméter: Azt szabályozza, hogy a lágyindító a leállítás jel megérkezése után mennyi idővel kezdjen fékezési áramot adni a motorra. Az időnek elegendőnek kell lennie a K1 és a K2 számára a kapcsoláshoz.
- 7-1 Input A Function (A bemenet funkciója) paraméter: Válassza a Zero Speed Sensor (Nullfordulatszám-érzékelő) beállítást.
- 8-1 Relay A Function (A relé funkciója) paraméter: Válassza a Soft Brake Relay (Lágy fékezés reléje) beállítást.

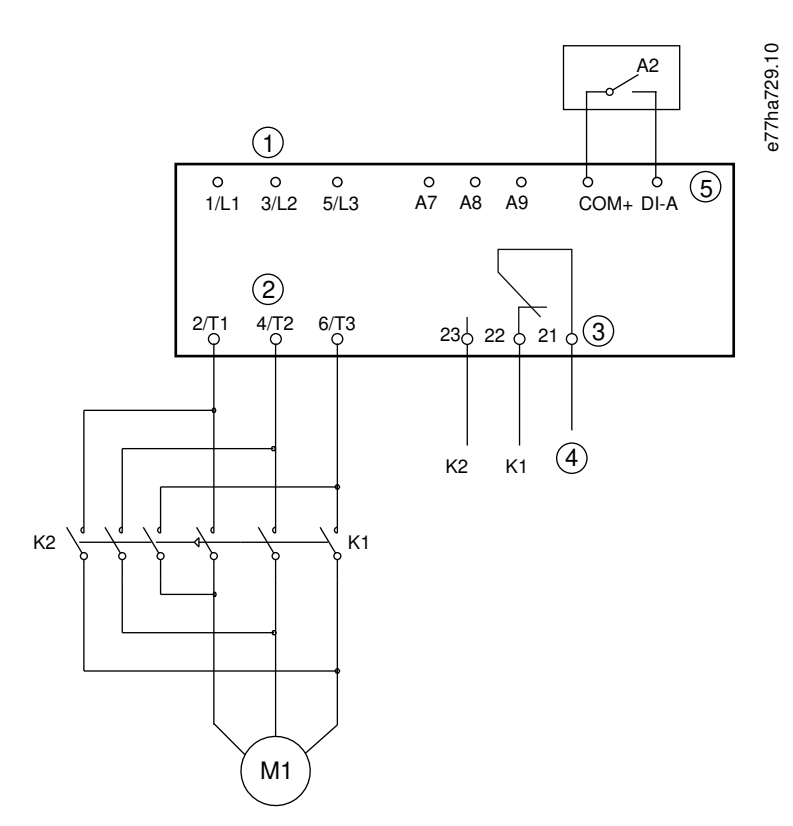

- **1** Háromfázisú táp
- **2** Motorcsatlakozók
- **3** A relékimenet
- **4** K1/K2 tekercselés tápja
- **5** A programozható bemenet
- **K1** Vonali mágneskapcsoló (futás)
- **K2** Vonali mágneskapcsoló (fékezés)

anfoss

**A2** Nullfordulatszám-érzékelő

**Illusztráció 33: Lágy fékezés vezetékezése (példa)**

## 9.10 Szivattyútisztítás

A lágyindító a motor lágyindítása előtt szivattyútisztítás funkciót végezhet. Ez segíthet megtisztítani a járókereket a hulladéktól.

A szivattyútisztítás elindítja a motort hátrafelé, majd előre, végül pedig leállítja. Az eljárás ismétléseinek száma (legfeljebb 5) megadható a beállításokban. A tisztítási ciklusok megadott számának elvégzése után a lágyindító végrehajtja a beállított lágyindítást.

A szivattyútisztítási műveletet az indítási/leállítási bemenet (START, COM+) vezérli. Állítsa be szivattyútisztításra az egyik programozható bemenetet (a részletekért lásd a 7-1 Input A Function (A bemenet funkciója) paramétert). Gondoskodjon a bemenet zárásáról az indítás parancs kiadásának idejére.

# **M E G J E G Y Z é S**

A hátrafelé történő működést nem támogató szivattyúk esetében ne engedélyezze a szivattyútisztítást.

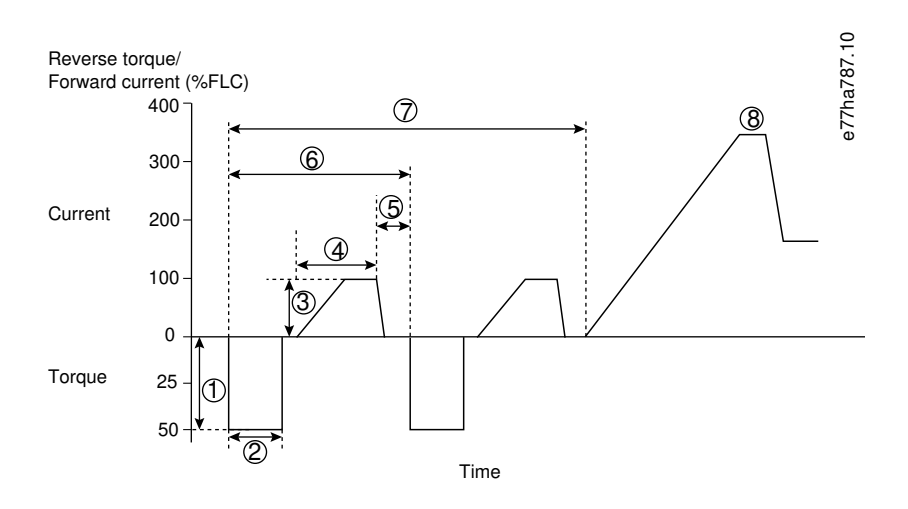

- **1** 11-1 Reverse Torque (Nyomaték hátra) paraméter
- **2** 11-2 Reverse Time (Hátrameneti idő) paraméter
- **3** 11-3 Forward Current Limit (Áramkorlát előre) paraméter
- **4** 11-4 Forward Time (Előremeneti idő) paraméter
- **5** 11-6 Pump Stop Time (Szivattyú leállítási ideje) paraméter
- **6** Tisztítási ciklus
- **7** 11-7 Pump Clean Cycles (Szivattyútisztítási ciklusok) paraméter
- **8** Beállított lágyindítás

#### **Illusztráció 34: Szivattyútisztítás**

**Kezelési útmutató | VLT® Soft Starter MCD 600 Működés**

anfor

## 9.11 Működés hátrafelé

A lágyindító egy irányváltó mágneskapcsoló vezérlésével hátrafelé is működtetni tudja a motort. A hátrafelé történő működés kiválasztásakor a lágyindító a normál működéshez képest fordított fázissorrenddel lágyindítást végez.

A hátrafelé történő működést az indítási/leállítási bemenet (START, COM+) vezérli. Egy programozható bemenethez állítsa be hátrafelé történő működést (7-1 Input A Function (A bemenet funkciója)) paraméter), egy kimenethez pedig az irányváltó mágneskapcsolót (8-1 Relay A Function (A relé funkciója) paraméter).

Az indítás parancs kiadásakor a bemenetnek zárva kell lennie. A lágyindító az indítási-leállítási ciklus befejezéséig változatlan állapotban tartja az irányváltó relét.

# **M E G J E G Y Z é S**

Az irányváltás utáni első indítás állandó árammal történik.

# **M E G J E G Y Z é S**

Ha szükség van fázissorrend-védelemre, akkor telepítse az irányváltó mágneskapcsolót a lágyindító kimeneti (motor)oldalára.

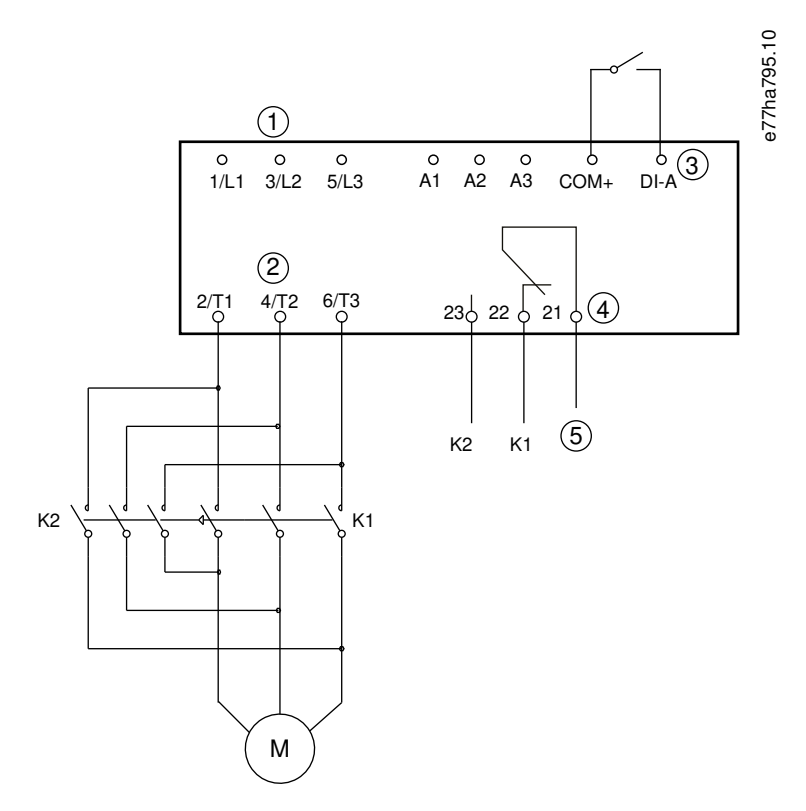

- **1** Háromfázisú táp
- **2** Motorcsatlakozók
- **3** A programozható bemenet (beállítás = Reverse direction (Működés hátrafelé))
- **4** A relékimenet (beállítás = Reversing contactor (Irányváltó mágneskapcsoló))

<u>)anfose</u>

- **5** K1/K2 tekercselés tápja
- **K1** Előremenet mágneskapcsolója
- **K2** Irányváltó mágneskapcsoló
- **Illusztráció 35: Bekötési rajz**

### 9.12 Kúszásos működés

A kúszás csökkentett fordulatszámon működteti a motort, lehetővé téve a terhelés behangolását, illetve segítve a szervizelést. Kúszás során a motor előre és hátrafelé is forgatható.

Kúszás csak akkor lehetséges, ha a lágyindító vezérlése digitális bemeneteken keresztül történik (az 1-1 Command Source (Parancsforrás) paraméter beállítása Digital Input (Digitális bemenet)). A kúszás használatához állítson be kúszást az egyik programozható bemeneten (a részletekért lásd a 7-1 Input A Function (A bemenet funkciója) paramétert). Gondoskodjon a bemenet zárásáról az indítás parancs kiadásának idejére.

## **M E G J E G Y Z é S**

#### **CSÖKKENTETT MOTORHŰTÉS**

A kis fordulatszámú működés a csökkentett motorhűtés miatt nem alkalmas folyamatos működésre. Kúszásos működés során a motor gyorsabban melegszik a termikus modell számításánál.

Telepítsen motortermisztort, vagy gondoskodjon az elégséges újraindítási késleltetésről (5-16 Restart Delay (Újraindítási késleltetés) paraméter).

Előre forgó kúszás esetén a maximális nyomaték a motor teljes terhelési nyomatékának (FLT) körülbelül 50–75%-a, a motortól függően. Ha a kúszás hátrafelé forgatja a motort, a nyomaték körülbelül az FLT 25–50%-a.

A 2-8 Jog Torque (Kúszási nyomaték) és a 3-10 Jog Torque-2 (Kúszási nyomaték 2) paraméter határozza meg, hogy a lágyindító mennyit adjon a motorra a maximális lehetséges kúszási nyomatékból.

## **M E G J E G Y Z é S**

Az 50%-nál nagyobb nyomatékbeállítás fokozott tengelyrezgést okozhat.

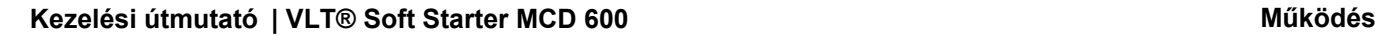

Danfoss

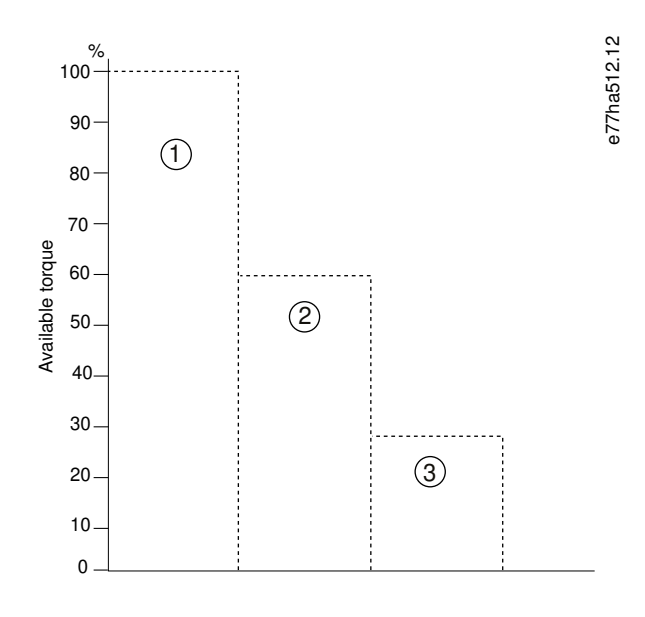

- **1** Motor teljes terhelési nyomatéka
- **2** Maximális nyomaték előre kúszáskor
- **3** Maximális nyomaték hátrafelé kúszáskor

**Illusztráció 36: Kúszáskor rendelkezésre álló nyomaték**

### 9.13 Belső delta működés

Belső delta kapcsolás használata esetén adja meg a motor teljes terhelési áramát (FLC) az 1-2 Motor Full Load Current (Motor teljes terhelési árama) paraméterben. A lágyindító automatikusan észleli, hogy soros vagy belső delta-e a motor csatlakoztatása, és kiszámítja a belső delta megfelelő áramszintjét.

A belső delta (6 vezetékes) működés nem támogatja az adaptív szabályozás, a kúszás, a fékezés és a PowerThrough funkciót. E funkciók beprogramozása a belső delta kapcsolású lágyindítón az alábbi viselkedést eredményezi:

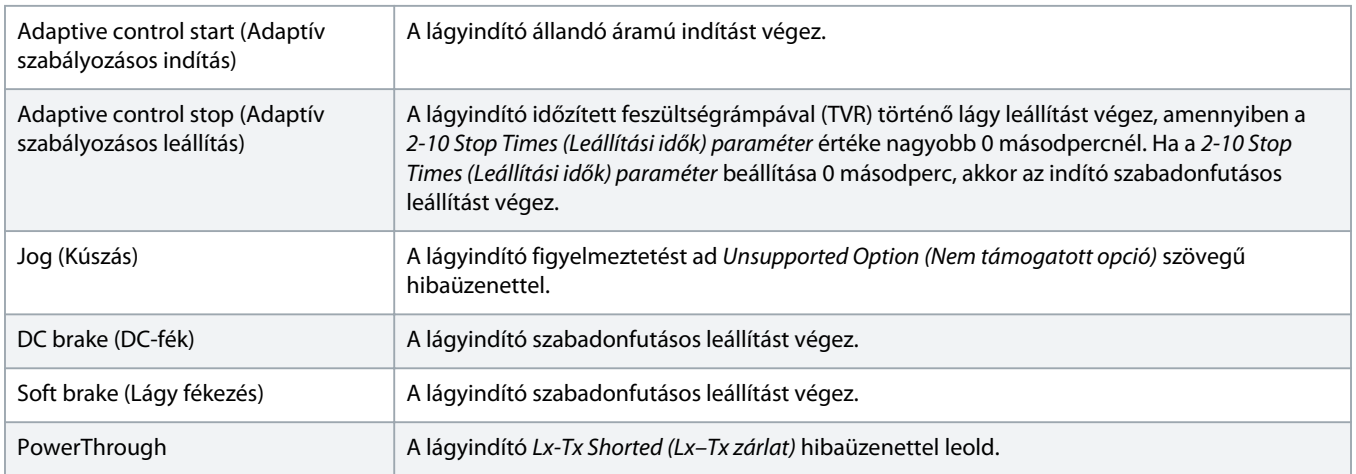
<u>)anfost</u>

# **M E G J E G Y Z é S**

<span id="page-72-0"></span>A belső delta kapcsolású lágyindító futás közben nem észleli esetén a fáziskiesést a T2-n.

# **M E G J E G Y Z é S**

Ha a lágyindító nem észleli helyesen a motor csatlakoztatását, akkor használja a 20-6 Motor Connection (Motorcsatlakozás) paramétert.

# 9.14 Kiegészítő motorbeállítások

A lágyindítóhoz két külön indítási és leállítási profil adható meg. A készülék ily módon két különböző indítási és leállítási konfigurációban tudja vezérelni a motort. A kiegészítő motorbeállítások ideálisak a kettős tekercselésű (Dahlander) motorok és a többmotoros alkalmazások esetén, valamint akkor, ha a motor kétféle állapotban indítható (például szállítószalag terheléssel és terhelés nélkül). A kiegészítő motorbeállítások megszakításos működésű alkalmazásokban is használhatók.

# **M E G J E G Y Z é S**

Megszakításos működésű alkalmazásban válassza ki a 6-17 Motor Overtemperature (Motor túlmelegedése) paraméter Log Only (Csak naplózás) beállítását, és valamennyi motorhoz telepítsen hővédelmet.

A kiegészítő motorbeállítások használatához az egyik programozott bemenet számára válassza ki a Motor Set Select (Motorparaméterek kiválasztása) lehetőséget. Indítás parancs adásakor a bemenetnek zárva kell lennie (lásd 7-1 Input A Function (A bemenet funkciója) és a 7-5 Input B Function (B bemenet funkciója) paraméter). A lágyindító indításkor megállapítja, melyik motorbeállításokat kell használnia, és az egész indítási-leállítási ciklus során ezeket fogja használni.

A lágyindító akkor vezérli az indítást a kiegészítő motorbeállítások alapján, ha egy programozható bemeneten ilyen utasítást kap (lásd 7-1 Input A Function (A bemenet funkciója) és a 7-5 Input B Function (B bemenet funkciója) paraméter).

# **M E G J E G Y Z é S**

Ha a lágyindító két különálló motort vezérel, akkor a motor termikus modellje kevésbé pontos.

# **10 Programozható paraméterek**

# 10.1 Főmenü

A főmenű segítségével megjelenítheti és módosíthatja a lágyindító működését befolyásoló programozható paramétereket.

A főmenü megnyitásához nyomja meg a [Main Menu] (Főmenü) gombot, amikor az állapotfigyelő képernyők láthatók.

# 10.2 Paraméterértékek módosítása

# **Eljárás**

- **1.** Jelölje ki a paramétert a főmenüben.
- **2.** Lépjen szerkesztési módba a [Menu/Store] (Menü/Tárolás) gomb megnyomásával.
- **3.** Módosítsa a paraméter-beállításokat a [▵] vagy [▿] gomb segítségével.

A [▵] vagy [▿] egyszeri megnyomásával 1 egységgel növelhető, illetve csökkenthető az érték. Ha 5 mp-nél hosszabban nyomva tarja a gombot, az érték növekedése vagy csökkenése gyorsabb.

A módosítások mentéséhez nyomja meg a [Store] (Tárolás) gombot. A berendezés menti a kijelzőn látható beállítást, és ismét a paraméterlista jelenik meg az LCP-n.

A módosítások elvetéséhez nyomja meg a [Back] (Vissza) gombot. Az LCP megerősítést kér, majd a változtatások mentése nélkül visszatér a paraméterlistához.

# 10.3 Beállítászár

A 10-7 Adjustment Lock (Beállítászár) paraméter segítségével biztosíthatja, hogy a felhasználók ne módosíthassák a paraméterbeállításokat.

Ha a felhasználó aktív beállítászár mellett módosítani próbál egy paraméterértéket, akkor a következő hibaüzenet jelenik meg: Access Denied (Hozzáférés megtagadva). Adj Lock is On (Aktív a beállítászár).

# 10.4 Paraméterlista

# **Táblázat 19: Paraméterlista**

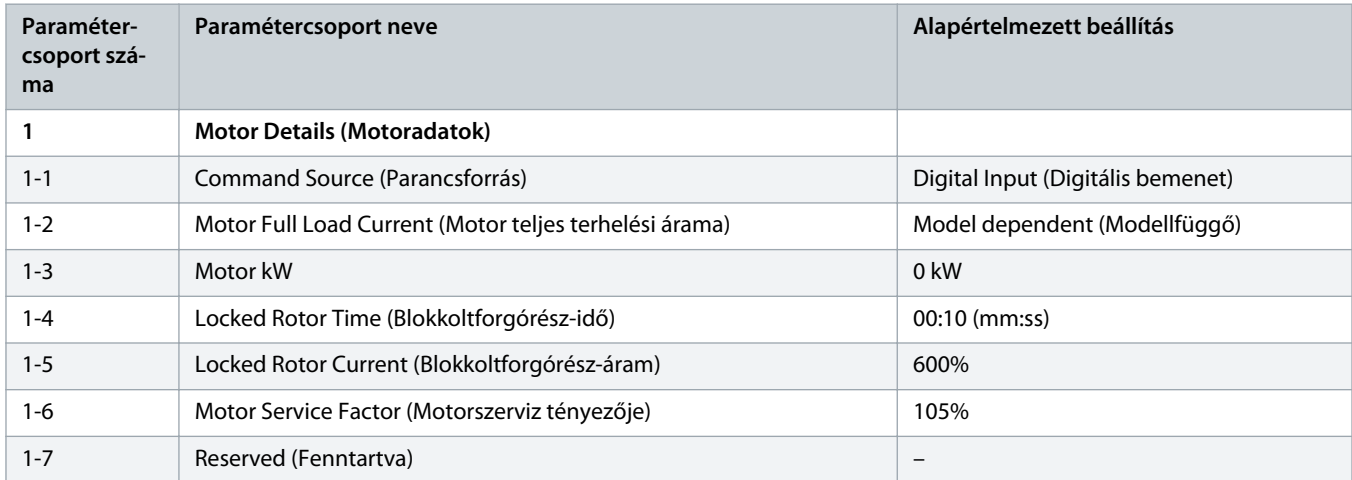

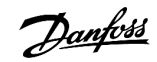

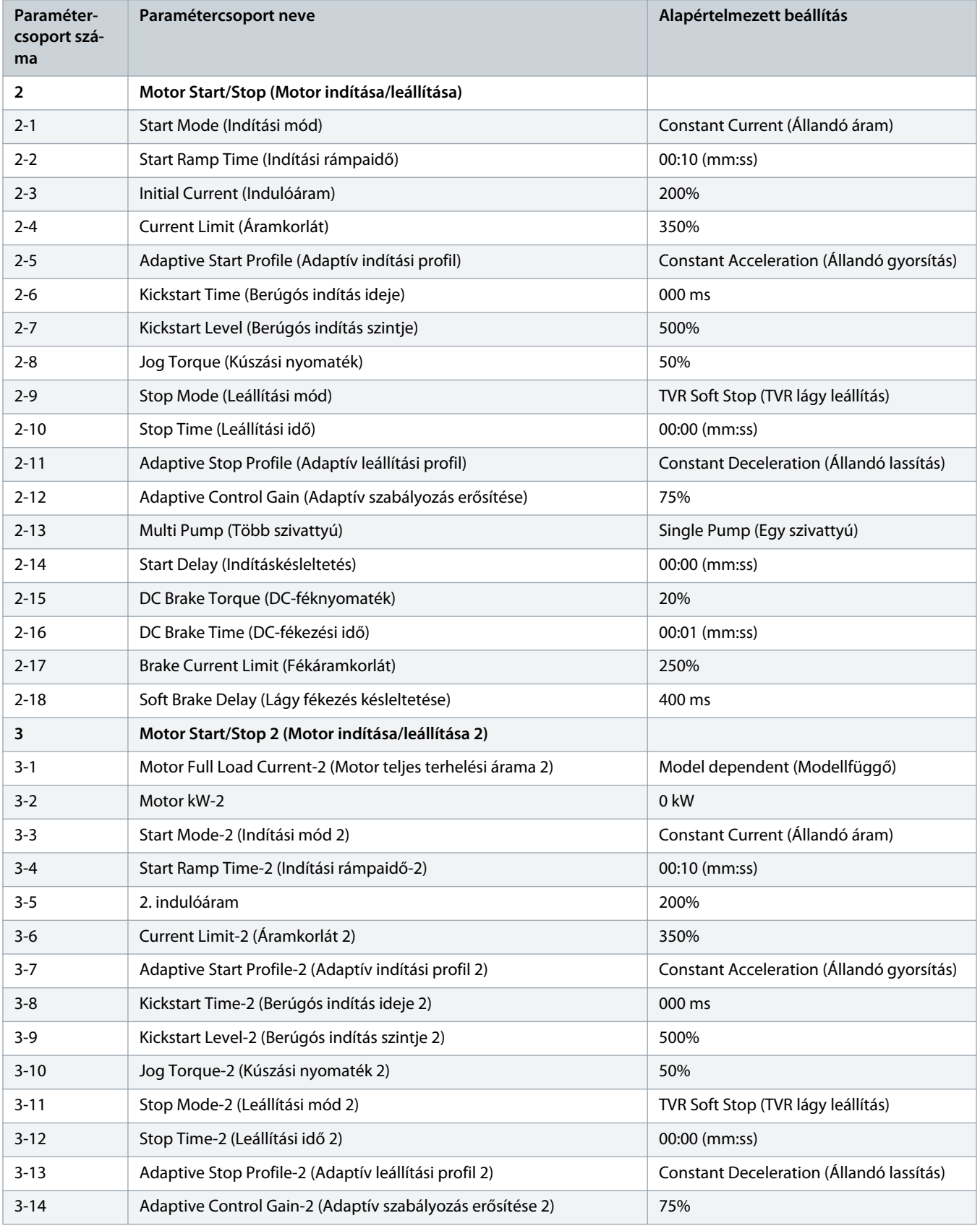

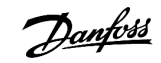

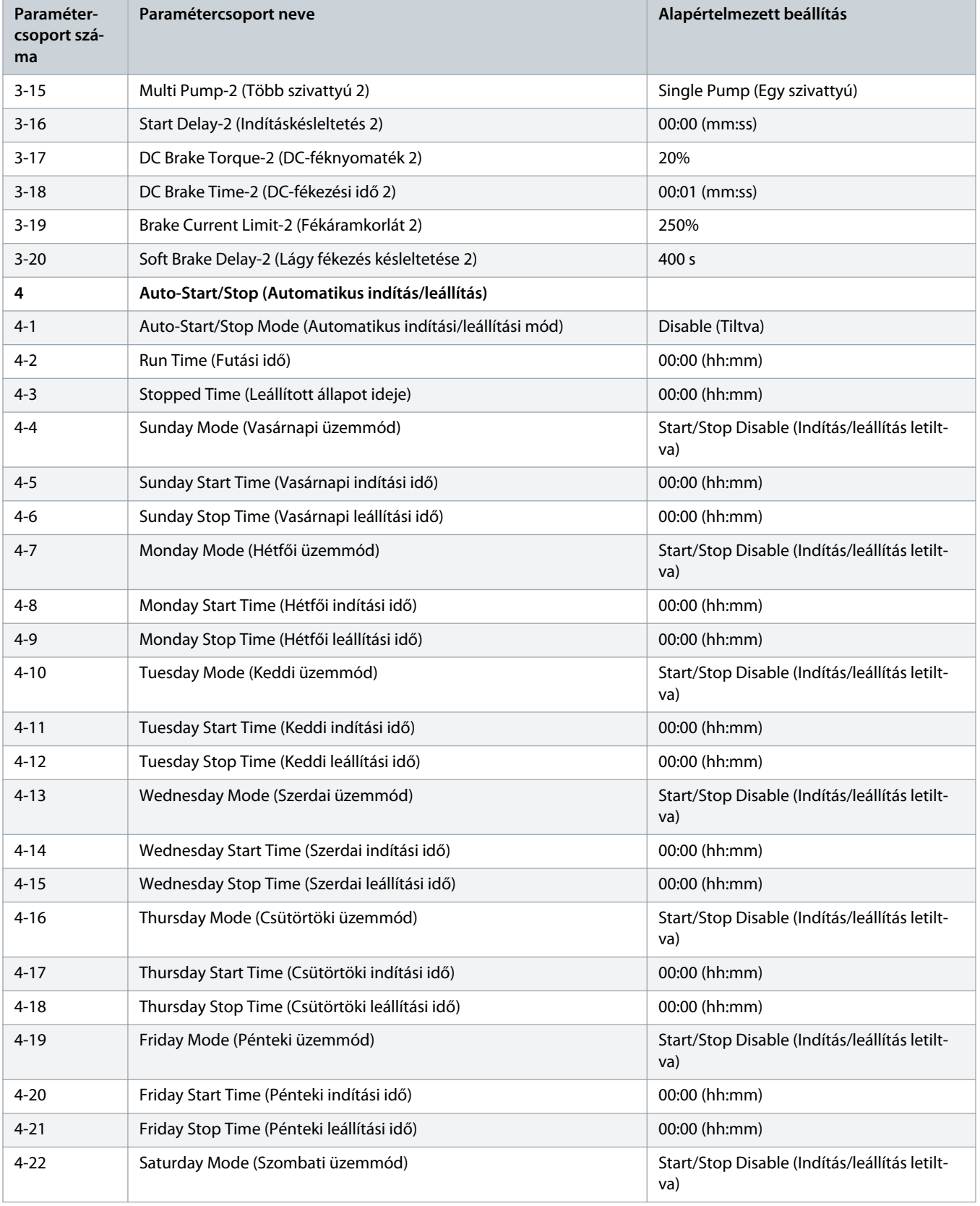

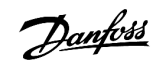

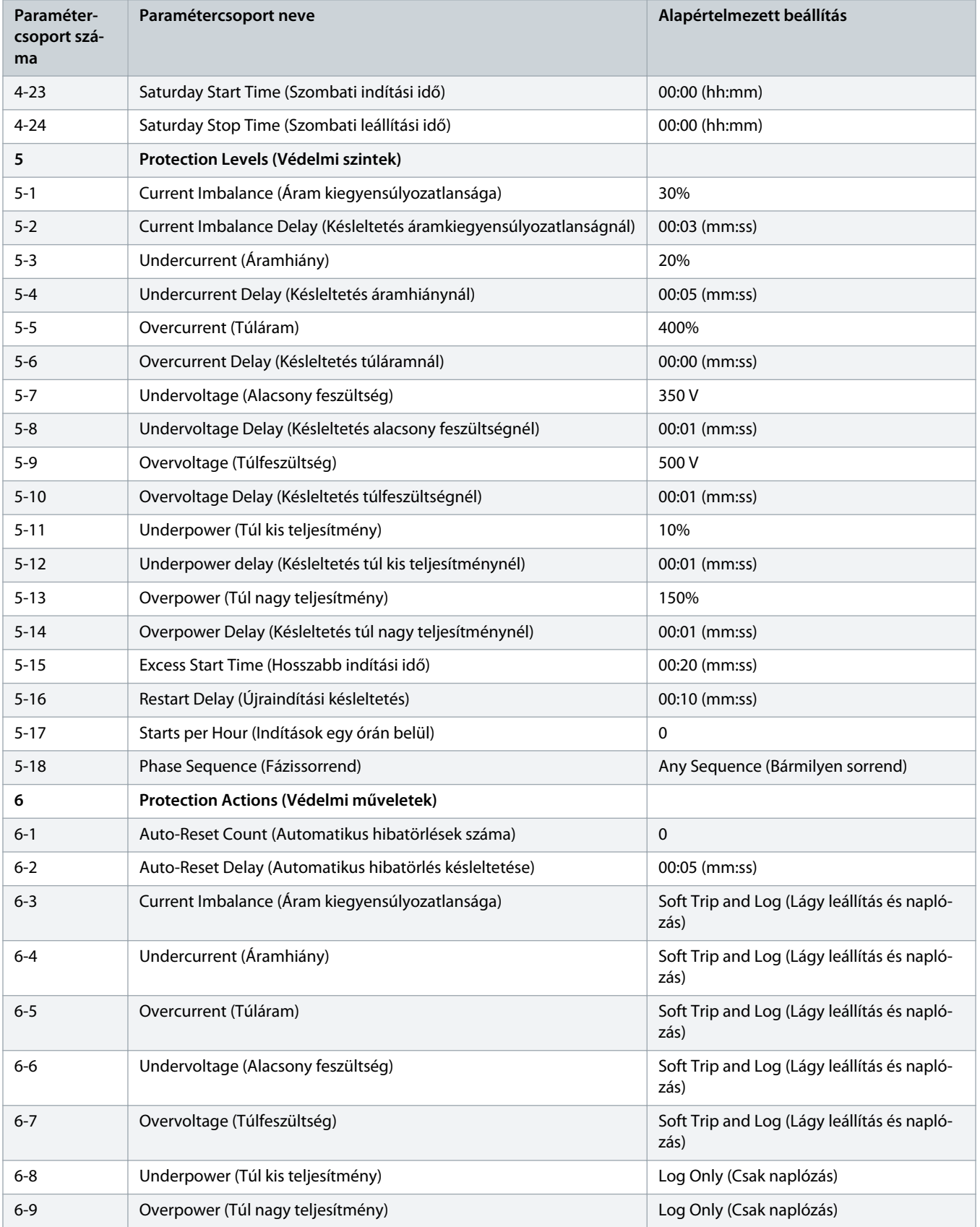

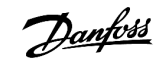

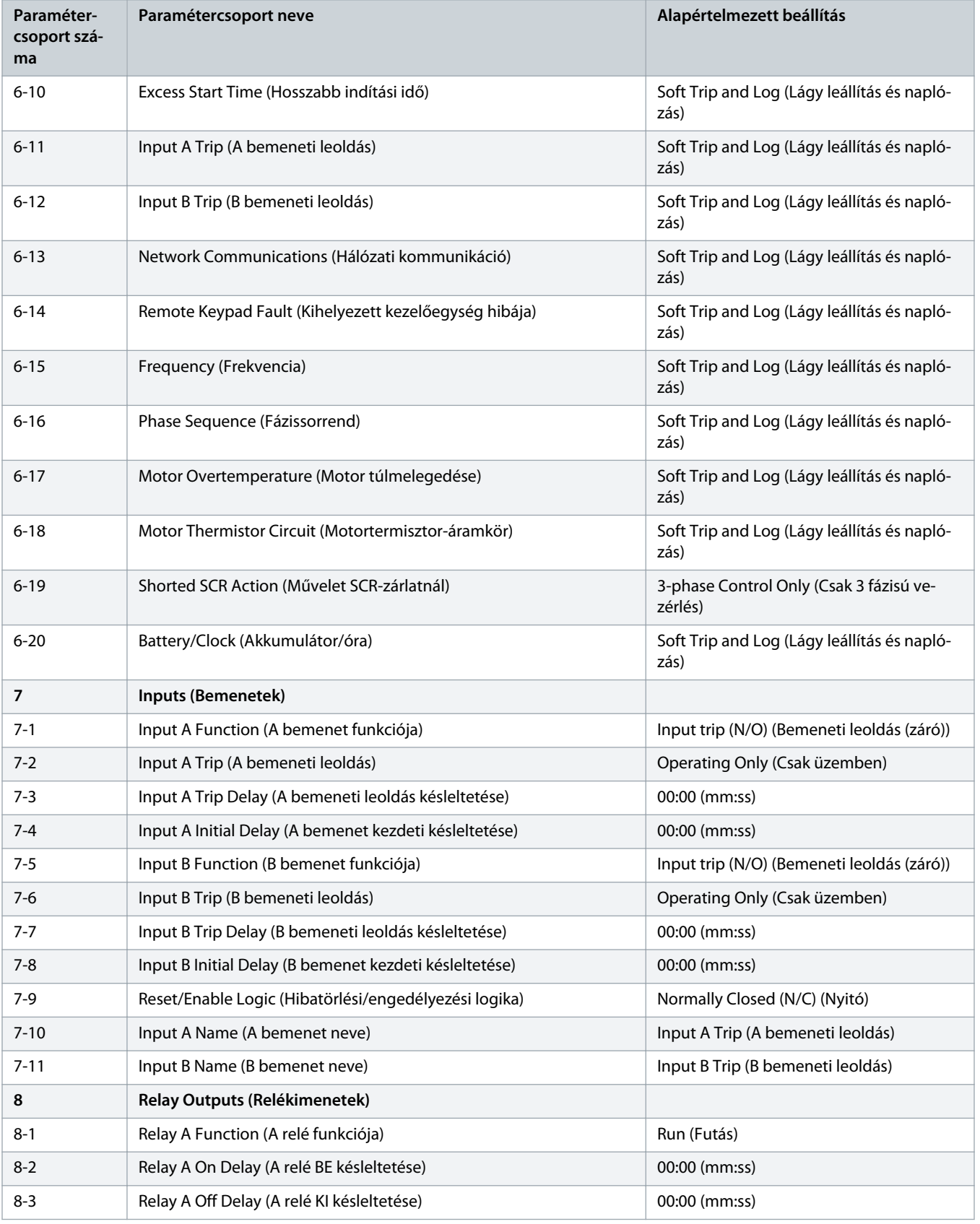

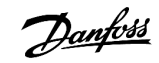

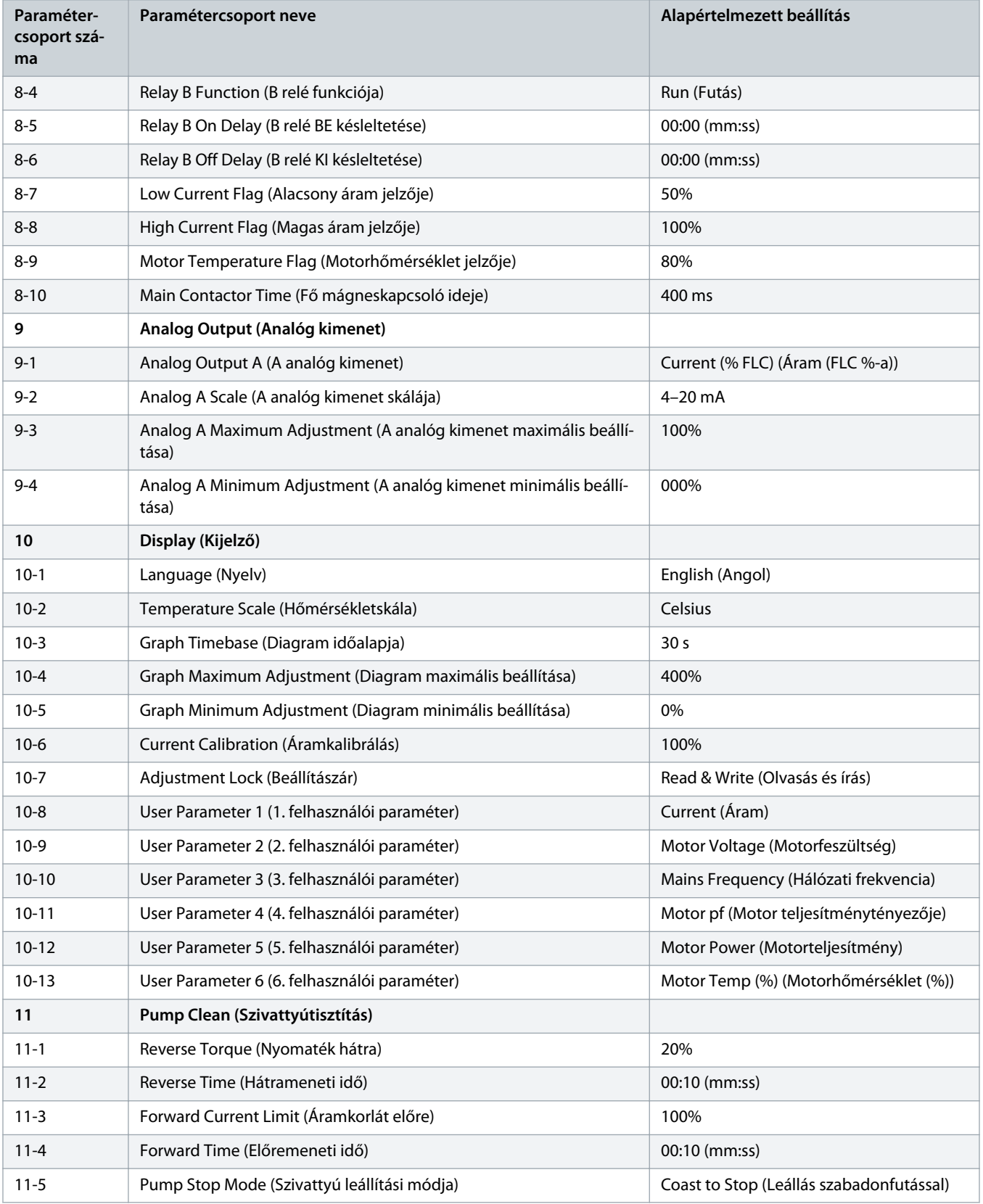

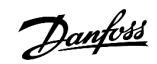

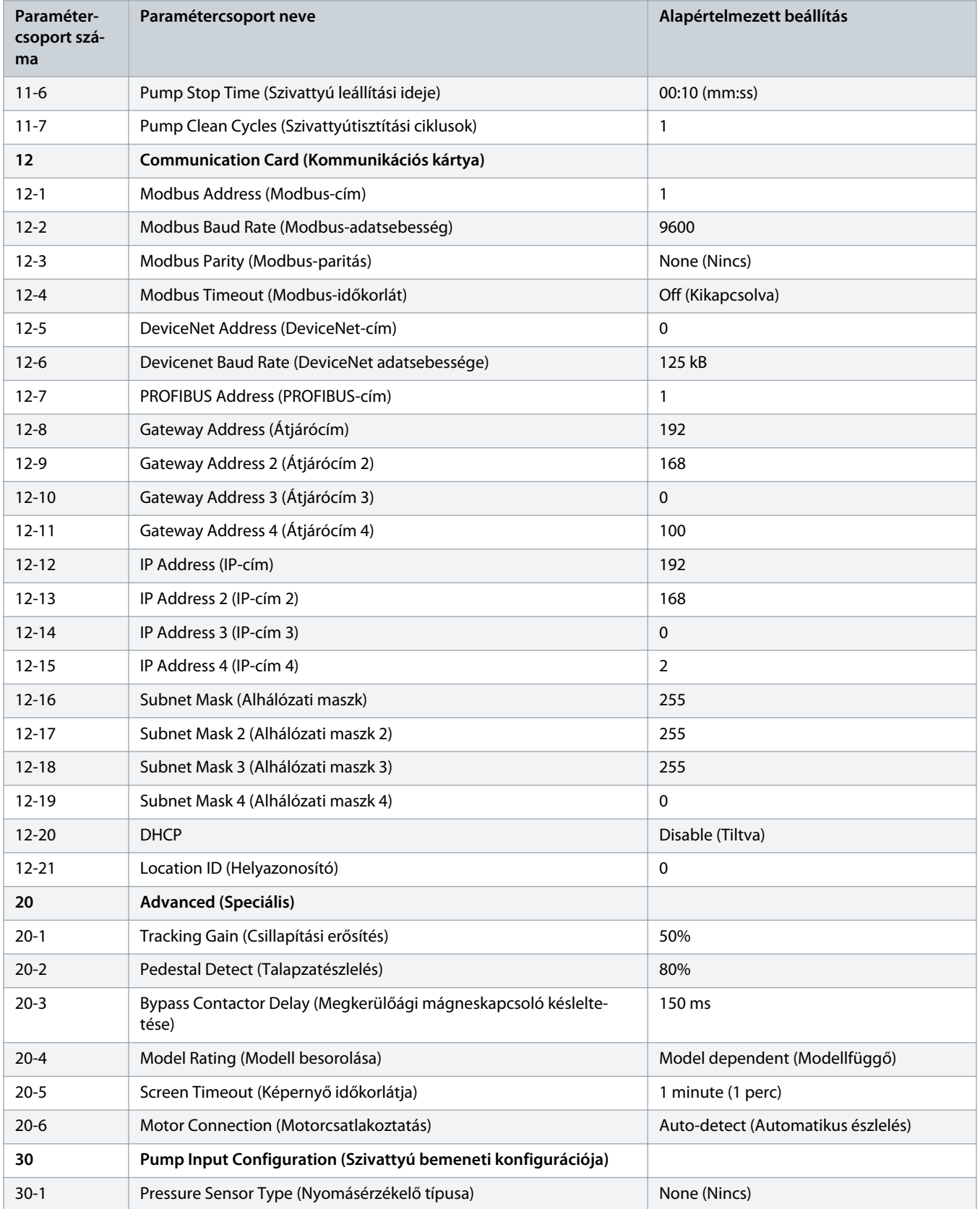

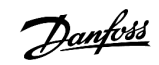

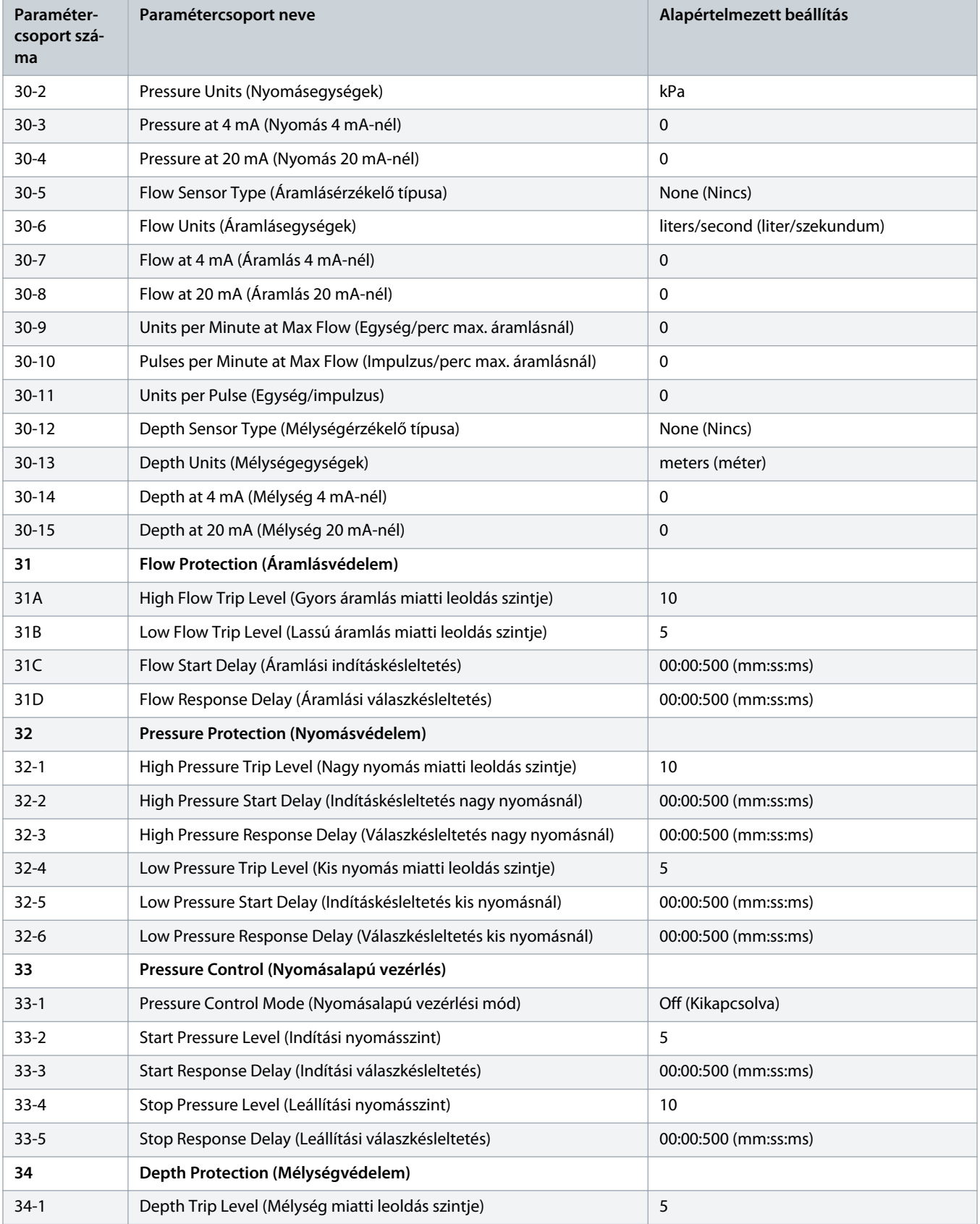

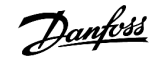

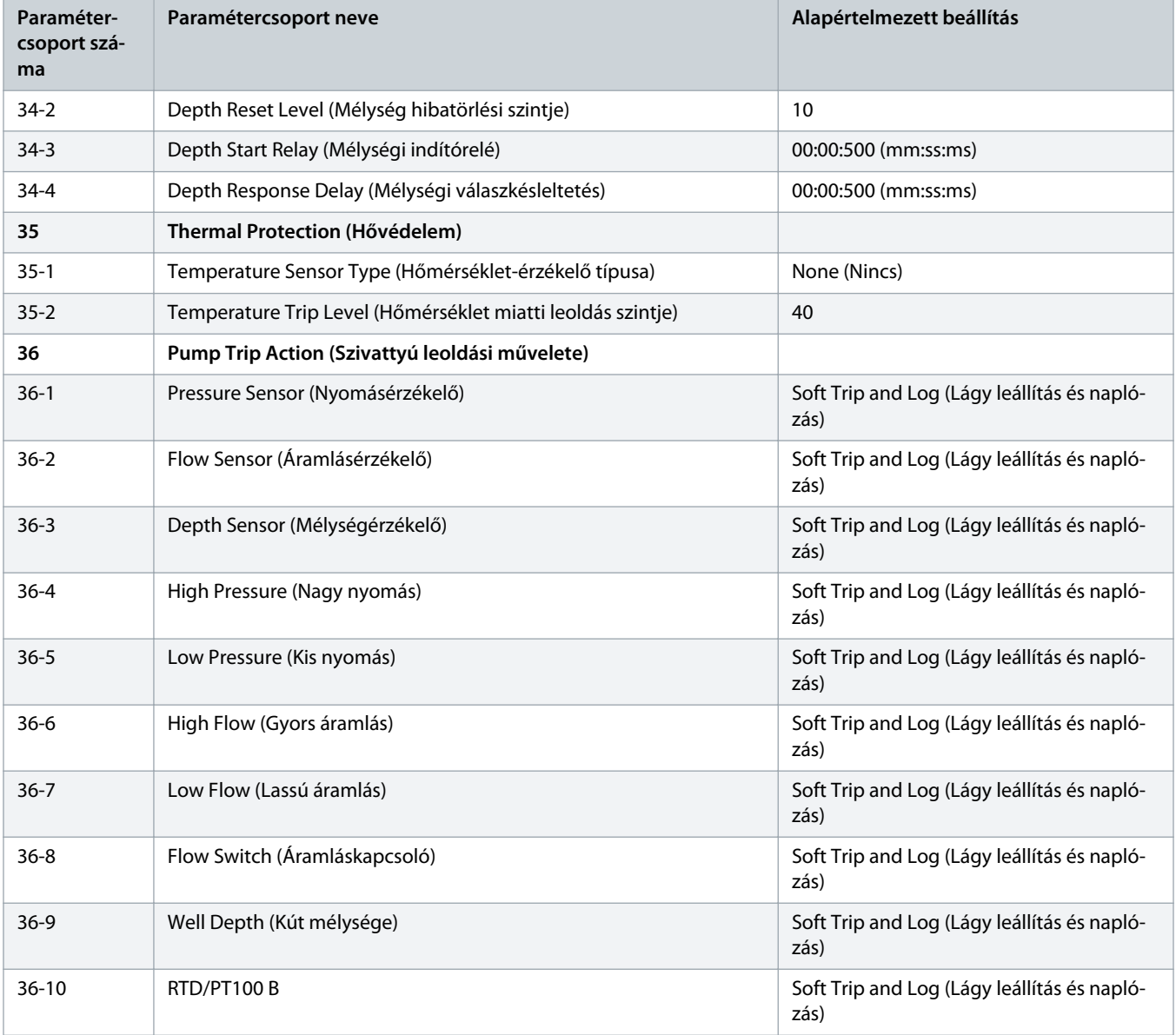

# 10.5 1-\*\* Motor Details (Motoradatok) paramétercsoport

# **Táblázat 20: 1-1 – Command Source (Parancsforrás)**

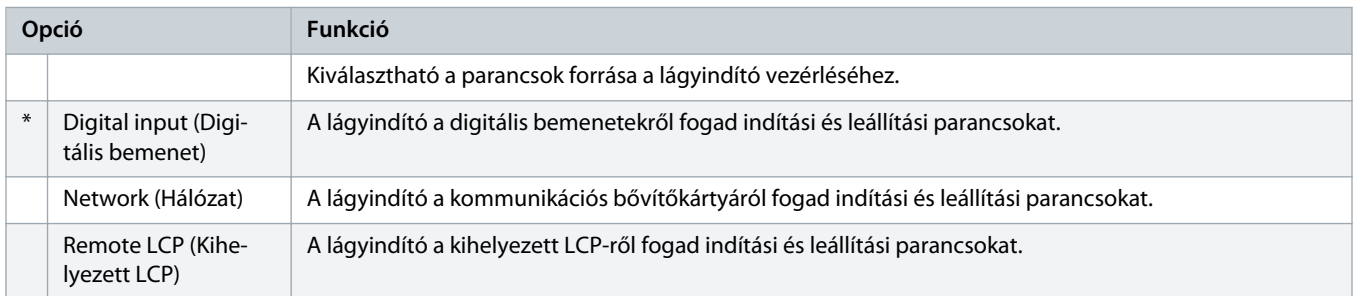

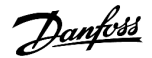

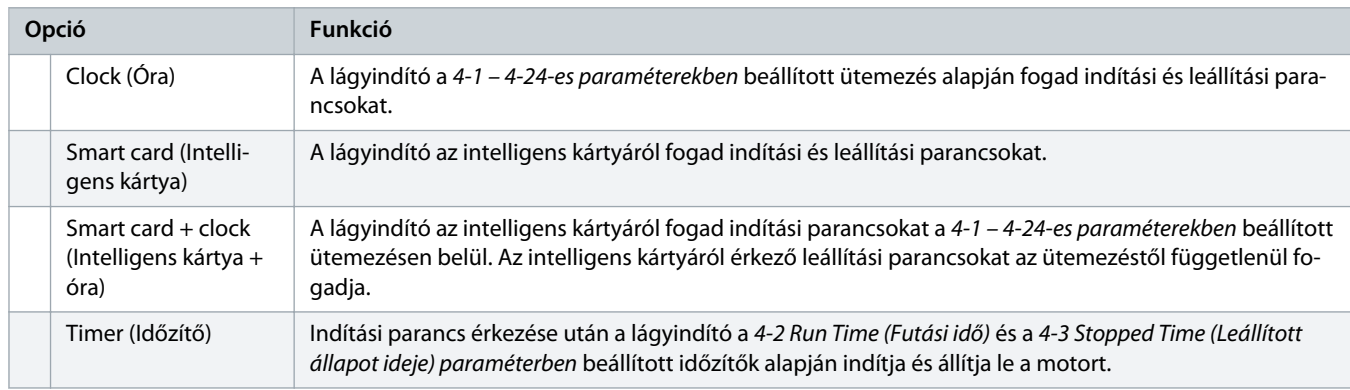

#### **Táblázat 21: 1-2 Motor Full Load Current (Motor teljes terhelési árama)**

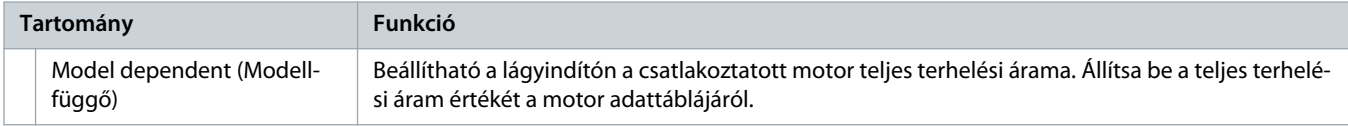

## **Táblázat 22: 1-3 Motor kW**

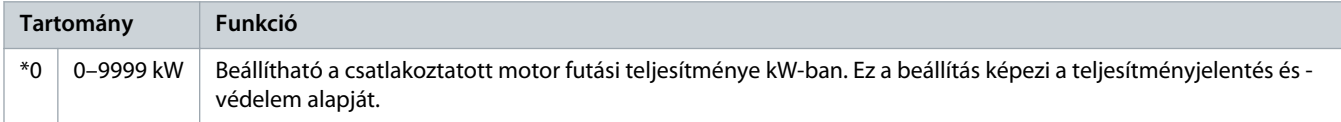

#### **Táblázat 23: 1-4 Locked Rotor Time (Blokkoltforgórész-idő)**

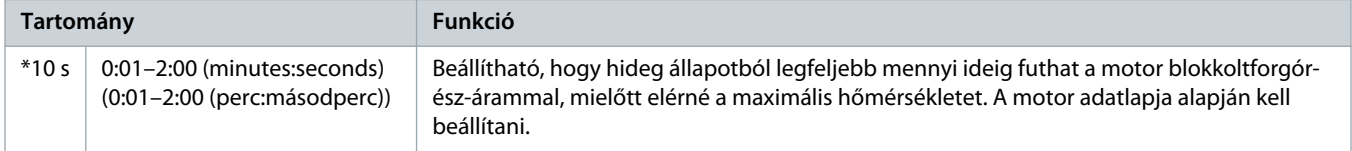

# **Táblázat 24: 1-5 Locked Rotor Current (Blokkoltforgórész-áram)**

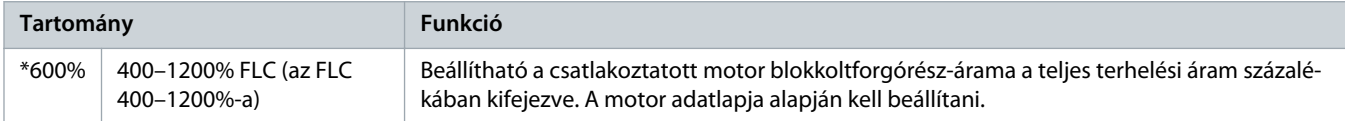

# **Táblázat 25: 1-6 Motor Service Factor (Motorszerviz tényezője)**

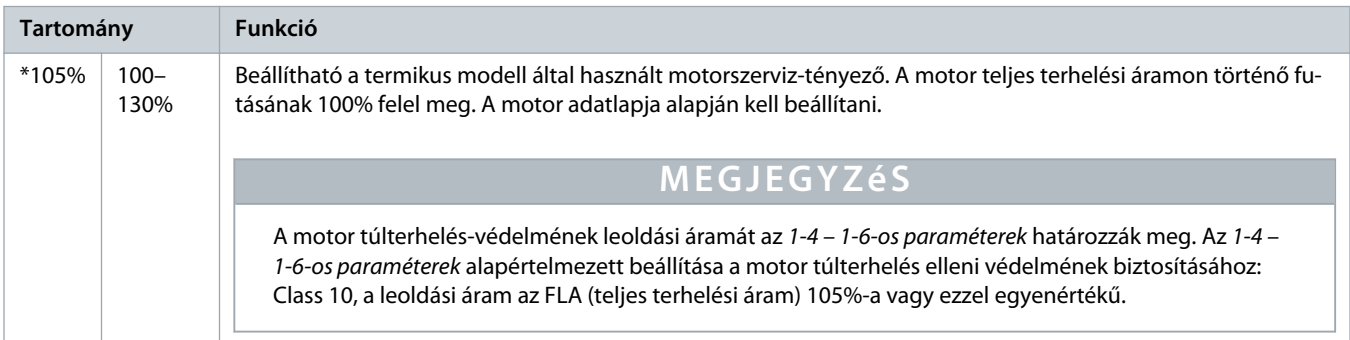

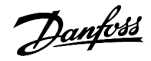

#### **Táblázat 26: 1-7 Reserved (Fenntartva)**

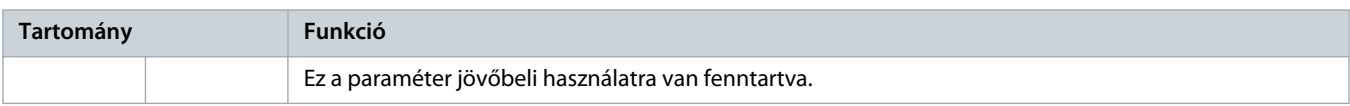

# 10.6 2-\*\* Motor Start/Stop (Motor indítása/leállítása) paramétercsoport

#### **Táblázat 27: 2-1 – Start Mode (Indítási mód)**

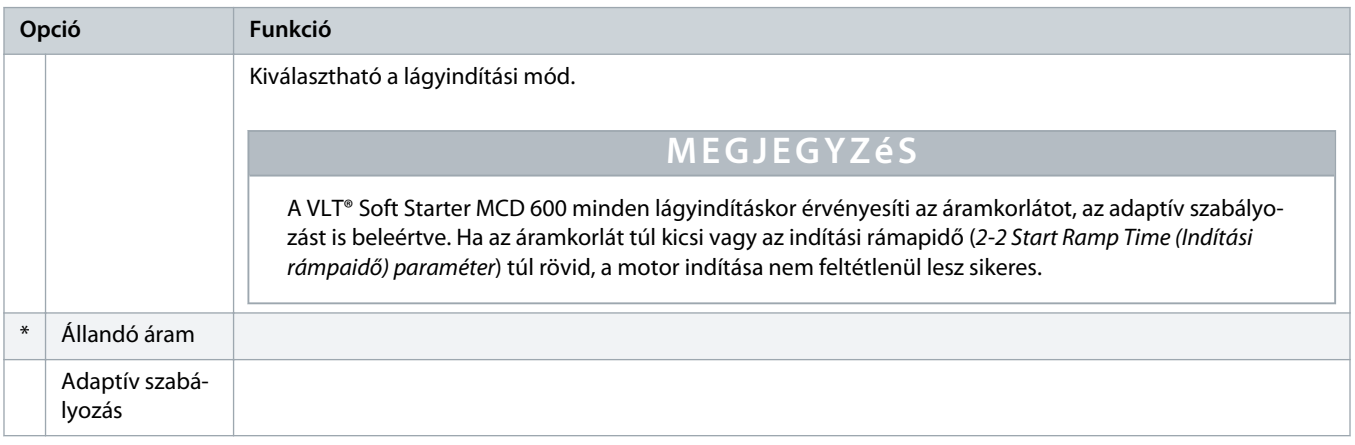

# **Táblázat 28: 2-2 – Start Ramp Time (Indítási rámpaidő) paraméter**

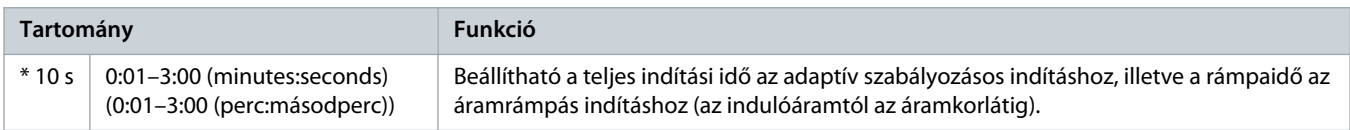

#### **Táblázat 29: 2-3 – Initial Current (Indulóáram)**

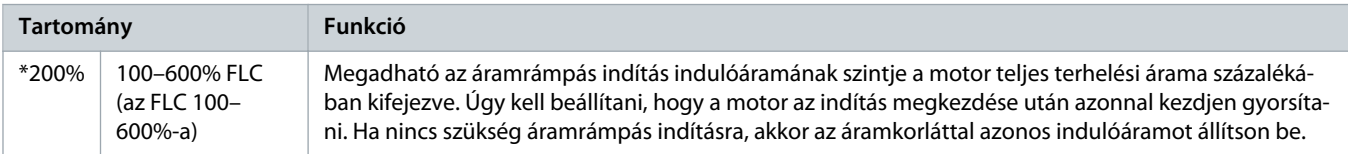

#### **Táblázat 30: 2-4 – Current Limit (Áramkorlát)**

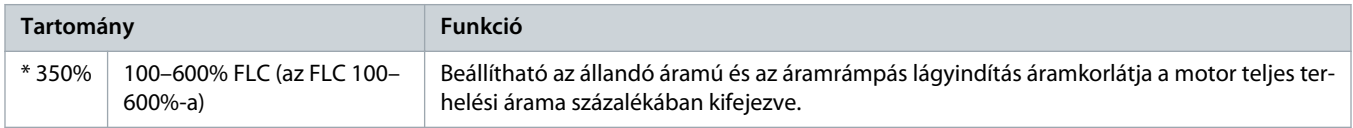

Danfoss

#### **Táblázat 31: 2-5 – Adaptive Start Profile (Adaptív indítási profil)**

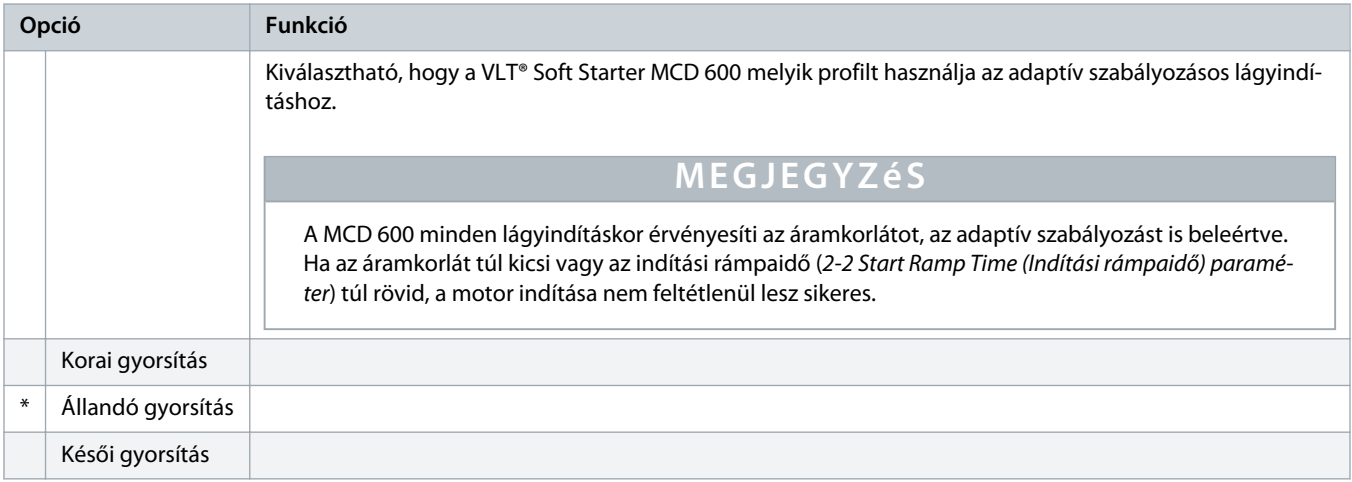

#### **Táblázat 32: 2-6 – Kickstart Time (Berúgós indítás ideje)**

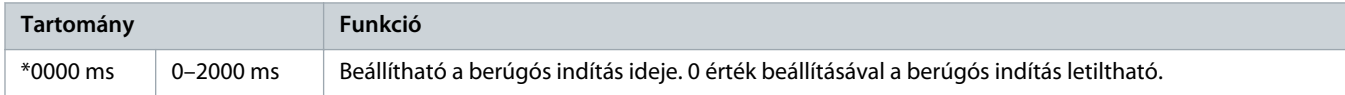

#### **Táblázat 33: 2G – Kickstart Level (Berúgós indítás szintje)**

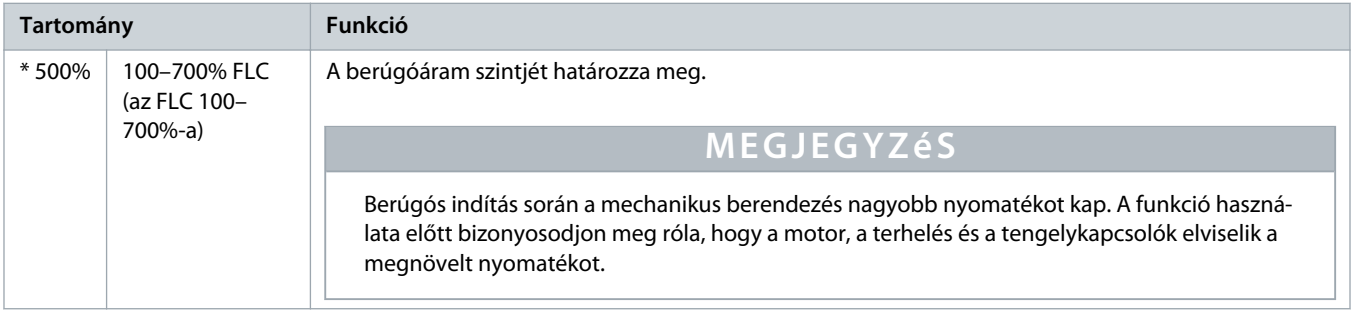

# **Táblázat 34: 2-8 – Jog Torque (Kúszási nyomaték)**

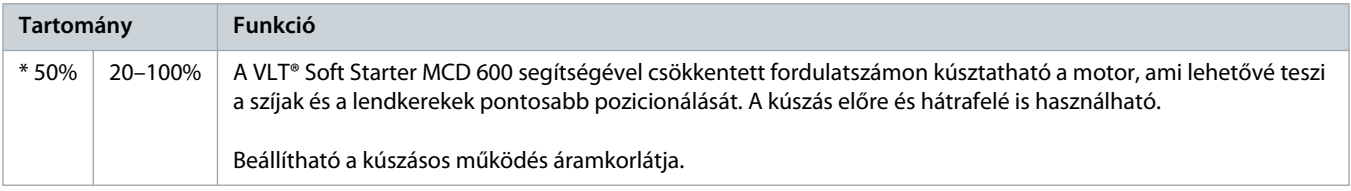

#### **Táblázat 35: 2-9 – Stop Mode (Leállítási mód)**

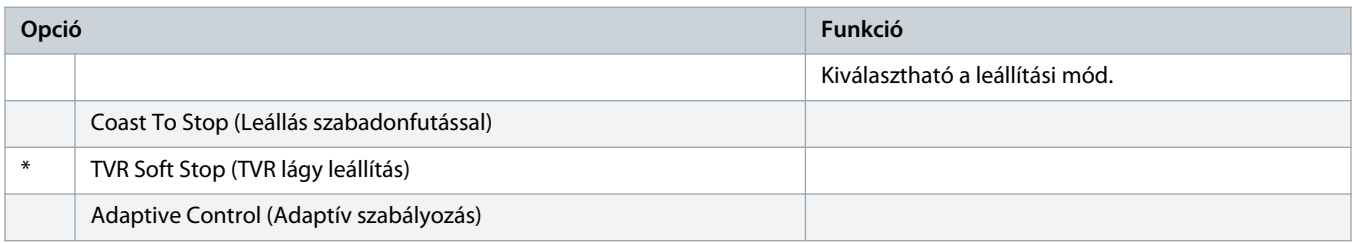

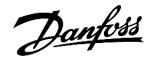

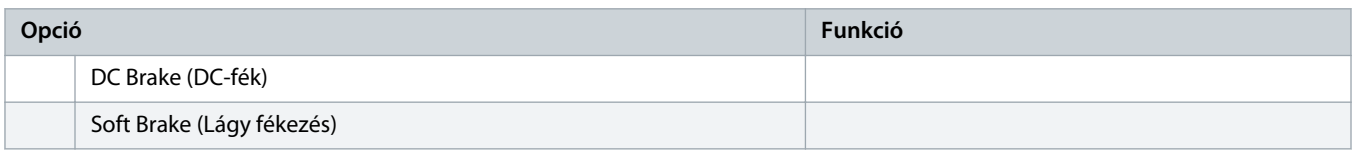

## **Táblázat 36: 2-10 – Stop Time (Leállítási idő)**

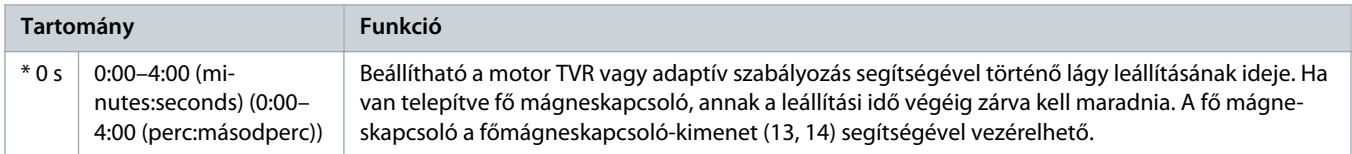

#### **Táblázat 37: 2-11 – Adaptive Stop Profile (Adaptív leállítási profil)**

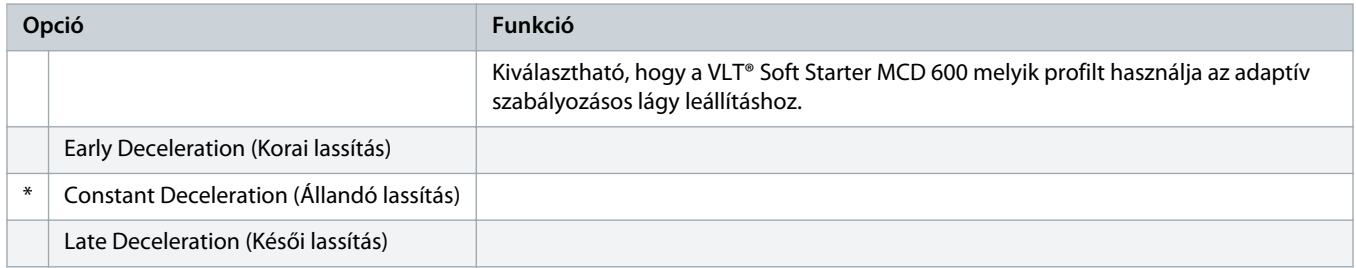

#### **Táblázat 38: 2-12 – Adaptive Control Gain (Adaptív szabályozás erősítése)**

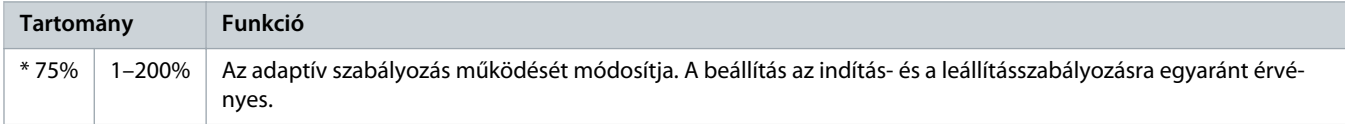

## **Táblázat 39: 2-13 – Multi Pump (Több szivattyú)**

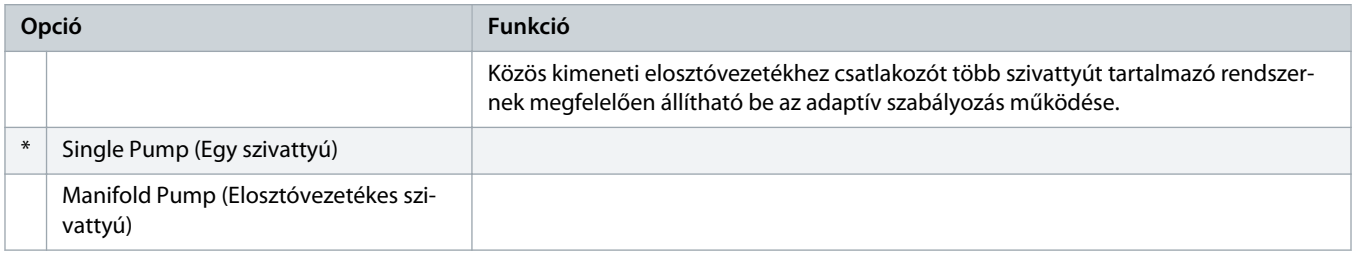

# **Táblázat 40: 2-14 – Start Delay (Indításkésleltetés)**

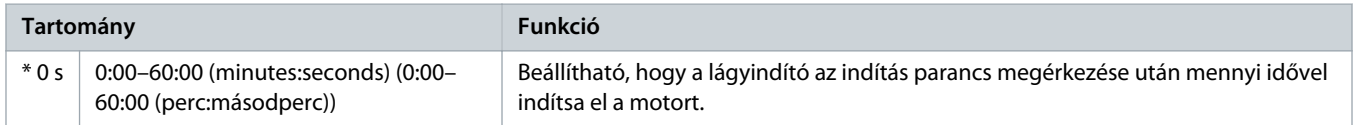

# **Táblázat 41: 2-15 – DC Brake Torque (DC-féknyomaték)**

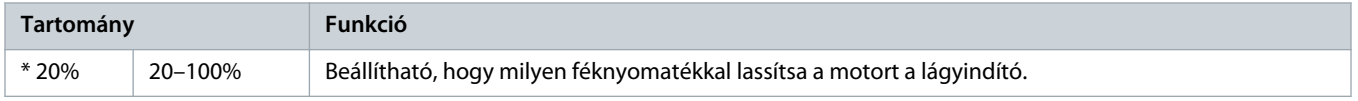

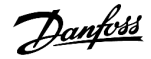

#### **Táblázat 42: 2-16 – DC Brake Time (DC-fékezési idő)**

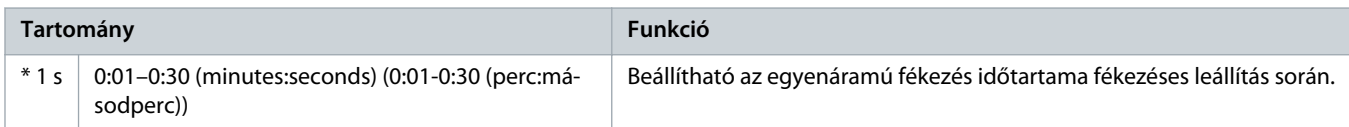

#### **Táblázat 43: 2-17 – Brake Current Limit (Fékáramkorlát)**

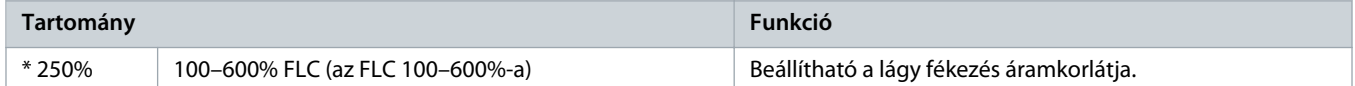

#### **Táblázat 44: 2-18 – Soft Brake Delay (Lágy fékezés késleltetése)**

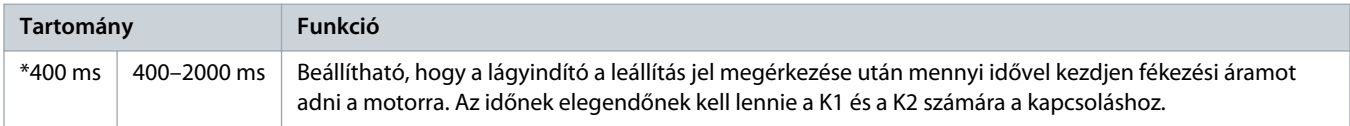

# 10.7 3-\*\* Motor Start/Stop-2 (Motor indítása/leállítása 2) paramétercsoport

A csoport paramétereivel szabályozható a motor kiegészítő konfigurációjának működése. Az aktív motorbeállítások a programozható bemenet segítségével választhatók ki.

A részleteket lásd 9.14 [Kiegészítő motorbeállítások](#page-72-0).

#### **Táblázat 45: 3-1 Motor Full Load Current-2 (Motor teljes terhelési árama 2)**

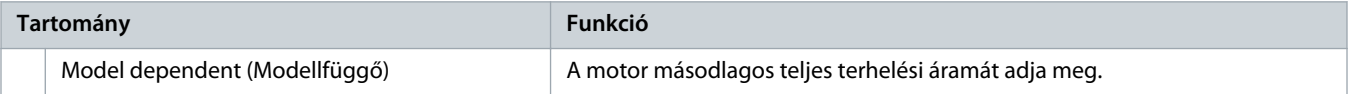

#### **Táblázat 46: 3-2 – Motor kW-2**

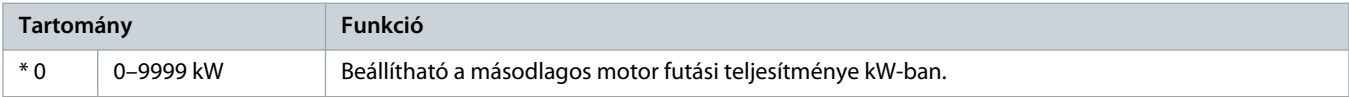

#### **Táblázat 47: 3-3 – Start Mode-2 (Indítási mód-2)**

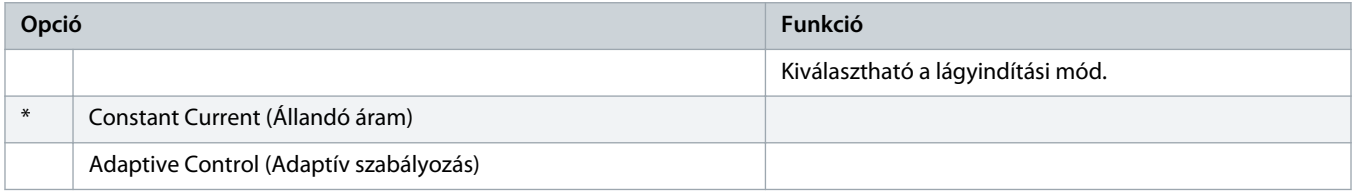

#### **Táblázat 48: 3-4 – Start Ramp Time-2 (Indítási rámpaidő 2) paraméter**

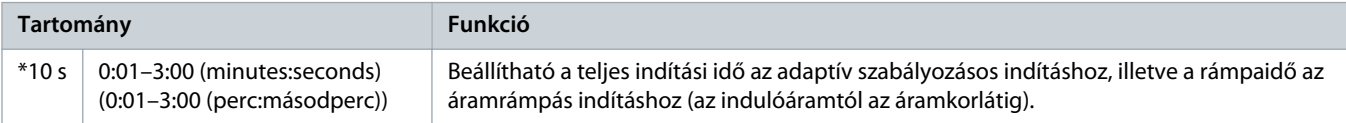

anfoss

#### **Táblázat 49: 3-5 – Initial Current-2 (Indulóáram 2)**

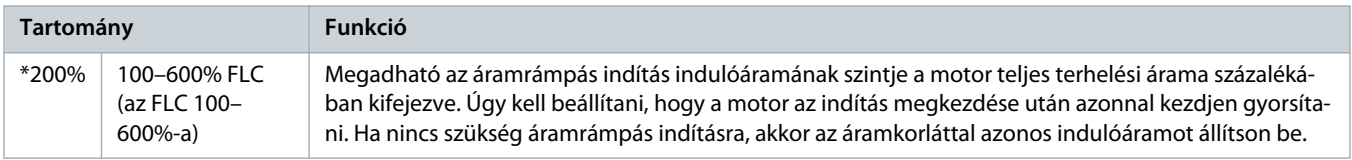

#### **Táblázat 50: 3-6 – Current Limit-2 (Áramkorlát 2)**

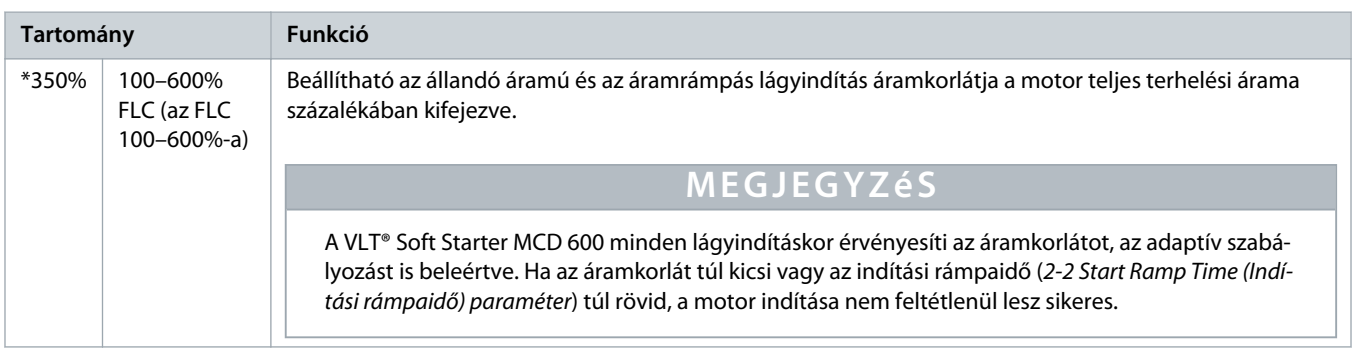

# **Táblázat 51: 3-7 – Adaptive Start Profile-2 (Adaptív indítási profil 2)**

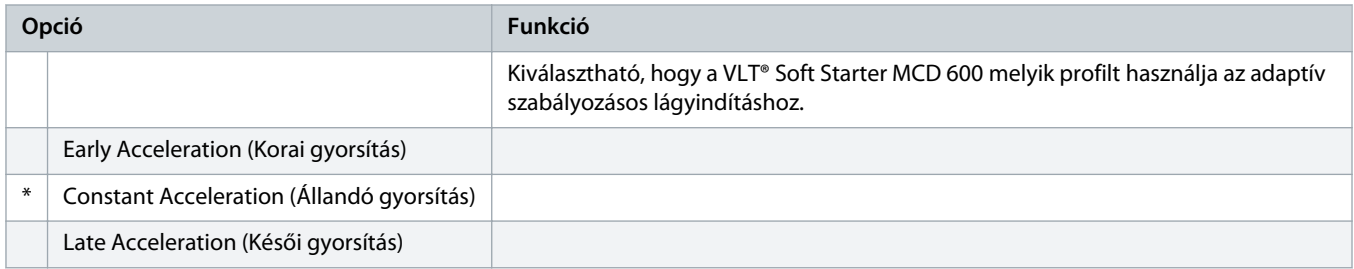

# **Táblázat 52: 3-8 – Kickstart Time-2 (Berúgós indítás ideje 2)**

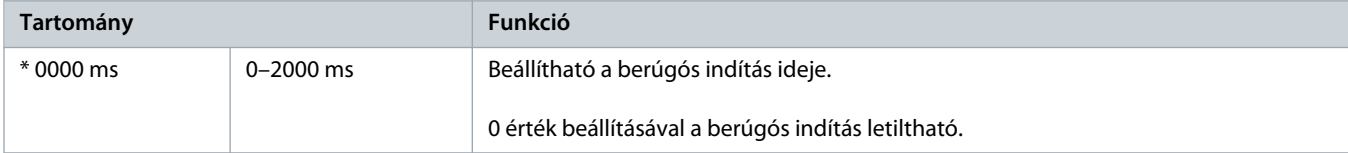

# **Táblázat 53: 3-9 – Kickstart Level-2 (Berúgós indítás szintje 2)**

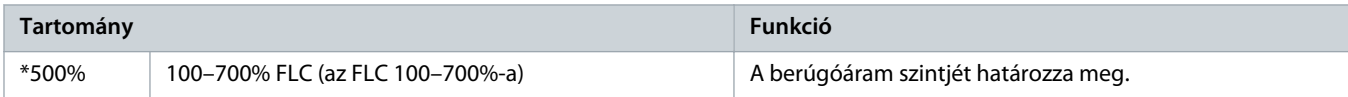

# **Táblázat 54: 3-10 – Jog Torque-2 (Kúszási nyomaték 2)**

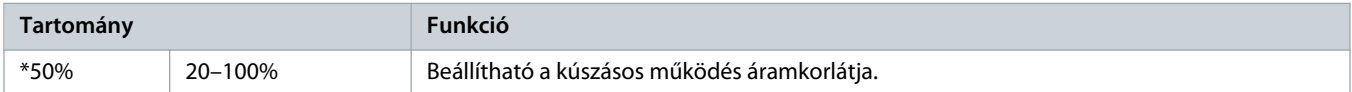

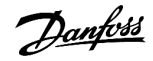

### **Táblázat 55: 3-11 – Stop Mode-2 (Leállítási mód 2)**

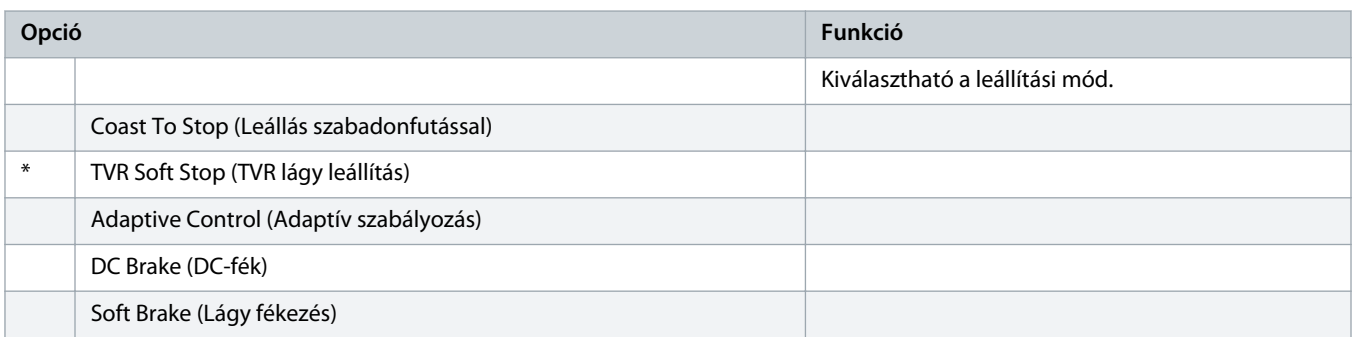

#### **Táblázat 56: 3-12 – Stop Time-2 (Leállítási idő 2)**

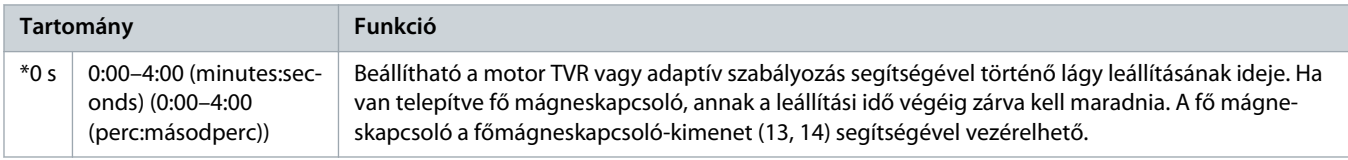

## **Táblázat 57: 3-13 – Adaptive Stop Profile-2 (Adaptív leállítási profil 2)**

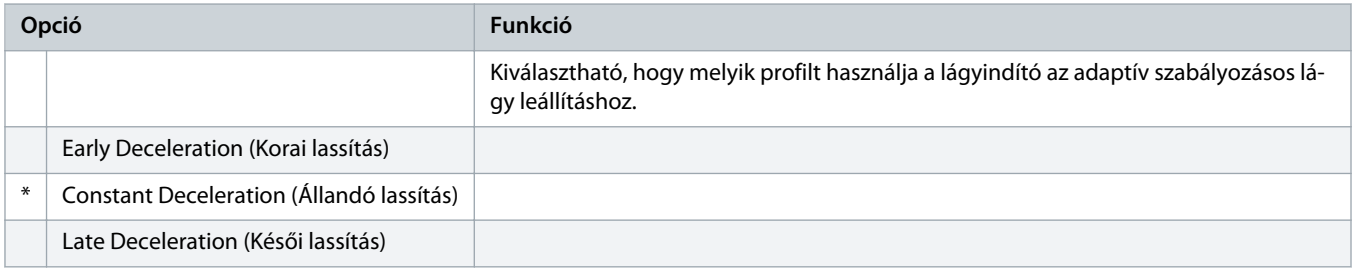

#### **Táblázat 58: 3-14 – Adaptive Control Gain-2 (Adaptív szabályozás erősítése 2)**

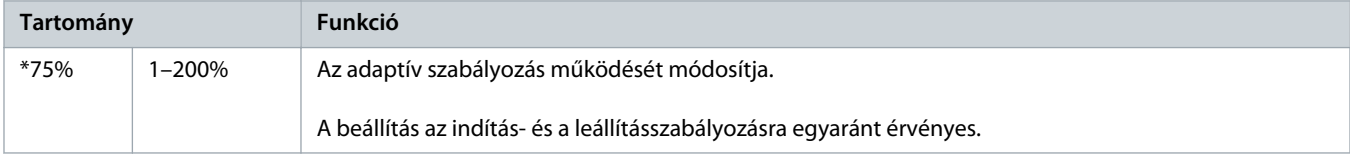

# **Táblázat 59: 3-15 – Multi Pump-2 (Több szivattyú 2)**

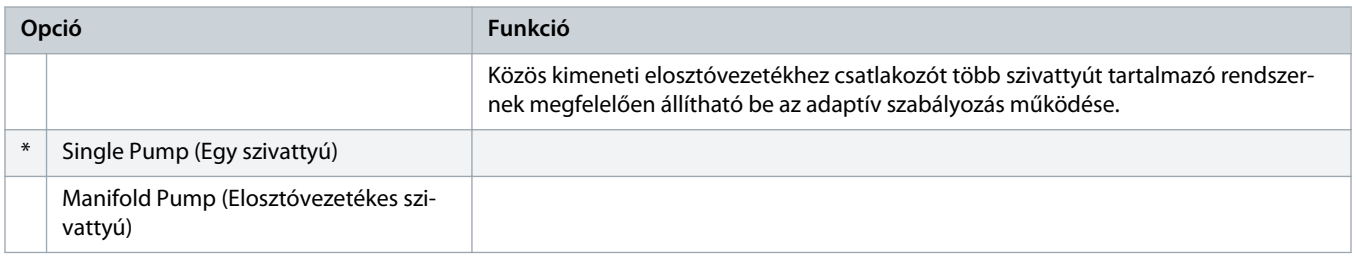

anfoss

#### **Táblázat 60: 3-16 – Start Delay-2 (Indításkésleltetés 2)**

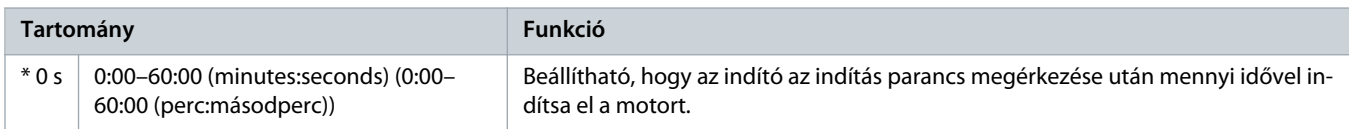

#### **Táblázat 61: 3-17 – DC Brake Torque-2 (DC-féknyomaték 2)**

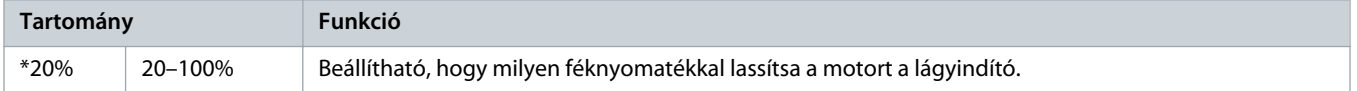

#### **Táblázat 62: 3-18 – DC Brake Time-2 (DC-fékezési idő 2)**

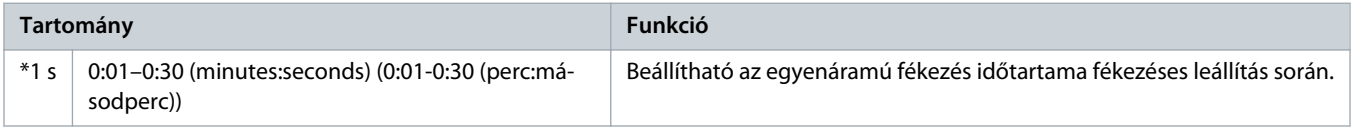

#### **Táblázat 63: 3-19 – Brake Current Limit-2 (Fékáramkorlát 2)**

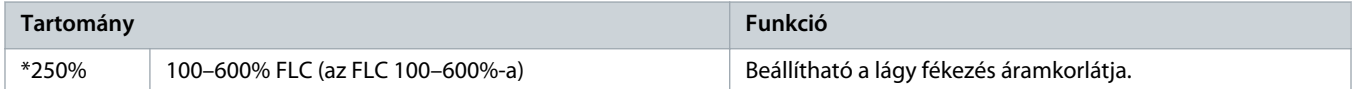

#### **Táblázat 64: 3-20 – Soft Brake Delay-2 (Lágy fékezés késleltetése 2)**

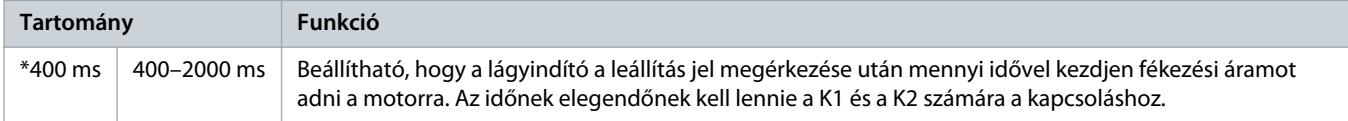

# 10.8 4-\*\* Auto-Start/Stop (Automatikus indítás/leállítás) paramétercsoport

#### **Táblázat 65: 4-1 – Auto-Start/Stop Mode (Automatikus indítási/leállítási mód)**

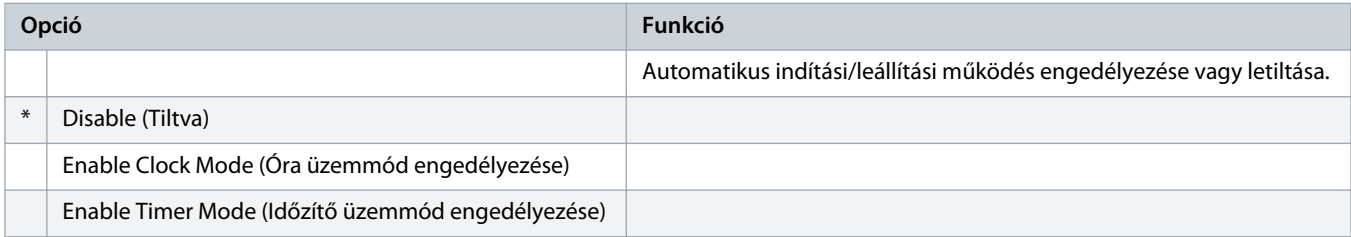

#### **Táblázat 66: 4-1 – Auto-Start/Stop Mode (Automatikus indítási/leállítási mód)**

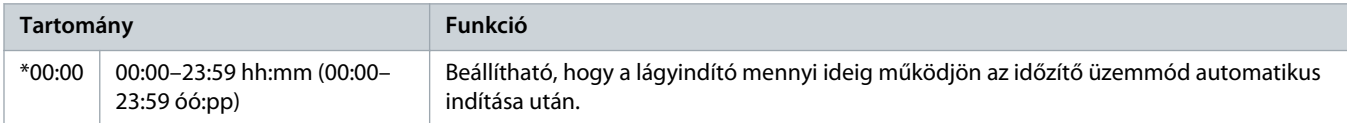

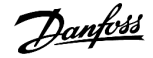

## **Táblázat 67: 4-3 – Stopped Time (Leállított állapot ideje)**

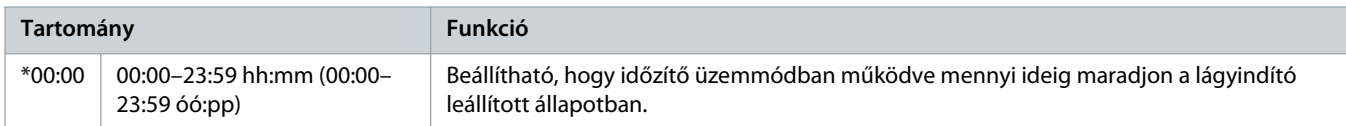

#### **Táblázat 68: 4-4 – Sunday Mode (Vasárnapi üzemmód)**

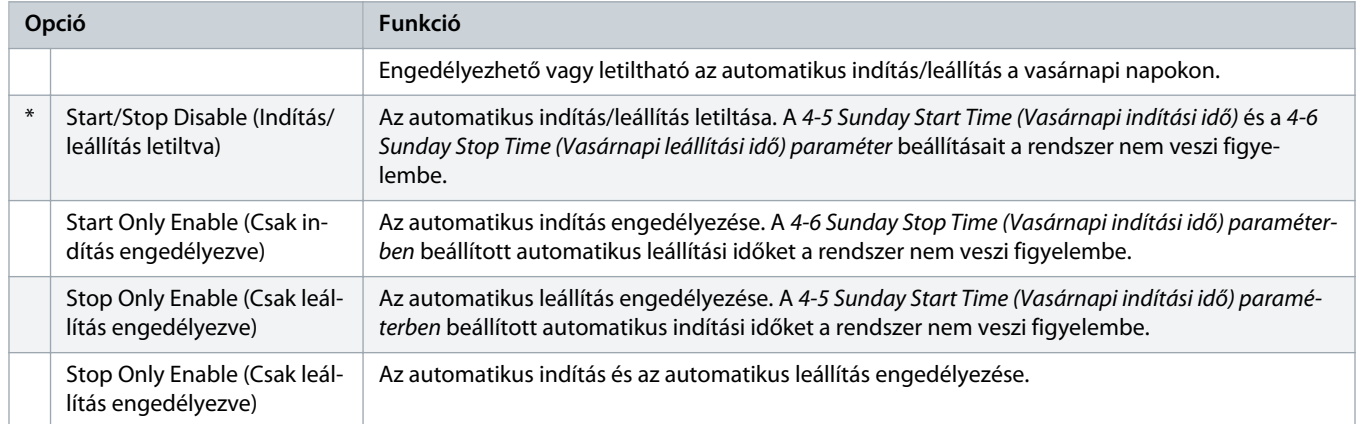

# **Táblázat 69: 4-5 – Sunday Start Time (Vasárnapi indítási idő)**

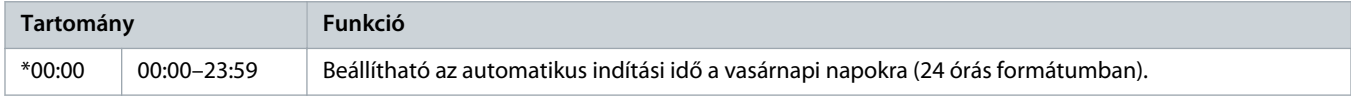

# **Táblázat 70: 4-6 – Sunday Stop Time (Vasárnapi leállítási idő)**

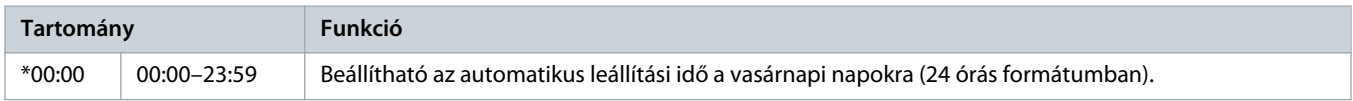

# **Táblázat 71: 4-7 – Monday Mode (Hétfői üzemmód)**

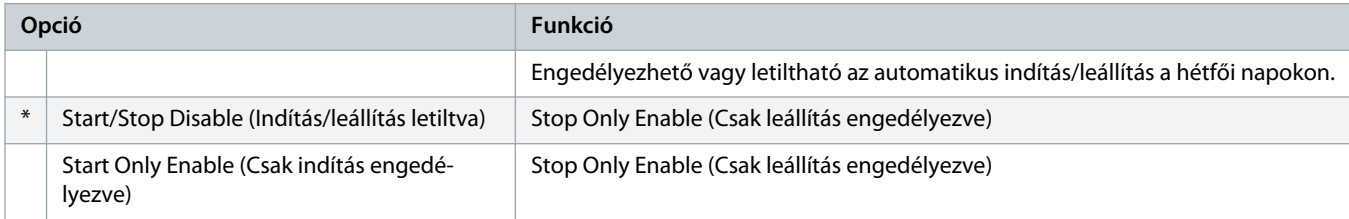

#### **Táblázat 72: 4-8 – Monday Start Time (Hétfői indítási idő)**

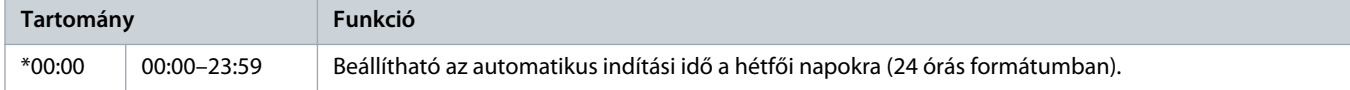

<u>)anfoss</u>

## **Táblázat 73: 4-9 – Monday Stop Time (Hétfői leállítási idő)**

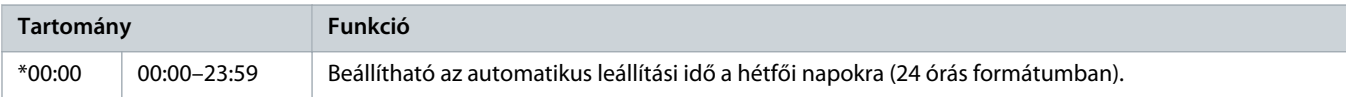

#### **Táblázat 74: 4-10 – Tuesday Mode (Keddi üzemmód)**

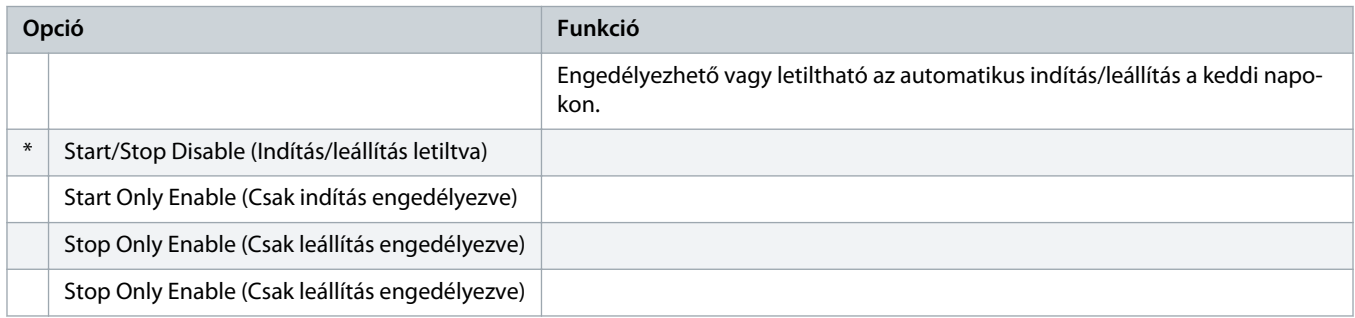

#### **Táblázat 75: 4-11 – Tuesday Start Time (Keddi indítási idő)**

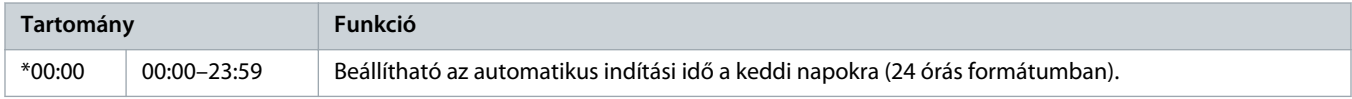

## **Táblázat 76: 4-13 – Wednesday Mode (Szerdai üzemmód)**

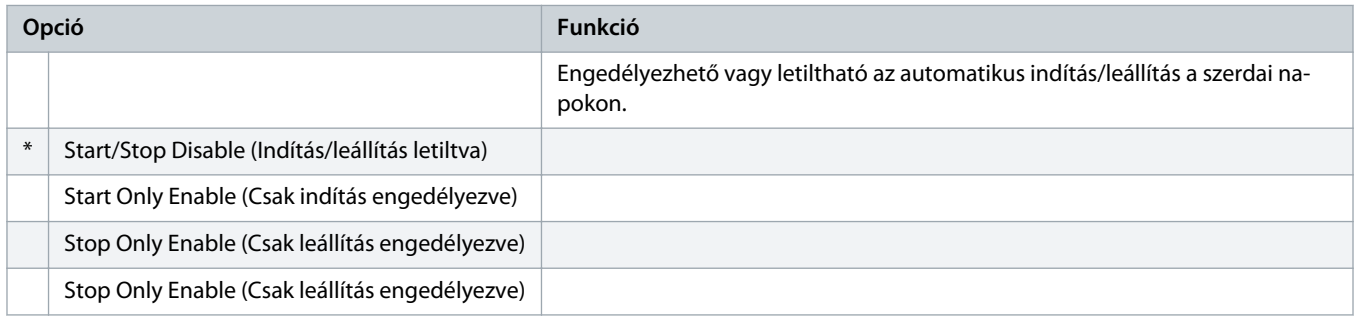

#### **Táblázat 77: 4-14 – Wednesday Start Time (Szerdai indítási idő)**

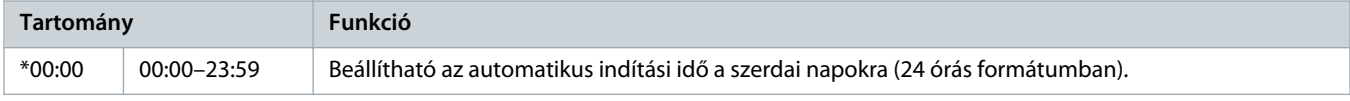

## **Táblázat 78: 4-15 – Wednesday Stop Time (Szerdai leállítási idő)**

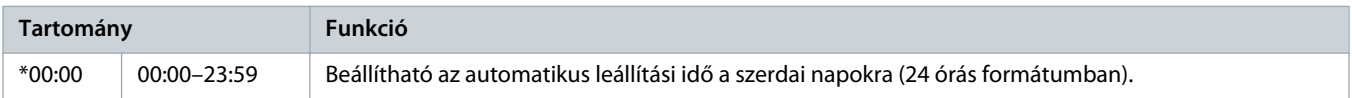

# **Táblázat 79: 4-16 – Thursday Mode (Csütörtöki üzemmód)**

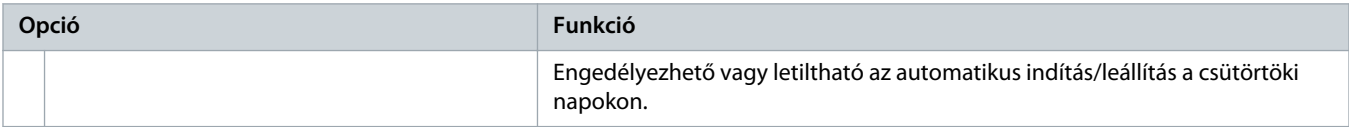

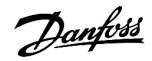

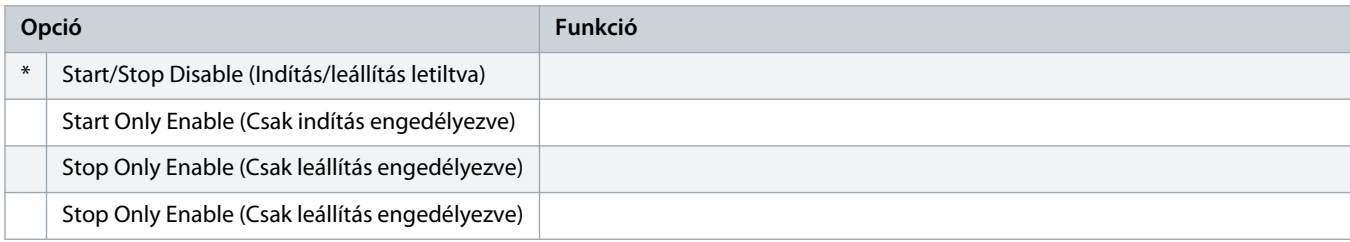

# **Táblázat 80: 4-17 – Thursday Start Time (Csütörtöki indítási idő)**

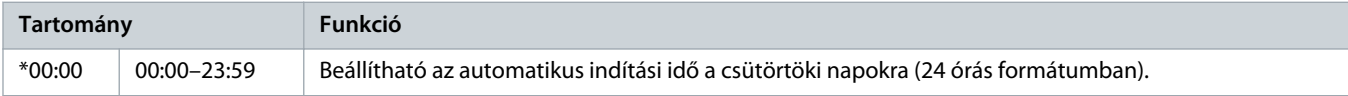

# **Táblázat 81: 4-18 – Thursday Stop Time (Csütörtöki leállítási idő)**

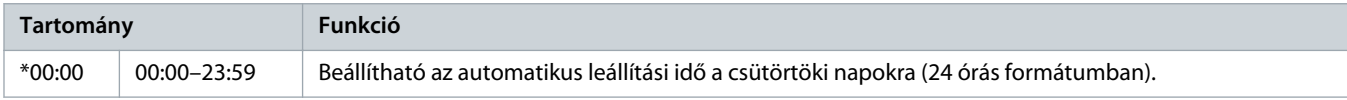

## **Táblázat 82: 4-19 – Friday Mode (Pénteki üzemmód)**

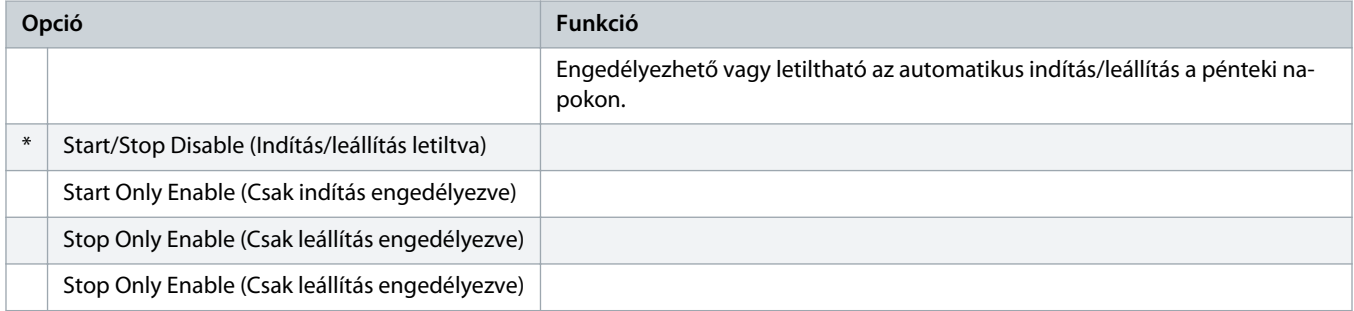

#### **Táblázat 83: 4-20 – Friday Start Time (Pénteki indítási idő)**

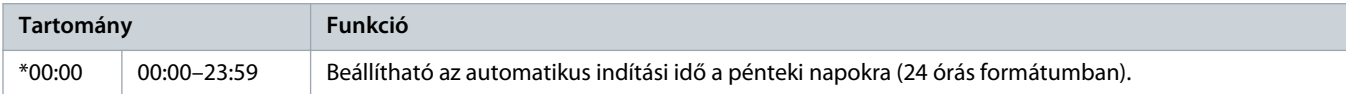

#### **Táblázat 84: 4-21 – Friday Stop Time (Pénteki leállítási idő)**

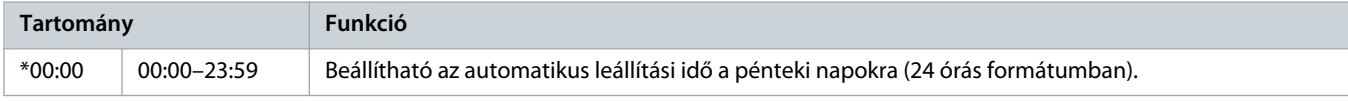

# **Táblázat 85: 4-22 – Saturday Mode (Szombati üzemmód)**

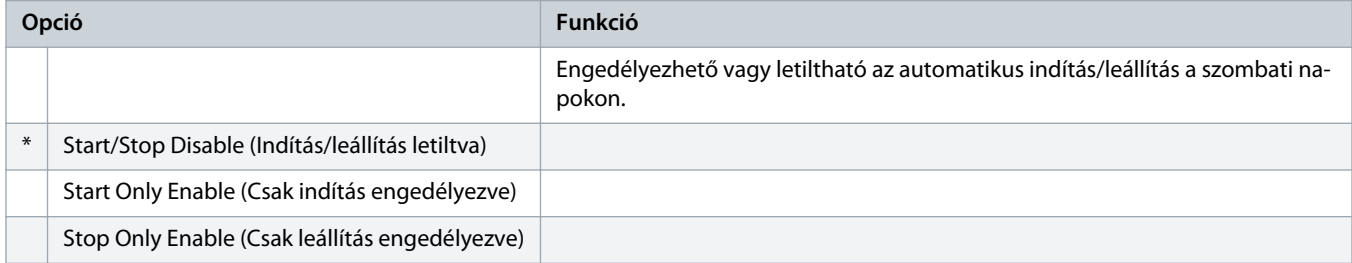

anfo<sup>ss</sup>

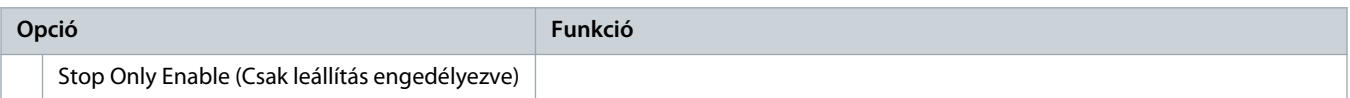

# **Táblázat 86: 4-23 – Saturday Start Time (Szombati indítási idő)**

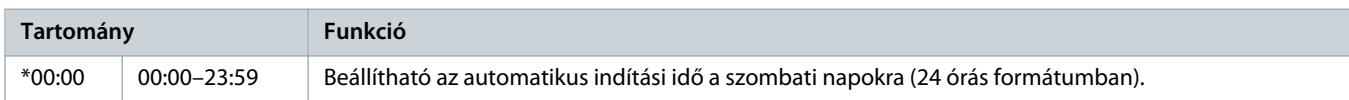

# **Táblázat 87: 4-24 – Saturday Stop Time (Szombati leállítási idő)**

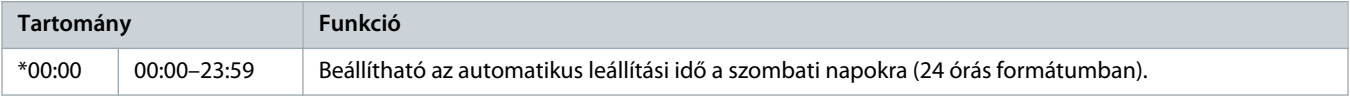

# 10.9 5-\*\* Protection Levels (Védelmi szintek) paramétercsoport

### **Táblázat 88: 5-1 – Current Imbalance (Áram kiegyensúlyozatlansága)**

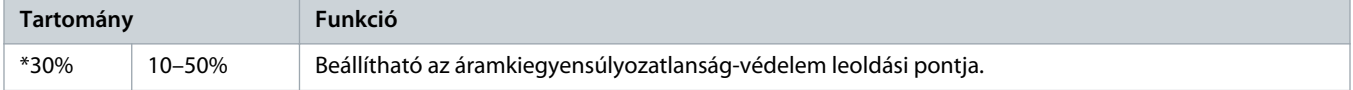

#### **Táblázat 89: 5-2 – Current Imbalance Delay (Késleltetés áramkiegyensúlyozatlanságnál)**

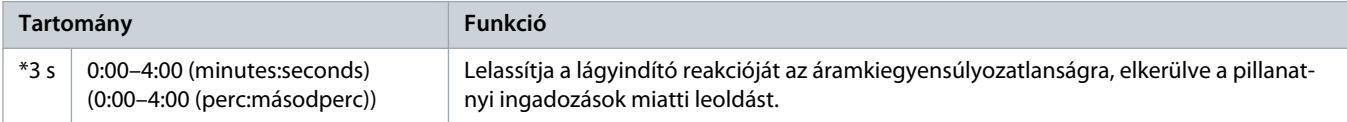

### **Táblázat 90: 5-3 – Undercurrent (Áramhiány)**

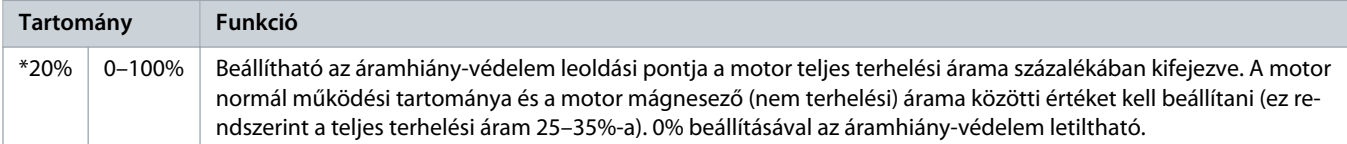

# **Táblázat 91: 5-4 – Undercurrent Delay (Késleltetés áramhiánynál)**

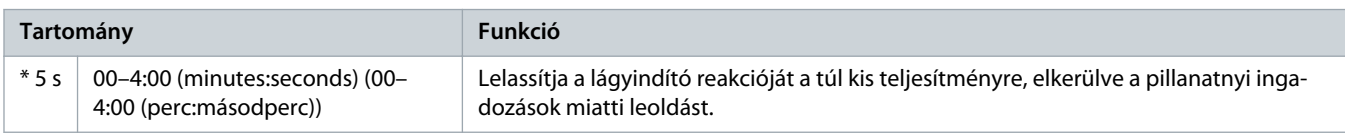

#### **Táblázat 92: 5-5 – Overcurrent (Túláram)**

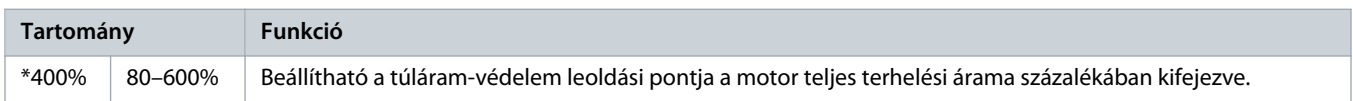

<u>anfoss</u>

# **Táblázat 93: 5-6 – Overcurrent Delay (Késleltetés túláramnál)**

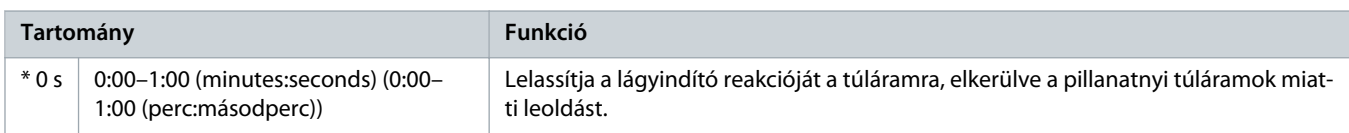

#### **Táblázat 94: 5-7 – Undervoltage (Alacsony feszültség)**

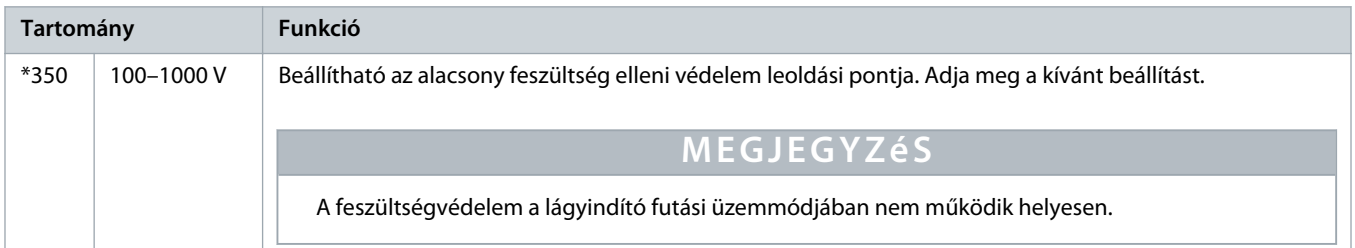

# **Táblázat 95: 5-8 – Undervoltage Delay (Késleltetés alacsony feszültségnél)**

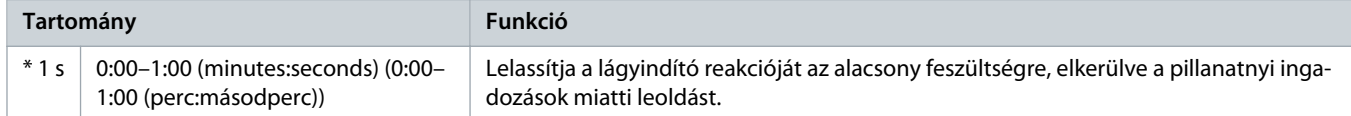

# **Táblázat 96: 5-9 – Overvoltage (Túlfeszültség)**

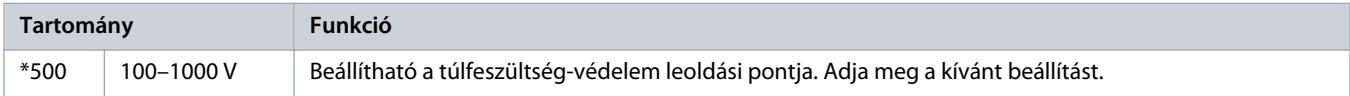

# **Táblázat 97: 5-10 – Overvoltage Delay (Késleltetés túlfeszültségnél)**

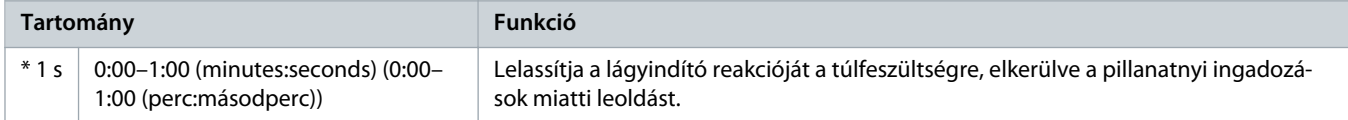

#### **Táblázat 98: 5-11 – Underpower (Túl kis teljesítmény)**

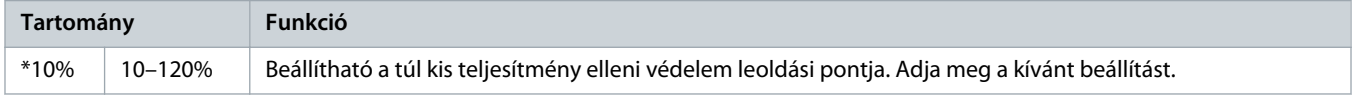

#### **Táblázat 99: 5-12 – Underpower Delay (Késleltetés túl kis teljesítménynél)**

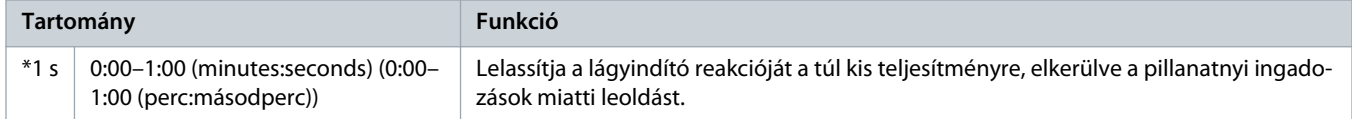

#### **Táblázat 100: 5-13 – Overpower (Túl nagy teljesítmény)**

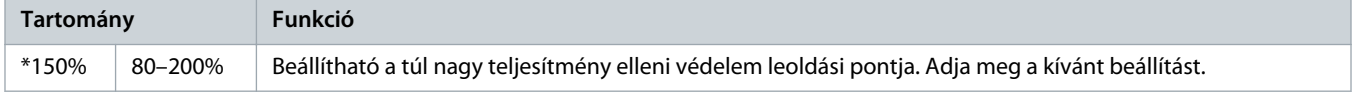

#### **Táblázat 101: 5-14 – Overpower Delay (Késleltetés túl nagy teljesítménynél)**

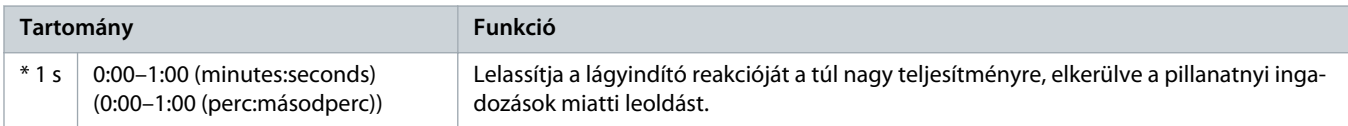

#### **Táblázat 102: 5-15 – Excess Start Time (Hosszabb indítási idő)**

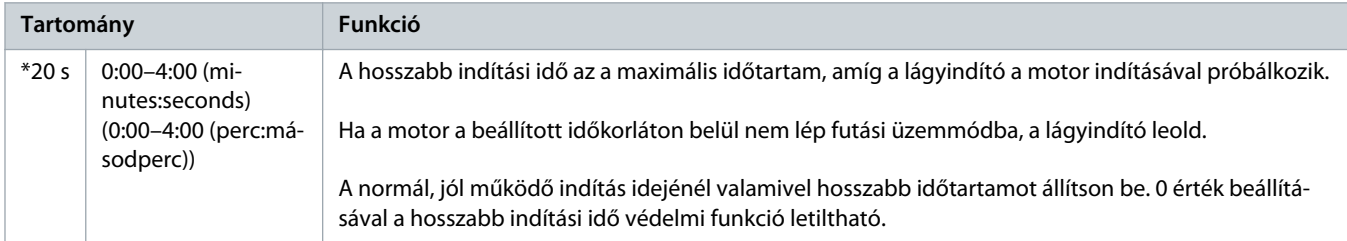

# **Táblázat 103: 5-16 – Restart Delay (Újraindítási késleltetés)**

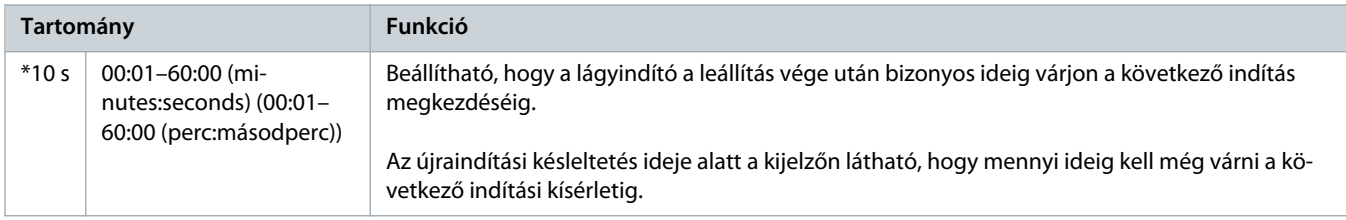

# **Táblázat 104: 5-17 – Starts per Hour (Indítások egy órán belül)**

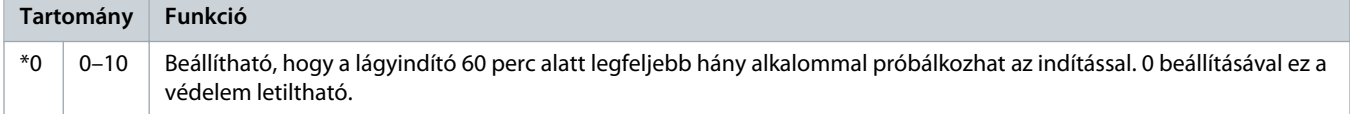

### **Táblázat 105: 5-18 – Phase Sequence (Fázissorrend)**

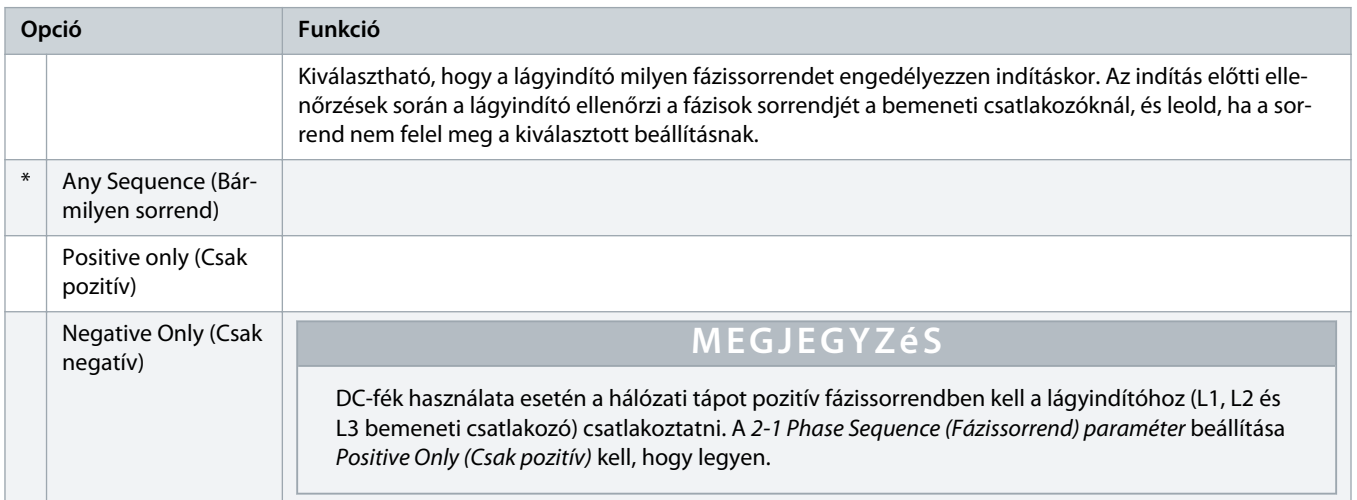

# 10.10 6-\*\* Protection Action (Védelmi művelet) paramétercsoport

#### **Táblázat 106: 6-1 – Auto-Reset Count (Automatikus hibatörlések száma)**

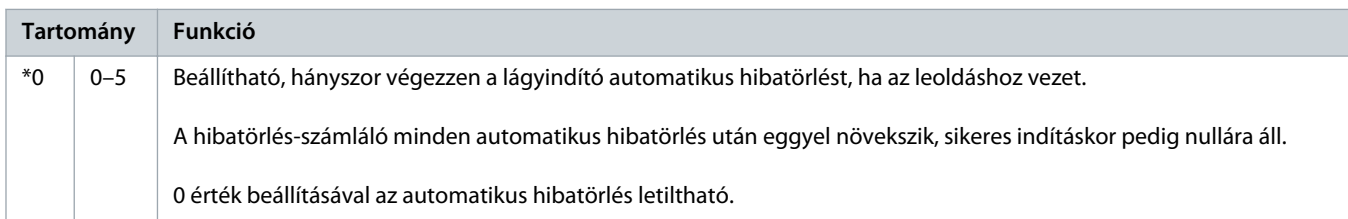

# **Táblázat 107: 6-2 – Auto-Reset Delay (Automatikus hibatörlés késleltetése)**

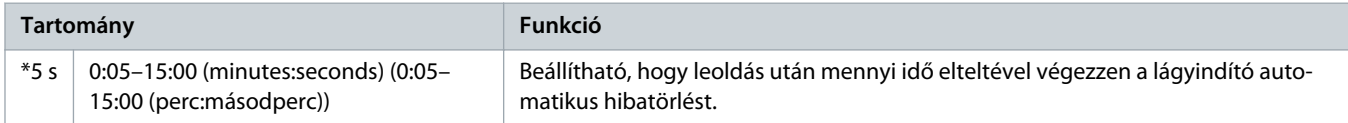

# **Táblázat 108: 6-3 – Current Imbalance (Áramkiegyensúlyozatlanság)**

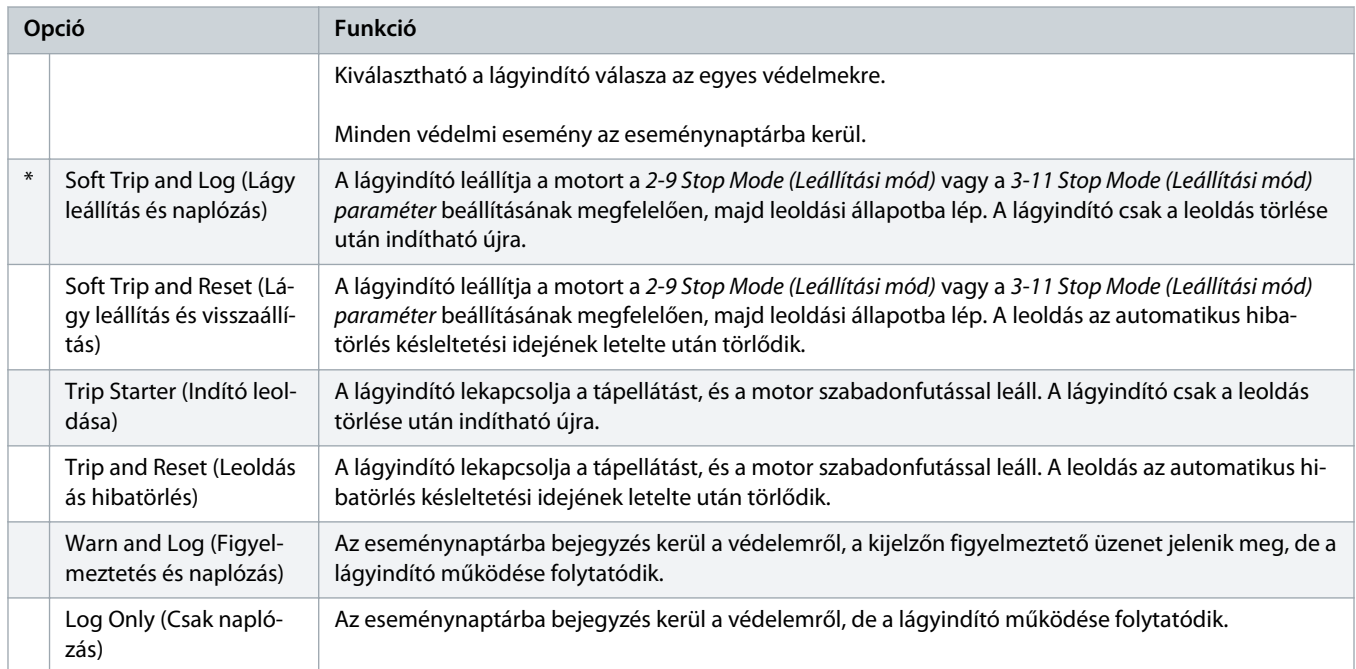

# **Táblázat 109: 6-4 – Undercurrent (Áramhiány)**

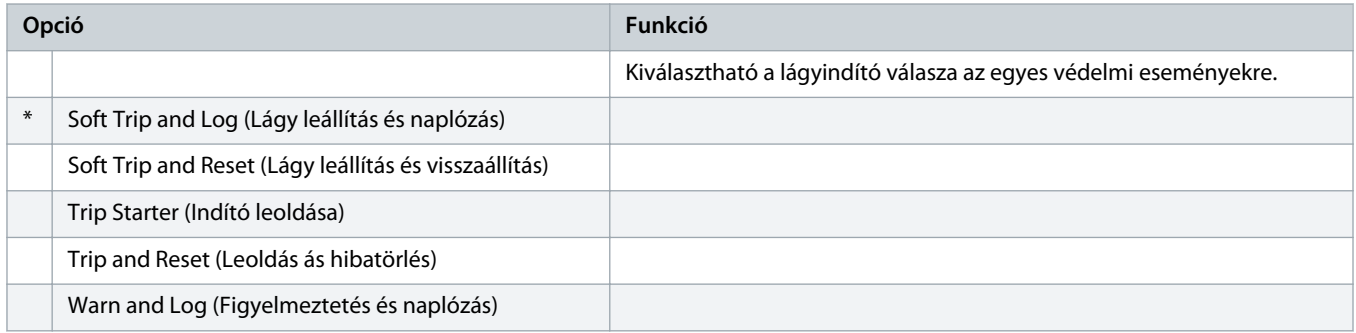

Danfoss

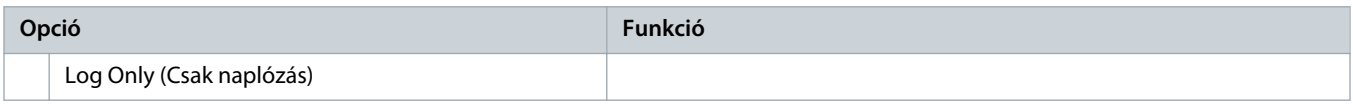

# **Táblázat 110: 6-5 – Overcurrent (Túláram)**

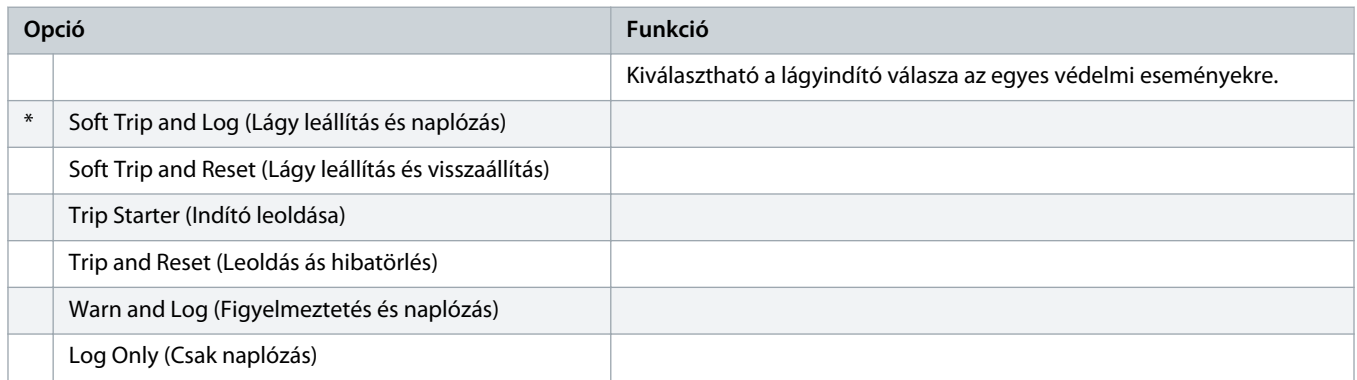

# **Táblázat 111: 6-6 – Undervoltage (Alacsony feszültség)**

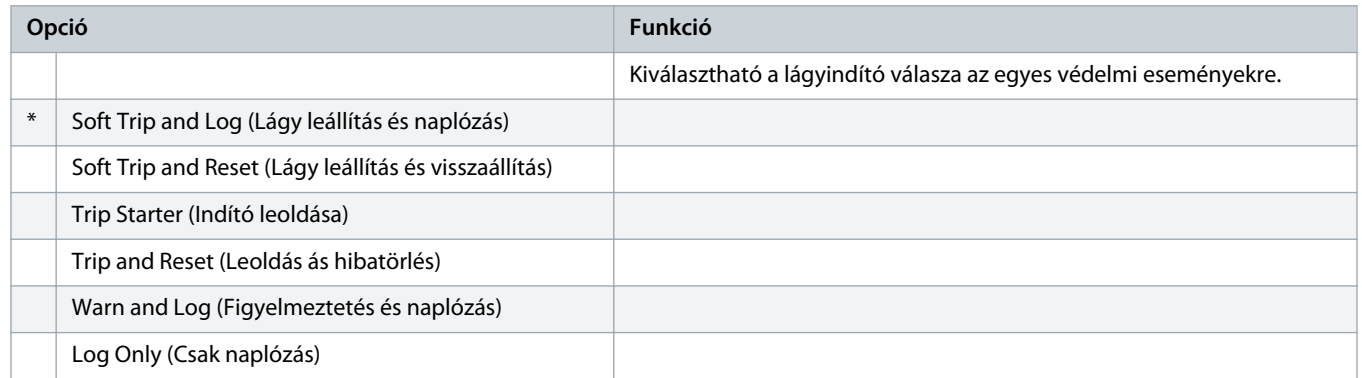

# **Táblázat 112: 6-7 – Overvoltage (Túlfeszültség)**

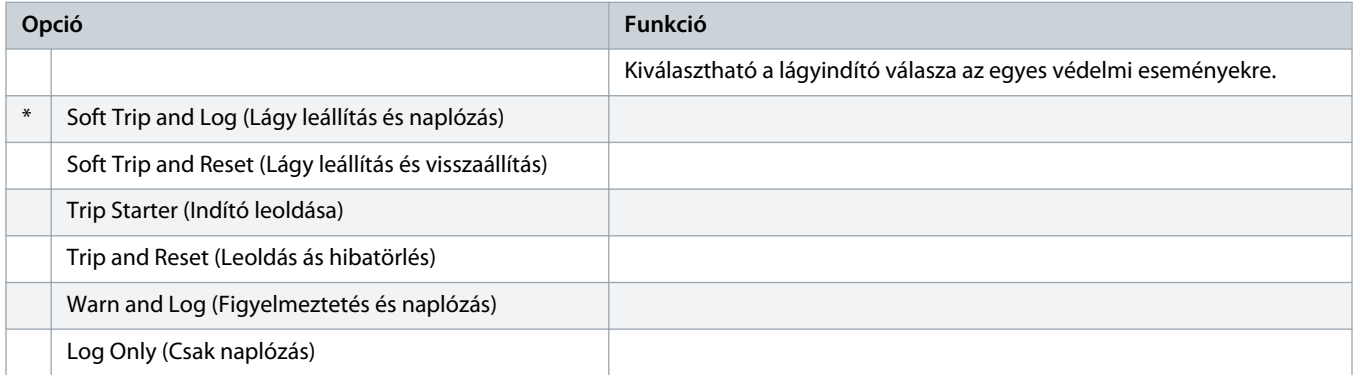

# **Táblázat 113: 6-8 – Underpower (Túl kis teljesítmény)**

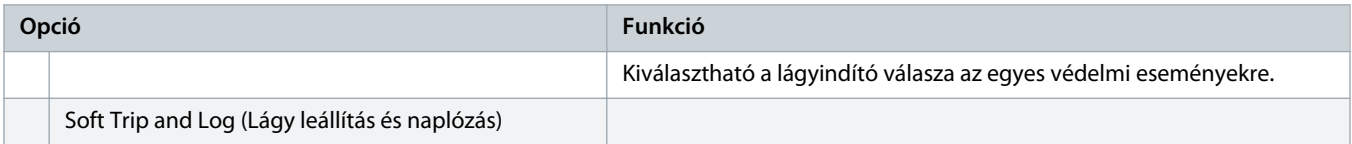

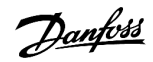

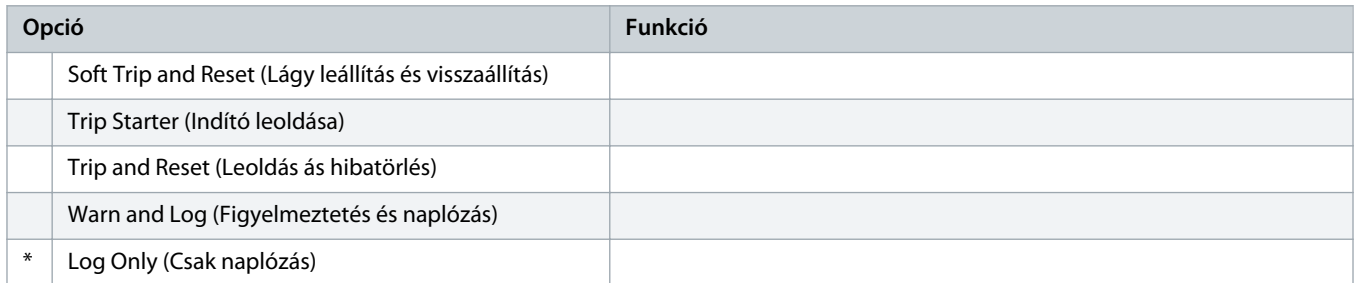

# **Táblázat 114: 6-9 – Overpower (Túl nagy teljesítmény)**

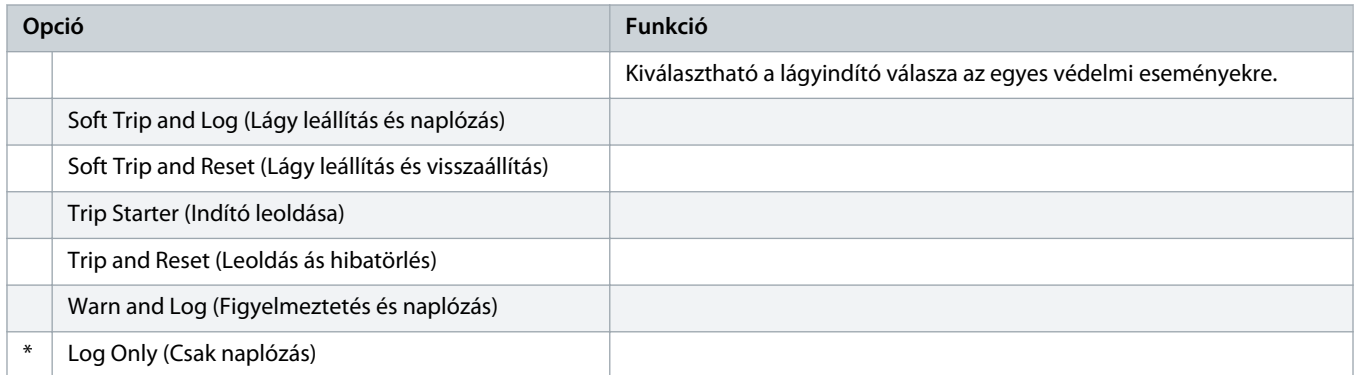

# **Táblázat 115: 6-10 – Excess Start Time (Hosszabb indítási idő)**

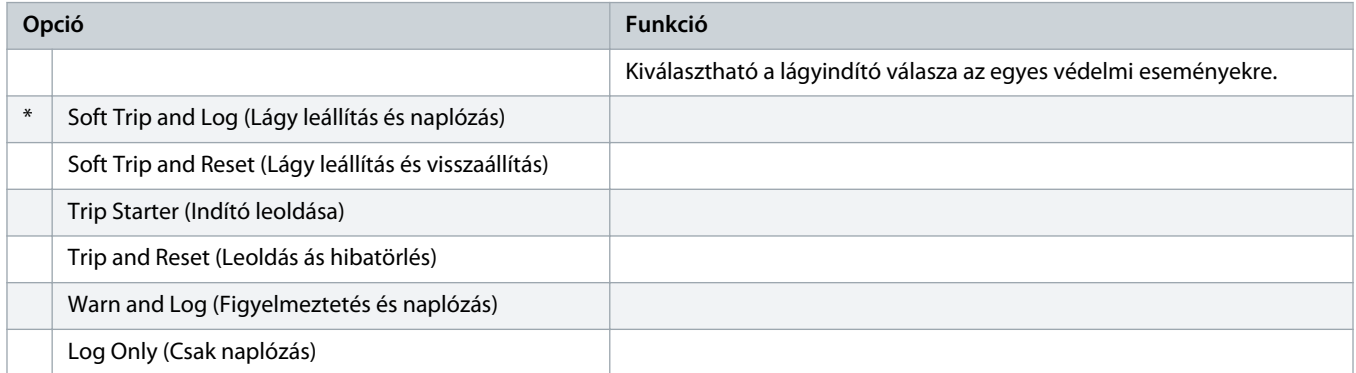

# **Táblázat 116: 6-11 – Input A Trip (A bemeneti leoldás)**

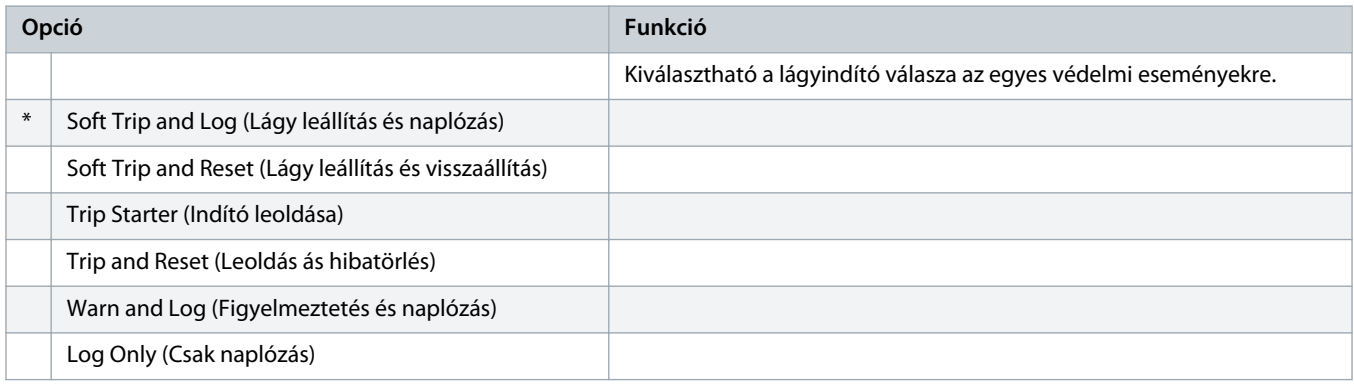

## **Táblázat 117: 6-12 – Input B Trip (B bemeneti leoldás)**

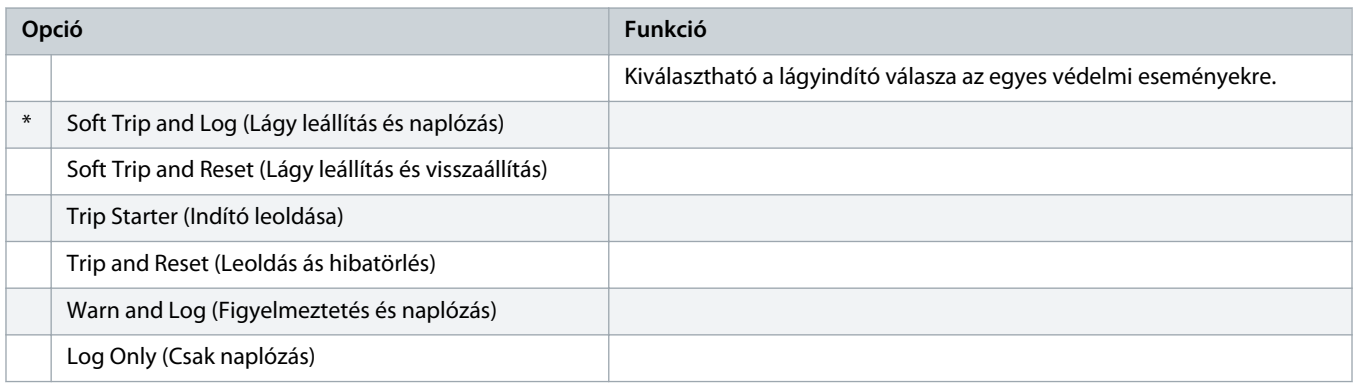

# **Táblázat 118: 6-13 – Network Communications (Hálózati kommunikáció)**

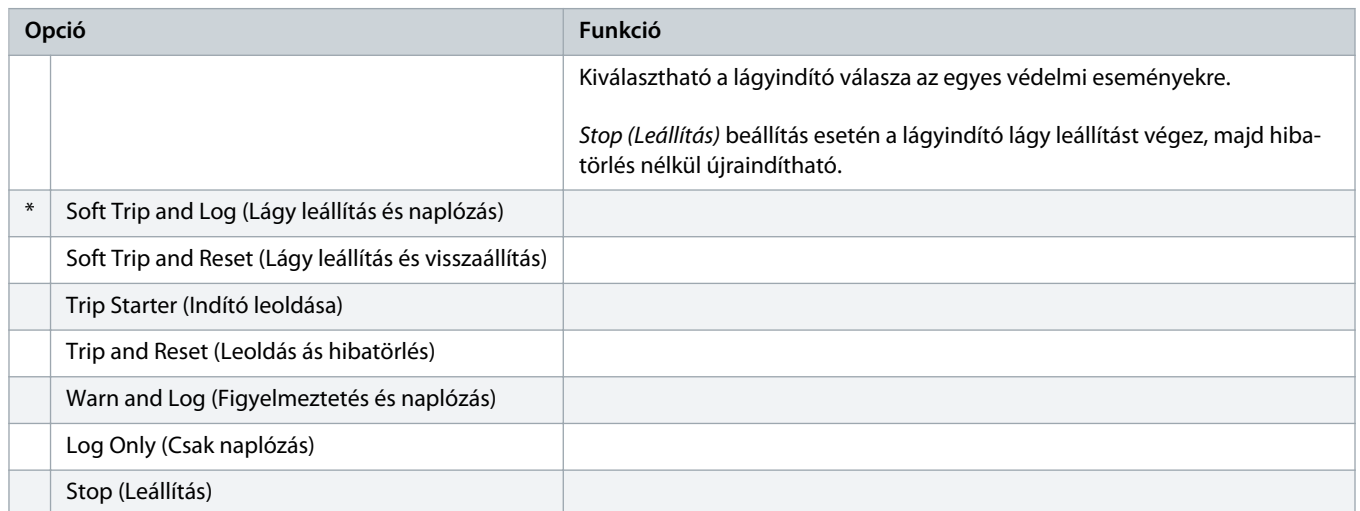

#### **Táblázat 119: 6-14 – Remote Keypad Fault (Kihelyezett kezelőegység hibája)**

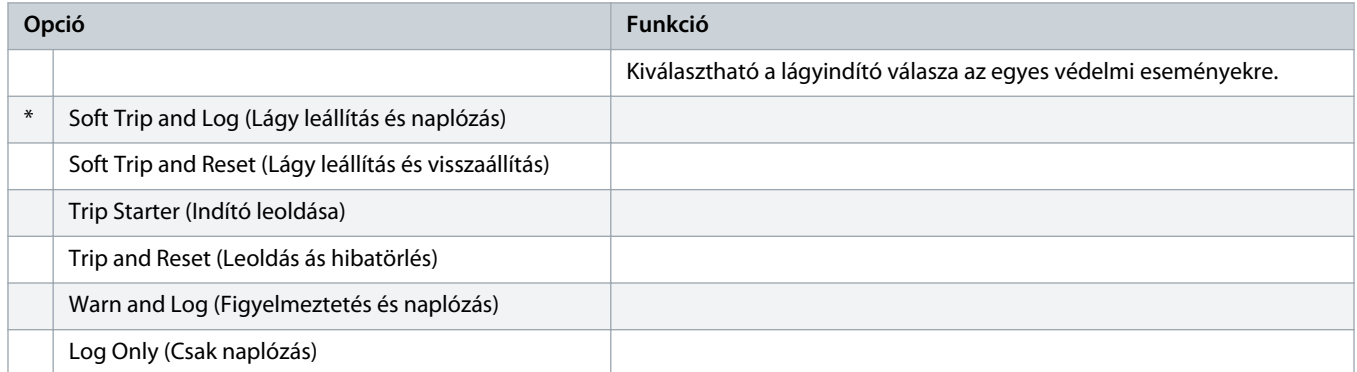

# **Táblázat 120: 6-15 – Frequency (Frekvencia)**

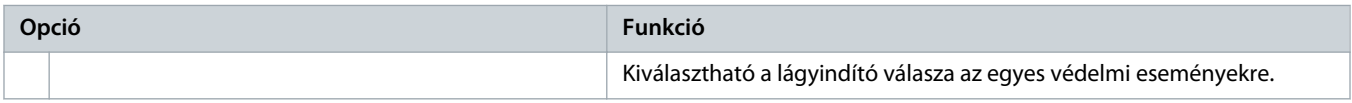

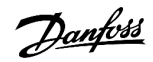

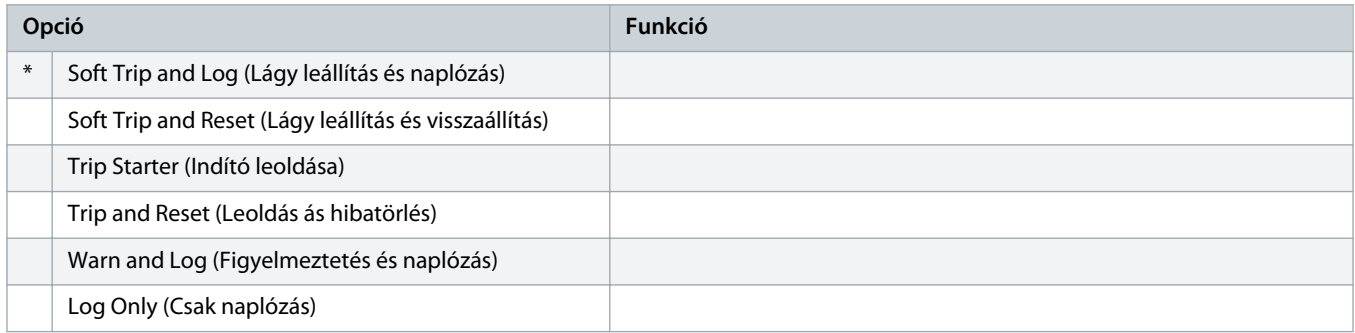

# **Táblázat 121: 6-16 – Phase Sequence (Fázissorrend)**

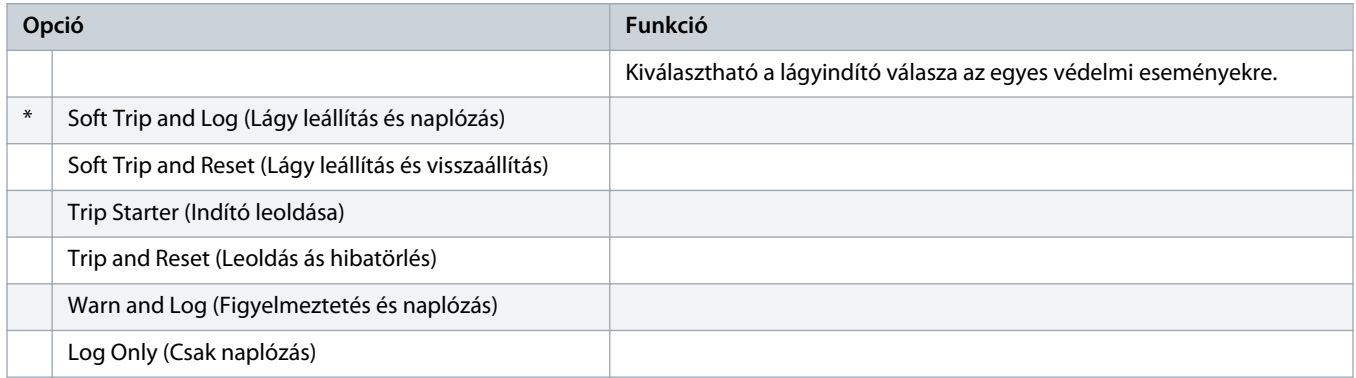

# **Táblázat 122: 6-17 – Motor Overtemperature (Motor túlmelegedése)**

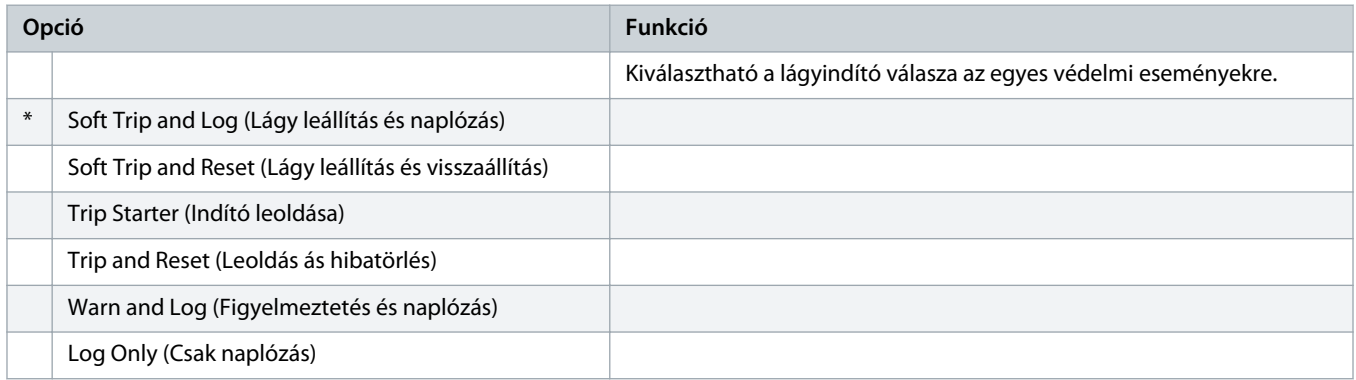

# **Táblázat 123: 6R – Motor Thermistor Circuit (Motortermisztor-áramkör)**

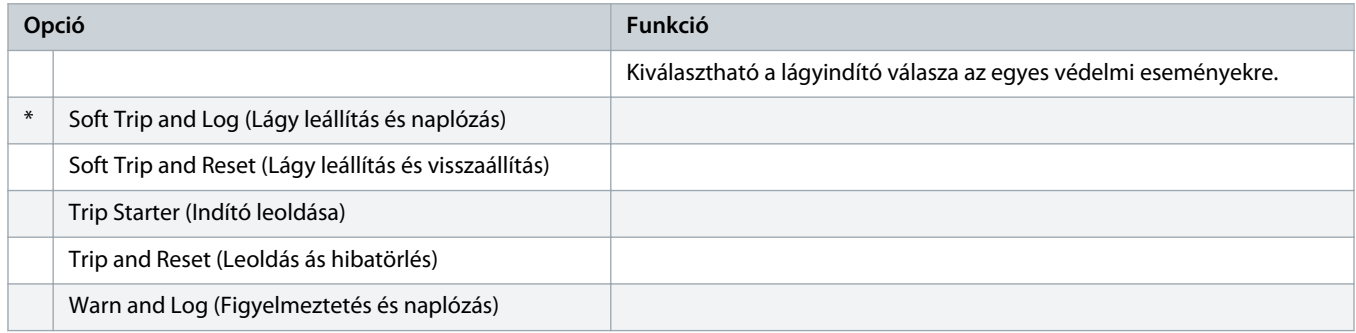

<u> Danfoss</u>

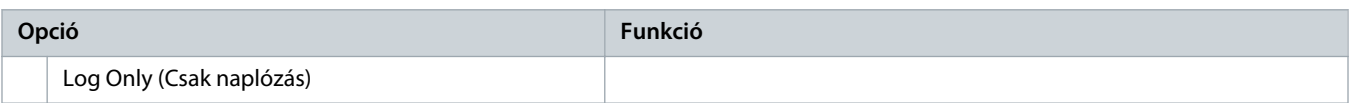

# **Táblázat 124: 6-19 – Shorted SCR Action (Művelet SCR-zárlatnál)**

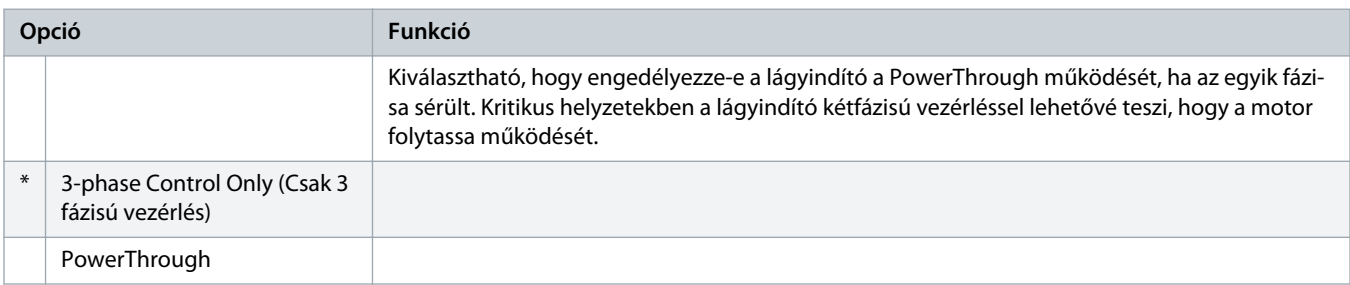

# A PowerThrough működését illetően lásd 9.4 [PowerThrough](#page-57-0).

# **Táblázat 125: 6-20 – Battery/Clock (Akkumulátor/óra)**

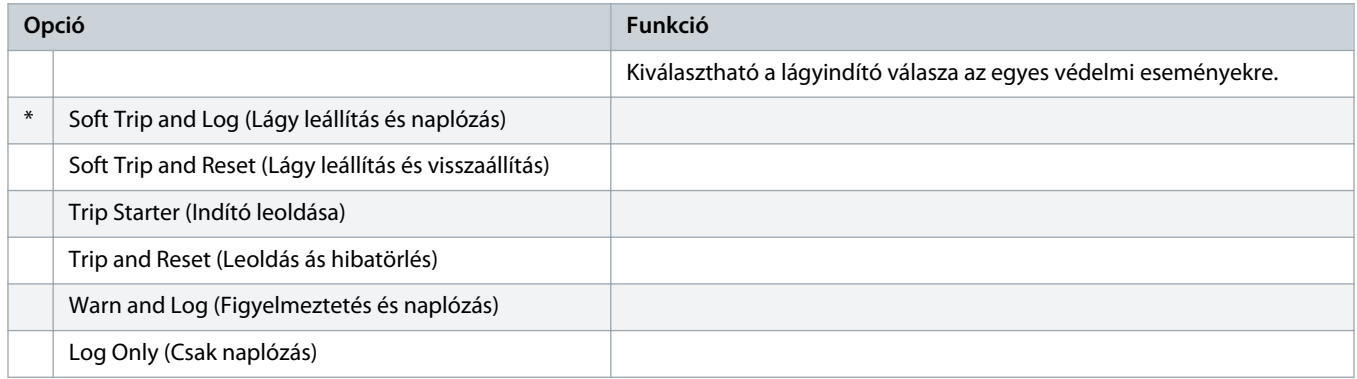

# 10.11 7-\*\* Inputs (Bemenetek) paramétercsoport

# **Táblázat 126: 7-1 – Input A Function (A bemenet funkciója)**

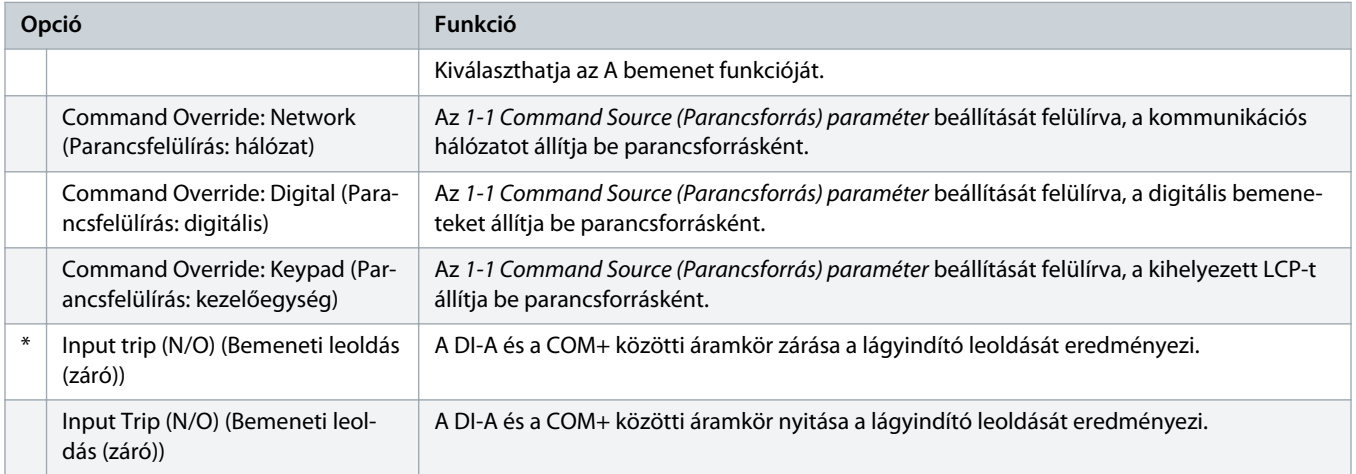

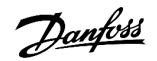

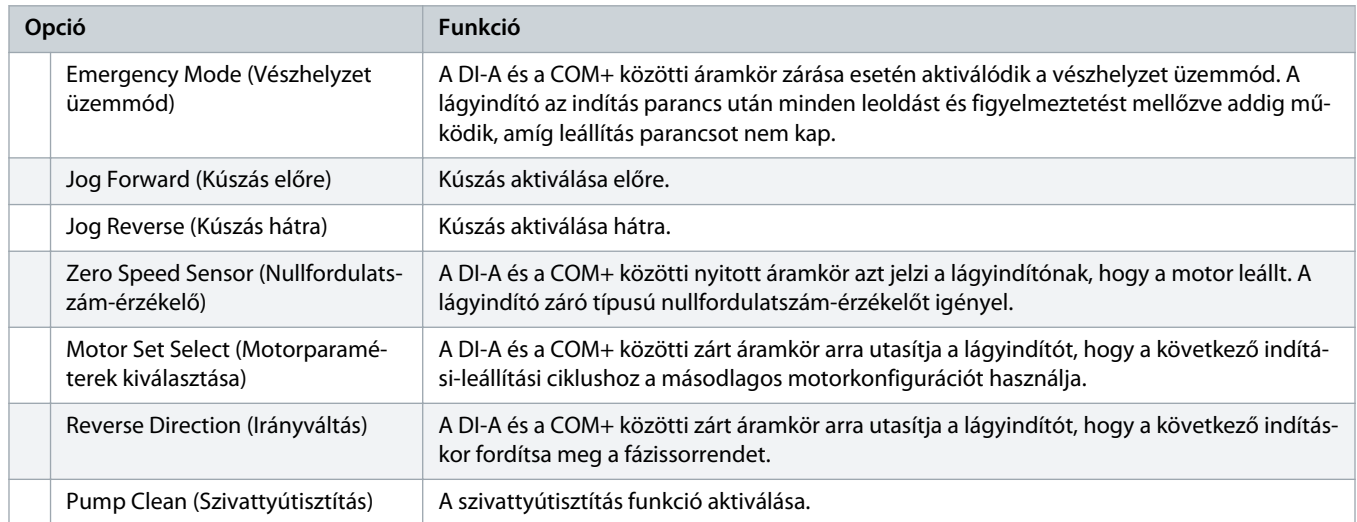

# **Táblázat 127: 7-2 – Input A Trip (A bemeneti leoldás)**

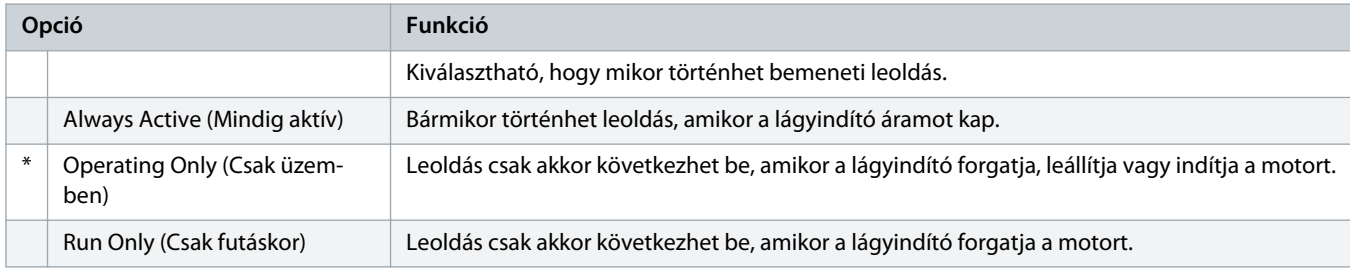

#### **Táblázat 128: 7-3 – Input A Trip Delay (A bemeneti leoldás késleltetése)**

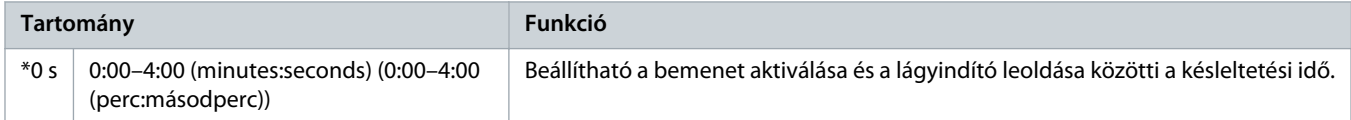

#### **Táblázat 129: 7-4 – Input A Initial Delay (A bemenet kezdeti késleltetése)**

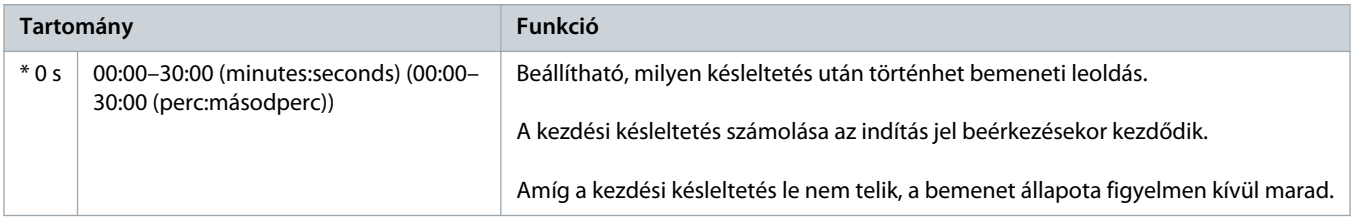

# **Táblázat 130: 7-5 – Input B Function (B bemenet funkciója)**

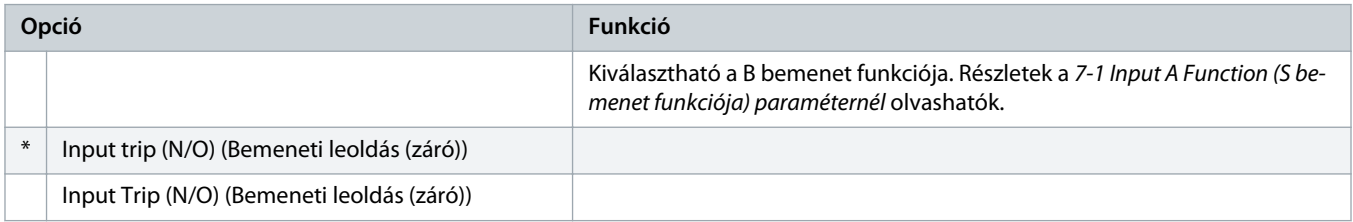

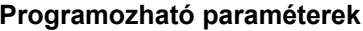

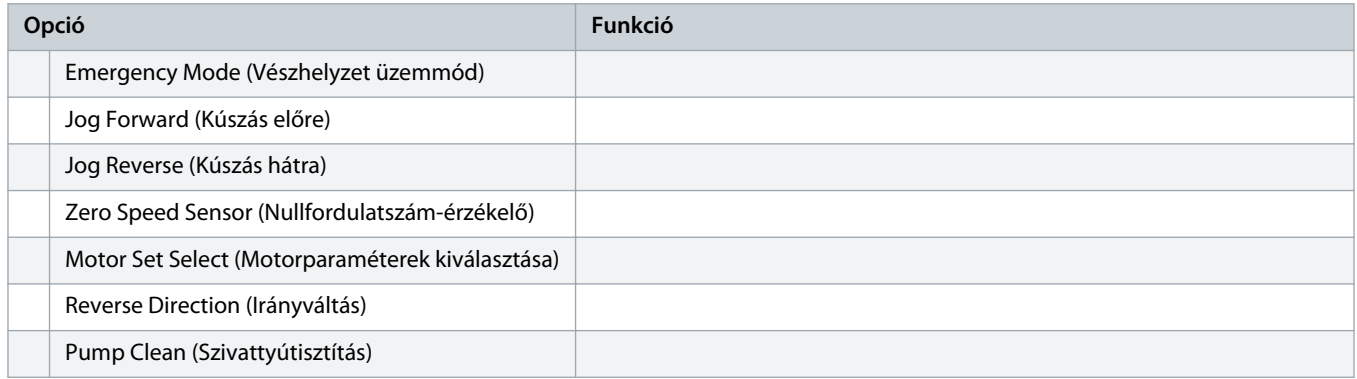

## **Táblázat 131: 7-6 – Input B Trip (B bemeneti leoldás)**

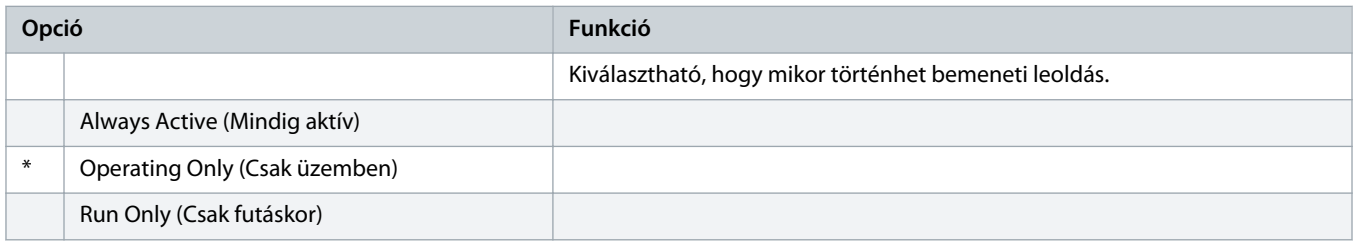

# **Táblázat 132: 7-7 – Input B Trip Delay (B bemeneti leoldás késleltetése)**

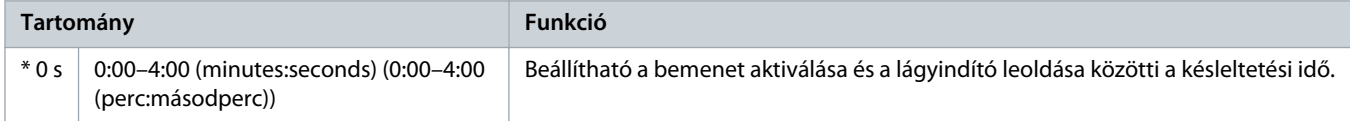

# **Táblázat 133: 7-8 – Input B Initial Delay (B bemenet kezdeti késleltetése)**

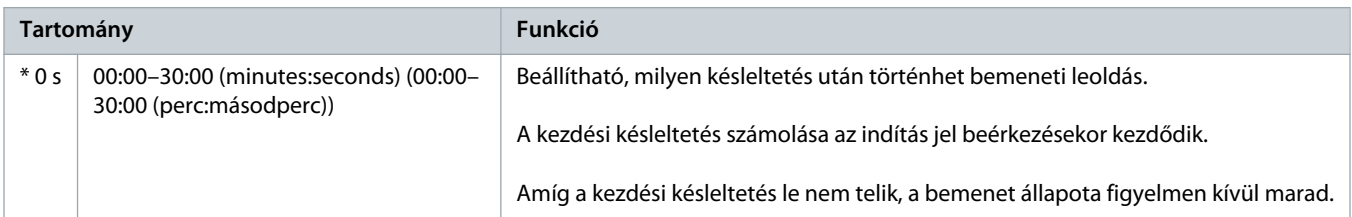

# **Táblázat 134: 7-9 – Reset/Enable Logic (Hibatörlési/engedélyezési logika)**

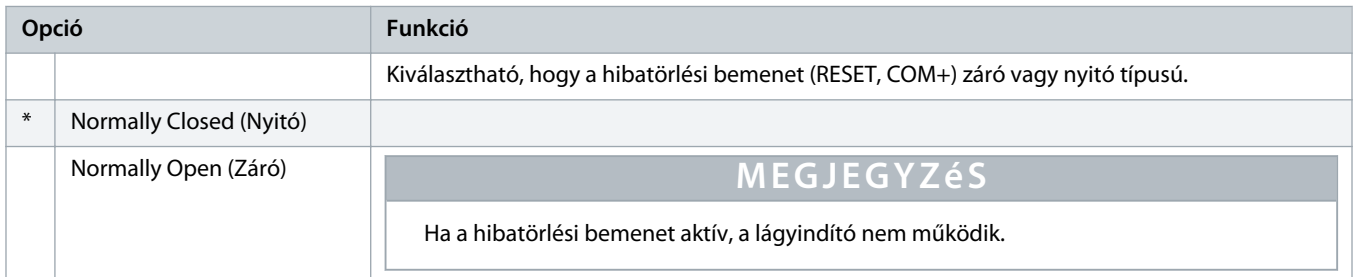

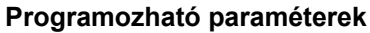

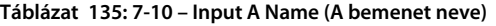

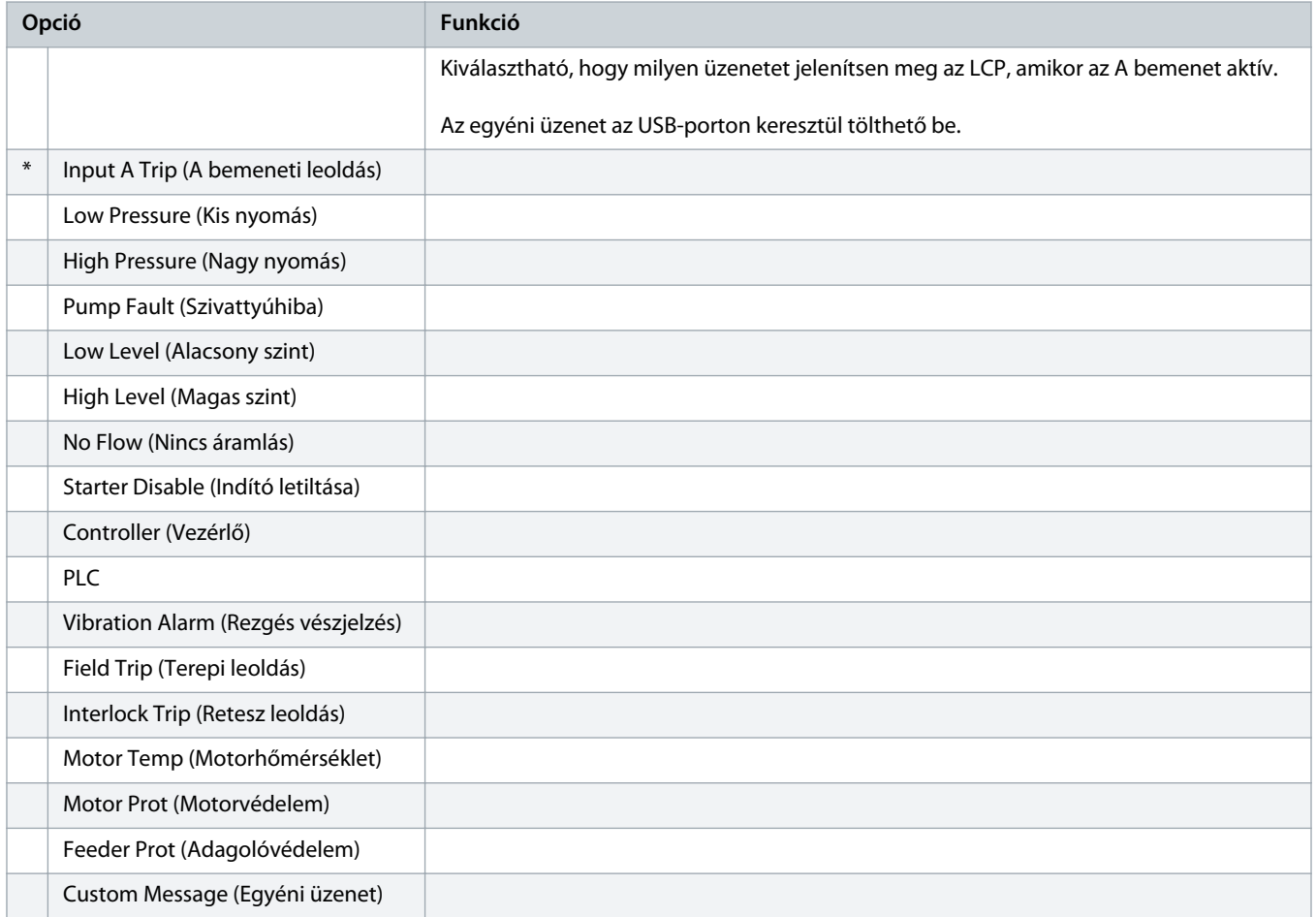

#### **Táblázat 136: 7-11 – Input B Name (B bemenet neve)**

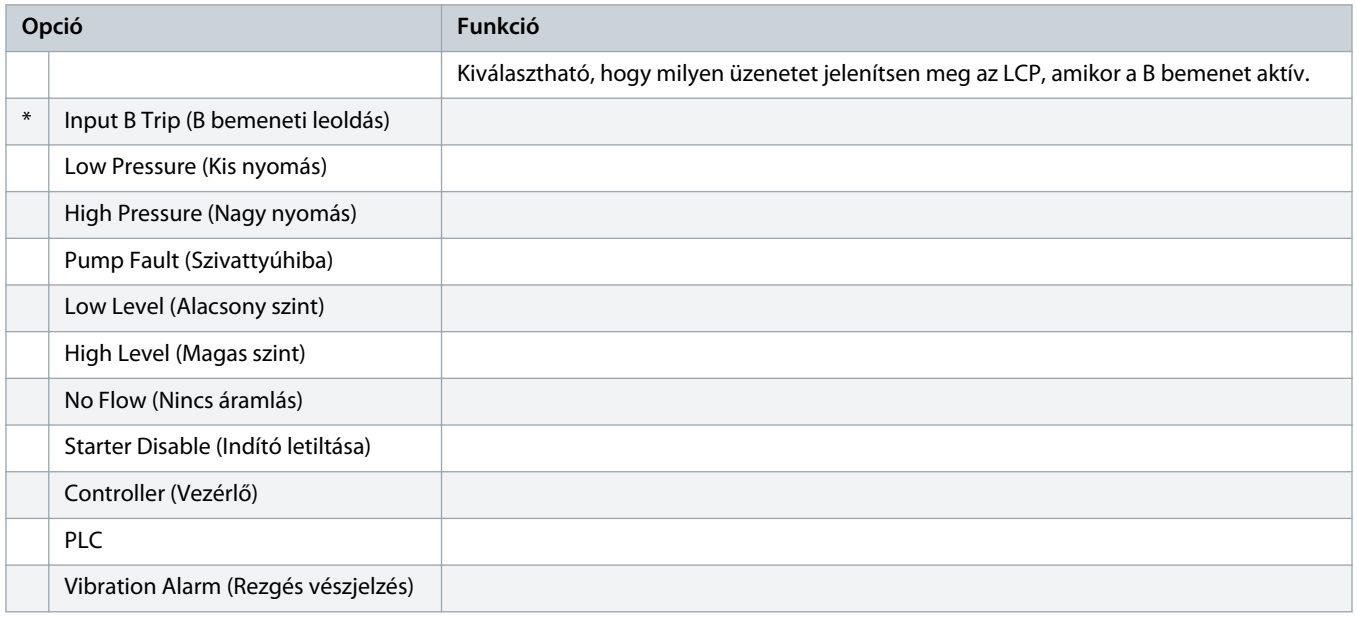

<u>)anfoss</u>

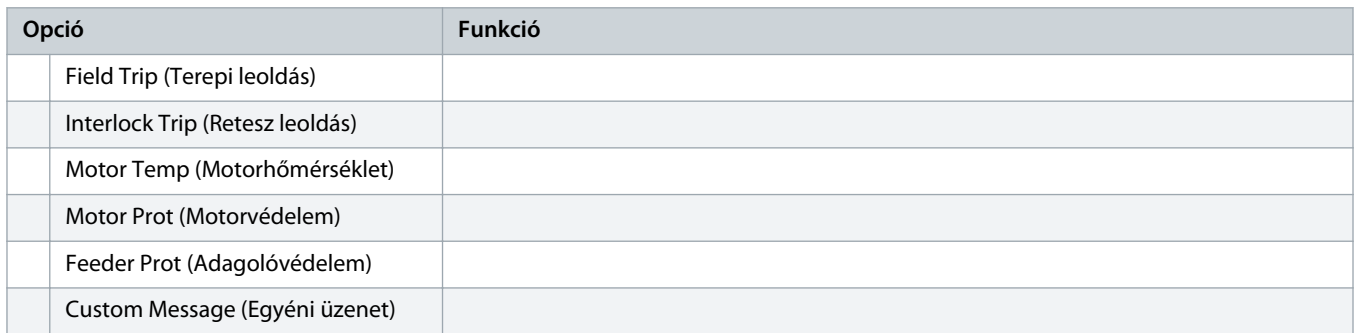

# 10.12 8-\*\* Relay Outputs (Relékimenetek) paramétercsoport

# **Táblázat 137: 8-1 – Relay A Function (A relé funkciója)**

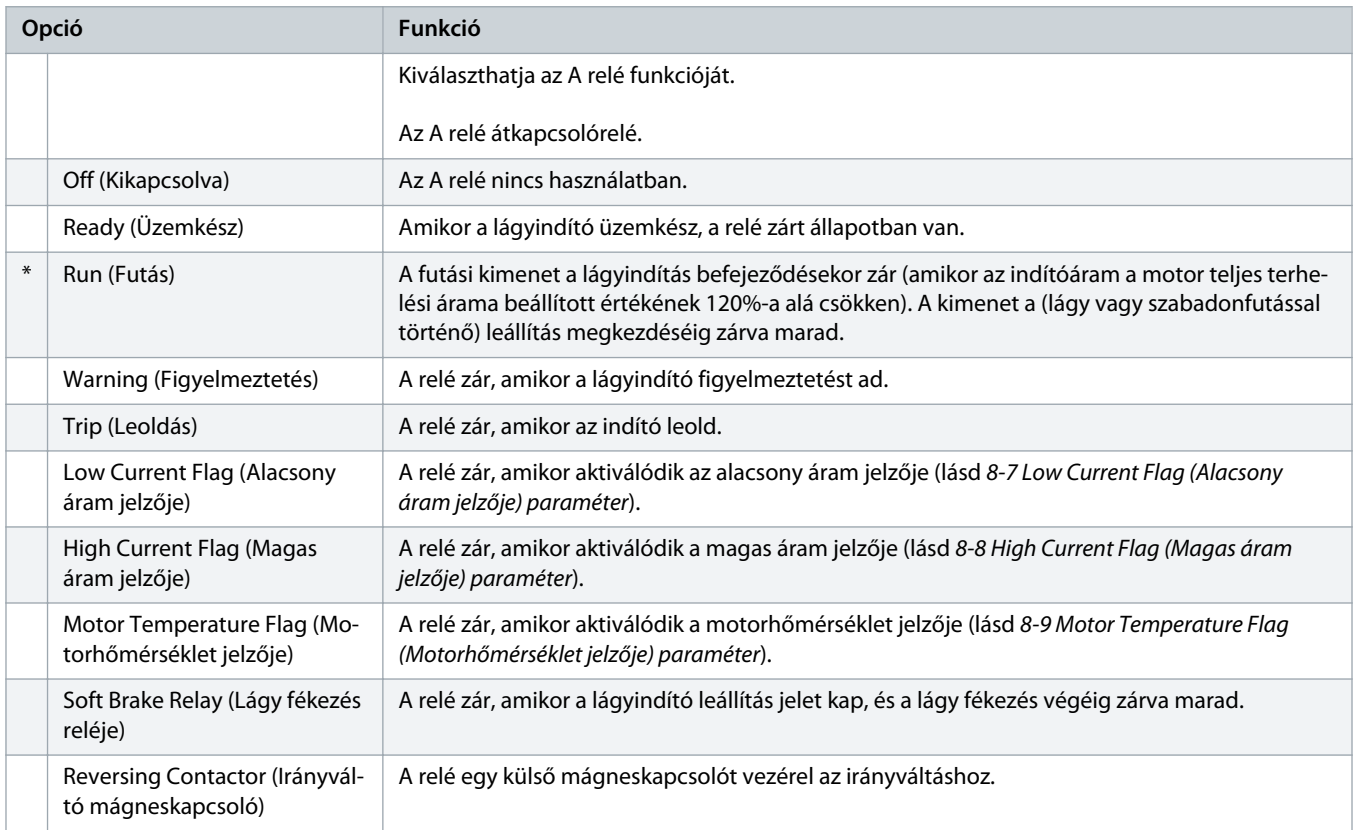

#### **Táblázat 138: 8-2 – Relay A On Delay (A relé BE késleltetése)**

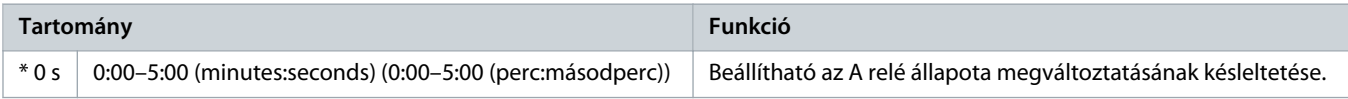

# **Táblázat 139: 8-3 – Relay A Off Delay (A relé KI késleltetése)**

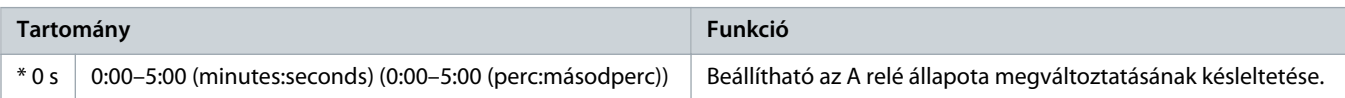

## **Táblázat 140: 8-4 – Relay B Function (B relé funkciója)**

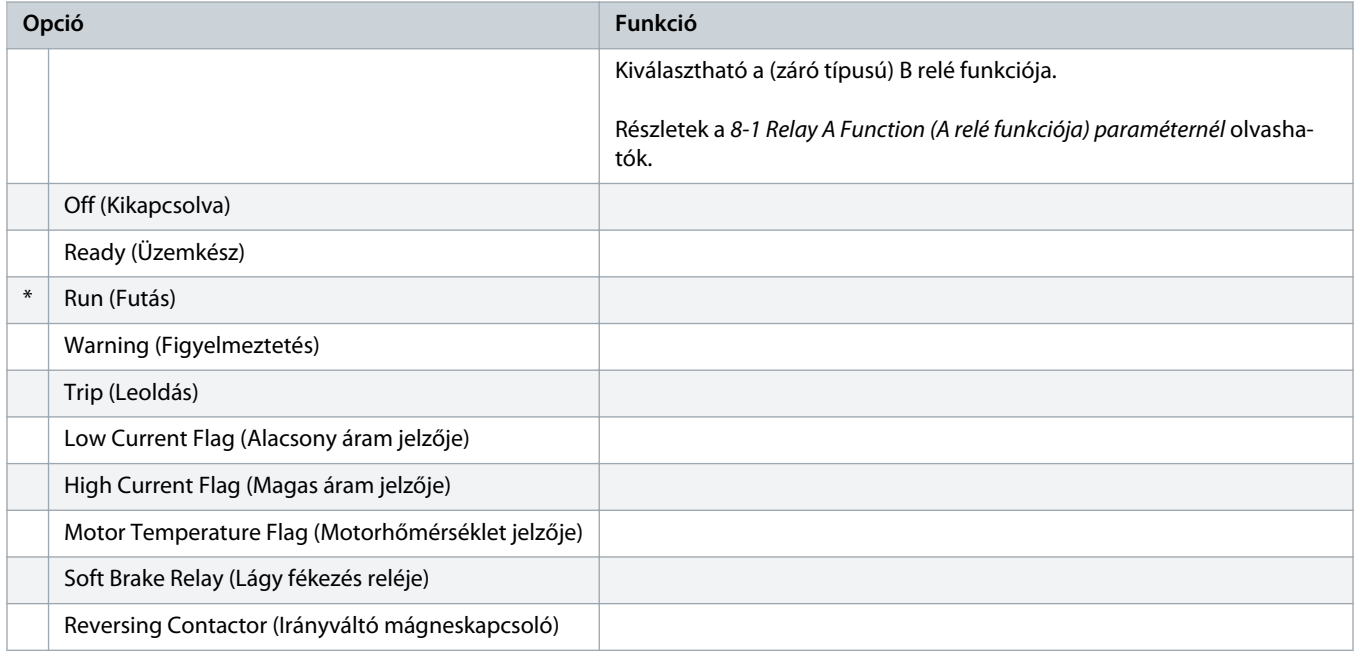

# **Táblázat 141: 8-5 – Relay B On Delay (B relé BE késleltetése)**

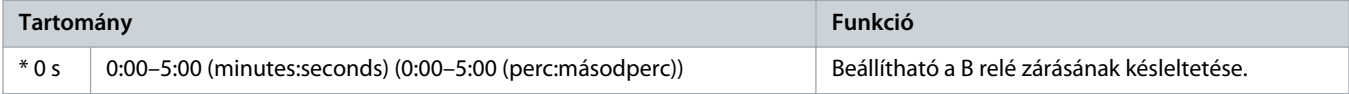

## **Táblázat 142: 8-6 – Relay B Off Delay (B relé KI késleltetése)**

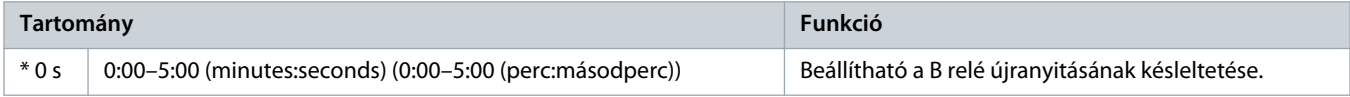

# **Táblázat 143: 8-7 – Low Current Flag (Alacsony áram jelzője)**

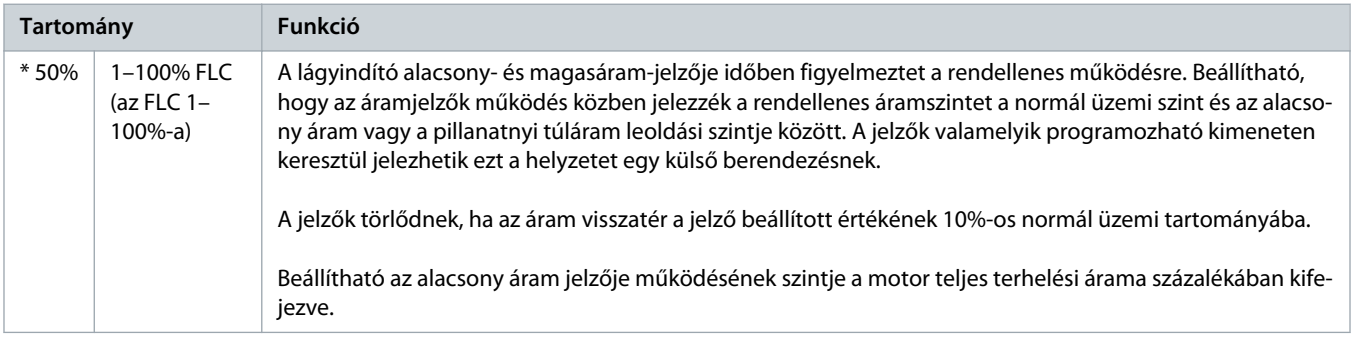

# **Táblázat 144: 8-8 – High Current Flag (Magas áram jelzője)**

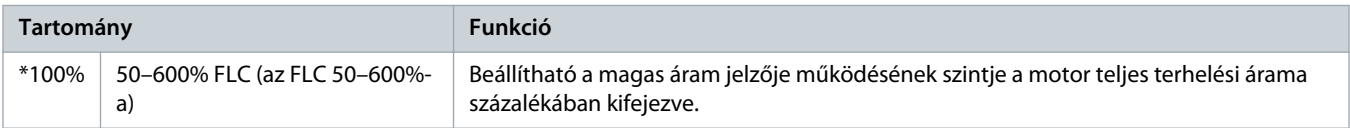

)<sub>anf</sub>oss

#### **Táblázat 145: 8-9 – Motor Temperature Flag (Motorhőmérséklet jelzője)**

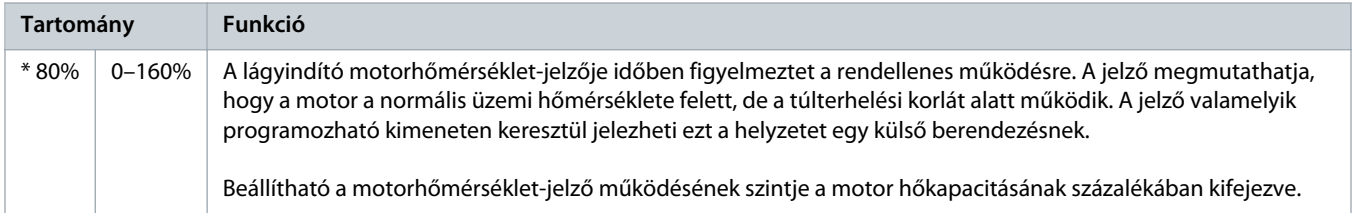

#### **Táblázat 146: 8-10 – Main Contactor Time (Fő mágneskapcsoló ideje)**

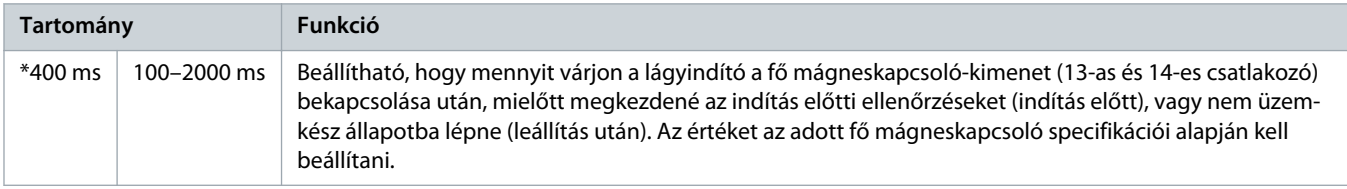

# 10.13 9-\*\* Analog Output (Analóg kimenet) paramétercsoport

### **Táblázat 147: 9-1 – Analog Output A (A analóg kimenet)**

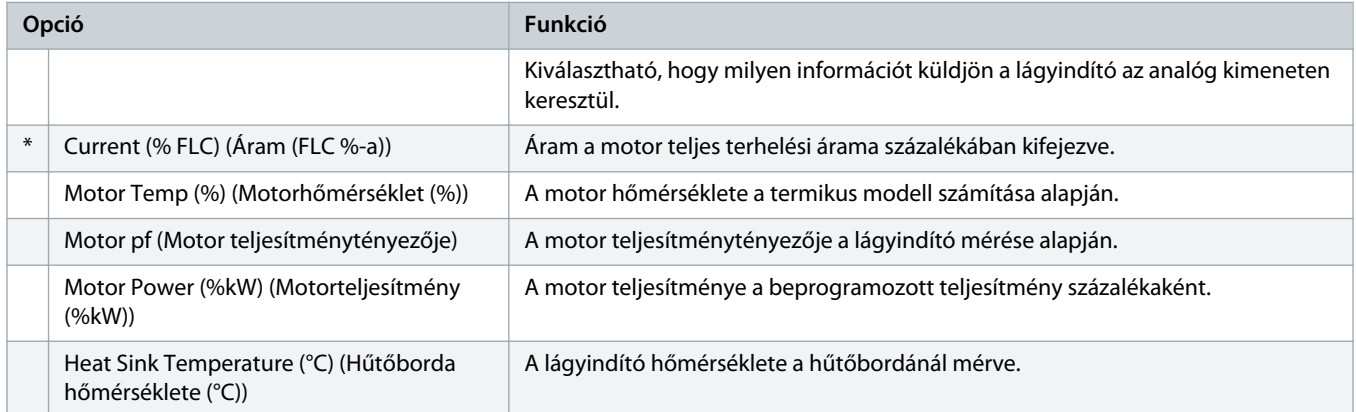

## **Táblázat 148: 9-2 – Analog A Scale (A analóg kimenet skálája)**

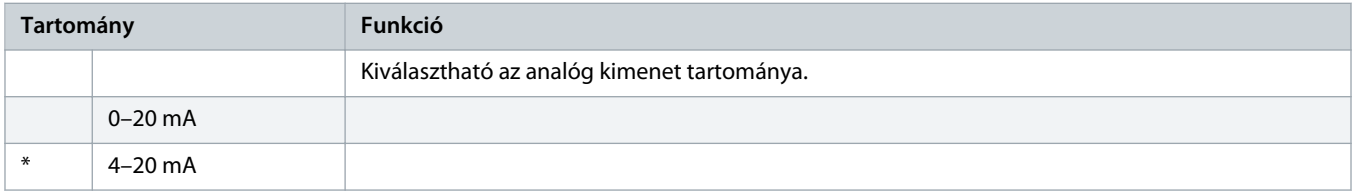

#### **Táblázat 149: 9-3 – Analog A Maximum Adjustment (A analóg kimenet maximális beállítása)**

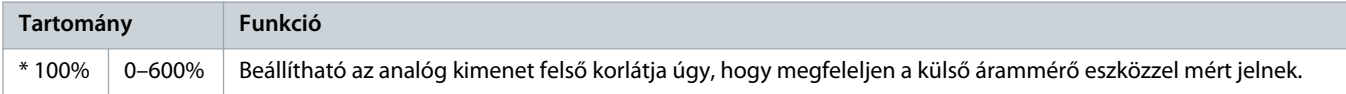
<u> Danfoss</u>

#### **Táblázat 150: 9-4 – Analog A Minimum Adjustment (A analóg kimenet minimális beállítása)**

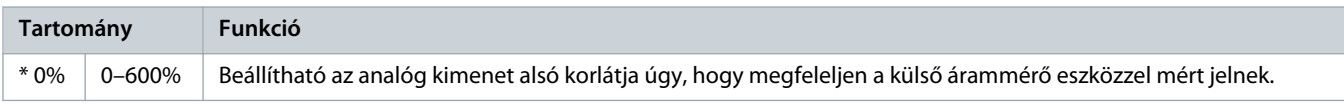

# 10.14 10-\*\* Display (Kijelző) paramétercsoport

#### **Táblázat 151: 10-1 – Language (Nyelv)**

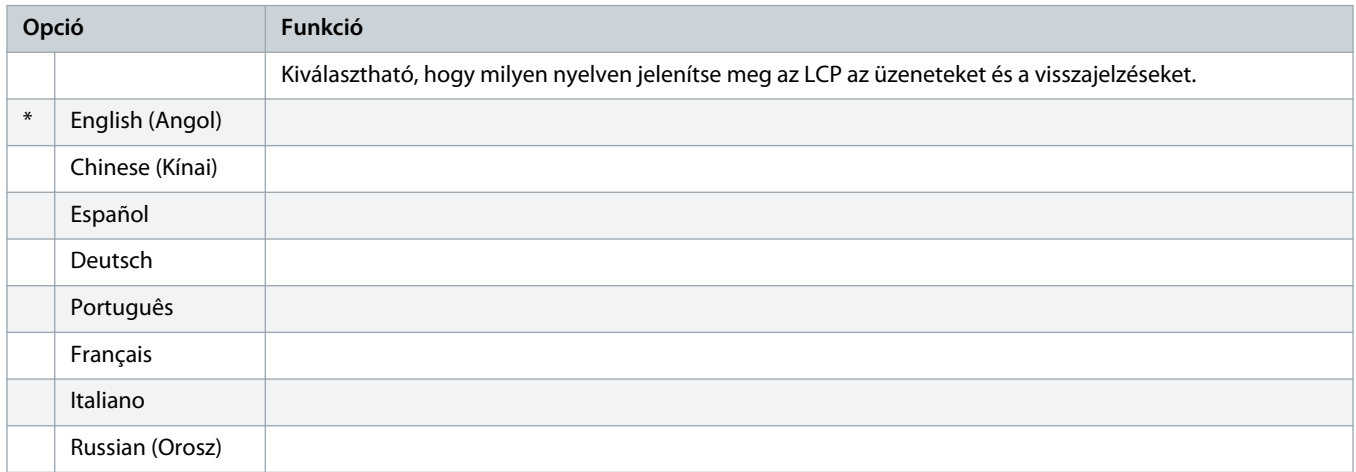

#### **Táblázat 152: 10-2 – Temperature Scale (Hőmérsékletskála)**

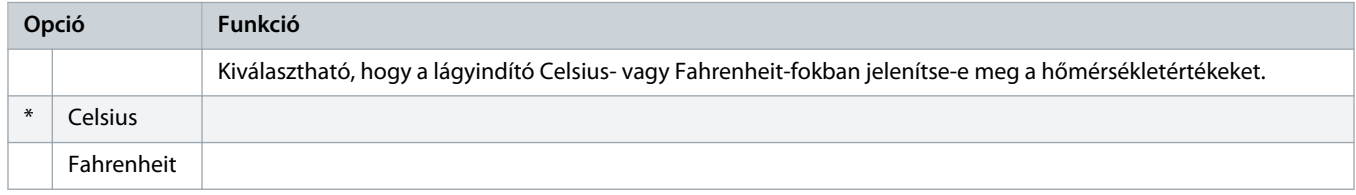

### **Táblázat 153: 10-3 – Graph Timebase (Diagram időalapja)**

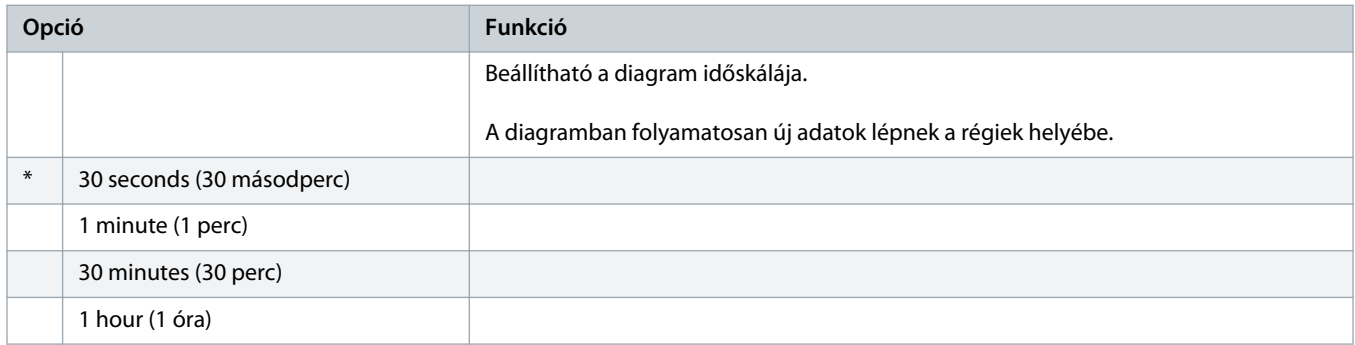

#### **Táblázat 154: 10-4 – Graph Maximum Adjustment (Diagram maximális beállítása)**

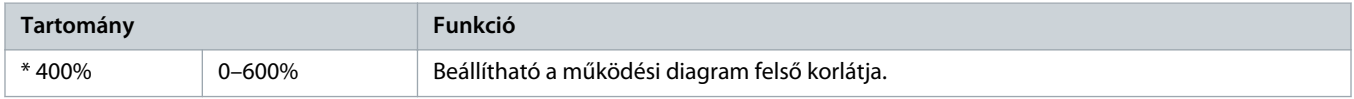

<u> Danfoss</u>

#### **Táblázat 155: 10-5 – Graph Minimum Adjustment (Diagram minimális beállítása)**

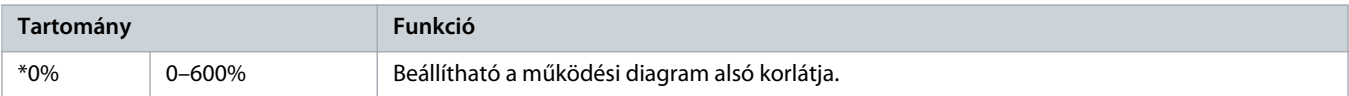

#### **Táblázat 156: 10-6 – Current Calibration (Áramkalibrálás)**

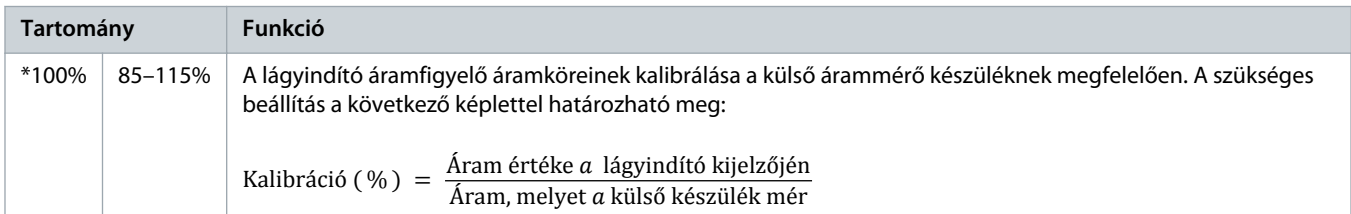

### **Táblázat 157: 10-7 – Adjustment Lock (Beállítászár)**

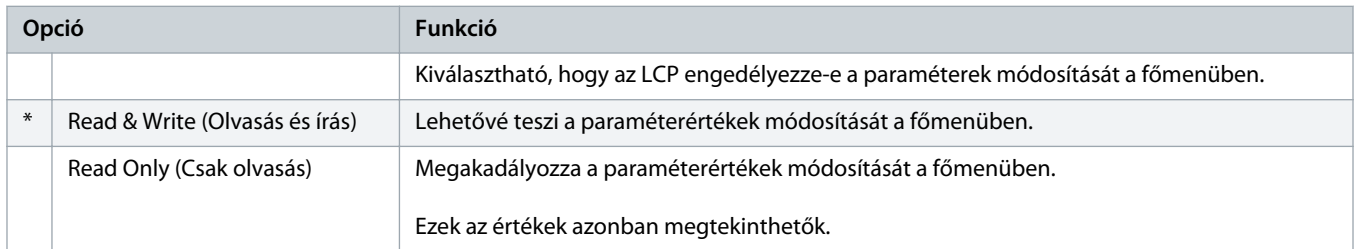

### **Táblázat 158: 10-8 – User Parameter 1 (1. felhasználói paraméter)**

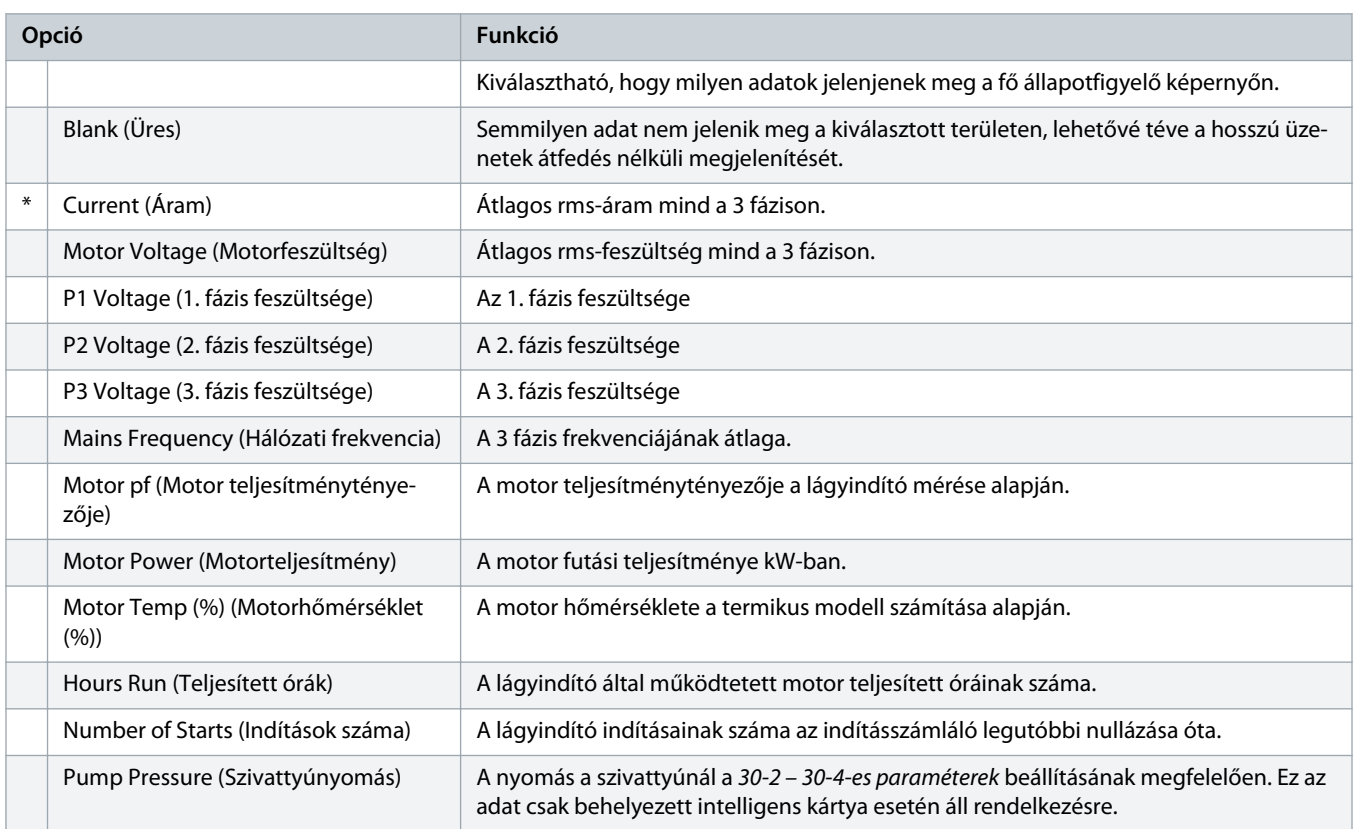

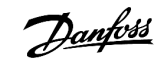

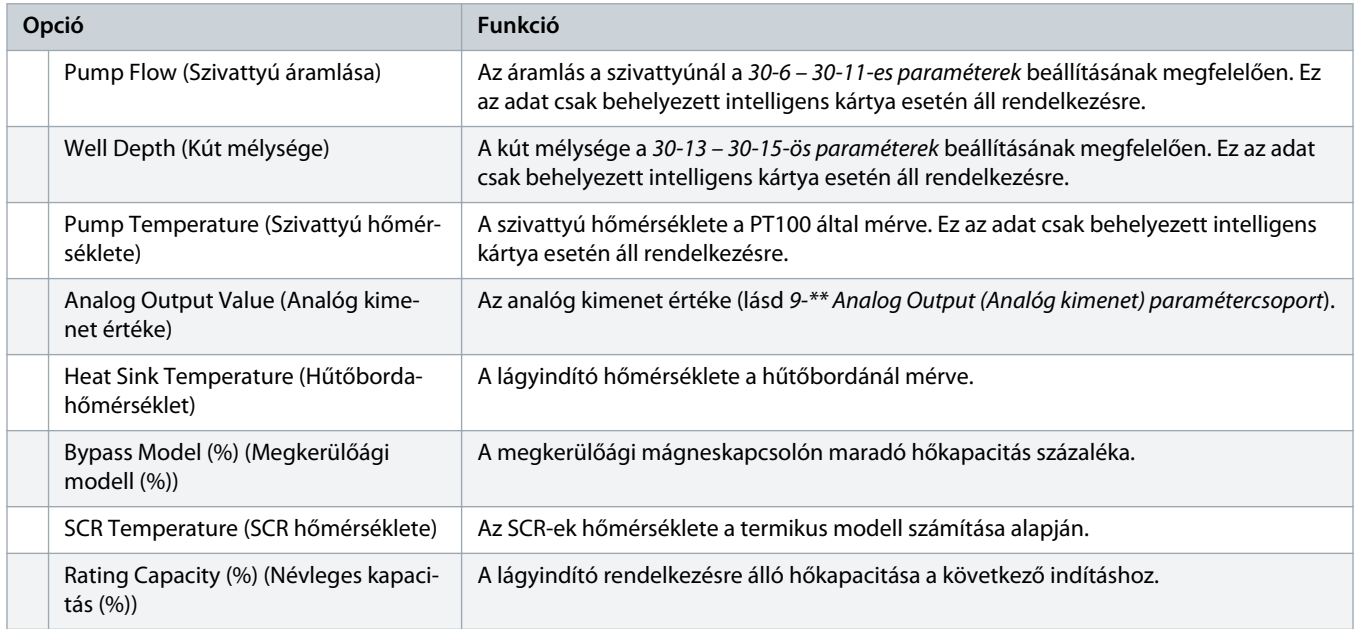

### **Táblázat 159: 10-9 – User Parameter 2 (2. felhasználói paraméter)**

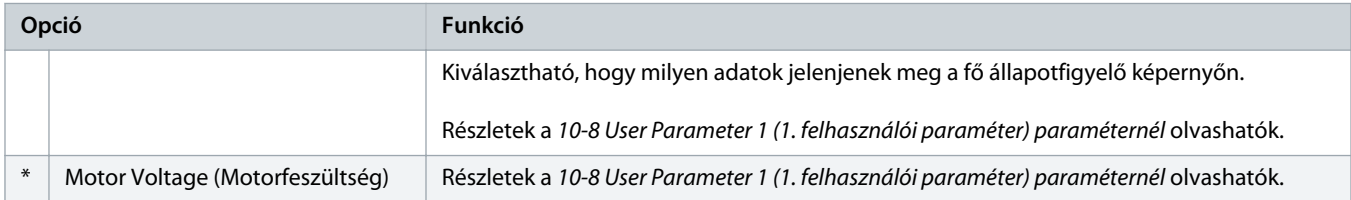

# **Táblázat 160: 10-10 – User Parameter 3 (3. felhasználói paraméter)**

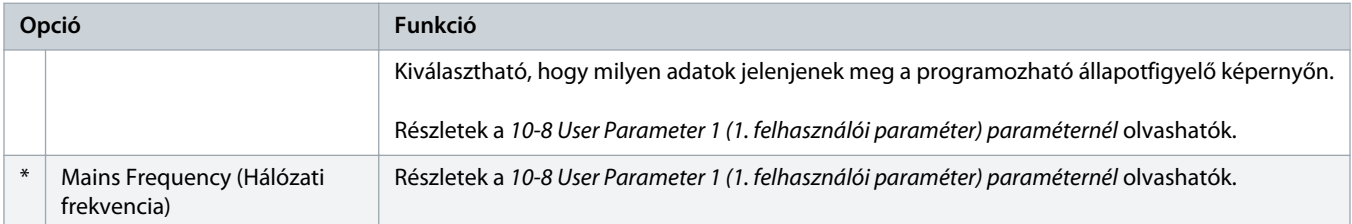

### **Táblázat 161: 10-11 – User Parameter 4 (4. felhasználói paraméter)**

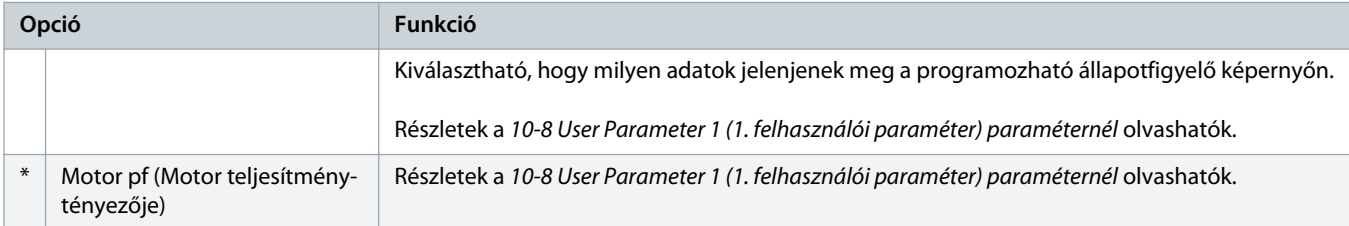

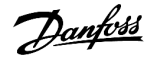

### **Táblázat 162: 10-12 – User Parameter 5 (5. felhasználói paraméter)**

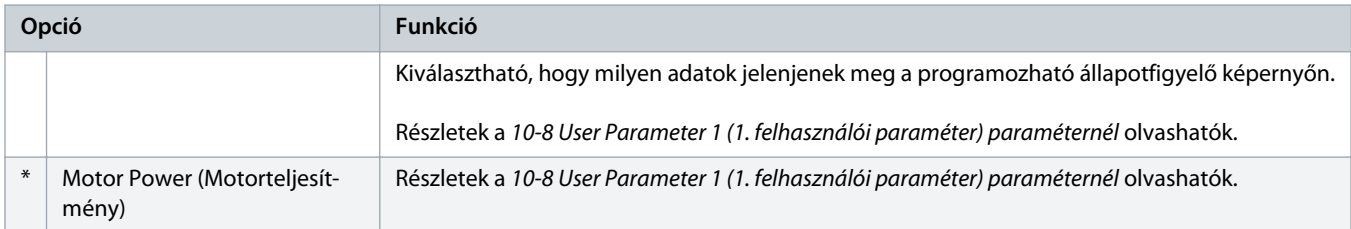

#### **Táblázat 163: 10-13 – User Parameter 6 (6. felhasználói paraméter)**

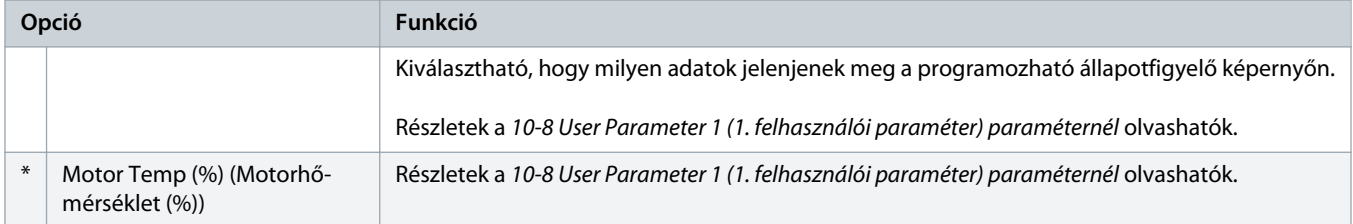

# 10.15 11-\*\* Pump Clean (Szivattyútisztítás) paramétercsoport

### **Táblázat 164: 11-1 – Reverse Torque (Nyomaték hátra)**

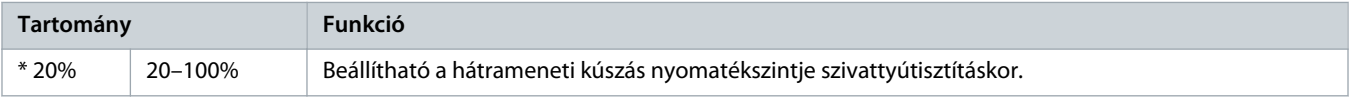

#### **Táblázat 165: 11-2 – Reverse Time (Hátrameneti idő)**

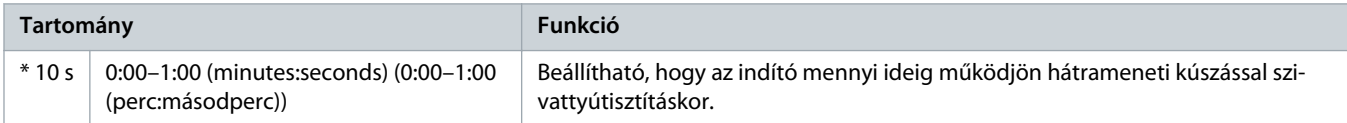

#### **Táblázat 166: 11-3 – Forward Current Limit (Áramkorlát előre)**

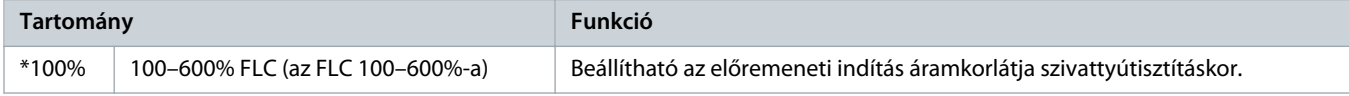

#### **Táblázat 167: 11D – Forward Time (Előremeneti idő)**

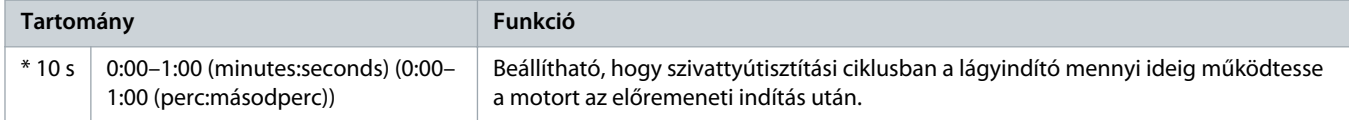

### **Táblázat 168: 11-5 – Pump Stop Mode (Szivattyú leállítási módja)**

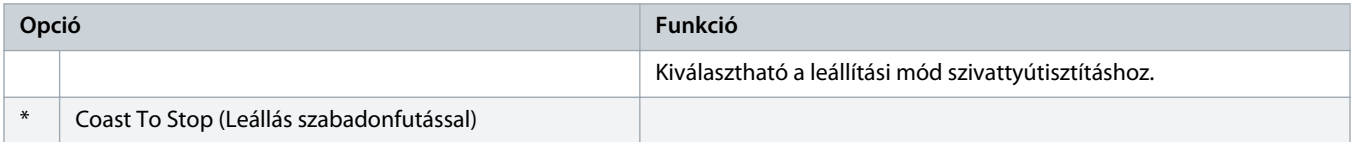

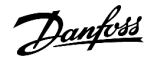

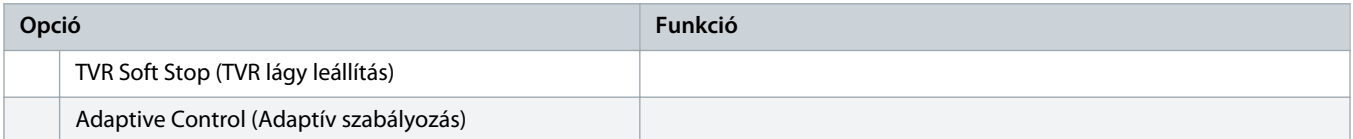

#### **Táblázat 169: 11-6 – Pump Stop Time (Szivattyú leállítási ideje)**

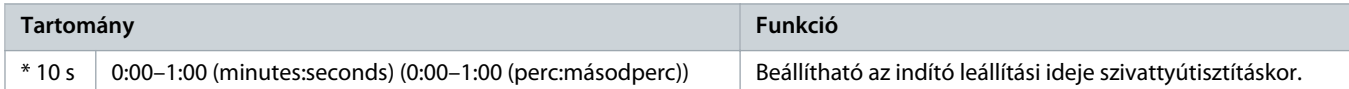

# **Táblázat 170: 11-7 – Pump Clean Cycles (Szivattyútisztítási ciklusok)**

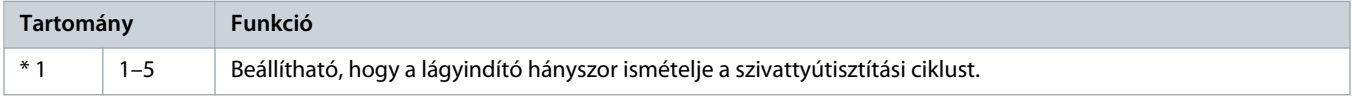

# 10.16 12-\*\* Communication Card (Kommunikációs kártya) paramétercsoport

### **Táblázat 171: 12 A – Modbus Address (Modbus-cím)**

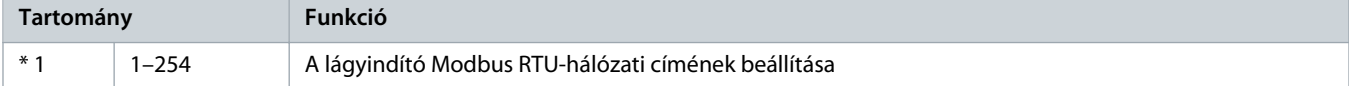

### **Táblázat 172: 12-2 – Modbus Baud Rate (Modbus adatsebessége)**

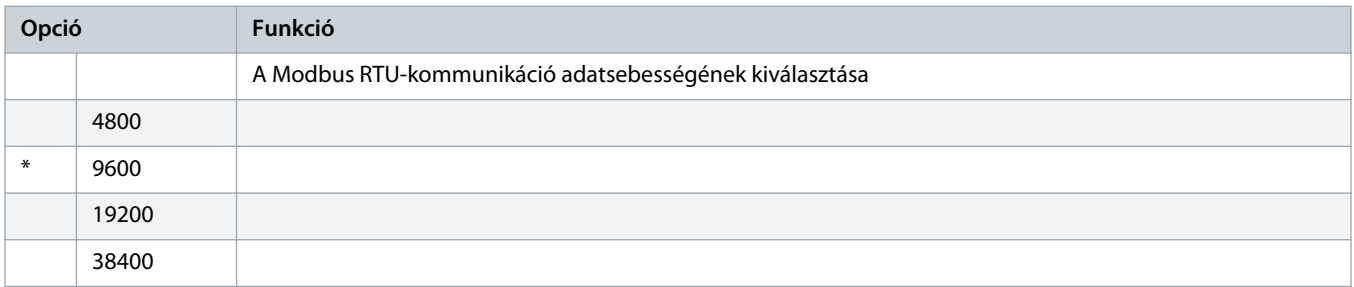

# **Táblázat 173: 12-3 – Modbus Parity (Modbus paritása)**

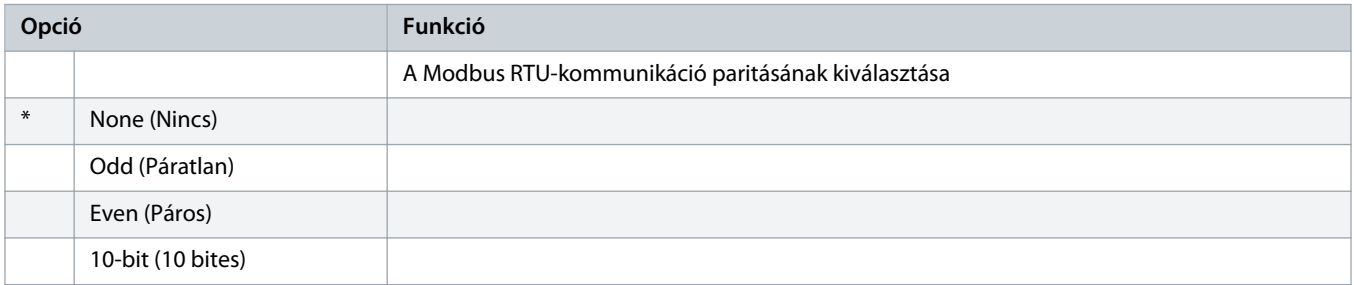

#### **Táblázat 174: 12-4 – Modbus Timeout (Modbus-időkorlát)**

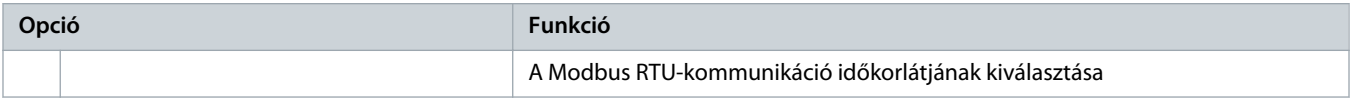

Danfoss

# **Kezelési útmutató | VLT® Soft Starter MCD 600 Programozható paraméterek**

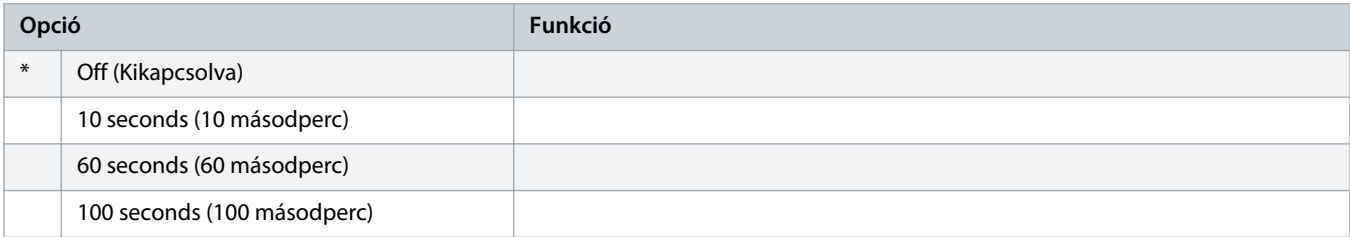

### **Táblázat 175: 12-5 – Devicenet Address (DeviceNet-cím)**

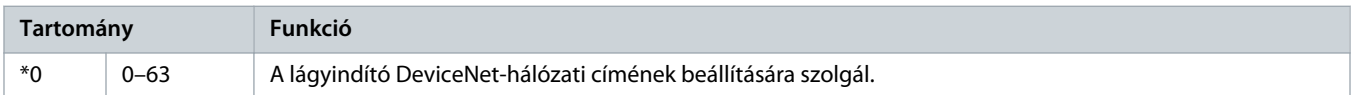

### **Táblázat 176: 12-6 – Devicenet Baud Rate (DeviceNet adatsebessége)**

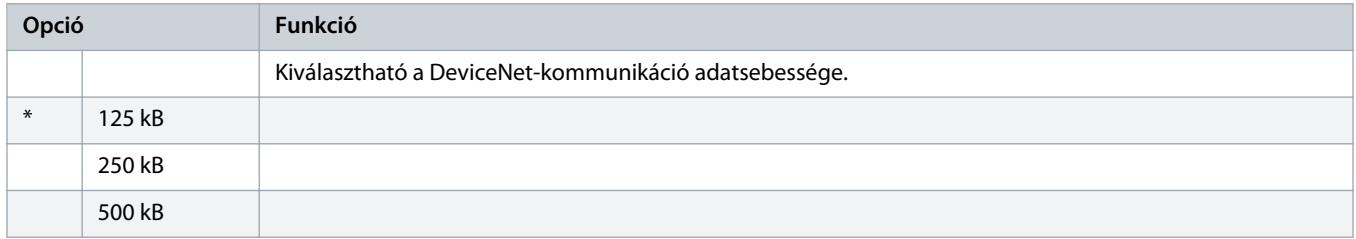

### **Táblázat 177: 12-7 – PROFIBUS Address (PROFIBUS-cím)**

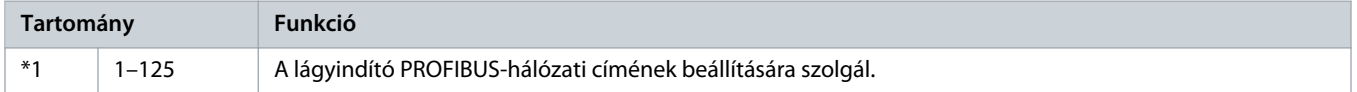

### **Táblázat 178: 12-8 – Gateway Address (Átjárócím)**

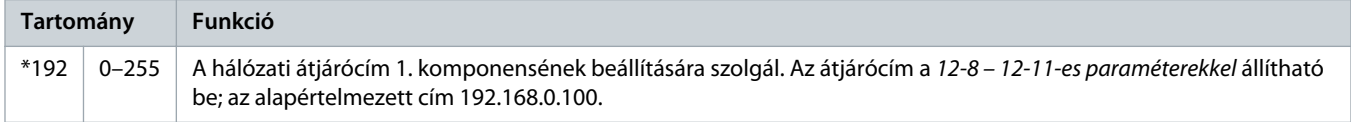

### **Táblázat 179: 12-9 – Gateway Address 2 (Átjárócím 2)**

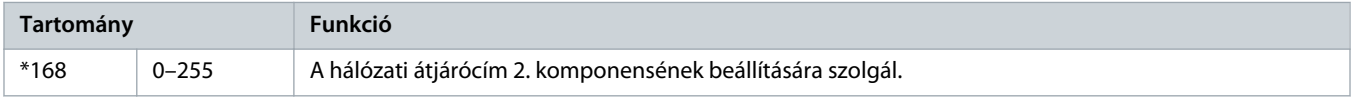

#### **Táblázat 180: 12-10 – Gateway Address 3 (Átjárócím 3)**

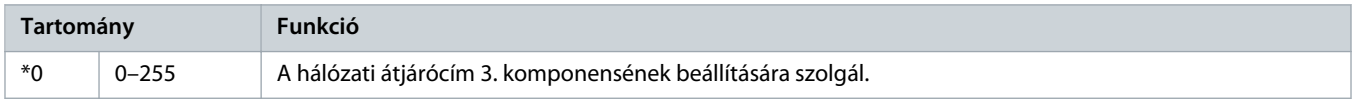

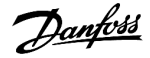

#### **Táblázat 181: 12-11 – Gateway Address 4 (Átjárócím 4)**

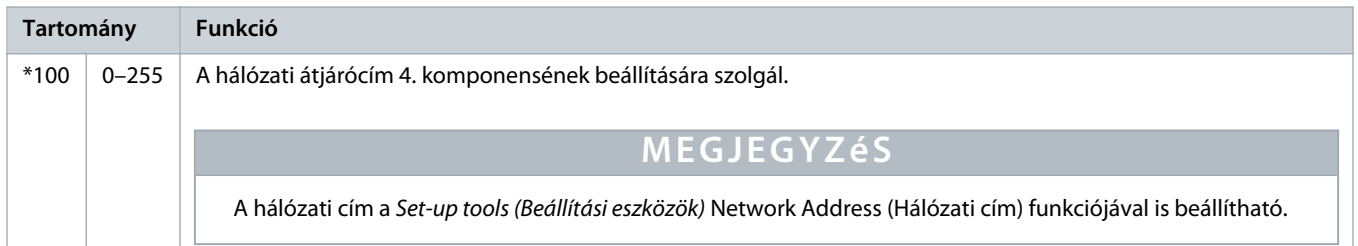

### **Táblázat 182: 12-12 – IP Address (IP-cím)**

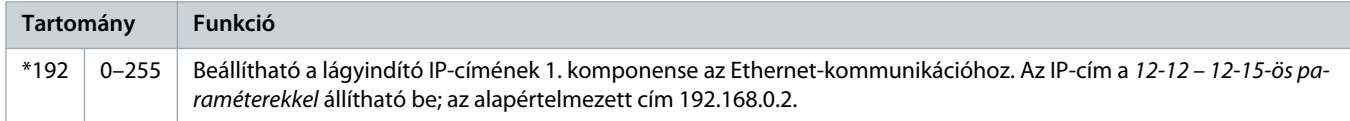

### **Táblázat 183: 12-13 – IP Address 2 (IP-cím 2)**

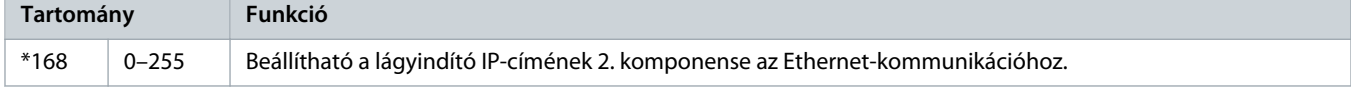

### **Táblázat 184: 12-14 – IP Address 3 (IP-cím 3)**

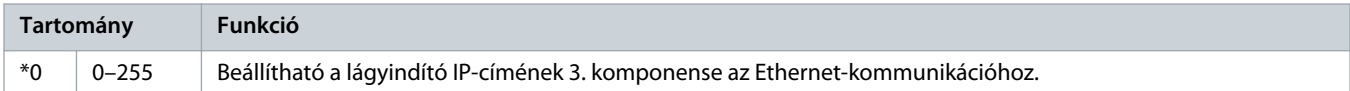

### **Táblázat 185: 12-15 – IP Address 4 (IP-cím 4)**

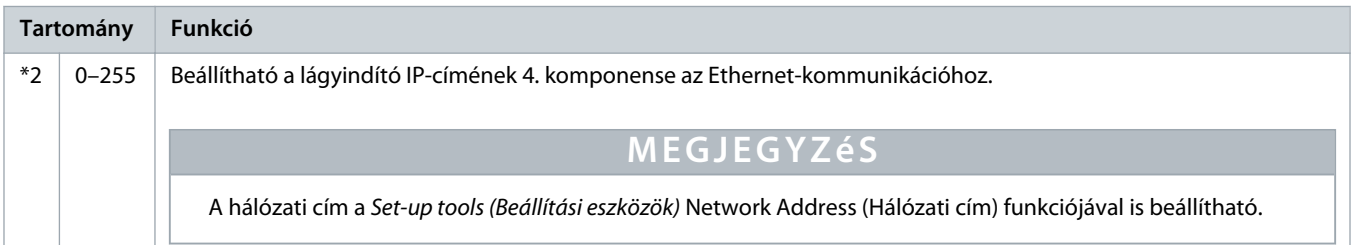

#### **Táblázat 186: 12-16 – Subnet Mask (Alhálózati maszk)**

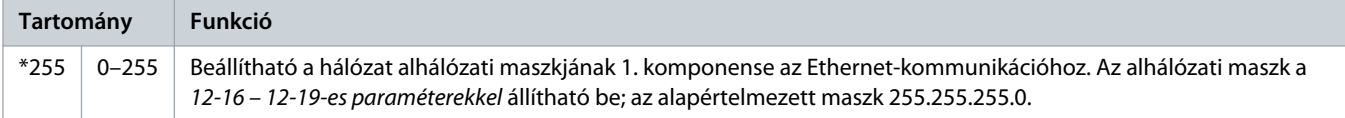

### **Táblázat 187: 12-17 – Subnet Mask 2 (Alhálózati maszk 2)**

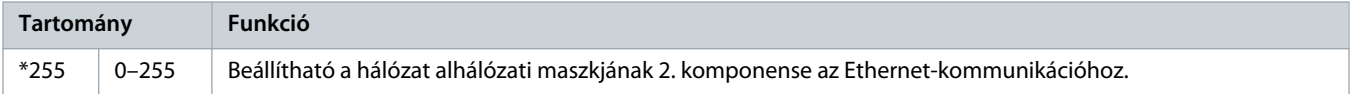

)<sub>anfvšš</sub>

### **Táblázat 188: 12-18 – Subnet Mask 3 (Alhálózati maszk 3)**

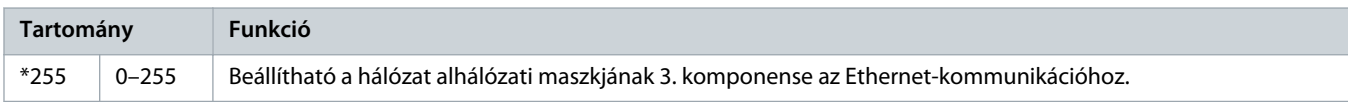

#### **Táblázat 189: 12-19 – Subnet Mask 4 (Alhálózati maszk 4)**

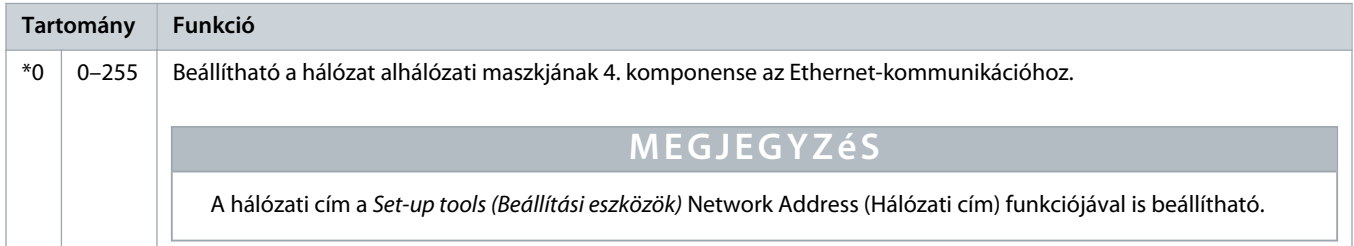

# **Táblázat 190: 12-20 – DHCP**

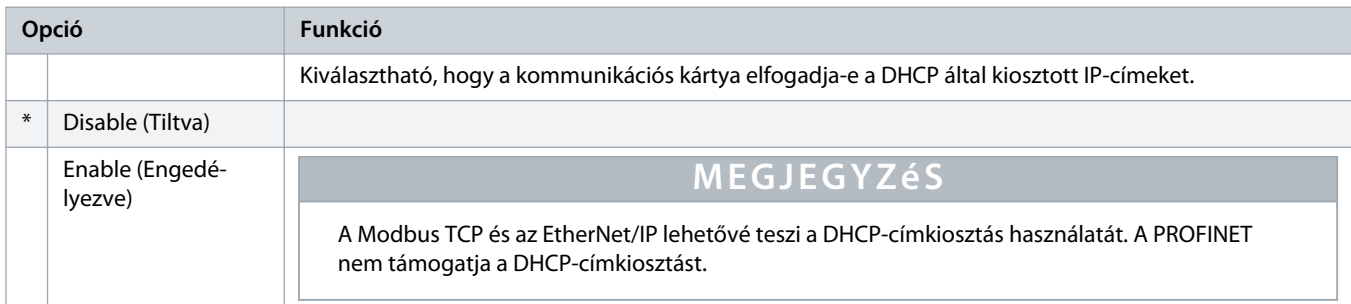

### **Táblázat 191: 12-21 – Location ID (Helyazonosító)**

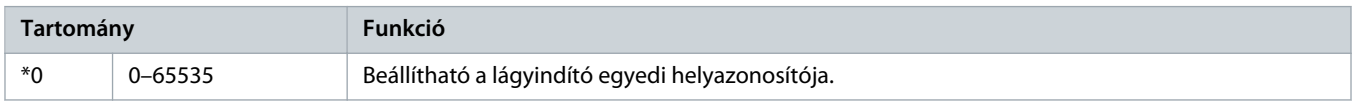

# 10.17 20-\*\* Advanced (Speciális) paramétercsoport

#### **Táblázat 192: 20-1 – Tracking Gain (Csillapítási erősítés)**

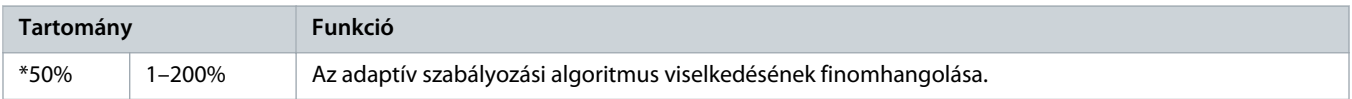

### **Táblázat 193: 20-2 – Pedestal Detect (Talapzatészlelés)**

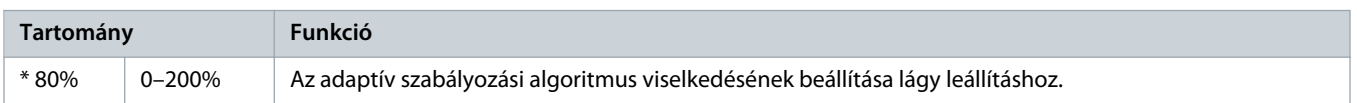

Danfoss

#### **Táblázat 194: 20-3 – Bypass Contactor Delay (Megkerülőági mágneskapcsoló késleltetése)**

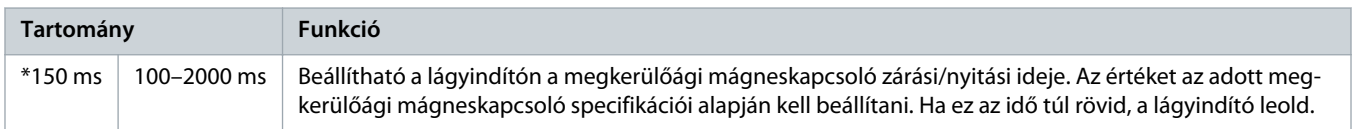

#### **Táblázat 195: 20-4 – Model Rating (Modell besorolása)**

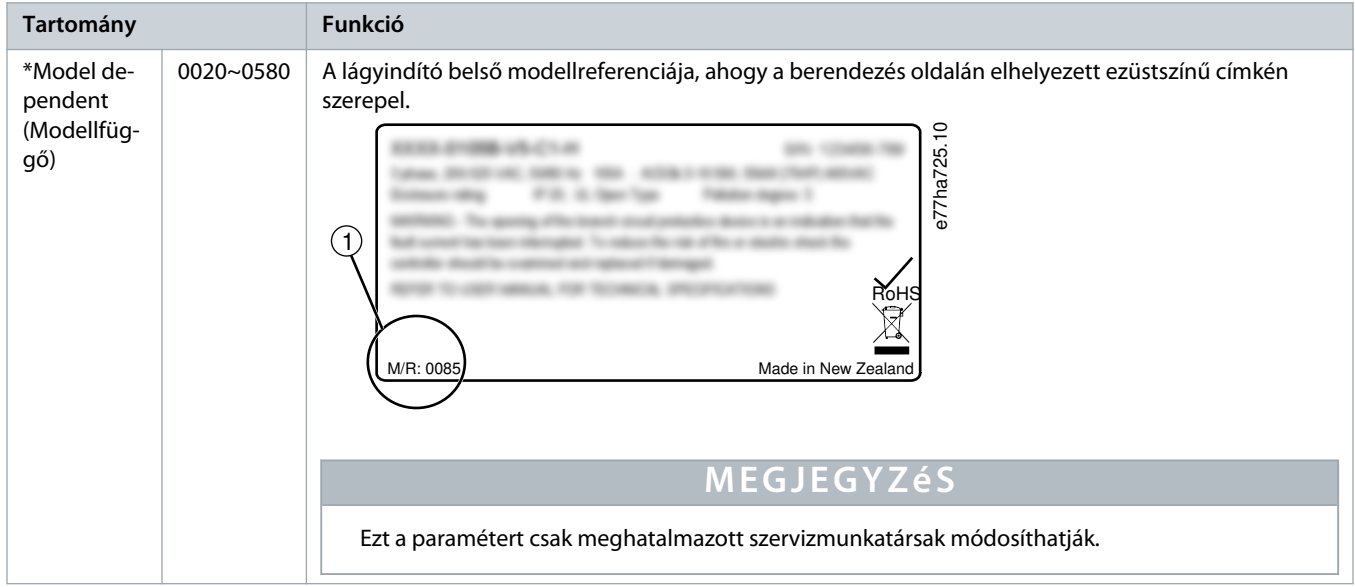

#### **Táblázat 196: 20-5 – Screen Timeout (Képernyő időkorlátja)**

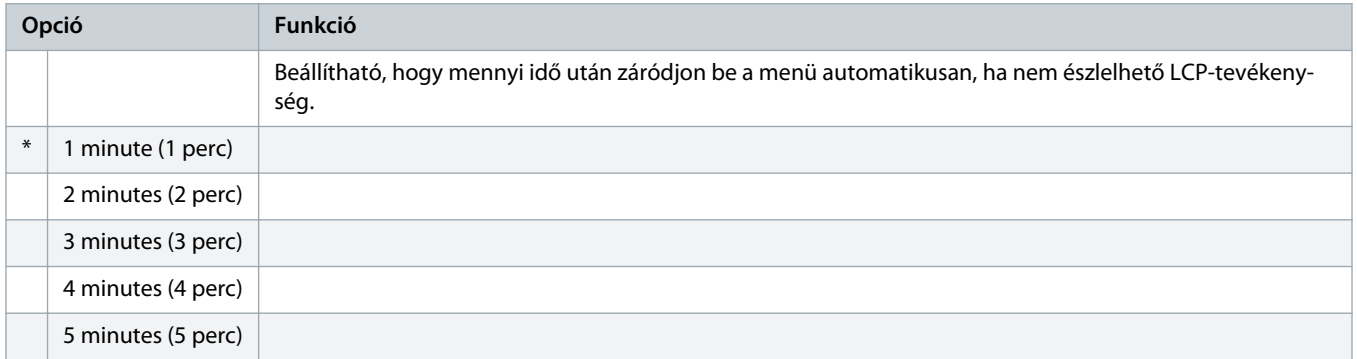

#### **Táblázat 197: 20-6 – Motor Connection (Motorcsatlakozás)**

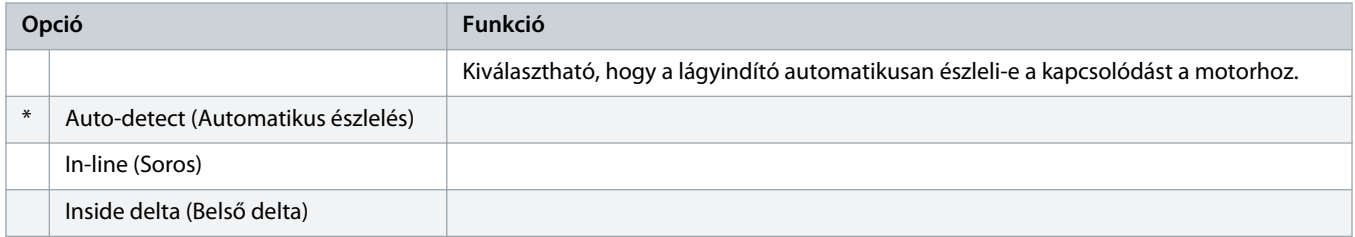

# 10.18 30-\*\* Pump Input Configuration (Szivattyú bemeneti konfigurációja) paramétercsoport

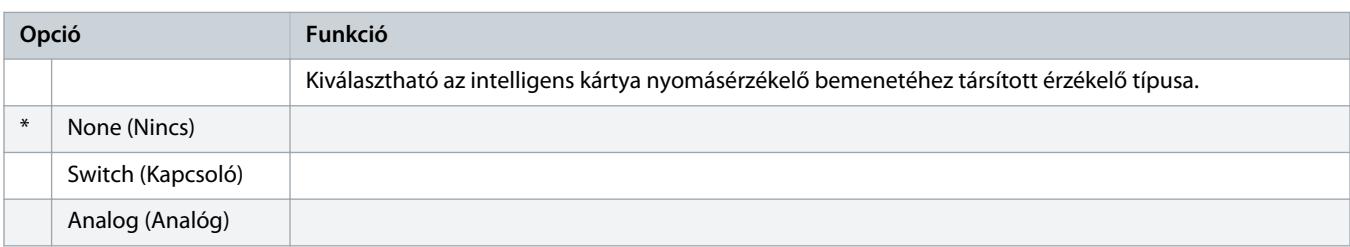

### **Táblázat 198: 30-1 – Pressure Sensor Type (Nyomásérzékelő típusa)**

#### **Táblázat 199: 30-2 – Pressure Units (Nyomásegységek)**

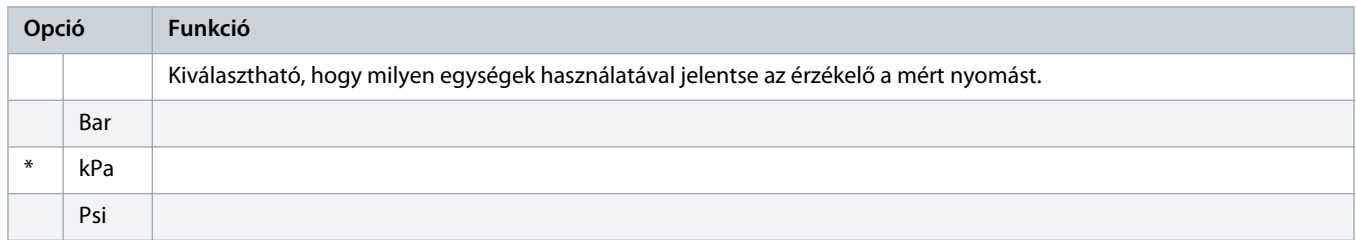

### **Táblázat 200: 30-3 – Pressure at 4 mA (Nyomás 4 mA-nél)**

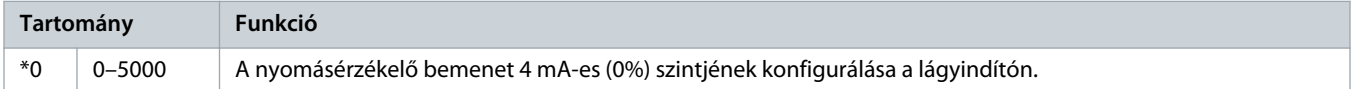

#### **Táblázat 201: 30-4 – Pressure at 20 mA (Nyomás 20 mA-nél)**

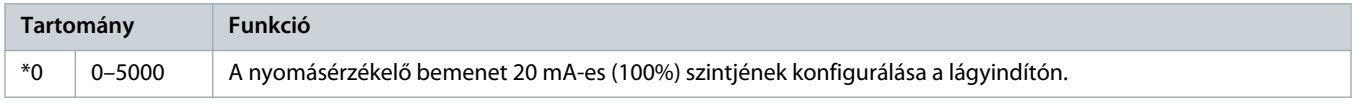

## **Táblázat 202: 30-5 – Flow Sensor Type (Áramlásérzékelő típusa)**

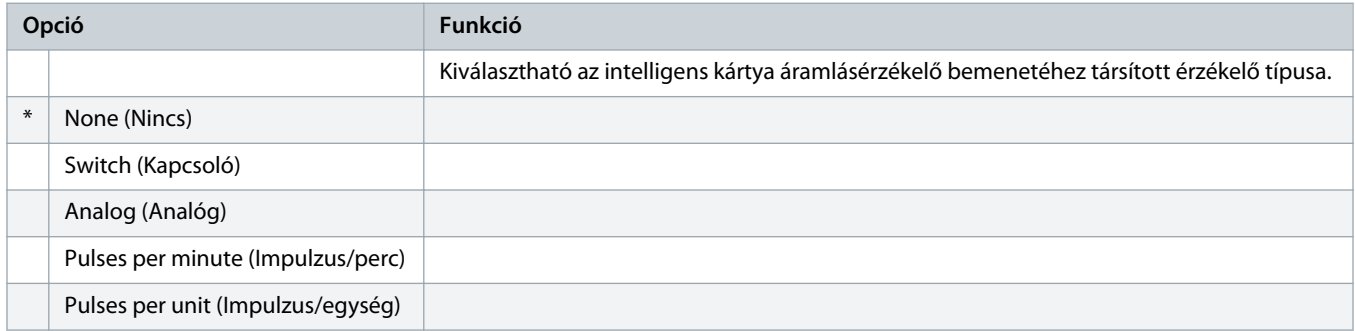

### **Táblázat 203: 30-6 – Flow Units (Áramlásegységek)**

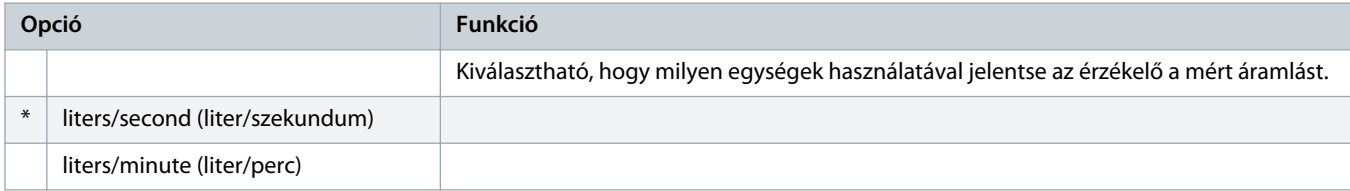

)<sub>anf</sub>oss

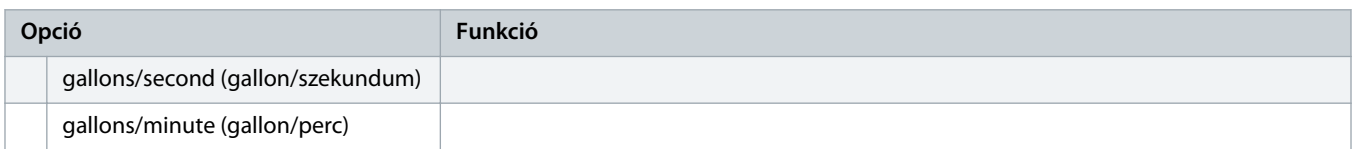

#### **Táblázat 204: 30-7 – Flow at 4 mA (Áramlás 4 mA-nél)**

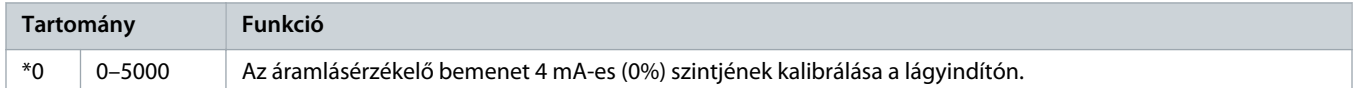

#### **Táblázat 205: 30-8 – Flow at 20 mA (Áramlás 4 mA-nél)**

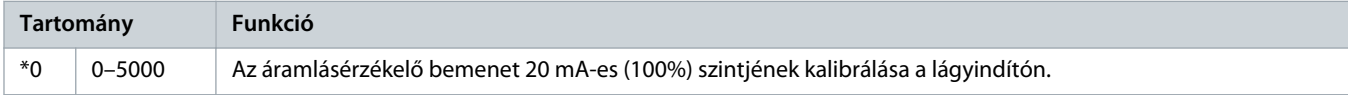

#### **Táblázat 206: 30-9 – Units per Minute at Max Flow (Egység/perc max. áramlásnál)**

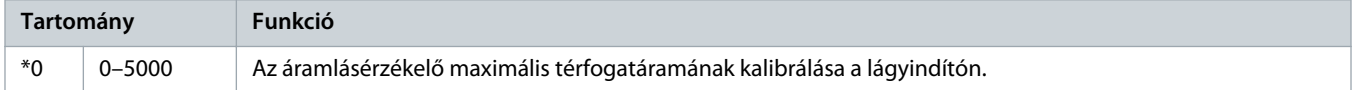

#### **Táblázat 207: 30-10 – Pulses per Minute at Max Flow (Impulzus/perc max. áramlásnál)**

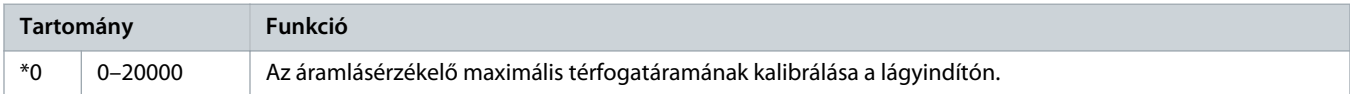

#### **Táblázat 208: 30-11 – Units per Pulse (Egység/impulzus)**

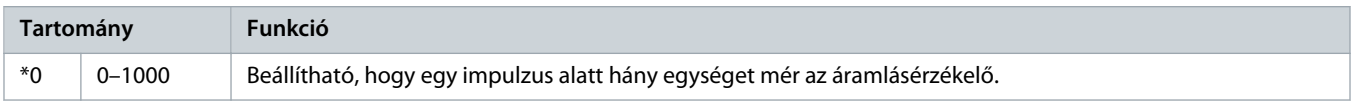

# **Táblázat 209: 30-12 – Depth Sensor Type (Mélységérzékelő típusa)**

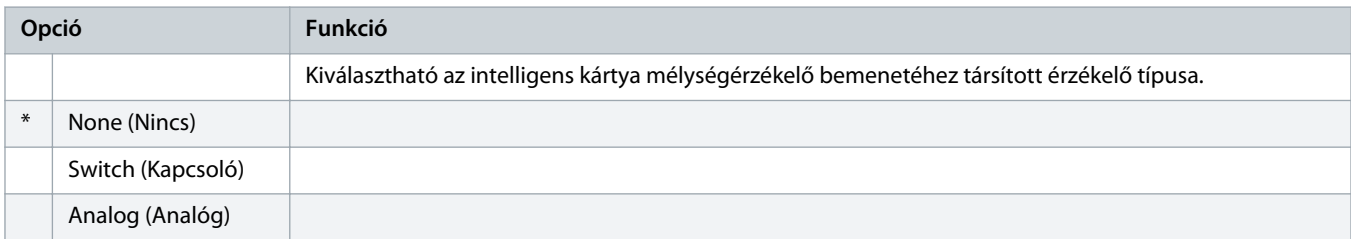

### **Táblázat 210: 30-13 – Depth Units (Mélységegységek)**

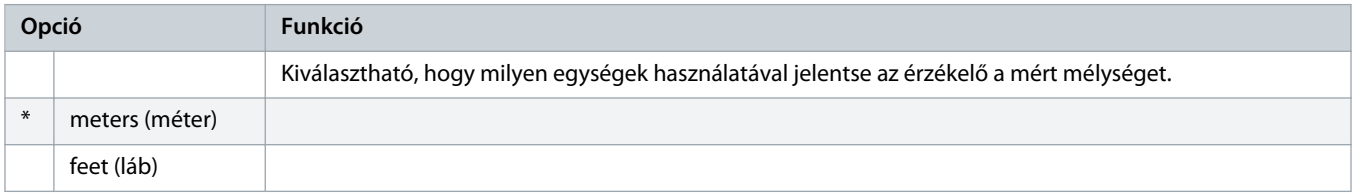

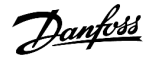

#### **Táblázat 211: 30-14 – Depth at 4 mA (Mélység 4 mA-nél)**

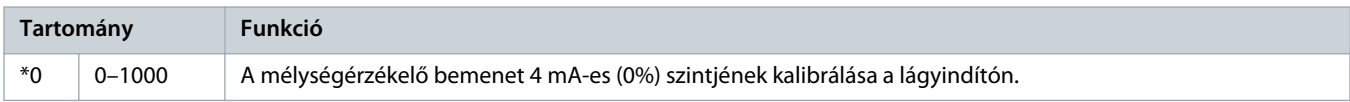

#### **Táblázat 212: 30-15 – Depth at 20 mA (Mélység 20 mA-nél)**

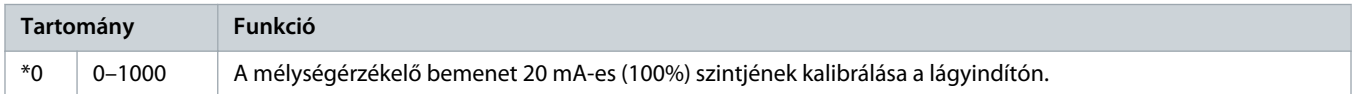

# 10.19 31-\*\* Flow Protection (Áramlásvédelem) paramétercsoport

# **M E G J E G Y Z é S**

Ennek a csoportnak a paraméterei csak akkor aktívak, ha be van helyezve egy intelligens kártya.

Az áramlásvédelem funkcióhoz az intelligens kártya B33, B34 vagy C23, C24 csatlakozói szükségesek.

#### **Táblázat 213: 31-1 – High Flow Trip Level (Gyors áramlás miatti leoldás szintje)**

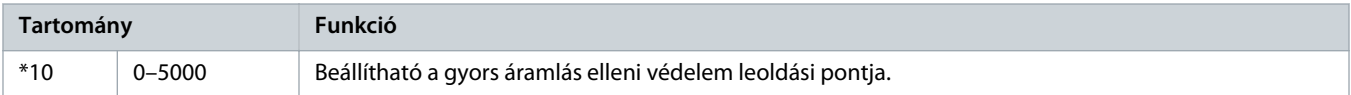

#### **Táblázat 214: 31-2 – Low Flow Trip Level (Lassú áramlás miatti leoldás szintje)**

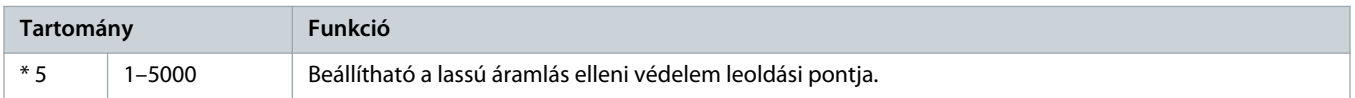

#### **Táblázat 215: 31-3 – Flow Start Delay (Áramlási indításkésleltetés)**

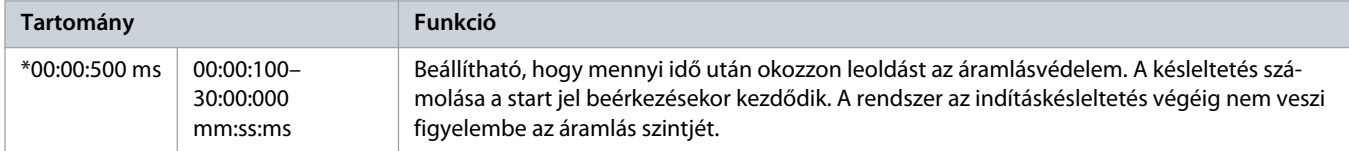

#### **Táblázat 216: 31-4 – Flow Response Delay (Áramlási válaszkésleltetés)**

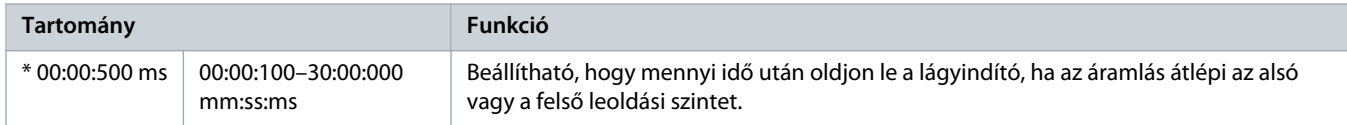

# 10.20 32-\*\* Pressure Protection (Nyomásvédelem) paramétercsoport

# **M E G J E G Y Z é S**

Ennek a csoportnak a paraméterei csak akkor aktívak, ha be van helyezve egy intelligens kártya.

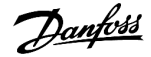

A nyomásvédelem funkcióhoz az intelligens kártya B23, B24 vagy C33, C34, C44 csatlakozói szükségesek.

#### **Táblázat 217: 32-1 – High Pressure Trip Level (Nagy nyomás miatti leoldás szintje)**

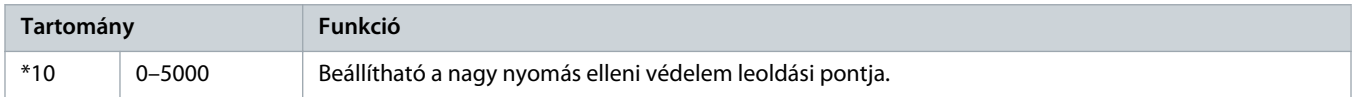

#### **Táblázat 218: 32-2 – High Pressure Start Delay (Indításkésleltetés nagy nyomásnál)**

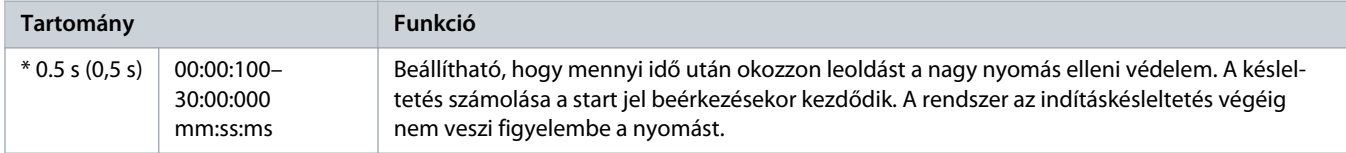

#### **Táblázat 219: 32-3 – High Pressure Response Delay (Válaszkésleltetés nagy nyomásnál)**

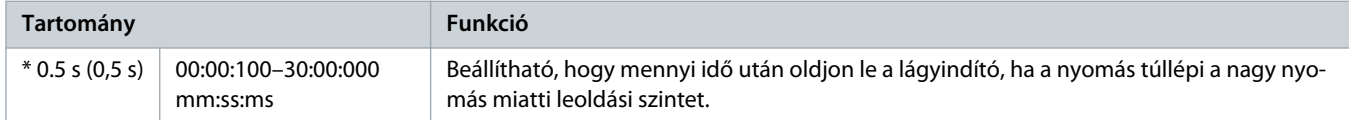

### **Táblázat 220: 32-4 – Low Pressure Trip Level (Kis nyomás miatti leoldás szintje)**

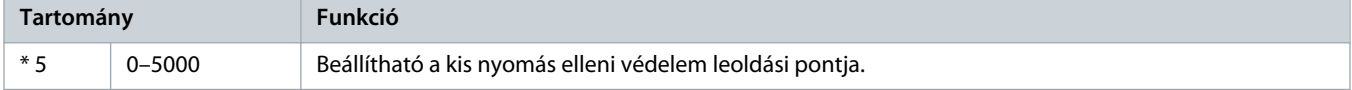

#### **Táblázat 221: 32-5 – Low Pressure Start Delay (Indításkésleltetés kis nyomásnál)**

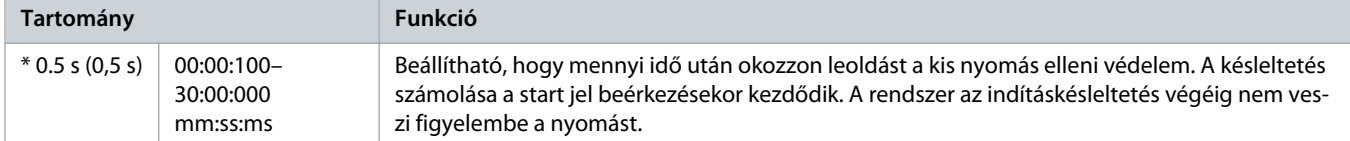

#### **Táblázat 222: 32-6 – Low Pressure Response Delay (Válaszkésleltetés kis nyomásnál)**

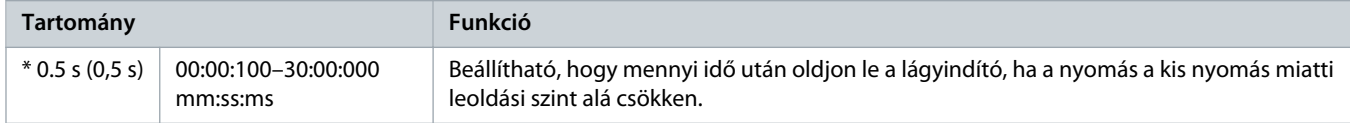

# 10.21 33-\*\* Pressure Control (Nyomásalapú vezérlés) paramétercsoport

# **M E G J E G Y Z é S**

Ennek a csoportnak a paraméterei csak akkor aktívak, ha be van helyezve egy intelligens kártya.

A nyomásalapú vezérléshez az intelligens kártya B23, B24 csatlakozói szükségesek. Analóg 4–20 mA-es érzékelőt használjon.

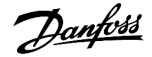

#### **Táblázat 223: 33-1 – Pressure Control Mode (Nyomásalapú vezérlési mód)**

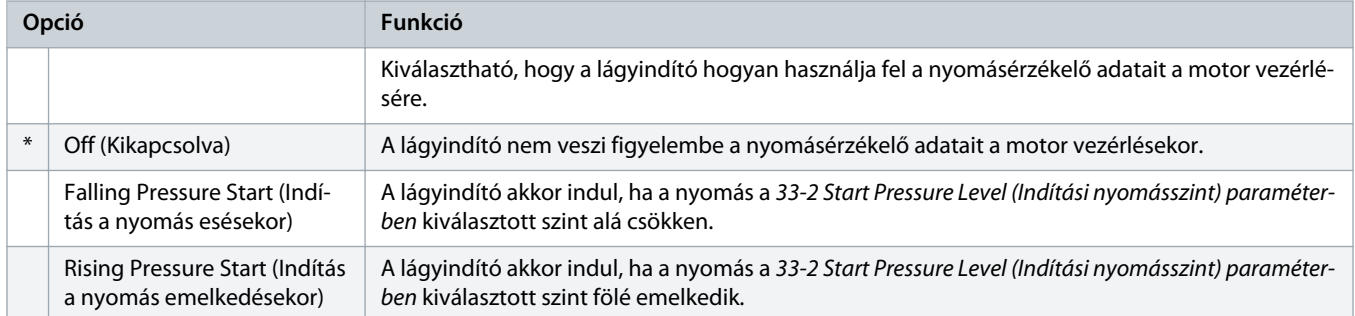

# **Táblázat 224: 33-2 – Start Pressure Level (Indítási nyomásszint)**

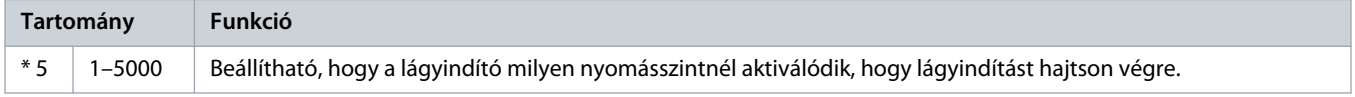

#### **Táblázat 225: 33-3 – Start Response Delay (Indítási válaszkésleltetés)**

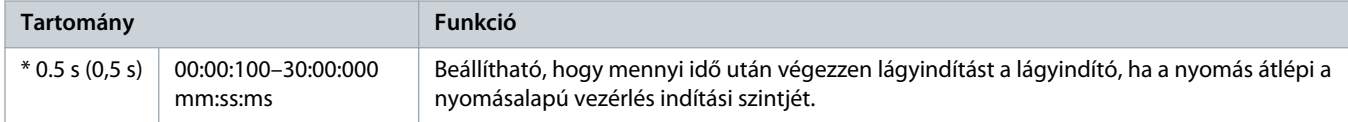

#### **Táblázat 226: 33-4 – Stop Pressure Level (Leállítási nyomásszint)**

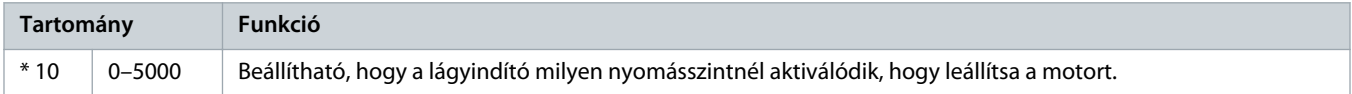

### **Táblázat 227: 33-5 – Stop Response Delay (Leállítási válaszkésleltetés)**

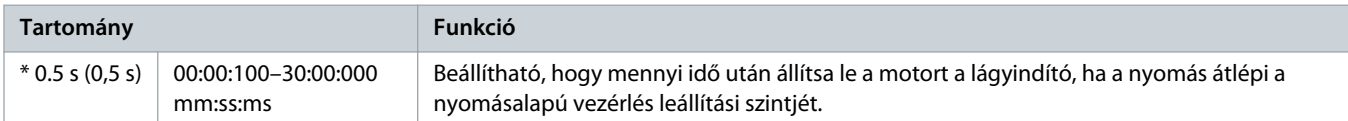

# 10.22 34-\*\* Depth Protection (Mélységvédelem) paramétercsoport

# **M E G J E G Y Z é S**

Ennek a csoportnak a paraméterei csak akkor aktívak, ha be van helyezve egy intelligens kártya.

A mélységvédelem funkcióhoz az intelligens kártya B13, B14 vagy C13, C14 csatlakozói szükségesek.

### **Táblázat 228: 34-1 – Depth Trip Level (Mélység miatti leoldás szintje)**

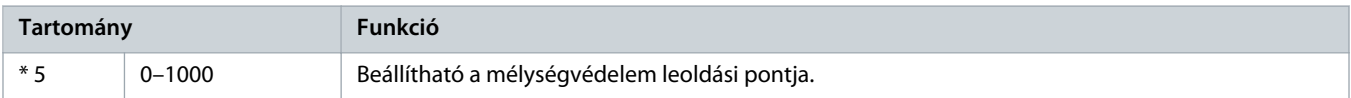

<u>anfoss</u>

### **Táblázat 229: 34-2 – Depth Reset Level (Mélység hibatörlési szintje)**

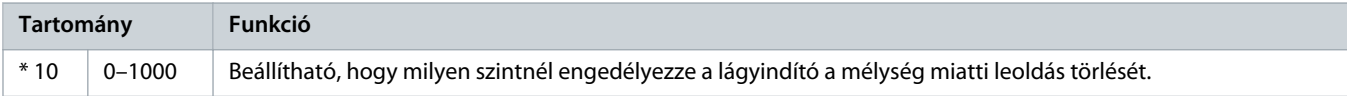

#### **Táblázat 230: 34-3 – Depth Start Relay (Mélységi indítórelé)**

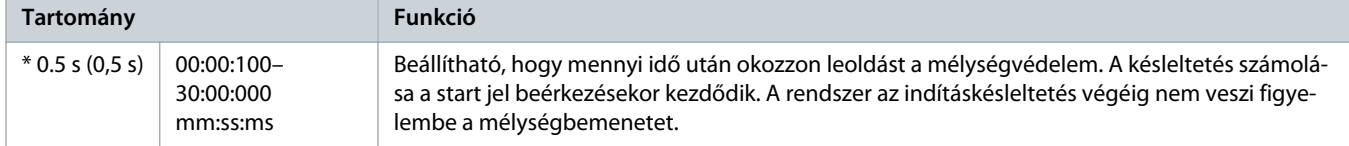

#### **Táblázat 231: 34-4 – Depth Response Delay (Mélységi válaszkésleltetés)**

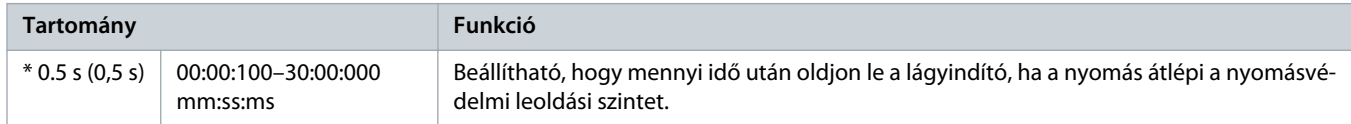

# 10.23 35-\*\* Thermal Protection (Hővédelem) paramétercsoport

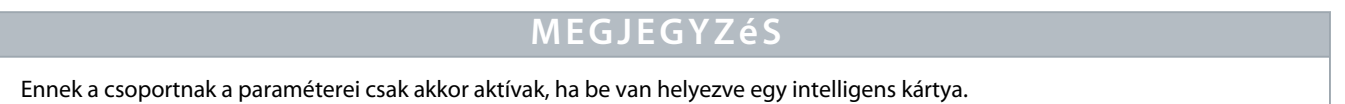

#### **Táblázat 232: 35-1 – Temperature Sensor Type (Hőmérséklet-érzékelő típusa)**

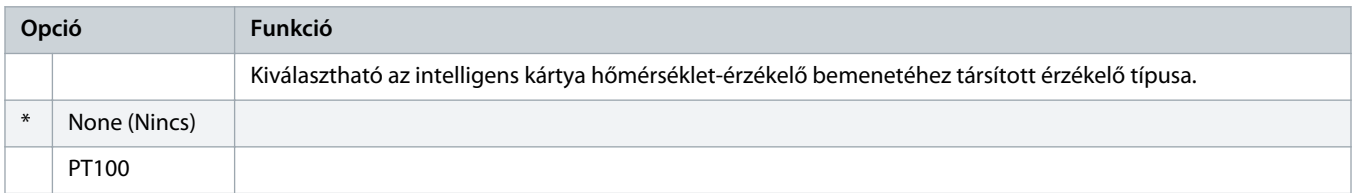

#### **Táblázat 233: 35-2 – Temperature Trip Level (Hőmérséklet miatti leoldás szintje)**

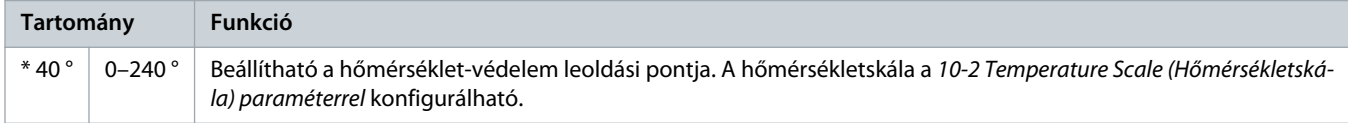

# 10.24 36-\*\* Pump Trip Action (Szivattyú leoldási művelete)

#### **Táblázat 234: 36-1 – Pressure Sensor (Nyomásérzékelő)**

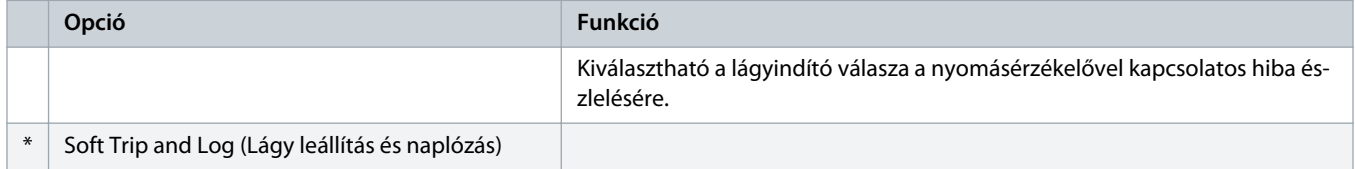

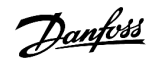

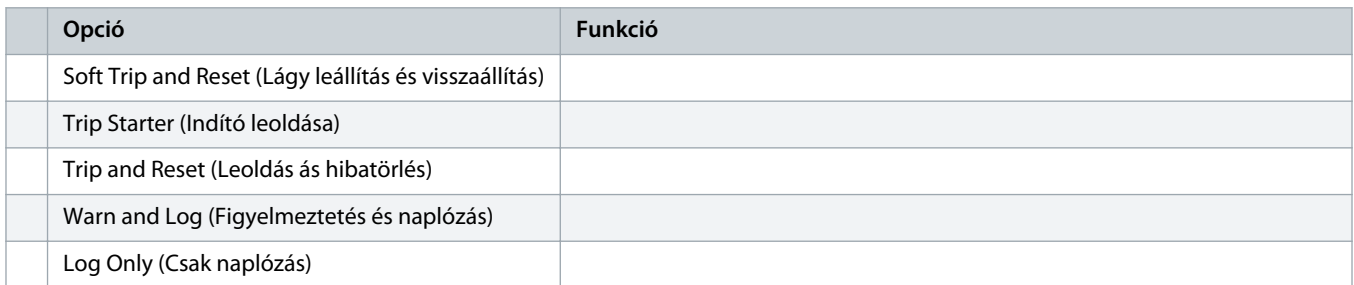

# **Táblázat 235: 36-2 – Flow Sensor (Áramlásérzékelő)**

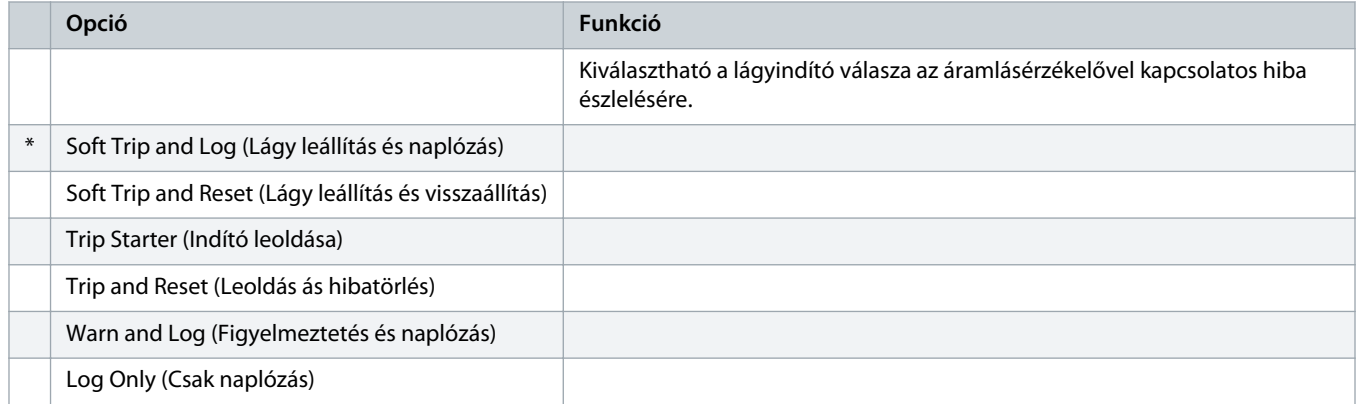

### **Táblázat 236: 36-3 – Depth Sensor (Mélységérzékelő)**

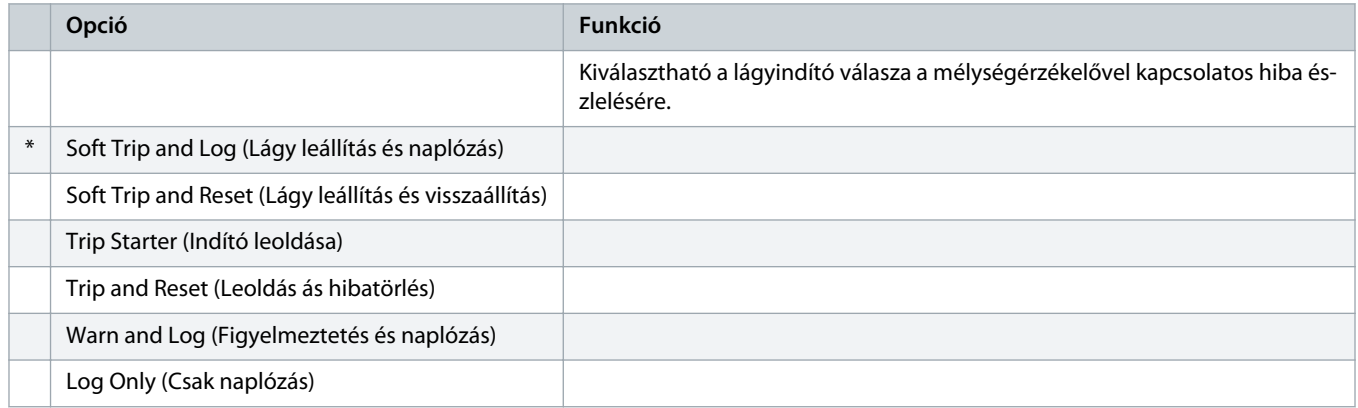

# **Táblázat 237: 36-4 – High Pressure (Nagy nyomás)**

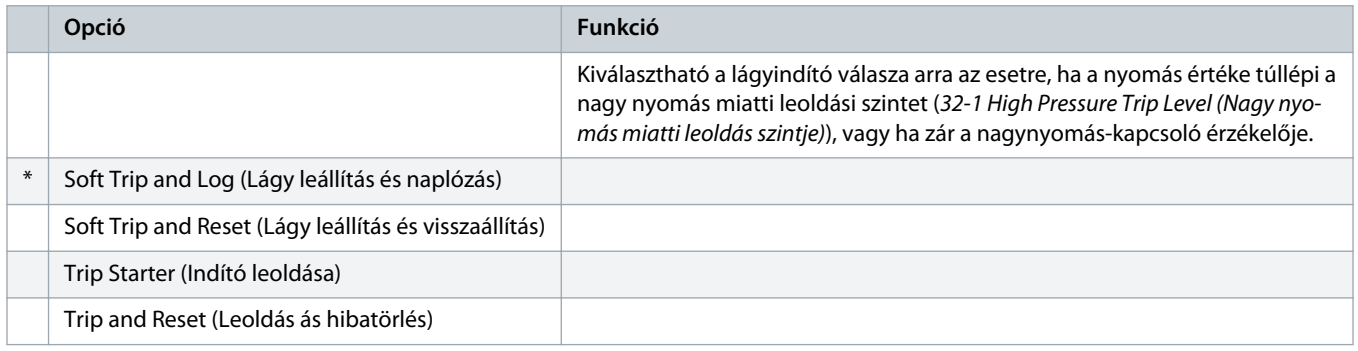

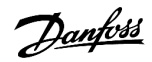

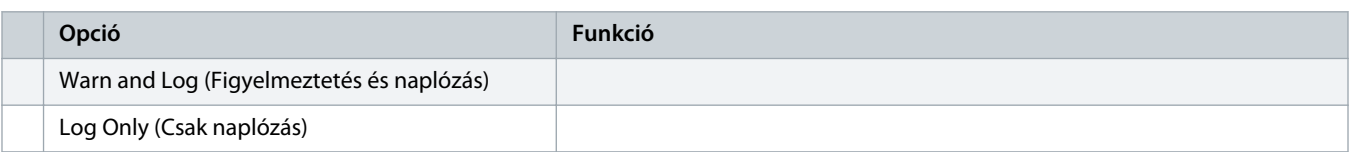

### **Táblázat 238: 36-5 – Low Pressure (Kis nyomás)**

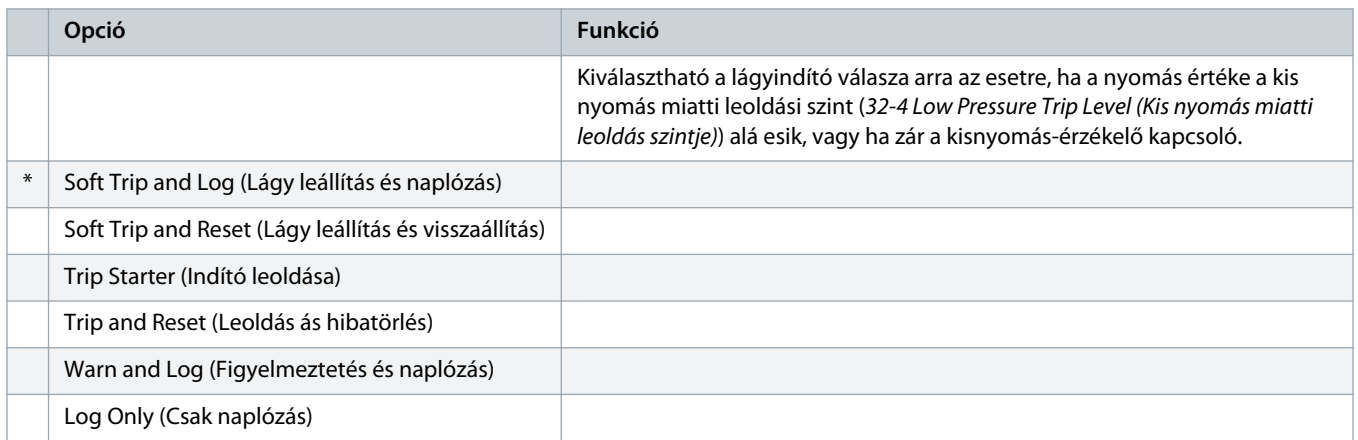

# **Táblázat 239: 36-6 – High Flow (Gyors áramlás)**

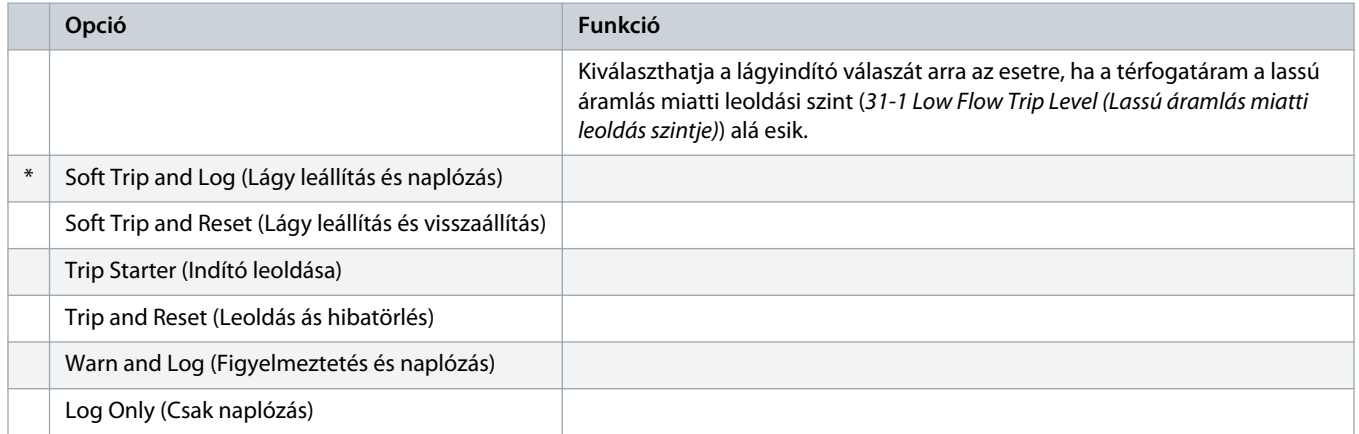

### **Táblázat 240: 36-7 – Low Flow (Lassú áramlás)**

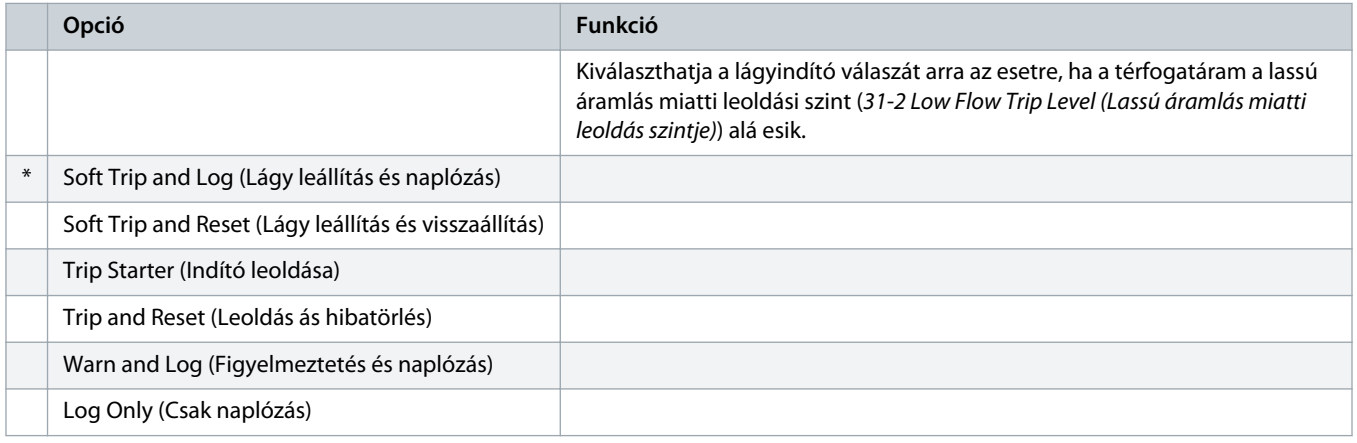

### **Táblázat 241: 36-8 – Flow Switch (Áramláskapcsoló)**

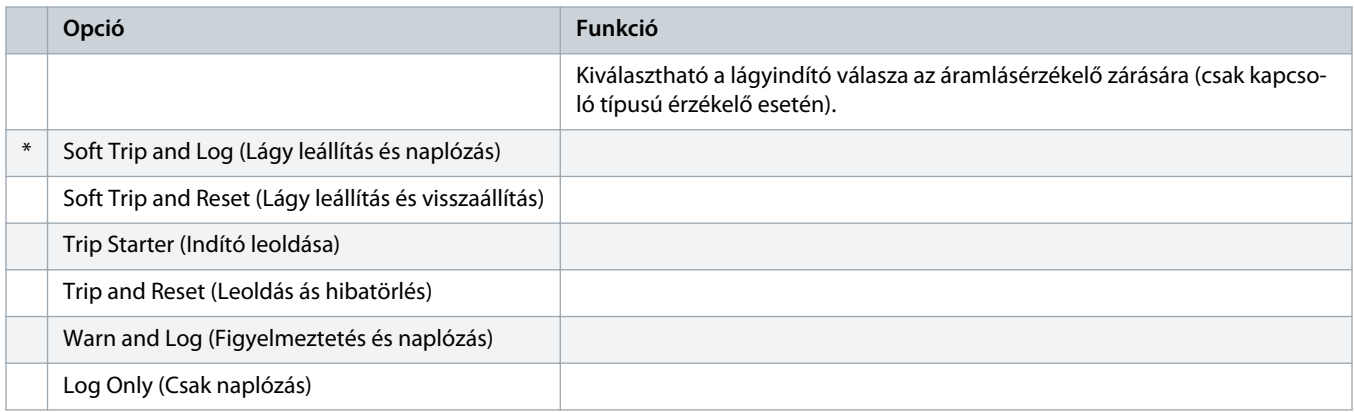

# **Táblázat 242: 36-9 – Well Depth (Kút mélysége)**

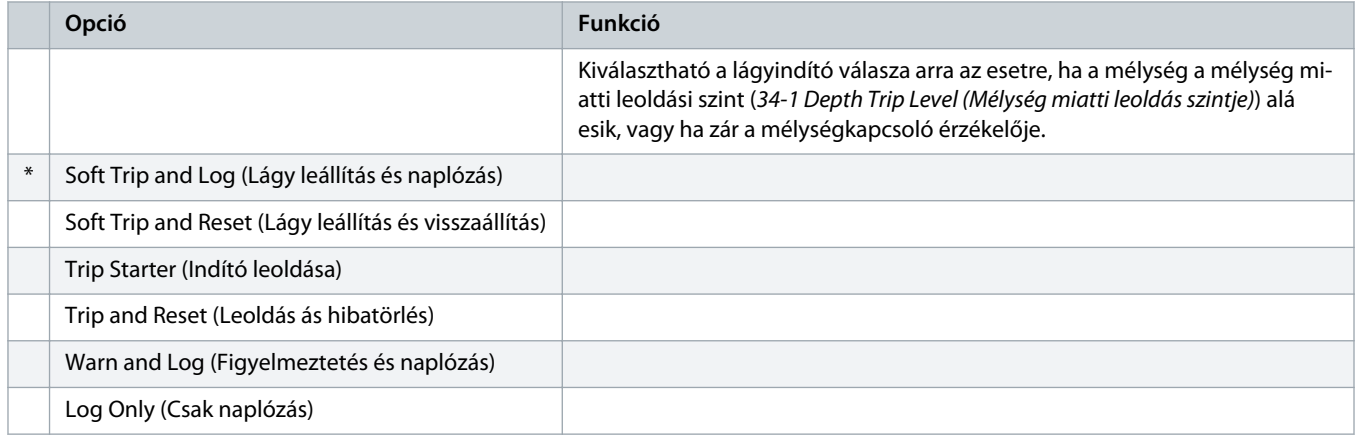

# **Táblázat 243: 36-10 – RTD/PT100 B**

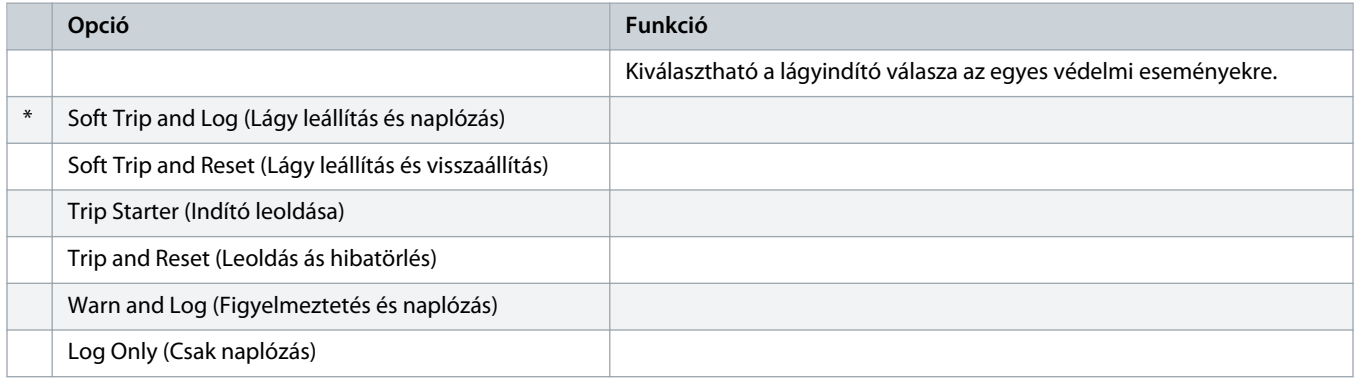

# **11 Alkalmazási példák**

# 11.1 Intelligens kártya – szivattyúvezérlés és -védelem

A VLT® Soft Starter MCD 600 intelligens kártya ideális a sok külső bemenettel működő alkalmazásokban, például olyan szivattyúzás esetén, ahol külső érzékelők biztosítják a szivattyú és a motor fokozott védelmét.

Példánkban a MCD 600 egy artézi szivattyút vezérel ütemezett indítás és leállítás szerint. A kezelőegység 3 állású választókapcsolójával kiválasztható az Auto Run (Automatikus futás), a Stop (Leállítás) vagy a Manual Run (Kézi futás). A vízmélységet, a csőnyomást és az áramlást három 4–20 mA-es távadó figyeli.

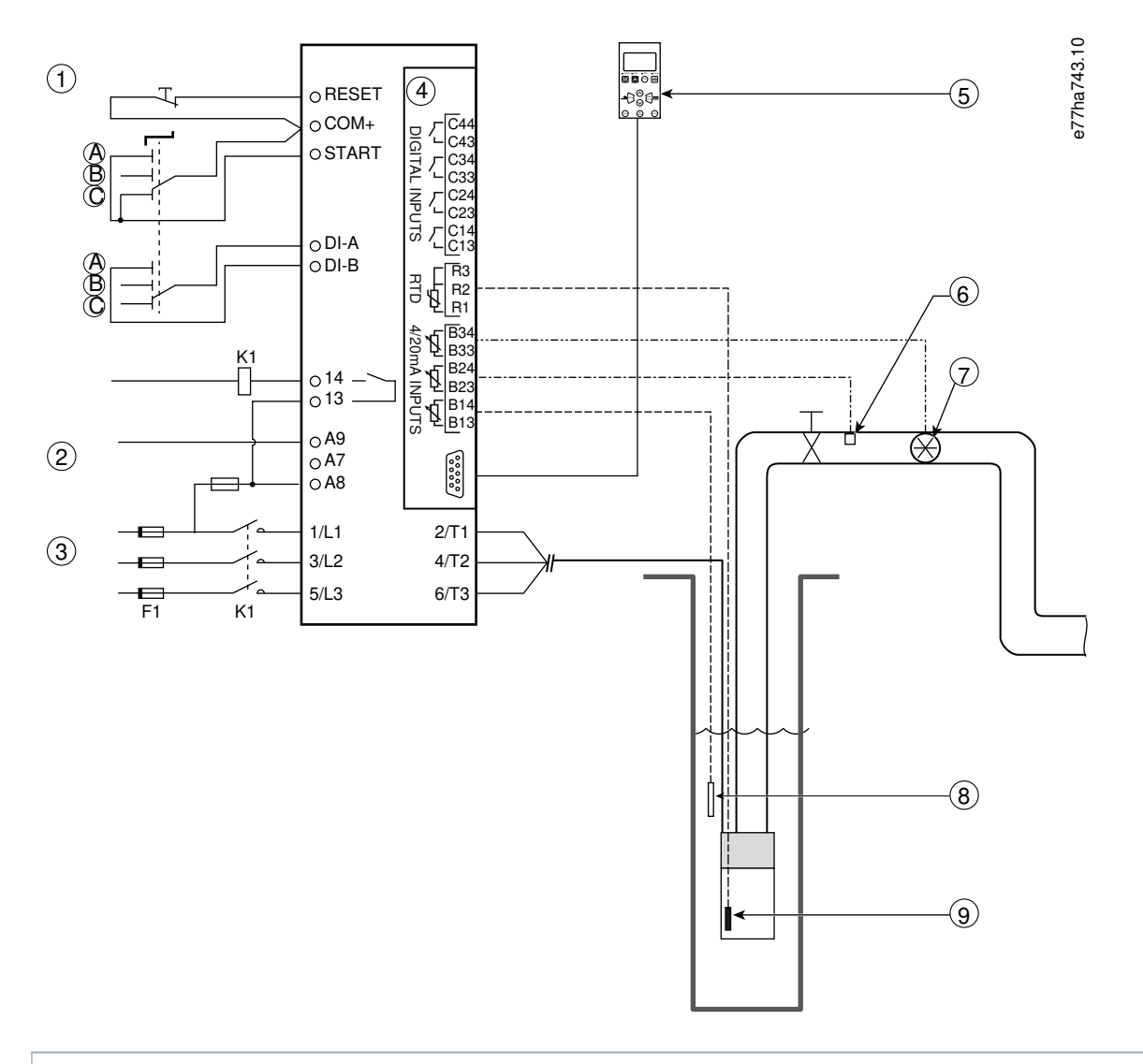

- **1** Digitális bemenetek
- **2** Vezérlőfeszültség
- **3** Háromfázisú táp
- **4** Intelligens kártya
- **5** Kihelyezett LCP (opcionális)
- **6** Nyomásérzékelő
- **7** Áramlásérzékelő
- **8** Mélységérzékelő
- **9** Hőmérséklet-érzékelő
- **A** Kézi indítás
- **B** Kézi leállítás
- **C** Automatikus működés (ütemezett indítás/leállítás)
- **K1** Fő mágneskapcsoló

**RESET, COM+** Hibatörlési bemenet **START, COM+** Indítási/leállítási bemenet

**DI-A, COM+** A programozható bemenet (beállítás = Command Override: Digital (Parancsfelülírás: digitális))

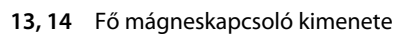

**R1, R2, R3** Motorhővédelem

**B33, B34** Áramlásvédelem

**B23, B24** Nyomásvédelem

**B13, B14** Mélységvédelem

#### **Illusztráció 37: Alkalmazási példa, szivattyúvezérlés és -védelem**

### Paraméter-beállítások:

- 1-1 Command Source (Parancsforrás) paraméter: Válassza a Smart Card + Clock (Intelligens kártya + óra) beállítást.
- 4-1 4-24 Auto-Start/Stop (Automatikus indítás/leállítás) paraméterek: Adja meg a kívánt beállítást.
- 7-1 Input A Function (A bemenet funkciója) paraméter: Válassza a Command Override: Digital (Parancsfelülírás: digitális) beállítást.
- 30-1 30-15 Pump Input Configuration (Szivattyú bemeneti konfigurációja paraméterek: Adja meg a kívánt beállítást.
- 31-1 31-4 Flow Protection (Áramlásvédelem) paraméterek: Adja meg a kívánt beállítást.
- 32-1 32-6 Pressure Protection: (Nyomásvédelem) paraméterek: Adja meg a kívánt beállítást.
- 34-1 34-4 Depth Protection (Mélységvédelem) paraméterek: Adja meg a kívánt beállítást.
- 35-1 35-2 Thermal Protection (Hővédelem) paraméterek: Adja meg a kívánt beállítást.

# 11.2 Intelligens kártya – szintalapú szivattyúaktiválás

Az VLT® Soft Starter MCD 600 intelligens kártya segítségével külső bemenetek adatai alapján vezérelhető a lágyindító indítási és leállítási aktiválása.

Példánkban a MCD 600 olyan szivattyút vezérel, amely egy tartály feltöltésére szolgál a maximális és a minimális szint biztosításával. A tartályban nyomásérzékelő figyeli a víz szintjét. Ha a szint a minimum alá csökken, akkor a lágyindító aktiválja a szivattyút, majd a maximális vízszint elérésekor kikapcsolja.

Egy 3 állású választókapcsoló segítségével az érzékelőalapú vezérlés felülírható, és kézi motorindítás vagy -leállítás végezhető.

anfoss

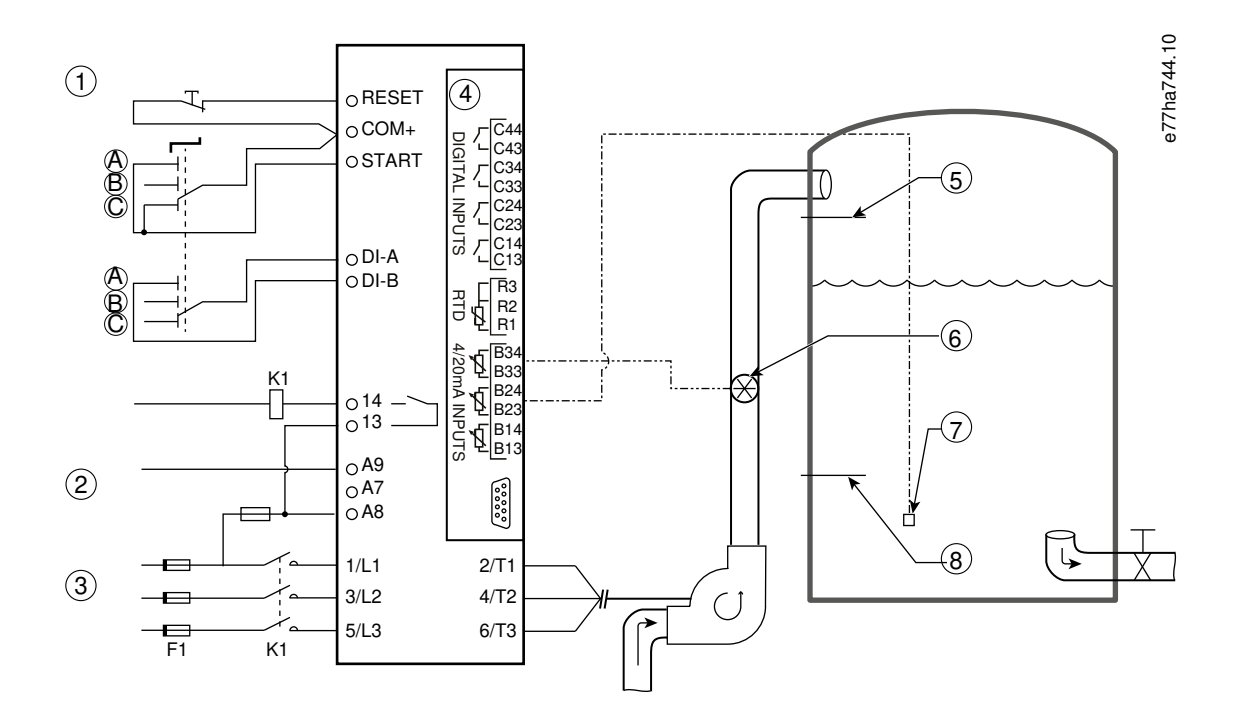

- **1** Digitális bemenetek
- **2** Vezérlőfeszültség
- **3** Háromfázisú táp
- **4** Intelligens kártya
- **5** Maximális vízszint
- **6** Áramlásérzékelő
- **7** Nyomásérzékelő
- **8** Minimális vízszint
- **K1** Fő mágneskapcsoló

**RESET, COM+** Hibatörlési bemenet

**START, COM+** Indítási/leállítási bemenet

**DI-A, COM+** A programozható bemenet (beállítás = Command Override: Digital (Parancsfelülírás: digitális))

- **13, 14** Fő mágneskapcsoló kimenete
- **B33, B34** Áramlásvédelem
- **B23, B24** Nyomás- vagy mélységalapú vezérlés

#### **Illusztráció 38: Alkalmazási példa, szintalapú szivattyúaktiválás**

Paraméter-beállítások:

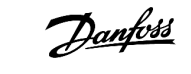

- 1-1 Command Source (Parancsforrás) paraméter: Válassza a Smart Card (Intelligens kártya) beállítást.
- 7-1 Input A Function (A bemenet funkciója) paraméter: Válassza a Command Override: Digital (Parancsfelülírás: digitális) beállítást.
- 30-1 30-15 Pump Input Configuration (Szivattyú bemeneti konfigurációja paraméterek: Adja meg a kívánt beállítást.
- 31-1 31-4 Flow Protection (Áramlásvédelem) paraméterek: Adja meg a kívánt beállítást.
- 33-1 33-5 Pressure Control (Nyomásalapú vezérlés) paraméterek: Adja meg a kívánt beállítást.

# **12 Hibaelhárítás**

# 12.1 Védelem válaszai

Védelmi állapot észlelése esetén a lágyindító ezt az eseménynaplóba írja, és esetleg leold vagy figyelmeztetést ad. A lágyindító válassza a 6-<sup>\*\*</sup> Protection Action (Védelmi művelet) paramétercsoport beállításaitól függ.

Bizonyos védelmi reakciókat a felhasználó nem módosíthat. Ilyen leoldásokat rendszerint külső esemény (például fáziskiesés) vagy a lágyindító belső hibája okoz. Az ilyen leoldásokhoz nem tartoznak paraméterek, és nem adható meg hozzájuk Warn (Figyelmeztetés) vagy Log (Naplózás) beállítás.

A lágyindító leoldása esetén azonosítsa és szüntesse meg a leoldást okozó állapotot, majd végezzen hibatörlést a lágyindító újraindításához. Hibatörléshez nyomja meg a [Reset] (Hibatörlés) gombot, vagy aktiválja a távoli hibatörlési bemenetet.

Ha a lágyindító figyelmeztetést adott, a kiváltó ok megszűnésével automatikusan törli a hibát.

# 12.2 Leoldási üzenetek

# 12.2.1 2 fázis – sérült SCR

**Ok**

Ez az üzenet akkor jelenik meg, ha a lágyindító az indítás előtti ellenőrzések során, engedélyezett PowerThrough mellett Lx-Tx shorted (Lx–Tx zárlat) miatt leoldott. Azt jelzi, hogy a lágyindító már PowerThrough módban (csak 2 fázisú vezérlés) működik.

### **Hibaelhárítás**

- Ellenőrizze, hogy nem zárlatos-e az SCR, vagy nincs-e zárlat a megkerülőági mágneskapcsolóban.
- A 6-19 Shorted SCR Action (Művelet SCR-zárlatnál) paramétert is ellenőrizze.

# 12.2.2 Akkumulátor/óra

**Ok**

Ellenőrzési hiba történt a valós idejű órával kapcsolatban, vagy alacsony az akkumulátor feszültsége. Ha az alacsony akkumulátorfeszültség miatt megszűnik a tápellátás, elvész a dátum és az idő beállítása.

**Hibaelhárítás**

- Adja meg újra a dátumot és az időt.
- Az akkumulátor nem távolítható el. Akkumulátorcseréhez az egész fő vezérlőkártyát ki kell cserélni.
- Lásd még a 6-20 Battery/Clock (Akkumulátor/óra) paramétert.

# 12.2.3 Túlterhelt megkerülőág

**Ok**

Ez a leoldás nem módosítható. A megkerülőág túlterhelése elleni védelem a súlyos üzemi túlterheléstől védi a működésben lévő lágyindítót. A lágyindító leold, ha a mágneskapcsoló névleges árama 600%-ának megfelelő túláramot észlel. Kapcsolódó paraméterek: nincs.

<u> Janfoss</u>

# 12.2.4 Áram kiegyensúlyozatlansága

### **Ok**

- A bejövő hálózati feszültség kiegyensúlyozatlansága
- Motorvezetékekkel kapcsolatos probléma
- Kis motorterhelés
- Fáziskiesés a hálózati csatlakozókon (L1, L2 vagy L3) futási üzemmódban
- Nyitott áramkör egy SCR-en. A hibás SCR csak úgy található meg, ha SCR-csere után ellenőrzi a lágyindító működését.

### **Hibaelhárítás**

- Ellenőrizze a következő paramétereket:
	- 5-1 Current Imbalance (Áramkiegyensúlyozatlanság) paraméter
	- 5-2 Current Imbalance Delay (Késleltetés áramkiegyensúlyozatlanságnál) paraméter
	- 6-3 Current Imbalance (Áramkiegyensúlyozatlanság) paraméter

# 12.2.5 Áramolvasási hiba Lx

### **Ok**

X = 1, 2 vagy 3. Belső hiba (NYÁK-hiba). Az áramváltó kimenete nem elég közeli a 0-hoz a NYÁK-ok kikapcsolásakor.

### **Hibaelhárítás**

- Forduljon a Danfoss helyi szállítójához.
- Ehhez a leoldási kódhoz nem kapcsolódik paraméter.

# 12.2.6 Mélységérzékelő

# **Ok**

A lágyindító a mélységérzékelővel kapcsolatos hibát észlelt.

### **Hibaelhárítás**

- Ellenőrizze a következő paramétereket:
	- 30-12 Depth Sensor Type (Mélységérzékelő típusa) paraméter
	- 36-3 Depth Sensor (Mélységérzékelő) paraméter

# 12.2.7 EEPROM Fail (EEPROM-hiba)

### **Ok**

Hiba történt az EEPROM-ból a RAM-ba történő adatbetöltés során az LCP bekapcsolásakor.

- Ha ez nem segít, forduljon a helyi forgalmazóhoz.
- Ehhez a leoldási kódhoz nem kapcsolódik paraméter.

<u> Janfoss</u>

# 12.2.8 Hosszabb indítási idő

**Ok**

- Az 1-2 Motor Full Load Current (Motor teljes terhelési árama) paraméter nem felel meg a motornak.
- A 2-4 Current Limit (Áramkorlát) paraméter túl kis értékre van állítva.
- A 2-2 Start Ramp Time (Indítási rámpaidő) paraméter nagyobb értékre van állítva, mint az 5-15 Excess Start Time (Hosszabb indítási idő) paraméter.
- A 2-2 Start Ramp Time (Indítási rámpaidő) paraméter túl kis értékre van állítva az adaptív szabályozással használt nagy tehetetlenségű terheléshez.

#### **Hibaelhárítás**

- 1-2 Motor Full Load Current (Motor teljes terhelési árama) paraméter
- 2-2 Start Ramp Time (Indítási rámpaidő) paraméter
- 2-4 Current Limit (Áramkorlát) paraméter
- 3-4 Start Ramp Time-2 (Indítási rámpaidő 2) paraméter
- 3-6 Current Limit-2 (Áramkorlát 2) paraméter

# 12.2.9 Indítási hiba x. fázis

**Ok**

X = 1, 2 vagy 3. Az SCR nem indult el a várt módon.

### **Hibaelhárítás**

- Ellenőrizze, hogy nincs-e hibás SCR vagy belső vezetékezési hiba.
- Ehhez a leoldási kódhoz nem kapcsolódik paraméter.

# 12.2.10 Túl nagy FLC

**Ok**

Ha a lágyindító belső delta konfigurációban kapcsolódik a motorhoz, akkor lehet, hogy a készülék helytelenül észleli-e csatlakozást.

**Hibaelhárítás**

- Állítsa be a 20-6 Motor Connection (Motorcsatlakozás) paramétert a motorhoz használt csatlakozásnak (soros vagy belső delta) megfelelően. Ha a probléma nem szűnik meg, forduljon a helyi szállítóhoz.
- Lásd még a 20-6 Motor Connection (Motorcsatlakozás) paramétert.

# 12.2.11 Áramlásérzékelő

**Ok**

A lágyindító az áramlásérzékelővel kapcsolatos hibát észlelt.

#### **Hibaelhárítás**

- Ellenőrizze a következő paramétereket:
	- 30-5 Flow Sensor Type (Áramlásérzékelő típusa) paraméter
	- 36-2 Flow Sensor (Áramlásérzékelő) paraméter

# 12.2.12 Áramláskapcsoló

**Ok**

Az áramlás kapcsolóérzékelője (az intelligens kártya C23 és C24 csatlakozója) zárt állapotba lépett.

#### **Hibaelhárítás**

- Ellenőrizze a következő paramétereket:
	- 30-5 Flow Sensor Type (Áramlásérzékelő típusa) paraméter
	- 36-8 Flow Switch (Áramláskapcsoló) paraméter

# 12.2.13 Frekvencia

**Ok**

Ez a leoldás nem módosítható. A hálózati frekvencia kívül esik a megadott tartományon. Keressen olyan berendezést az adott területen, amely befolyásolhatja a megtápláló hálózatot – elsősorban frekvenciaváltókat és kapcsolóüzemű tápegységeket (SMPS). Ha a lágyindító generátoros tápegységhez kapcsolódik, akkor előfordulhat, hogy a generátor túl kicsi, vagy fordulatszám-szabályozási problémája van.

#### **Hibaelhárítás**

• Ellenőrizze 6-15 Frequency (Frekvencia) paramétert.

# 12.2.14 Hűtőborda túlmelegedése

- Ellenőrizze, hogy működnek-e a megkerülőági mágneskapcsolók.
- Ellenőrizze, működnek-e a hűtőventilátorok (MCD6-0064B MCD6-0579B).
- Ha készülékházba van szerelve, ellenőrizze, megfelelő-e a szellőzés.
- A VLT® Soft Starter MCD 600 készüléket függőlegesen kell felszerelni.
- Ehhez a leoldási kódhoz nem kapcsolódik paraméter.
- Ellenőrizze, hogy működnek-e a belső megkerülőági mágneskapcsolók. Működtesse a lágyindítót futásszimulálással, és mérje meg az ellenállást az ellenőrzött fázisok között. Az ellenállásnak 0,2 MΩ felett kell lennie, amikor a megkerülőági mágneskapcsoló nyitva van, illetve 0,2 Ω alatt, amikor zárva van.
- Mérje meg a feszültséget az 1/L1–2/T1, 3/L2–4/T2, 5/L3–6/T3 csatlakozók között a lágyindító működésekor. Zárt megkerülőági mágneskapcsoló mellett a feszültség legfeljebb 0,5 VAC lehet. Ha a megkerülőági mágneskapcsoló nincs zárva, a feszültségnek 2 VAC közelében kell lennie.
- Ellenőrizze, hogy működnek-e a hűtőventilátorok (MCD6-0042B MCD6-0579B modellek).

<u> Janfoss</u>

# 12.2.15 Gyors áramlás

**Ok**

Az intelligens kártyához csatlakoztatott áramlásérzékelő aktiválta a nagy térfogatáram elleni védelmet.

### **Hibaelhárítás**

- Ellenőrizze a következő paramétereket:
	- 30-5 Flow Sensor Type (Áramlásérzékelő típusa) paraméter
	- 30-7 Flow at 4 mA (Áramlás 4 mA-nél) paraméter
	- 30-8 Flow at 20 mA (Áramlás 20 mA-nél) paraméter
	- 31-1 High Flow Trip Level (Gyors áramlás miatti leoldás szintje) paraméter
	- 31-3 Flow Start Delay (Áramlási indításkésleltetés) paraméter
	- 31-4 Flow Response Delay (Áramlási válaszkésleltetés) paraméter
	- 36-6 High Flow (Gyors áramlás) paraméter

# 12.2.16 Nagy nyomás

**Ok**

Az intelligens kártyához csatlakoztatott nyomásérzékelő aktiválta a nagy nyomás elleni védelmet.

#### **Hibaelhárítás**

- Ellenőrizze a következő paramétereket:
	- 30-1 Pressure Sensor Type (Nyomásérzékelő típusa) paraméter
	- 30-3 Pressure at 4 mA (Nyomás 4 mA-nél) paraméter
	- 30-4 Pressure at 20 mA (Nyomás 20 mA-nél) paraméter
	- 32-1 High Pressure Trip Level (Nagy nyomás miatti leoldás szintje) paraméter
	- 32-2 High Pressure Start Delay (Indításkésleltetés nagy nyomásnál) paraméter
	- 32-3 High Pressure Response Delay (Válaszkésleltetés nagy nyomásnál) paraméter
	- 36-4 High Pressure (Nagy nyomás) paraméter

# 12.2.17 A/B bemeneti leoldás

**Ok**

A programozott bemenet leoldás funkcióra van beállítva, és aktív.

<u> Danfoss</u>

#### **Hibaelhárítás**

- Szüntesse meg a kiváltó okot.
- Ellenőrizze a következő paramétereket:
	- 7-1 Input A Function (A bemenet funkciója) paraméter
	- 7-2 Input A Trip (A bemeneti leoldás) paraméter
	- 7-3 Input A Trip Delay (A bemeneti leoldás késleltetése) paraméter
	- 7-4 Input A Initial Delay (A bemenet kezdeti késleltetése) paraméter
	- 7-5 Input B Function (B bemenet funkciója) paraméter
	- 7-6 Input B Trip (B bemeneti leoldás) paraméter
	- 7-7 Input B Trip Delay (B bemeneti leoldás késleltetése) paraméter
	- 7-8 Input B Initial Delay (B bemenet kezdeti késleltetése) paraméter

# 12.2.18 Pillanatnyi túláram

### **Ok**

Ez a leoldás nem módosítható. Mindhárom fázis árama túllépte az 1-2 Motor Full Load Current (Motor teljes terhelési árama) paraméter értékének 7,2-szeresét. Az okok között lehet a blokkolt forgórész állapot, illetve a motor vagy a kábelezés elektromos hibája.

### **Hibaelhárítás**

- Ellenőrizze, hogy nem akadt-e el a terhelés.
- Ellenőrizze, hogy nincs-e hiba a motorban és a kábelekben.
- Ehhez a leoldási kódhoz nem kapcsolódik paraméter.

# 12.2.19 Belső hiba: X

### **Ok**

Az X egy szám. Ez a leoldás nem módosítható. A lágyindító belső hiba miatt leoldott.

#### **Hibaelhárítás**

• Forduljon a Danfoss céghez, és közölje a hibakódot (X).

# 12.2.20 Belső hiba: 88

**Ok**

A lágyindító firmware-je nem felel meg a hardvernek.

# 12.2.21 Nincs LCP-kapcsolat

**Ok**

A 1-1 Command Source (Parancsforrás) paraméter beállítása Remote Keypad (Kihelyezett kezelőegység), de a lágyindító nem észlel kihelyezett LCP-t.

<u> Danfoss</u>

### **Hibaelhárítás**

- Kihelyezett LCP esetén ellenőrizze, hogy a kábel megfelelően csatlakozik-e a lágyindítóhoz.
- Ha nincs telepítve kihelyezett LCP, akkor módosítsa az 1-1 Command Source (Parancsforrás) paraméter beállítását.

# 12.2.22 L1/L2/L3 fázis kiesett

### **Ok**

Ez a leoldás nem módosítható. Az indítás előtti ellenőrzések során a lágyindító a megjelölt fázis kiesését észlelte. Futási állapotban a lágyindító azt észlelte, hogy a megjelölt fázis árama több mint 1 másodpercre 10%-kal a beállított teljes terhelési motoráram értéke alá csökkent. Ez az áramcsökkenés azt jelzi, hogy kiesett a bejövő fázis, vagy a megszakadt a kapcsolat a motorral.

### **Hibaelhárítás**

- A lágyindítóval és a motorral kapcsolatban ellenőrizze a következőket:
	- **Tápcsatlakozások**
	- Bemeneti csatlakozások
	- Kimeneti csatlakozások
- Ehhez a leoldási kódhoz nem kapcsolódik paraméter.

# 12.2.23 L1–T1/L2–T2/L3–T3 zárlat

### **Ok**

Az indítás előtti ellenőrzések során a lágyindító zárlatos SCR-t vagy a megkerülőági mágneskapcsolón belüli zárlatot észlelt, a jelzés szerint.

### **Hibaelhárítás**

- Mérlegelje a PowerThrough használatát a működés biztosítására, amíg a lágyindítót meg nem javítják.
- Lásd még a 6-19 Shorted SCR Action (Művelet SCR-zárlatnál) paramétert.

# 12.2.24 Alacsony vezérlőfeszültség

### **Ok**

A lágyindító a belső vezérlőfeszültség esését észlelte. Ez a védelem üzemkész állapotban nem aktív.

- Ellenőrizze a külső vezérlőtápot (A7, A8, A9 csatlakozók), és indítsa újra a lágyindítót.
- Ha a külső vezérlőtáp stabil:
	- Ellenőrizze, hogy nem hibás-e a 24 V-os táp a fő vezérlőkártyában; vagy
	- Ellenőrizze, hogy nem hibás-e a megkerülőági hajtáskártya: Forduljon a helyi szállítóhoz.
- Ehhez a leoldási kódhoz nem kapcsolódik paraméter.

)anfoss

# 12.2.25 Lassú áramlás

**Ok**

Az intelligens kártyához csatlakoztatott áramlásérzékelő aktiválta a kis térfogatáram elleni védelmet. Kapcsolódó paraméterek:

### **Hibaelhárítás**

- Ellenőrizze a következő paramétereket:
	- 30-5 Flow Sensor Type (Áramlásérzékelő típusa) paraméter
	- 30-7 Flow at 4 mA (Áramlás 4 mA-nél) paraméter
	- 30-8 Flow at 20 mA (Áramlás 20 mA-nél) paraméter
	- 31-2 Low Flow Trip Level (Lassú áramlás miatti leoldás szintje) paraméter
	- 31-3 Flow Start Delay (Áramlási indításkésleltetés) paraméter
	- 31-4 Flow Response Delay (Áramlási válaszkésleltetés) paraméter
	- 36-7 Low Flow (Lassú áramlás) paraméter

# 12.2.26 Kis nyomás

**Ok**

Az intelligens kártyához csatlakoztatott nyomásérzékelő aktiválta a kis nyomás elleni védelmet.

#### **Hibaelhárítás**

- Ellenőrizze a következő paramétereket:
	- 30-1 Pressure Sensor Type (Nyomásérzékelő típusa) paraméter
	- 30-3 Pressure at 4 mA (Nyomás 4 mA-nél) paraméter
	- 30-4 Pressure at 20 mA (Nyomás 20 mA-nél) paraméter
	- 32-4 Low Pressure Trip Level (Kis nyomás miatti leoldás szintje) paraméter
	- 32-5 Low Pressure Start Delay (Indításkésleltetés kis nyomásnál) paraméter
	- 32-6 Low Pressure Response Delay (Válaszkésleltetés kis nyomásnál) paraméter
	- 36-5 Low Pressure (Kis nyomás) paraméter

# 12.2.27 Kevés víz

**Ok**

Az intelligens kártyához csatlakoztatott mélységérzékelő aktiválta a nyomásvédelmet.

- Ellenőrizze a következő paramétereket:
	- 30-12 Depth Sensor Type (Mélységérzékelő típusa) paraméter
	- 30-14 Depth at 4 mA (Mélység 4 mA-nél) paraméter
	- 30-15 Depth at 20 mA (Mélység 20 mA-nél) paraméter
	- 34-1 Depth Trip Level (Mélység miatti leoldás szintje) paraméter
	- 34-2 Depth Reset Level (Mélység hibatörlési szintje) paraméter
	- 34-3 Depth Start Relay (Mélységi indítórelé) paraméter
	- 36-9 Well Depth (Kút mélysége) paraméter

)anfoss

# 12.2.28 Motorcsatlakozás T1/T2/T3

### **Ok**

Ez a leoldás nem módosítható. A motor nem csatlakozik helyesen a lágyindítóhoz.

### **Hibaelhárítás**

- Ellenőrizze a motor egyes csatlakozásait a lágyindítóhoz a tápáramkör folytonossága szempontjából.
- Ellenőrizze a csatlakozásokat a motor kapocsdobozában.
- Ha a lágyindító földelt delta megtápláló hálózathoz csatlakozik, akkor módosítsa a 20-6 Motor Connection (Motorcsatlakozás) paramétert a motorcsatlakozás konfigurációjának megfelelően.
- Ehhez a leoldási kódhoz nem kapcsolódik paraméter.

# 12.2.29 Motortúlterhelés

### **Ok**

A motor elérte maximális hőkapacitását. A következők okozhatnak túlterhelést:

- A lágyindító védelmi beállításai nem felelnek meg a motor hőkapacitásának
- Túl sok indítás egy órán belül vagy túl hosszú indítás.
- Túl nagy áram
- Sérült motortekercsek

### **Hibaelhárítás**

- Szüntesse meg a túlterhelés okát, és hagyja lehűlni a motort.
- Ellenőrizze a következő paramétereket:
	- 1-2 Motor Full Load Current (Motor teljes terhelési árama) paraméter
	- 1-4 Locked Rotor Time (Blokkoltforgórész-idő) paraméter
	- 1-5 Locked Rotor Current (Blokkoltforgórész-áram) paraméter
	- 1-6 Motor Service Factor (Motorszerviz tényezője) paraméter
	- 5-15 Excess Start Time (Hosszabb indítási idő) paraméter
	- 6-10 Excess Start Time (Hosszabb indítási idő) paraméter

# **M E G J E G Y Z é S**

A motor túlterhelés-védelmének leoldási áramát az 1-4 – 1-6-os paraméterek határozzák meg. Az 1-4 – 1-6-os paraméterek alapértelmezett beállítása Class 10 motorhővédelmet és az FLA 105%-ának megfelelő vagy ezzel egyenértékű leoldási áramot biztosít.

# 12.2.30 Motortermisztor

**Ok**

A motortermisztor-bemenet engedélyezve van, és:

- Az ellenállás a termisztorbemeneten több mint 1 másodpercre meghaladta a 3,6 kΩ-ot.
- Túlmelegedett a motortekercs. Állapítsa meg a túlmelegedés okát, és az újraindítás előtt hagyja lehűlni a motort.
- A motortermisztor-bemenetet kinyitották.

)anfoss

# **M E G J E G Y Z é S**

Ha a korábban a lágyindítóhoz csatlakoztatott termisztorokra már nincs szükség, a termisztor a termisztortörlés funkcióval letiltható.

### **Hibaelhárítás**

- Ellenőrizze a következő paramétert:
	- 6-17 Motor Overtemperature (Motor túlmelegedése) paraméter
- Tiltsa le a termisztoráramkört a termisztortörlés funkció segítségével.
- Ellenőrizze, hogy nincs-e rövidzárlat a TER-05 és a TER-06 csatlakozó között.

# 12.2.31 Hálózati kommunikáció

### **Ok**

A hálózati master leoldási parancsot küldött a lágyindítóra, vagy hálózati kommunikációs probléma merült fel. Keresse meg a hálózaton a kommunikáció szünetelésének okait.

#### **Hibaelhárítás**

- Ellenőrizze a következő paramétert:
	- 6-13 Network Communications (Hálózati kommunikáció) paraméter

# 12.2.32 Nem üzemkész

**Ok**

- Lehet, hogy aktív a hibatörlési bemenet. Ha a hibatörlési bemenet aktív, a lágyindító nem működik.
- Lehet, hogy a lágyindító az újraindítási késleltetés idejének letelésére vár. Az újraindítási késleltetés hossza az 5-16 Restart Delay (Újraindítási késleltetés) paraméterrel szabályozható.
- Ellenőrizze a következő paramétereket:
	- 5-16 Restart Delay (Újraindítási késleltetés) paraméter
	- 7-9 Reset/Enable Logic (Hibatörlési/engedélyezési logika) paraméter

# 12.2.33 Túláram

### **Ok**

A túláram az 5-6 Overcurrent Delay (Késleltetés túláramnál) paraméterben beállítottnál hosszabb időre túllépte az 5-5 Overcurrent (Túláram) paraméterben beállított szintet. Az okok között lehet a pillanatnyi túlterhelési állapot.

- Ellenőrizze a következő paramétereket:
	- 5-5 Overcurrent (Túláram) paraméter
	- 5-6 Overcurrent Delay (Késleltetés túláramnál) paraméter
	- 6-5 Overcurrent (Túláram) paraméter

<u> )anfoss</u>

# 12.2.34 Túl nagy teljesítmény

**Ok**

A motor a teljesítmény hirtelen emelkedését észlelte. Az okok között lehet a pillanatnyi túlterhelési állapot, amely túllépte az állítható késleltetési időt.

### **Hibaelhárítás**

- Ellenőrizze a következő paramétereket:
	- 5-13 Overpower (Túl nagy teljesítmény) paraméter
	- 5-14 Overpower Delay (Késleltetés túl nagy teljesítménynél) paraméter
	- 6-9 Overpower (Túl nagy teljesítmény) paraméter

# 12.2.35 Túlfeszültség

### **Ok**

Feszültséglökés volt a hálózatban. Az okok között lehetnek a nagy transzformátor-terhelés csökkentésére szolgáló transzformátorkivezetési szabályozóval kapcsolatos problémák.

### **Hibaelhárítás**

- Ellenőrizze a következő paramétereket:
	- 5-9 Overvoltage (Túlfeszültség) paraméter
	- 5-10 Overvoltage Delay (Késleltetés túlfeszültségnél) paraméter
	- 6-7 Overvoltage (Túlfeszültség) paraméter

# 12.2.36 Tartományon kívüli paraméter

### **Ok**

Ez a leoldás nem módosítható.

- A paraméter értéke kívül esik az érvényes tartományon. Az LCP az első érvénytelen paramétert jelzi.
- Hiba történt az EEPROM-ból a RAM-ba történő adatbetöltés során az LCP bekapcsolásakor.
- Az LCP paraméter-készlete vagy -értékei nem felelnek meg a lágyindító paramétereinek.
- A Load User Set (Felhasználói beállításkészlet betöltése) van kiválasztva, de nem áll rendelkezésre mentett fájl.

### **Hibaelhárítás**

- Törölje a hibát. A lágyindító betölti az alapértelmezett beállításokat.
- Ha ez nem segít, forduljon a helyi forgalmazóhoz.
- Ehhez a leoldási kódhoz nem kapcsolódik paraméter.

# 12.2.37 Fázissorrend

### **Ok**

Érvénytelen a fázisok sorrendje a lágyindító bemeneti csatlakozóin (L1, L2, L3).

)anfoss

**Hibaelhárítás**

- Ellenőrizze a fázissorrendet az L1, L2, L3 csatlakozókon, és gondoskodjon róla, hogy az 5-18 Phase Sequence (Fázissorrend) paraméter megfeleljen a telepítésnek.
- Ellenőrizze a következő paramétereket:
	- 5-18 Phase Sequence (Fázissorrend) paraméter
	- 6-16 Phase Sequence (Fázissorrend) paraméter

# 12.2.38 Hálózati feszültségkimaradás

**Ok**

Ez a leoldás nem módosítható. A lágyindító egy vagy több fázison nem kap hálózati tápot.

**Hibaelhárítás**

- Ellenőrizze, hogy indítás parancs adásakor zár-e a fő mágneskapcsoló, és zárva marad-e a lágy leállítás végéig.
- Ellenőrizze a biztosítókat. Ha kis motorral teszteli a lágyindítót, minden fázisnak a beállított minimális teljes terhelési áram (FLC) legalább 10%-át kell felvennie.
- Ehhez a leoldási kódhoz nem kapcsolódik paraméter.

# 12.2.39 Nyomásérzékelő

**Ok**

A lágyindító a nyomásérzékelővel kapcsolatos hibát észlelt.

**Hibaelhárítás**

- Ellenőrizze a következő paramétereket:
	- 30-1 Pressure Sensor Type (Nyomásérzékelő típusa) paraméter
	- 36-1 Pressure Sensor (Nyomásérzékelő) paraméter

# 12.2.40 Névleges kapacitás

**Ok**

A lágyindító működése túllépte a készülék biztonságos kapacitását.

**Hibaelhárítás**

- Hagyja, hogy a lágyindító lehűljön.
- Ehhez a leoldási kódhoz nem kapcsolódik paraméter.

# 12.2.41 RTD-kör

**Ok**

A lágyindító az RTD-körrel kapcsolatos hibát észlelt, vagy az RTD aktiválta a hővédelmet.

<u> Danfoss</u>

### **Hibaelhárítás**

- Ellenőrizze a következő paramétereket:
	- 35-2 Temperature Trip Level (Hőmérséklet miatti leoldás szintje) paraméter
	- 36-10 RTD/PT100 B paraméter

# 12.2.42 SCR Itsm

### **Ok**

Az SCR névleges áramlökésének túllépésére került sor. Kapcsolódó paraméterek: nincs.

# 12.2.43 SCR túlmelegedése

**Ok**

Az SCR-ek termikus modell által számított hőmérséklete túl magas a további működéshez.

#### **Hibaelhárítás**

- Hagyja lehűlni a lágyindítót.
- Ehhez a leoldási kódhoz nem kapcsolódik paraméter.

# 12.2.44 Indító kommunikációja

**Ok**

Probléma van a lágyindító és az opcionális kommunikációs modul közötti kapcsolattal.

**Hibaelhárítás**

- Távolítsa el, majd helyezze vissza a kártyát. Ha ez nem segít, forduljon a helyi forgalmazóhoz.
- Ehhez a leoldási kódhoz nem kapcsolódik paraméter.

# 12.2.45 Indítások egy órán belül

**Ok**

A lágyindító az elmúlt 60 percben már maximális számú indítási kísérletet tett.

- Várjon, mielőtt újból próbálkozna az indítással.
- A várakozási időszak végének meghatározásához tekintse meg a naplót.
- Lásd még az 5-17 Starts per Hour (Indítások egy órán belül) paramétert.

<u> Janfoss</u>

# 12.2.46 Termisztoráramkör

**Ok**

A termisztorbemenet engedélyezve van, és:

- Az ellenállás a bemenetnél 20 Ω alá esett (ennél a legtöbb termisztornak nagyobb a hidegállósága). Vagy:
- Rövidzárlat történt.

Kapcsolódó paraméterek: nincs.

### **Hibaelhárítás**

- Ellenőrizze és szüntesse meg ezt az állapotot.
- Ehhez a leoldási kódhoz nem kapcsolódik paraméter.

# 12.2.47 Idő – túláram

**Ok**

A belső megkerülőággal rendelkező lágyindító futás közben nagy áramot vett fel. (Elérte a védelmi görbe 10 A-es leoldási értékét, vagy a motoráram a beállított teljes terhelési áram 600%-ára emelkedett.) Kapcsolódó paraméterek: nincs.

# 12.2.48 Áramhiány

**Ok**

A motor hirtelen áramesést észlelt, amit a terhelés megszűnése okozott. Az okok között lehetnek az eltörött alkatrészek (tengelyek, szíjak vagy tengelykapcsolók) vagy a szivattyú szárazonfutása.

**Hibaelhárítás**

- Ellenőrizze a következő paramétereket:
	- 5-3 Undercurrent (Áramhiány) paraméter
	- 5-4 Undercurrent Delay (Késleltetés áramhiánynál) paraméter
	- 6-4 Undercurrent (Áramhiány) paraméter

# 12.2.49 Túl kis teljesítmény

**Ok**

A motor hirtelen teljesítményesést észlelt, amit a terhelés megszűnése okozott. Az okok között lehetnek az eltörött alkatrészek (tengelyek, szíjak vagy tengelykapcsolók) vagy a szivattyú szárazonfutása.

- Ellenőrizze a következő paramétereket:
- 5-11 Underpower (Túl kis teljesítmény) paraméter
- 5-12 Underpower delay (Késleltetés túl kis teljesítménynél) paraméter
- 6-8 Underpower (Túl kis teljesítmény) paraméter
)anfoss

### <span id="page-144-0"></span>12.2.50 Alacsony feszültség

**Ok**

A hálózati feszültség a kiválasztott szint alá csökkent. Az okok között lehet az alulméretezett táp vagy a rendszer nagy terhelése.

#### 12.2.51 Nem támogatott opció

**Ok**

A kiválasztott funkció nem elérhető (pl. nincs támogatva a kúszás belső delta konfigurációban). Kapcsolódó paraméterek: nincs.

#### 12.2.52 VZC-hiba x. fázis

**Ok**

X = 1, 2 vagy 3. Belső hiba (NYÁK-hiba). Forduljon a Danfoss helyi szállítójához. Kapcsolódó paraméterek: nincs.

#### 12.2.53 Nulla fordulatszám észlelése

**Ok**

A nulla fordulatszám észlelésének bemenete nem zárt a lágy leállítás várt időtartamán belül.

**Hibaelhárítás**

- Ellenőrizze, hogy helyesen működik-e a nullfordulatszám-érzékelő.
- Ellenőrizze, hogy megfelel-e az alkalmazásnak a 2-17 Brake Current Limit (Fékáramkorlát) és az 5-15 Excess Start Time (Hosszabb indítási idő) paraméter.
- Ellenőrizze a következő paramétereket:
	- 2-17 Brake Current Limit (Fékáramkorlát) paraméter
	- 3-19 Brake Current Limit-2 (Fékáramkorlát 2) paraméter
	- 5-15 Excess Start Time (Hosszabb indítási idő) paraméter

#### 12.3 Általános hibák

Abban az esetben, ha a lágyindító nem az elvárt módon működik, de nem old le, és nem ad figyelmeztetést, lásd table 244.

#### **Táblázat 244: Általános hibák**

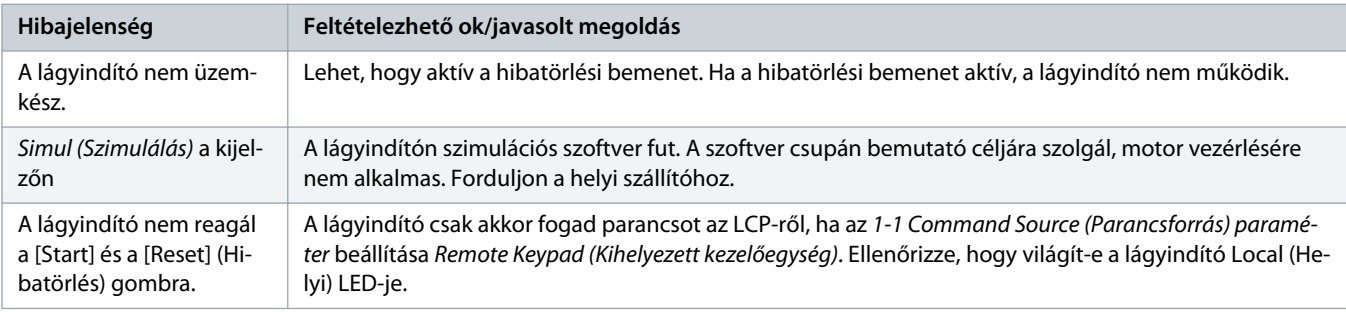

<span id="page-145-0"></span>**Hibajelenség Feltételezhető ok/javasolt megoldás** A lágyindító nem reagál a vezérlőbemenetekről érkező parancsokra. • A lágyindító csak akkor fogad parancsot a bemenetekről, ha az 1-1 Command Source (Parancsforrás) paraméter beállítása Digital Input (Digitális bemenet). Ellenőrizze az 1-1 Command Source (Parancsforrás) paraméter beállítását. • Lehet, hogy nem megfelelő a vezérlőkábel. Ellenőrizze, hogy megfelelően van-e konfigurálva a távoli indítási, leállítási és hibatörlési bemenet (a részletekért lásd 5.4.3 [indítás/leállítás](#page-30-0)). • Lehet, hogy helytelen jelek érkeznek a távoli bemenetekre. Ellenőrizze a jelküldést az egyes bemenetek aktiválásával sorban egymás után. Ha a lágyindító nem reagál sem az LCP, sem a digitális bemenetek indítás parancsaira. • Lehet, hogy a lágyindító az újraindítási késleltetés idejének letelésére vár. Az újraindítási késleltetés hosszát az 5-16 Restart Delay (Újraindítási késleltetés) paraméter határozza meg. • Lehet, hogy a motor túl meleg az indítás engedélyezéséhez. A lágyindító csak abban az esetben engedélyezi az indítást, ha a számításai szerint a motor hőkapacitása elegendő az indítás sikeres végrehajtásához. Az újabb indítási kísérlet előtt várja meg, amíg a motor lehűl. • Lehet, hogy aktív a hibatörlési bemenet. Ha a hibatörlési bemenet aktív, a lágyindító nem működik. • Lehet, hogy a lágyindító a kommunikációs hálózaton vár vezérlőjeleket (az 1-1 Command Source (Parancsforrás) paraméter beállítása Network (Hálózat)). Lehet, hogy a lágyindító ütemezett automatikus indításra vár (az 1-1 Command Source (Parancsforrás) paraméter beállítása Clock (Óra)). A motor hibásan és zajosan működik Ha a lágyindító belső delta konfigurációban kapcsolódik a motorhoz, akkor lehet, hogy a készülék helytelenül észleli-e csatlakozást. Forduljon a helyi szállítóhoz. A kihelyezett LCP-n Awaiting data (Várakozás adatokra) üzenet olvasható Az LCP nem kap adatokat a vezérlőkártyáról. Ellenőrizze a kábelcsatlakozást. A lágyindító nem vezérli megfelelően a motort indításkor. • Ha a motor FLC (1-2 Motor Full Load Current (Motor teljes terhelési árama) paraméter) kis értékre van állítva, az indítás működése instabil lehet. • A lágyindító tápoldalára telepítsen teljesítménytényező-javító (PFC) kondenzátorokat. Az indítás és leállítás idejére válassza le a kondenzátorokat. Dedikált PFC kondenzátor-mágneskapcsoló vezérlése érdekében csatlakoztassa a mágneskapcsolót Run (Futás) beállítású programozható reléhez. • A megtápláló hálózat oldalán az erős harmonikusok befolyásolhatják a lágyindító működését. Ha van a közelben telepítve frekvenciaváltó, akkor győződjön meg annak megfelelő földeléséről és szűréséről. A motor nem éri el a teljes fordulatszámot. • Ha az indítóáram túl alacsony, a motor nem szolgáltat elegendő nyomatékot a teljes fordulatszámra gyorsításhoz. A lágyindító a hosszabb indítási idő miatt leold. **M E G J E G Y Z é S** Biztosítsa, hogy a motorindítási paraméterek megfeleljenek az alkalmazásnak, és hogy az adott célra szánt motorindítási profilt használja. Ha egy programozható bemenet beállítása Motor Set Select (Motorparaméterek kiválasztása), akkor ellenőrizze, hogy a várt állapotban van-e a megfelelő bemenet. • Ellenőrizze, hogy nincs-e elakadva a terhelés. Ellenőrizze a terhelést, nincs-e nagymértékű túlterhelés vagy blokkolt forgórész állapot. A lágy leállítás túl gyorsan véget ér. • Lehet, hogy a lágy leállítás beállításai nem felelnek meg a motornak és a terhelésnek. Ellenőrizze a beállításokat. • Ha a motor terhelése kicsi, akkor a lágy leállítás hatása korlátozott.

Danfoss

<span id="page-146-0"></span>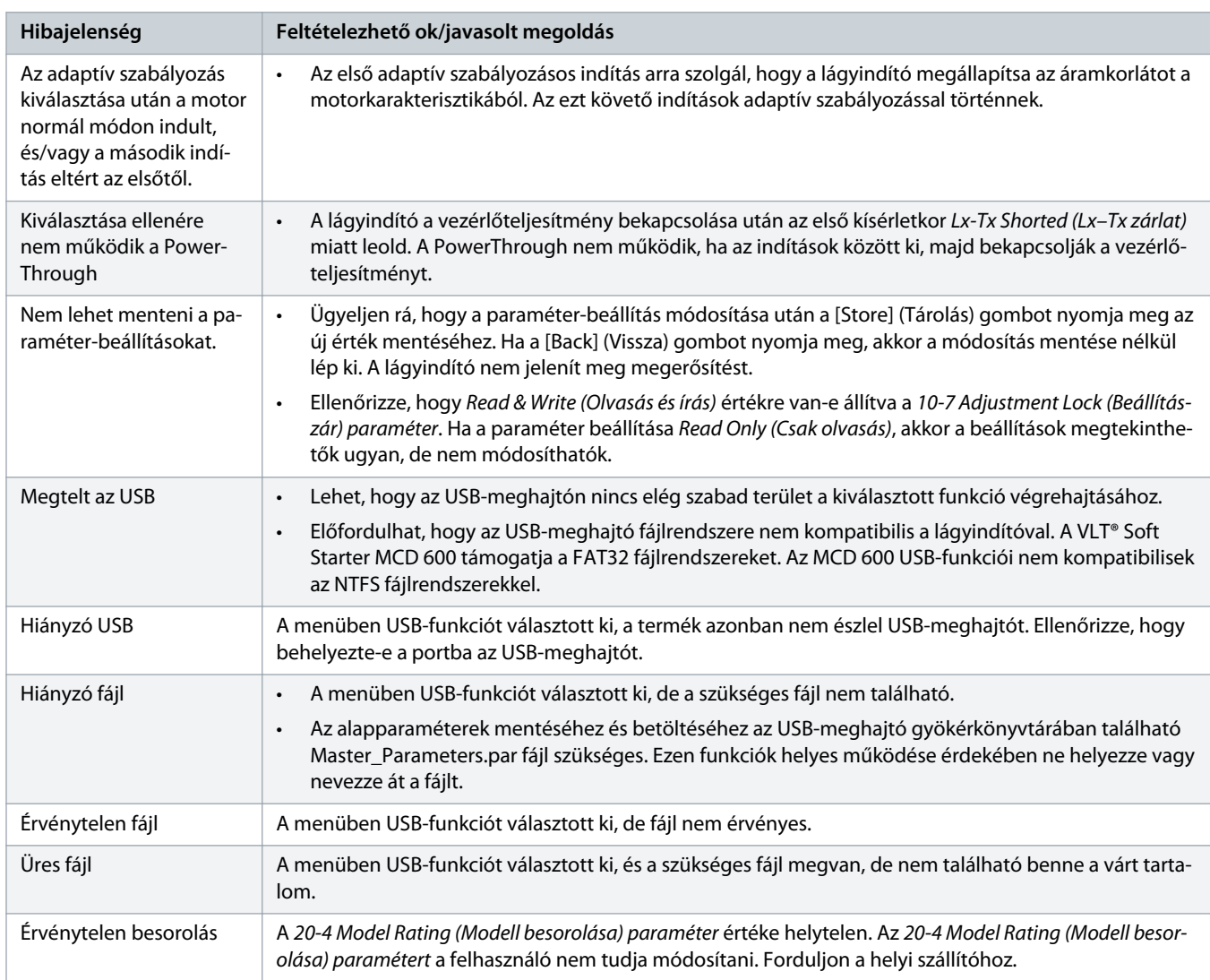

Danfoss

# <span id="page-147-0"></span>**13 Függelék**

# 13.1 Jelzések és rövidítések

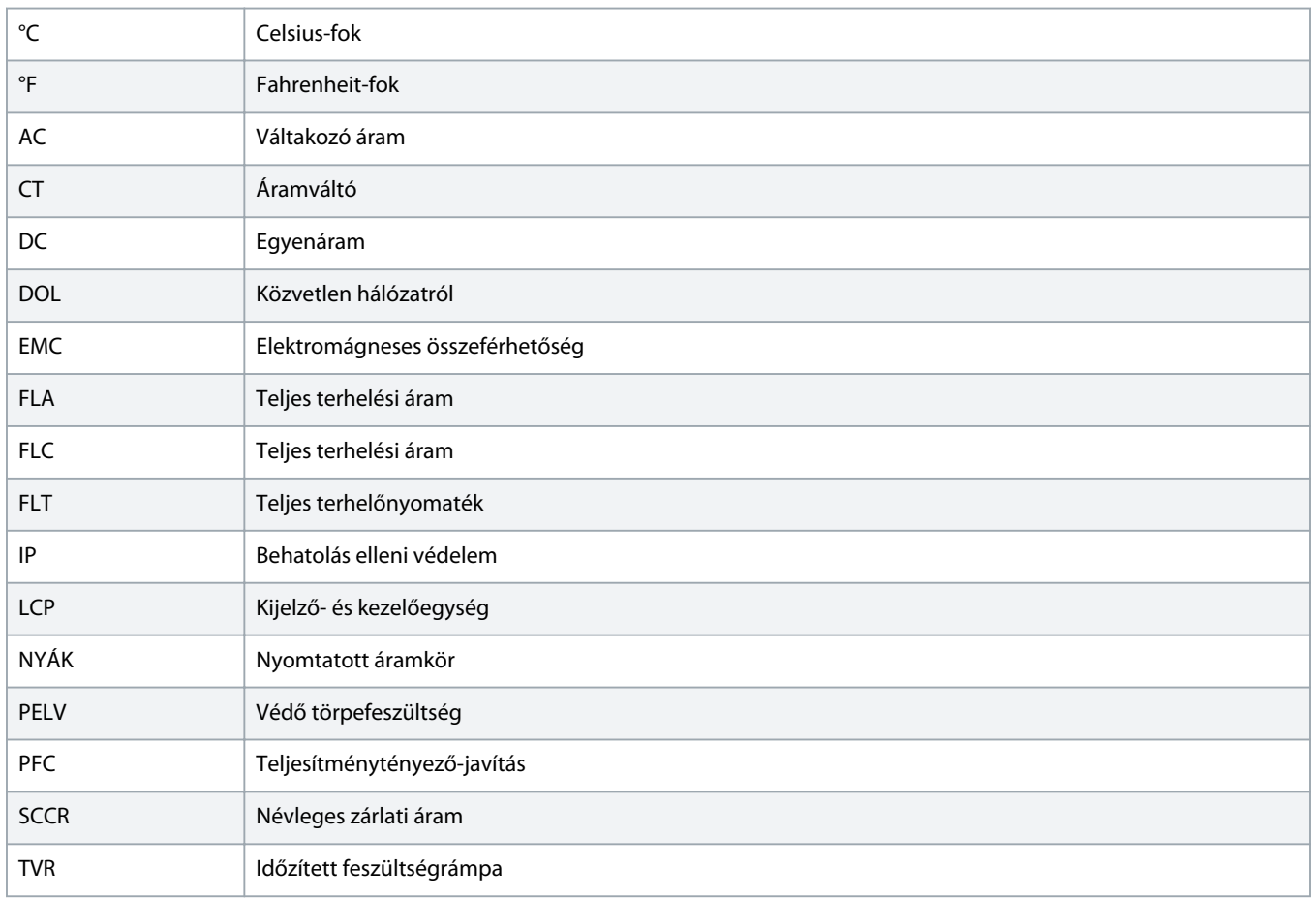

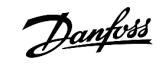

# **Tárgymutató**

#### **A**

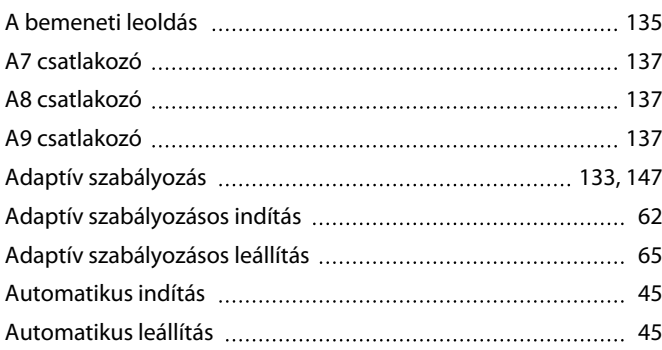

#### **B**

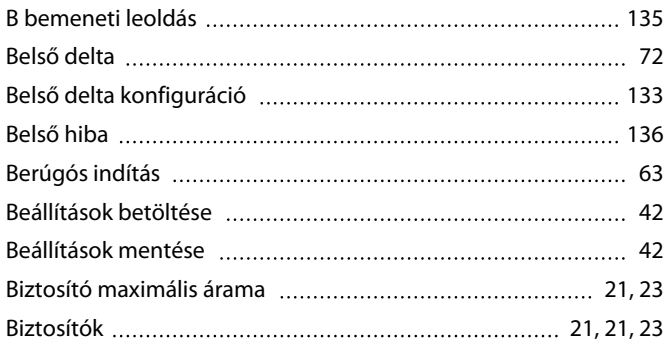

# **C**

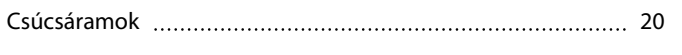

### **D**

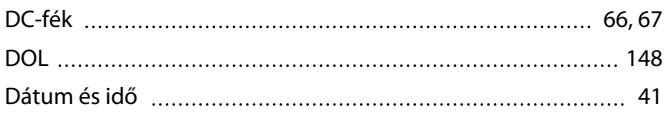

#### **E**

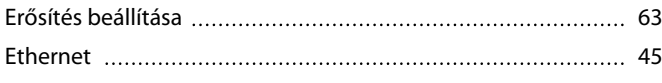

#### **F**

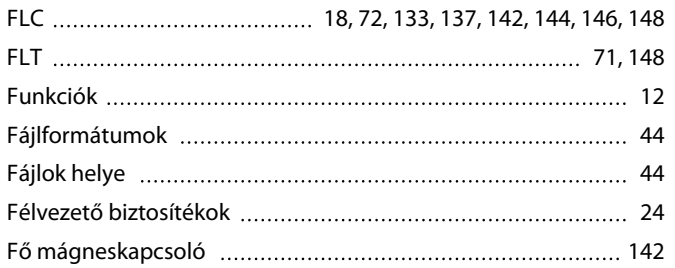

#### **G**

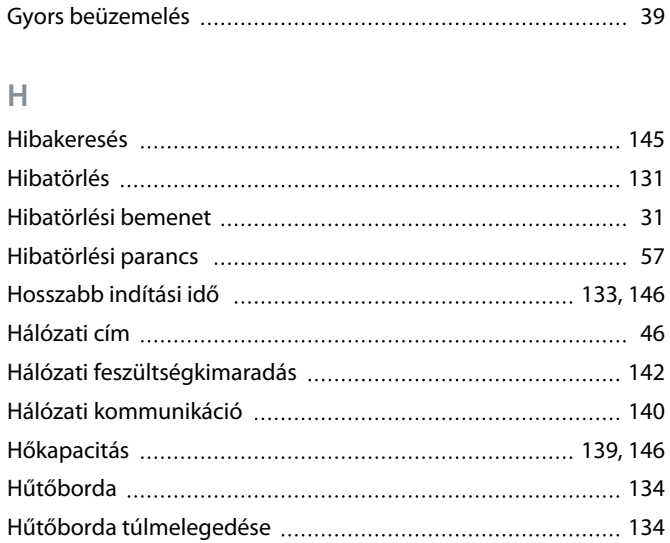

#### **I**

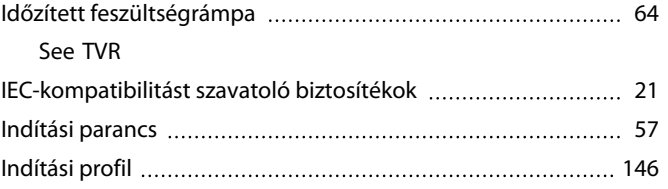

# **J**

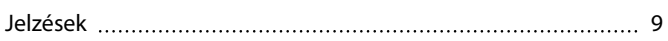

# **K**

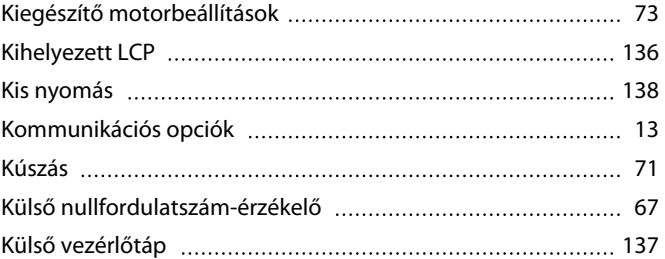

# **L**

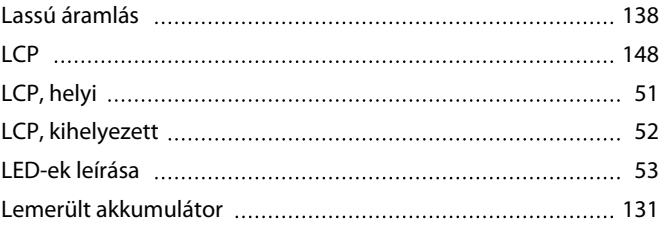

# Danfoss

# **Kezelési útmutató | VLT® Soft Starter MCD 600 Tárgymutató**

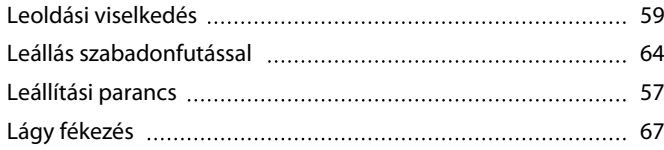

#### **M**

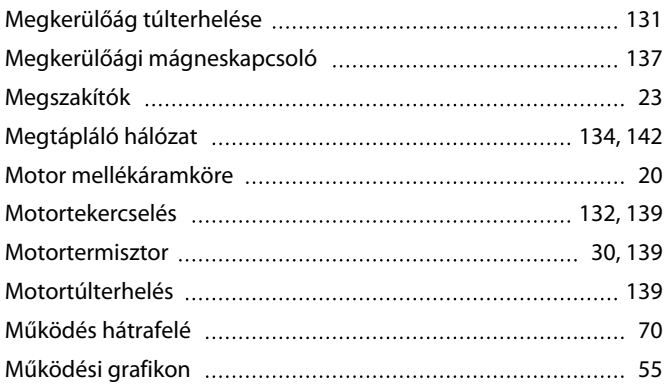

### **N**

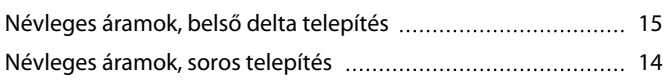

#### **P**

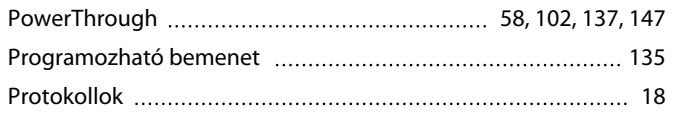

# **R**

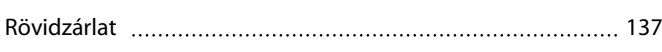

# **S**

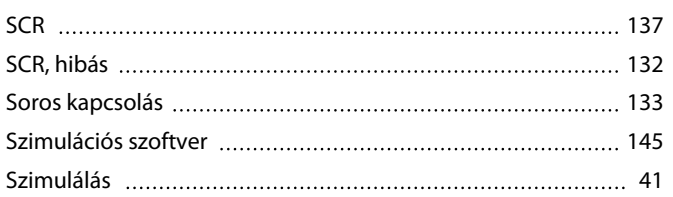

#### **T**

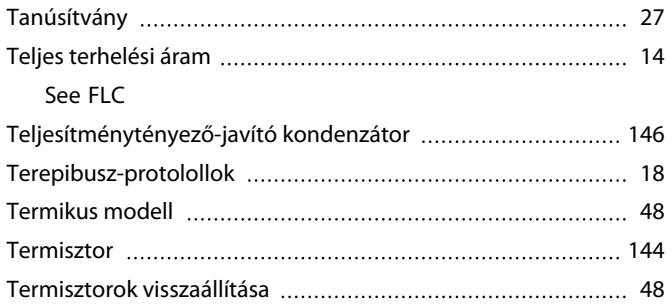

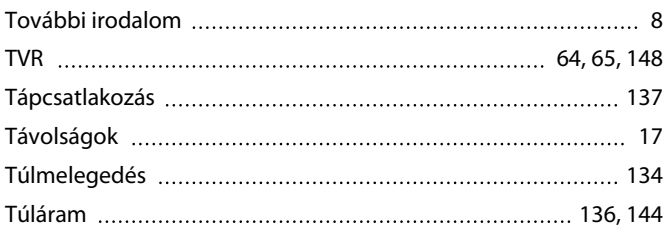

#### **U**

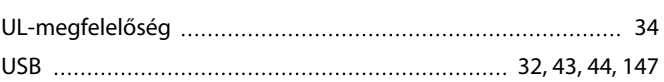

### **V**

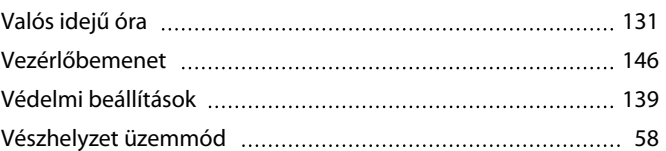

# **Á**

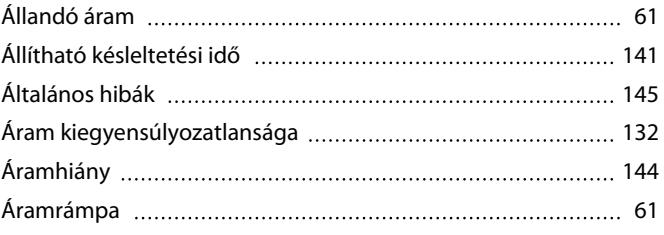

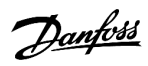

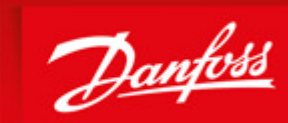

**ENGINEERING**<br>TOMORROW

Danfoss can accept no responsibility for possible errors in catalogues, brochures and other printed material. Danfoss reserves the right to alter its products without notice. This also applies to products already on order provided that such alterations can be made without subsequential changes being necessary in specifications already agreed. All trademarks in this material are property of the respective<br>companies. Danfoss

Danfoss A/S Ulsnaes 1 DK-6300 Graasten vlt-drives.danfoss.com

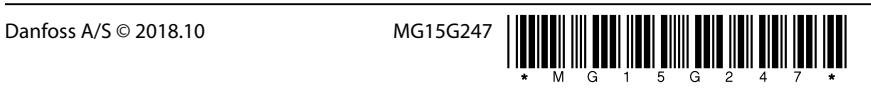